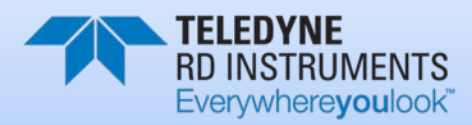

# **WORKHORSE** RIO GRANDE ADCP GUIDE

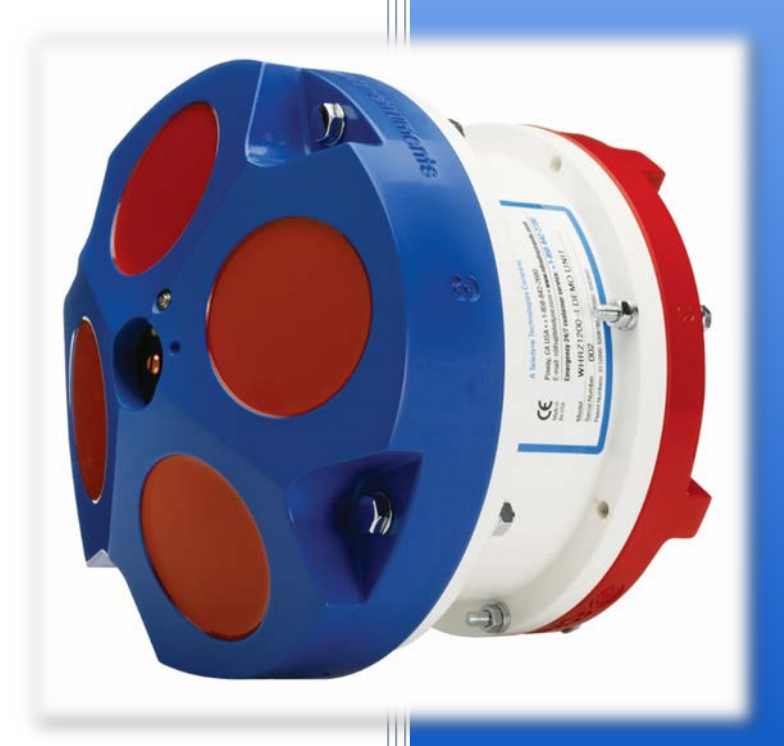

P/N 957-6241-00 (September 2013) © 2013 Teledyne RD Instruments, Inc. All rights reserved.

Information included herein is controlled by the Export Administration Regulations (EAR) and may require an export license, license exception or other approval from the appropriate U.S. Government agency before being exported from the United States or provided to any foreign person. Diversion contrary to U.S. law is prohibited.

#### **TABLE OF CONTENTS**

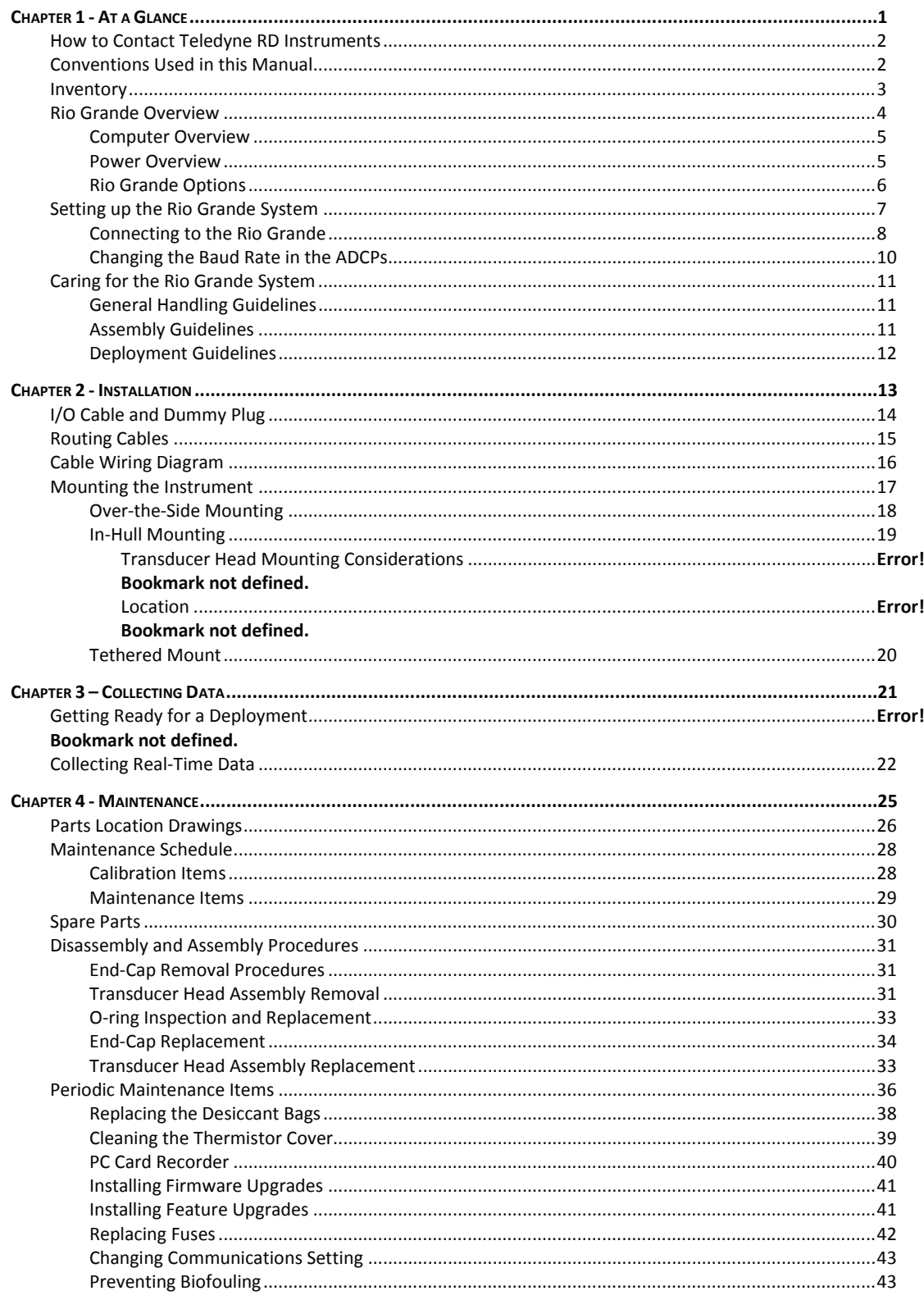

Page iii

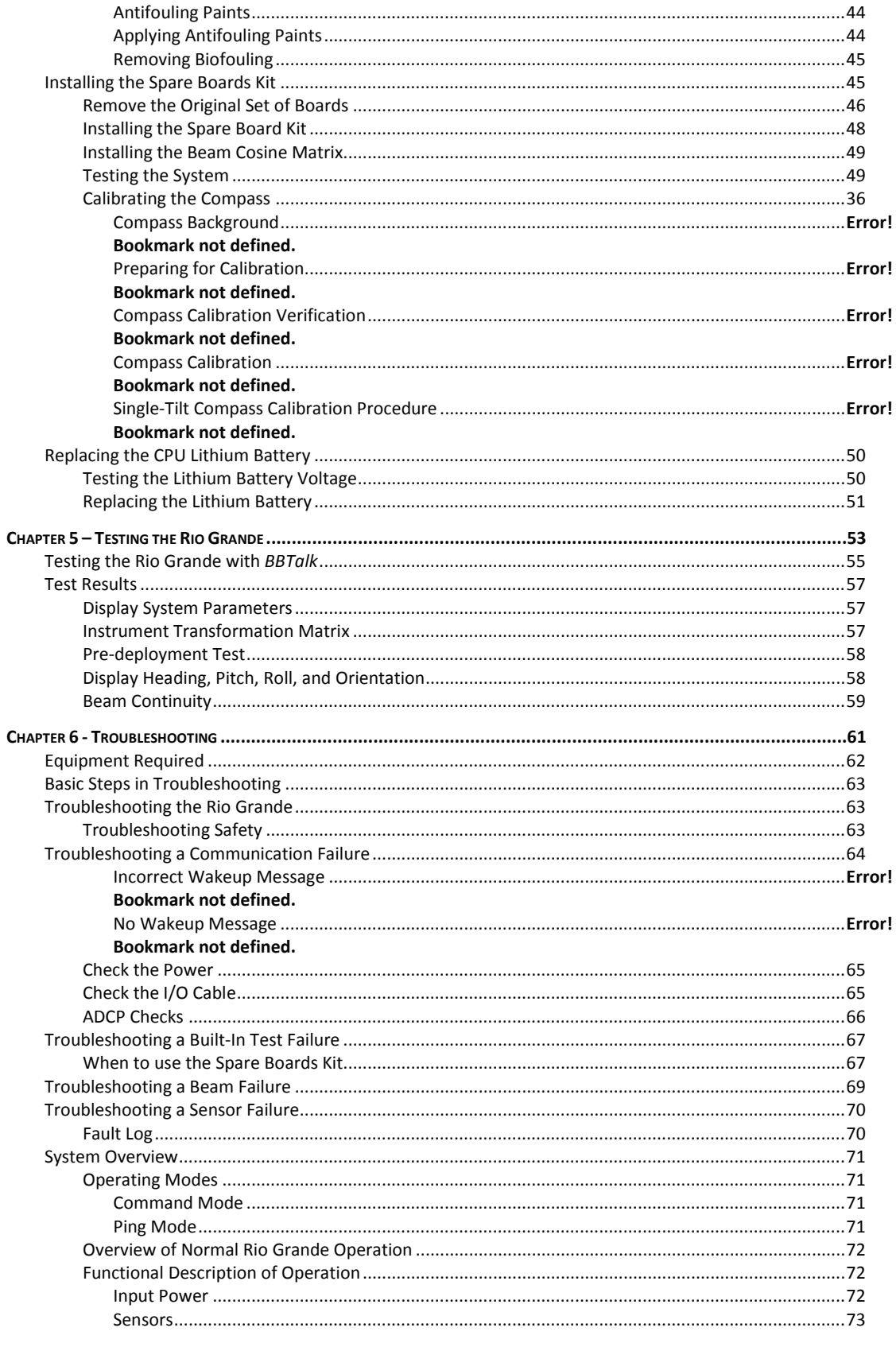

Page iv

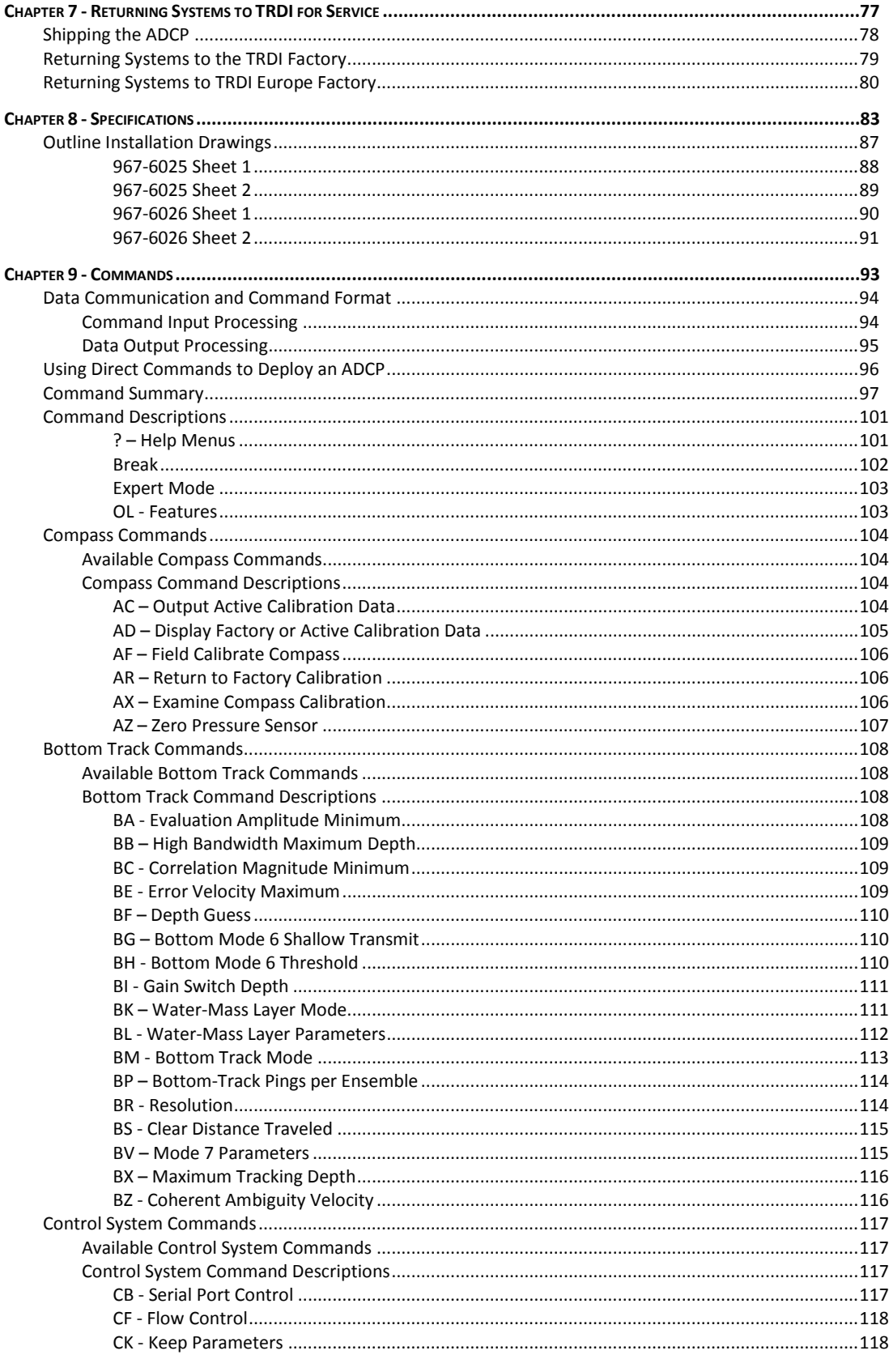

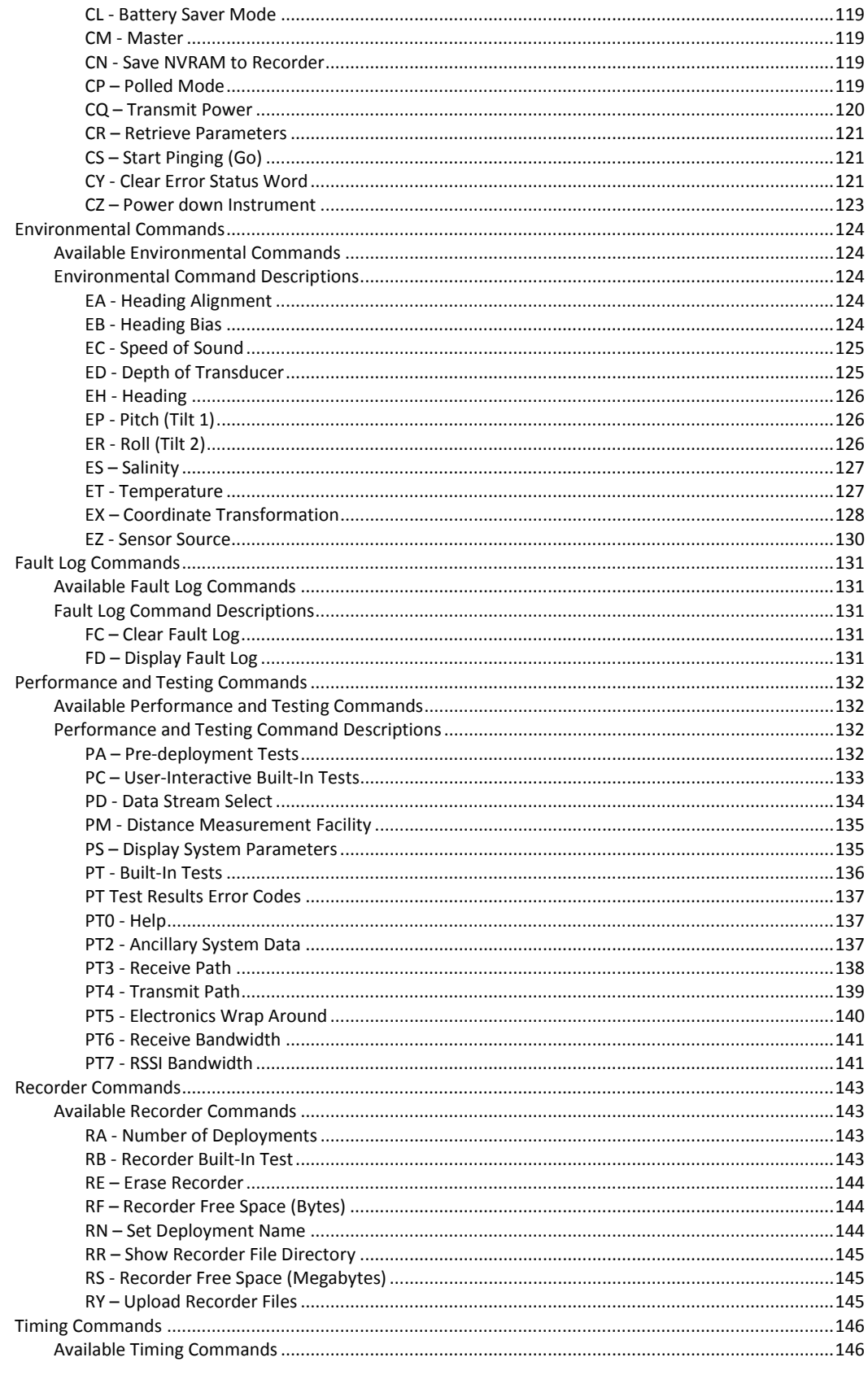

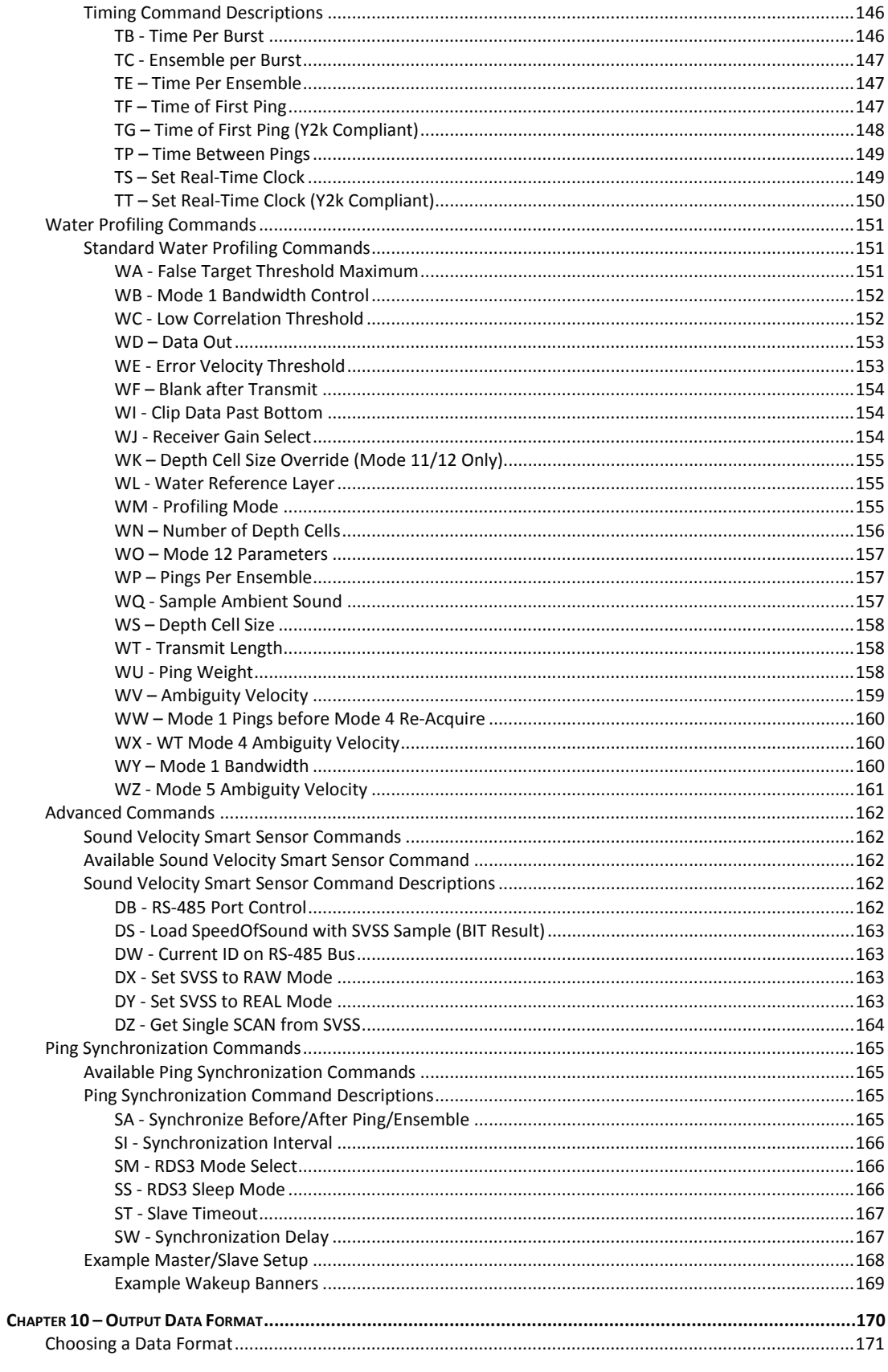

Page vii

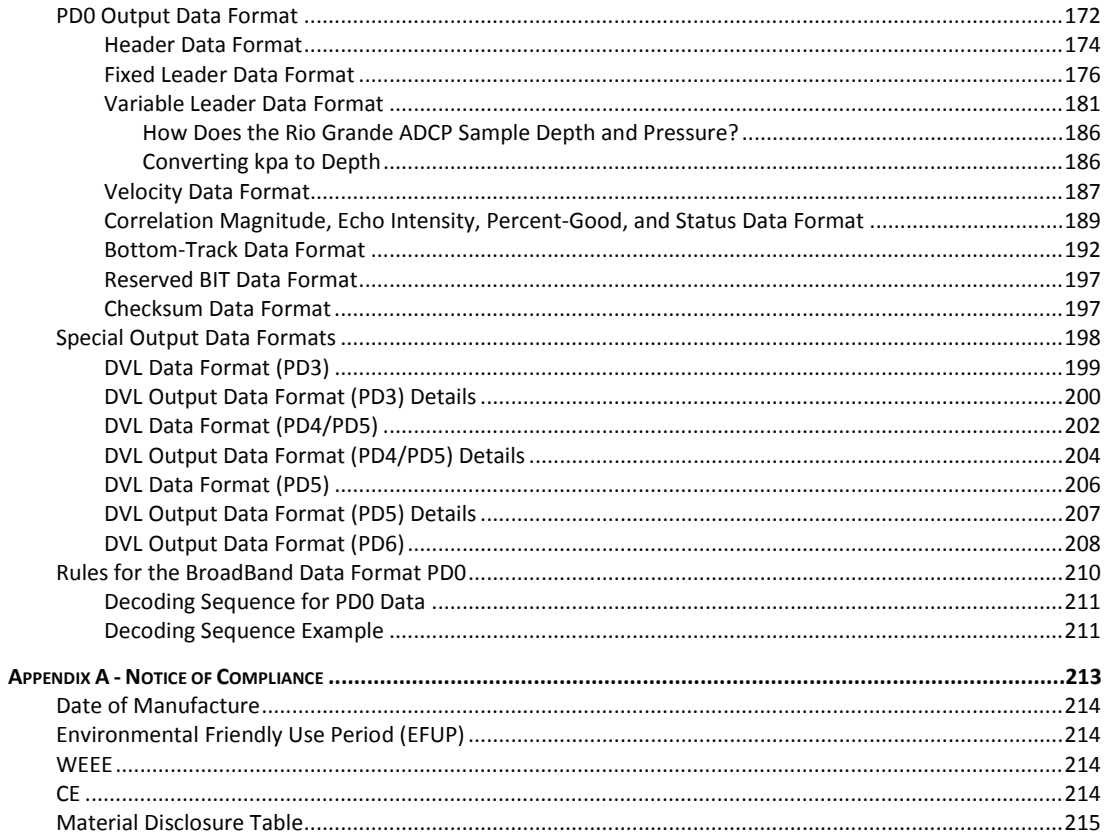

#### **LIST OF FIGURES**

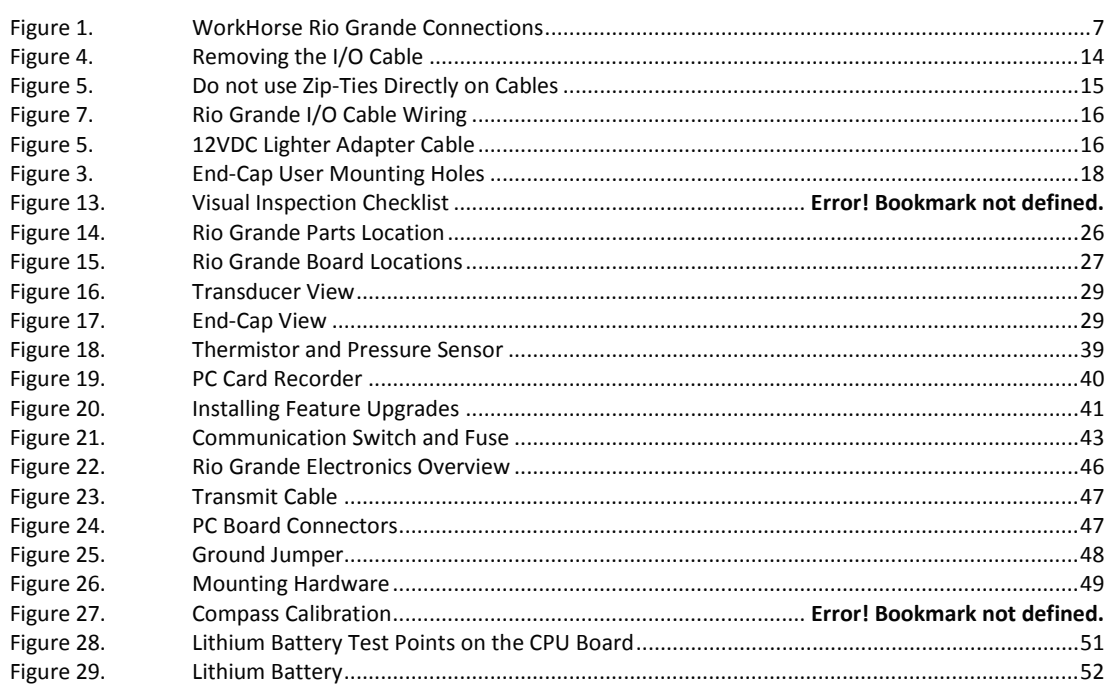

Page viii

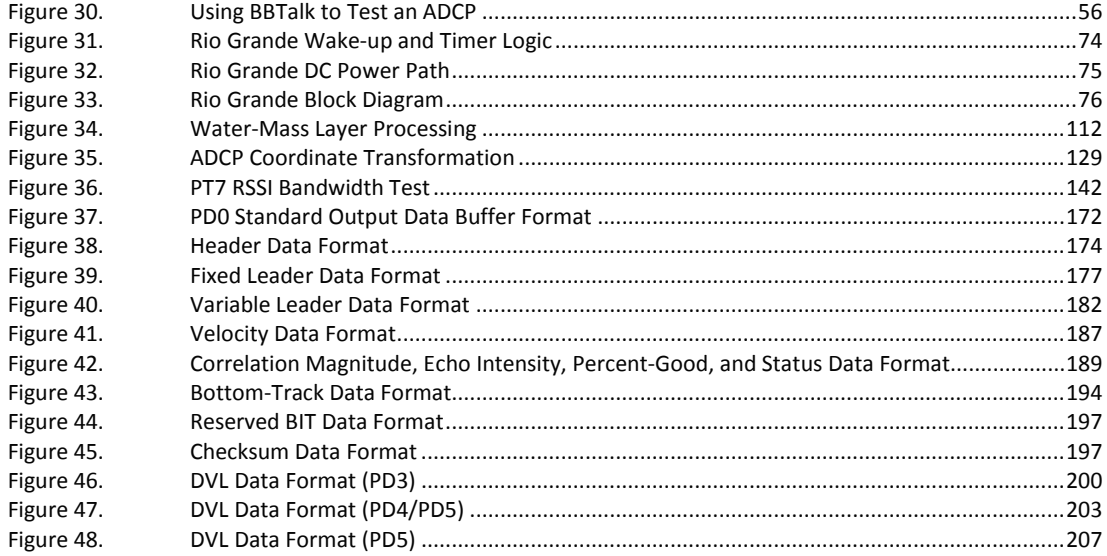

#### **LIST OF TABLES**

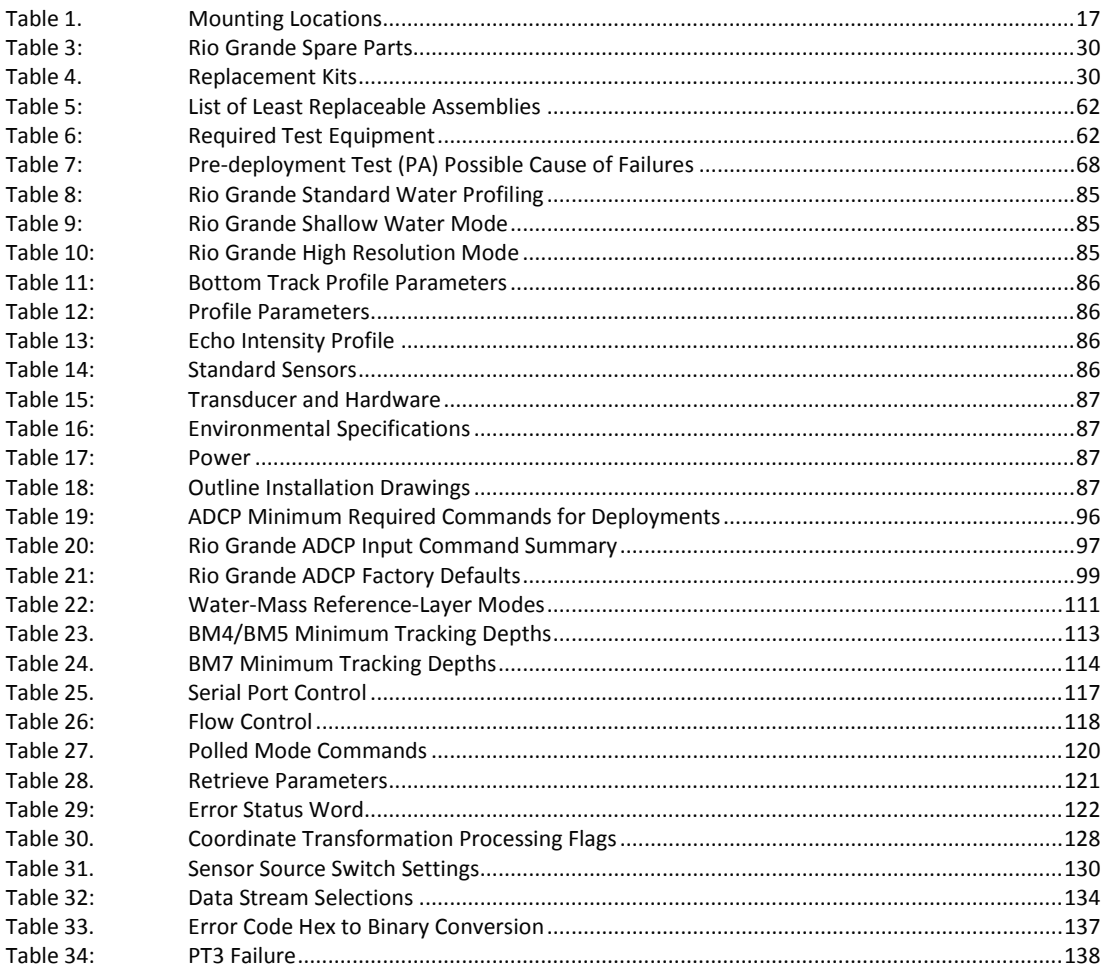

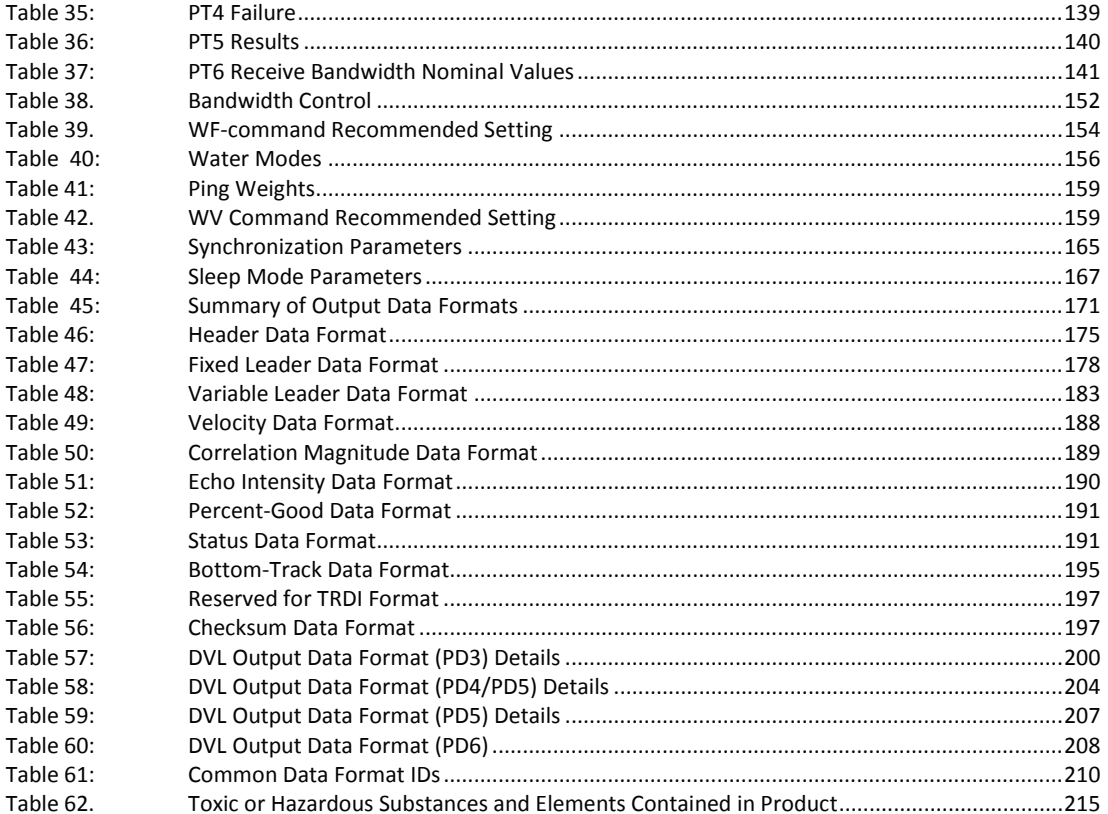

#### REVISION HISTORY

#### September 2013

- Renamed manual from WorkHorse Rio Grande Technical Manual to Rio Grande ADCP Guide.
- Combined Rio Grande User's Guide into the ADCP guide.
- Added corrections for ICN 083 (Notice of Compliance).
- Added corrections for ICN 143 (WV command settings) and ICN144 (WF command)
- Added corrections for ICN 145 (I/O Connector Lubricant)
- Updated Installation chapter.
- Updated the maintenance procedures and parts location drawings.
- Updated Commands and Output Data Format guide to 10.17 firmware.
- Corrected the CF command description in [Table 26,](#page-129-2) pag[e 118.](#page-129-2) The CFxx2xx setting is not available in the Rio Grande firmware.
- General editing and revisions made to text.
- Updated styles and fonts.

#### November 2007

• Initial release

EXCLUSIONS AND OMISSIONS

This manual covers the Rio Grande hardware and firmware. For instructions on using a laptop computer running the *WinRiver II* software, see the WinRiver II User's Guide. For information on using the *SxS Pro* software, see the SxS Software User's Guide.

**NOTES** 

*Page xii*

<span id="page-12-0"></span>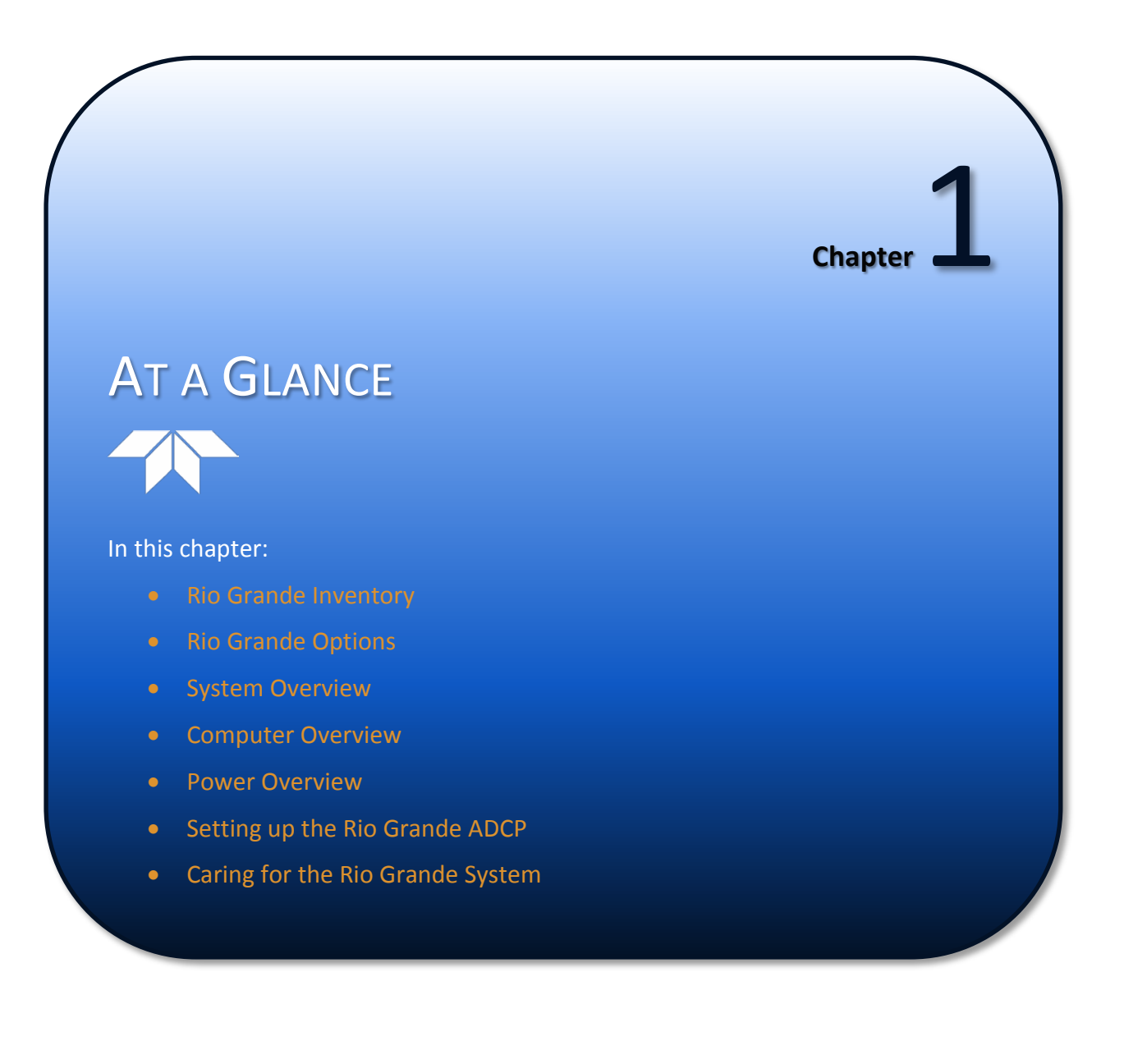

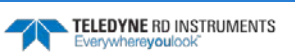

# <span id="page-13-0"></span>How to Contact Teledyne RD Instruments

If you have technical issues or questions involving a specific application or deployment with your instrument, contact our Field Service group:

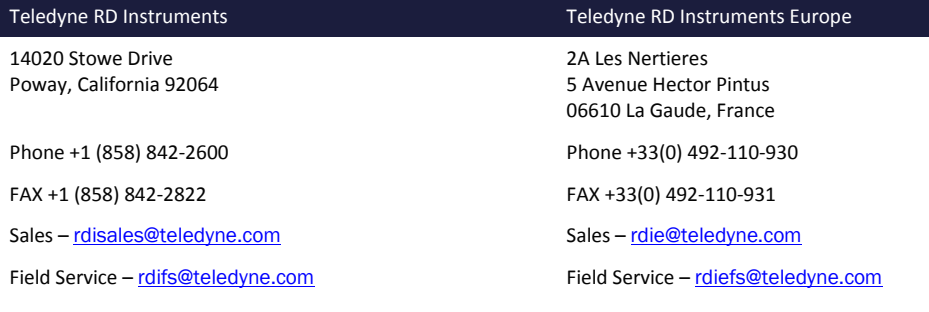

Client Services Administration – [rdicsadmin@teledyne.com](mailto:rdicsadmin@teledyne.com)

Web: [http://www.rdinstruments.com](http://www.rdinstruments.com/)

24 Hour Emergency Support +1 (858) 842-2700

# <span id="page-13-1"></span>Conventions Used in this Manual

Conventions used in this documentation have been established to help explain how to use the system quickly and easily.

Software menu items are printed in bold: **File** menu, **Collect Data**. Items that need to be typed by the user or keys to press will be shown as **F1**. If a key combination were joined with a plus sign (**ALT+F),** press and hold the first key while pressing the second key. Words printed in italics include program names (*WinRiver II*) and file names (*default.txt*).

Code or sample files are printed using a fixed font. Here is an example:

```
[BREAK Wakeup A]
WorkHorse Rio Grande ADCP Version 10.17
Teledyne RD Instruments (c) 1996-2013
All Rights Reserved.
>
```
There are four visual aids to help:

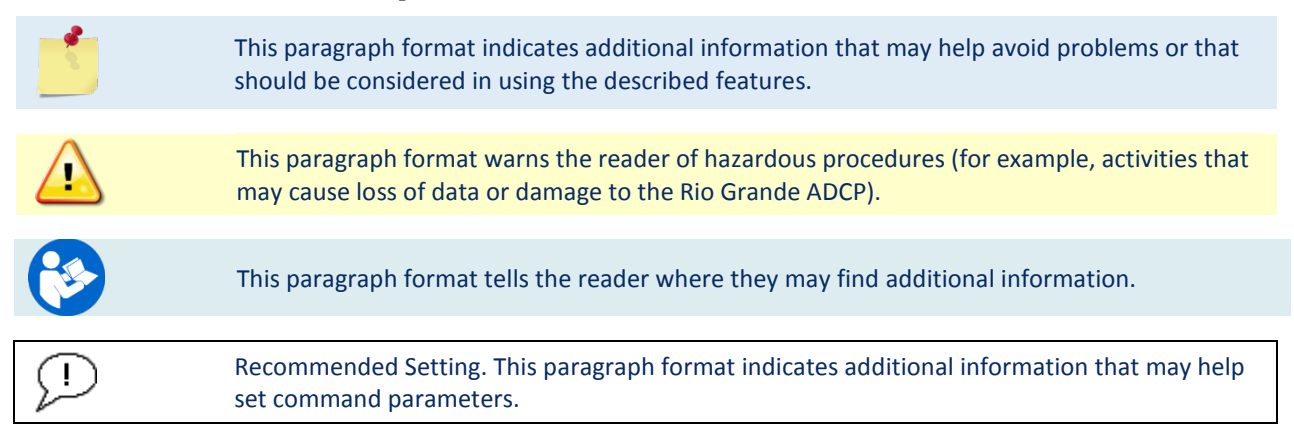

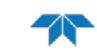

# <span id="page-14-0"></span>Inventory

Included with the WorkHorse Rio Grande system:

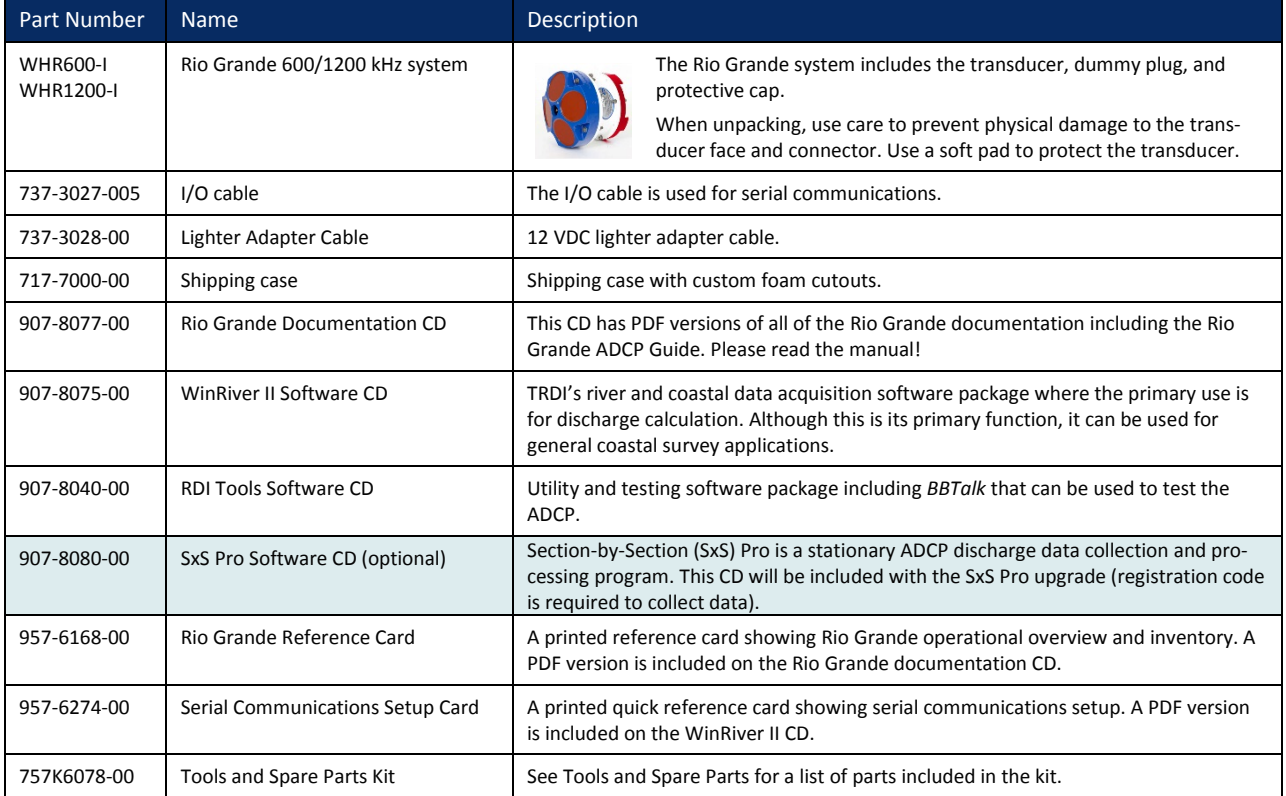

# <span id="page-15-0"></span>Rio Grande Overview

The ADCP transducer assembly contains the end-cap, housing, transducer ceramics, and electronics. The standard acoustic frequencies are 1200 and 600 kHz. See the [Outline Installation Drawings](#page-98-0) for dimensions and weights.

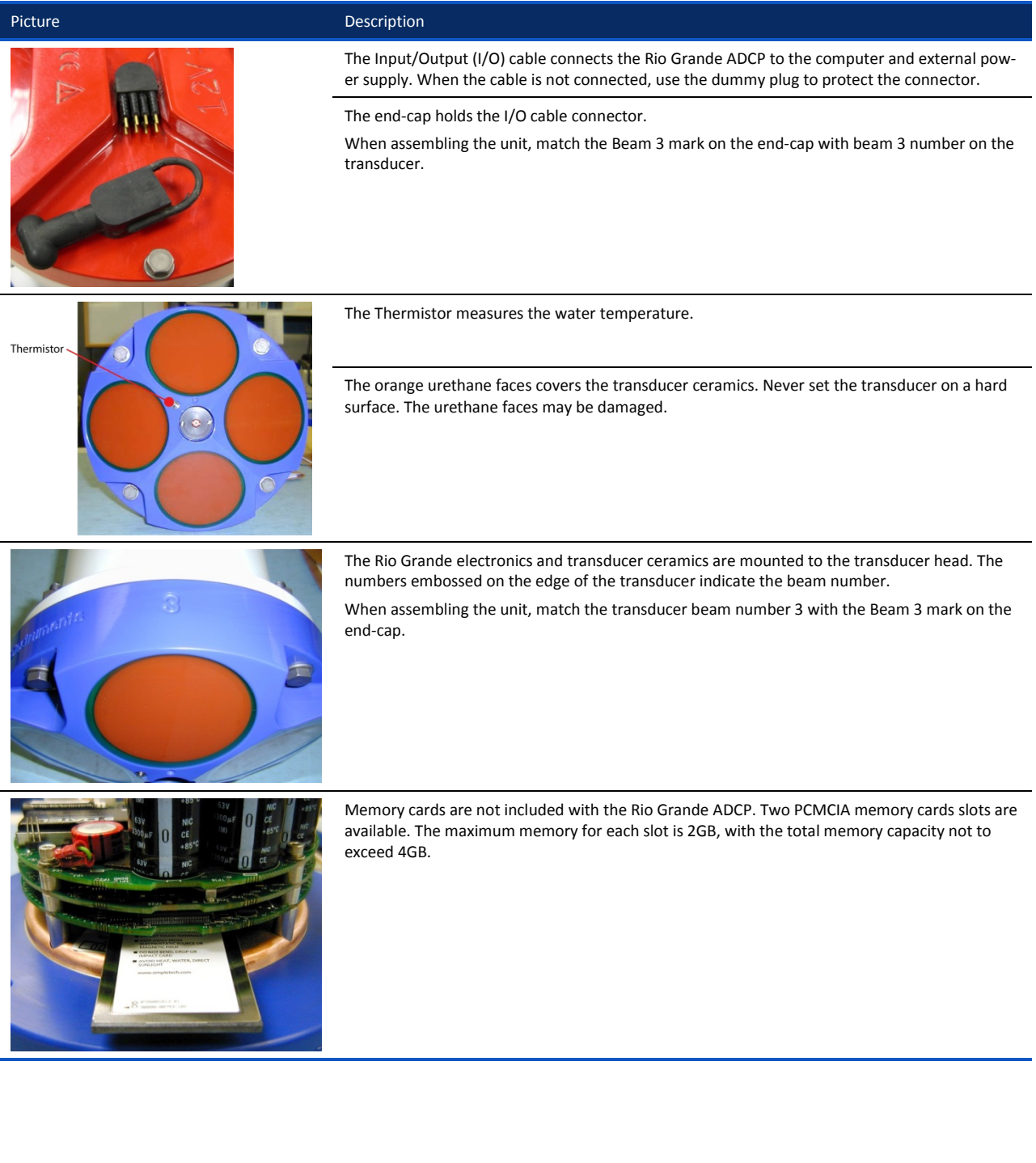

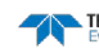

#### <span id="page-16-0"></span>Computer Overview

TRDI designed the Rio Grande ADCP to use a Windows® compatible computer. The computer controls the ADCP and displays its data, usually through our *WinRiver II* or *SxS Pro* programs.

Minimum Computer Hardware Requirements:

- Windows XP®, Windows 7®, Windows 8® Desktop, Laptop, or Netbook computer
- Pentium III 600 MHz class PC (higher recommended)
- 1GB of RAM (2GB RAM recommended)
- 50 MB Free Disk Space plus space for data files (A large, fast hard disk is recommended
- Screen resolution above 1024x768
- Mouse or other pointing device
- One Serial Port (two or more High Speed UART Serial Port recommended)

#### <span id="page-16-1"></span>Power Overview

The Rio Grande ADCP requires a DC supply between 10.5 volts and 18 volts. Either an external DC power supply or battery can provide this power. If using a battery, use the largest rated amp-hour battery as possible. A car battery should last one to two days powering a 600 kHz ADCP.

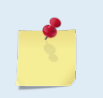

Check that the battery voltage is above 10.5 Volts DC. Rio Grande ADCPs will work at 10.5 VDC with at least 400 milli amps; however, batteries with voltages below 11 VDC are at or near their end of life, and are approaching uselessness.

The power supply must be able to handle the inrush current as well. Inrush current is the current required to fully charge up the capacitors when power is applied to the ADCP. The capacitors provide a store of energy for use during transmit. The inrush current is as high as 3 Amps rms. The ADCP will draw this amperage until its capacitors are fully charged.

If the power supply limits the current or the power drop on the cable is significant, then the power on cycle will take longer. It can take up to one minute. If the power shuts down during the inrush current draw, this may not allow the ADCP's electronics to start.

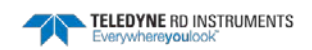

#### <span id="page-17-0"></span>Rio Grande Options

- **Shallow Water Bottom Track Mode 7** This upgrade allows the Rio Grande 1200 kHz ADCP to bottom track in water as shallow as 30cm.
- **High Ping Rate Water Mode** This upgrade allows the Rio Grande to collect water profiles using Water Mode 12.
- **SxS Pro** The *SxS Pro* software can be used in place of the *WinRiver II* software. To purchase a registration code to enable the software's full capability, please contact field service at: e-mail: [rdifs@teledyne.com](mailto:rdifs@teledyne.com) | Tel. +1-858-842-2700.

*SxS Pro* software can be downloaded at: [http://www.rdinstruments.com/support/softwarefirmware/cc\\_software.aspx](http://www.rdinstruments.com/support/softwarefirmware/cc_software.aspx) **Item 4a**

SxS Pro Users Guide and Reference Card can be downloaded at: [http://www.rdinstruments.com/support/documentation/cc\\_documents.aspx](http://www.rdinstruments.com/support/documentation/cc_documents.aspx) **Items 19F** and **19G**

- **Memory** Memory cards are optional for the Rio Grande ADCP. Two PCMCIA memory card slots are available (see [PC Card Recorder](#page-54-1) for memory card specifications). The maximum memory for each slot is 2GB, with the total memory capacity not to exceed 4GB.
- **Spare boards kit** Contains a complete set of spare printed circuit boards for a Rio Grande ADCP. The set does not include the receiver board (not field replaceable).
- **Riverboat kit** The Oceanscience Riverboat holds the Rio Grande ADCP and is configured for use with two 900MHz or 2.4 GHz radio modems. All required cabling, batteries, and antennae are included for easy setup. Electronics are located below deck in a watertight compartment.

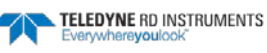

# <span id="page-18-0"></span>Setting up the Rio Grande System

Use this section to connect the ADCP to a computer and establish communications. Install the *RDI Tools* software in order to communicate with the ADCP.

To set up the Rio Grande ADCP:

1. Connect the I/O cable to the Rio Grande ADCP. Do so by pushing straight in against the connector. Roll the retaining strap over the connector.

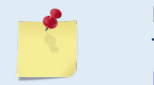

Place a light amount of dry silicone lubricant spray on the connector pins (rubber portion only). This will make it easier to connect or remove the I/O cable and dummy plug. See I/O Cable and Dummy Plug for details.

- 2. Attach the I/O cable to the computer's communication port. The standard communications settings are RS-232, 9600-baud, no parity, 8 data bits and 1 stop bit.
- 3. Connect a battery or DC power supply to the power connectors.

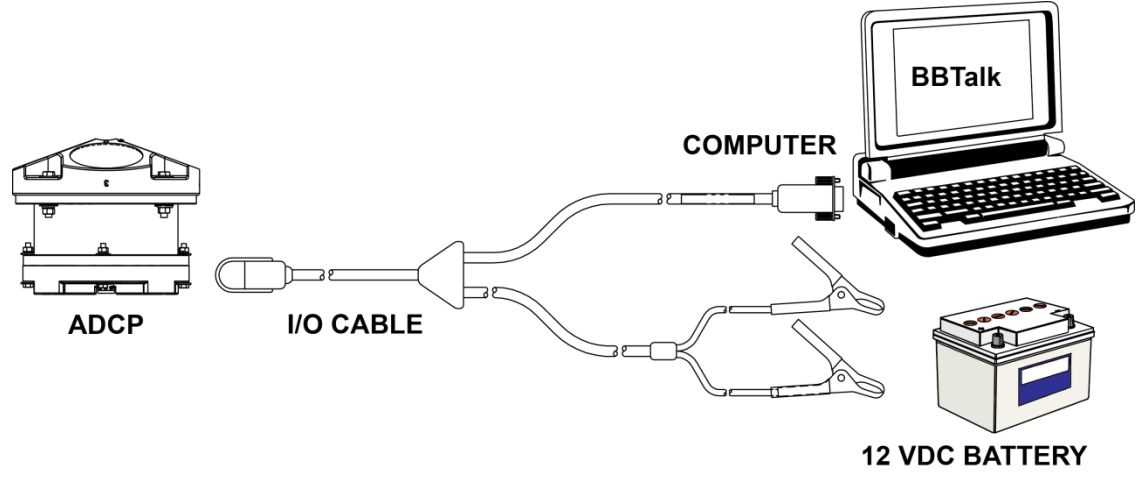

**Figure 1. WorkHorse Rio Grande Connections** 

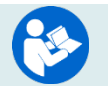

For information on how to set up communications with *WinRiver II*, see the WinRiver II Serial Communications Setup Card or see Chapter 2 in the WinRiver II Software User's Guide.

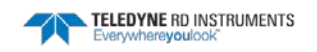

### <span id="page-19-0"></span>Connecting to the Rio Grande

COM Port

**COM** 

:ОМ7<br>:ОМ1<br>:ОМ1<br>:ОМ1<br>:ОМ1

To connect to the Rio Grande ADCP using the *BBTalk* software:

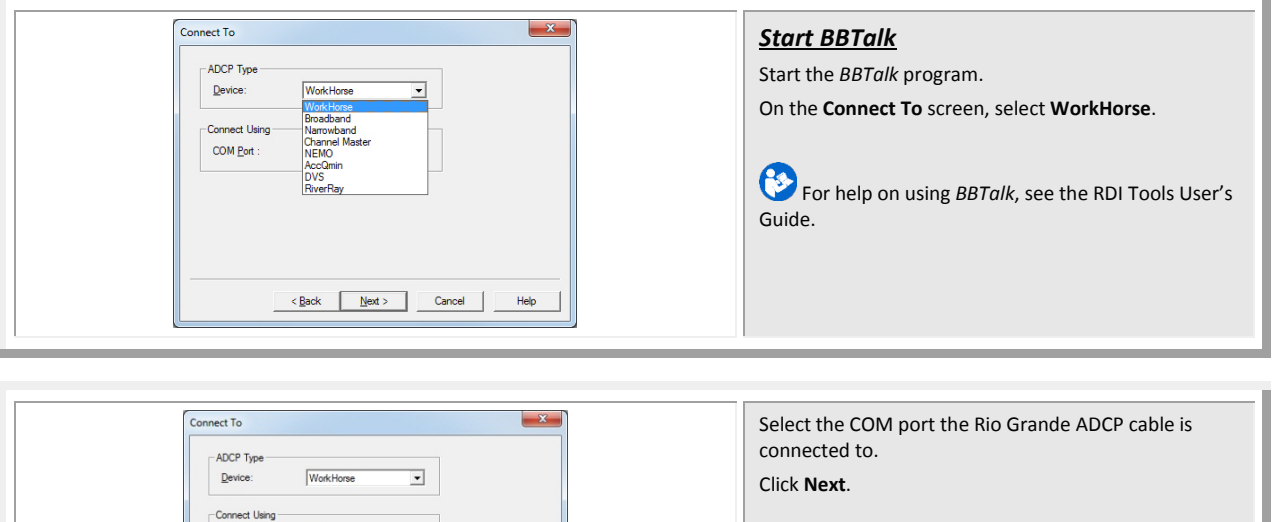

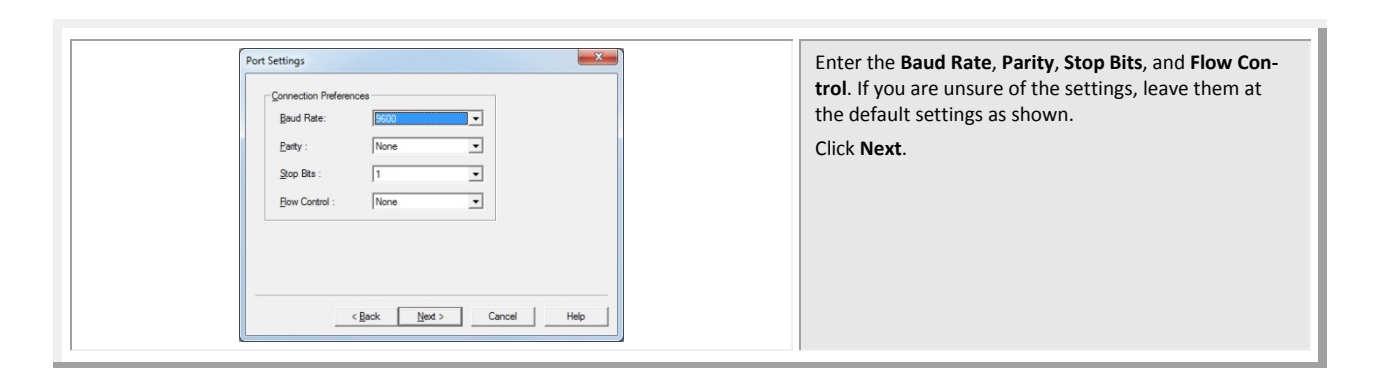

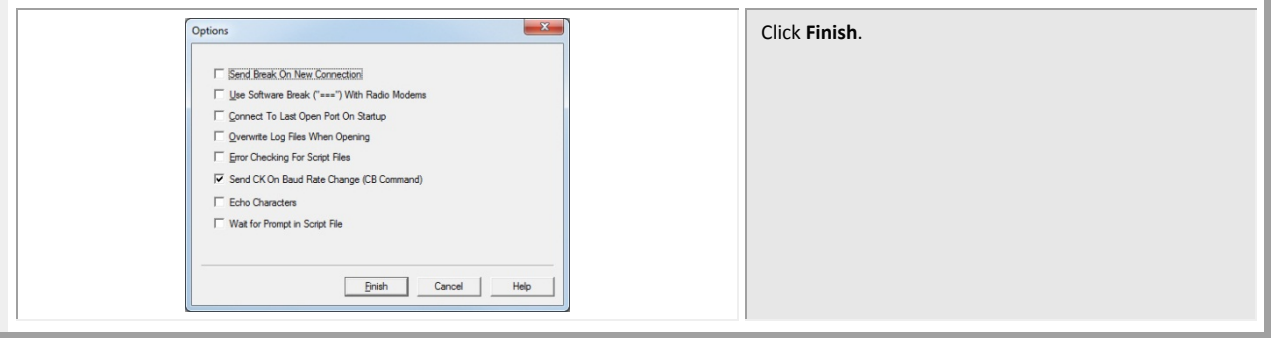

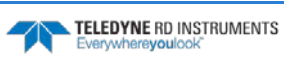

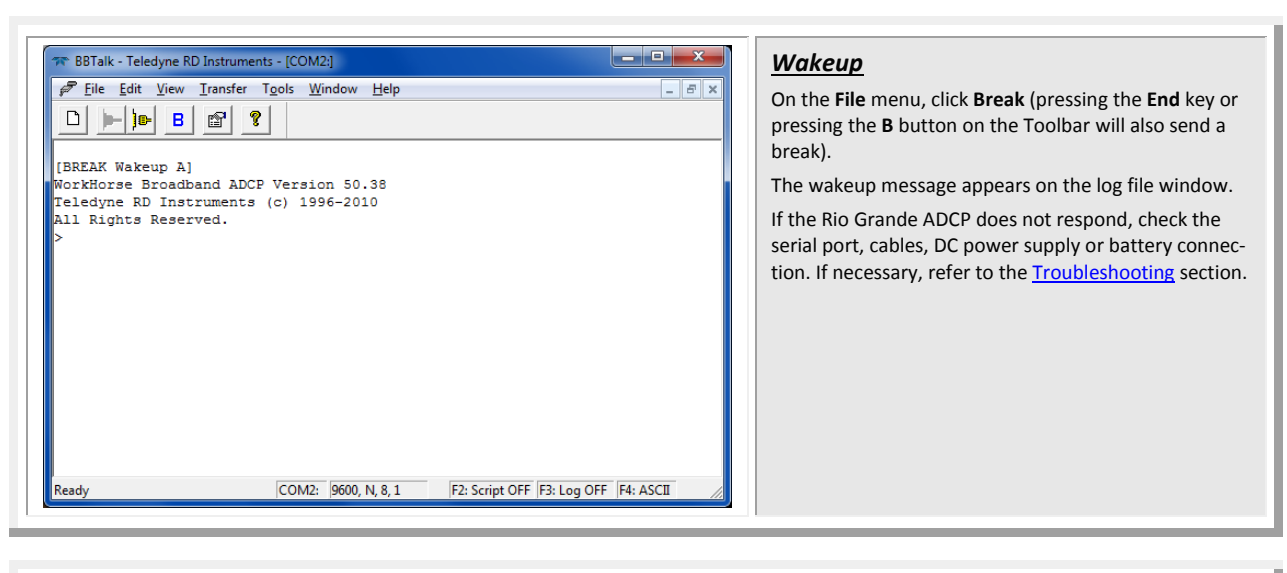

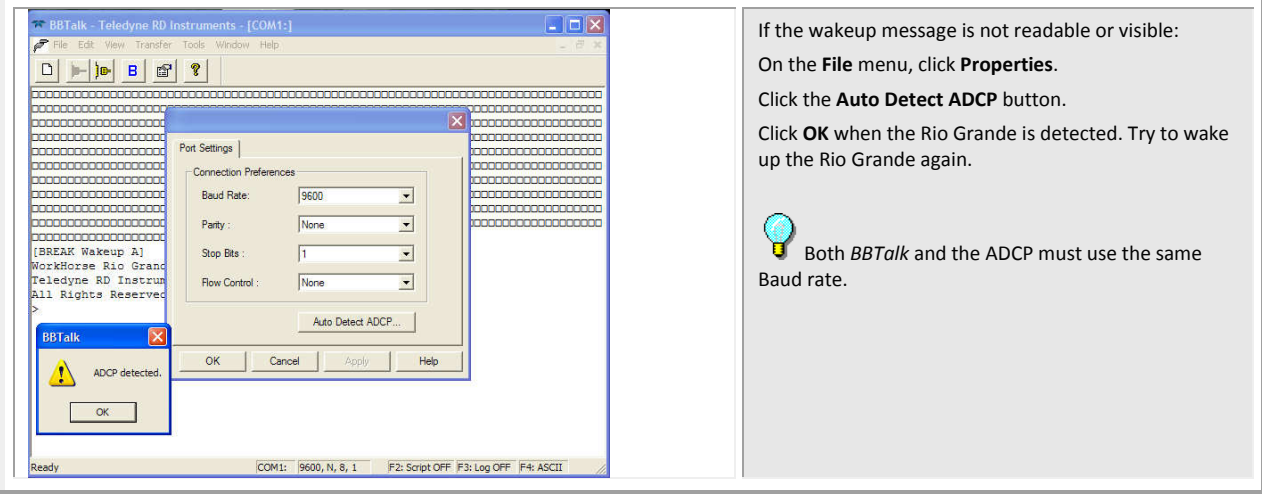

### <span id="page-21-0"></span>Changing the Baud Rate in the ADCPs

The ADCP can be set to communicate at baud rates from 300 to 115200. The factory default baud rate is always 9600 baud. The baud rate is controlled via the [CB-command.](#page-128-3) The following procedure explains how to set the baud rate and save it in the ADCP. This procedure assumes using the program *BBTalk* that is supplied by Teledyne RD Instruments.

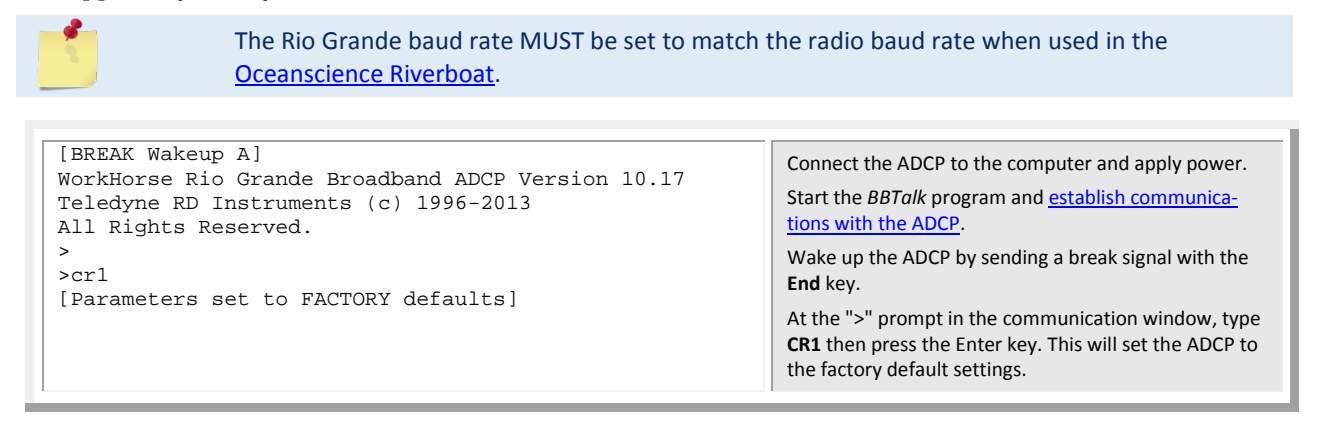

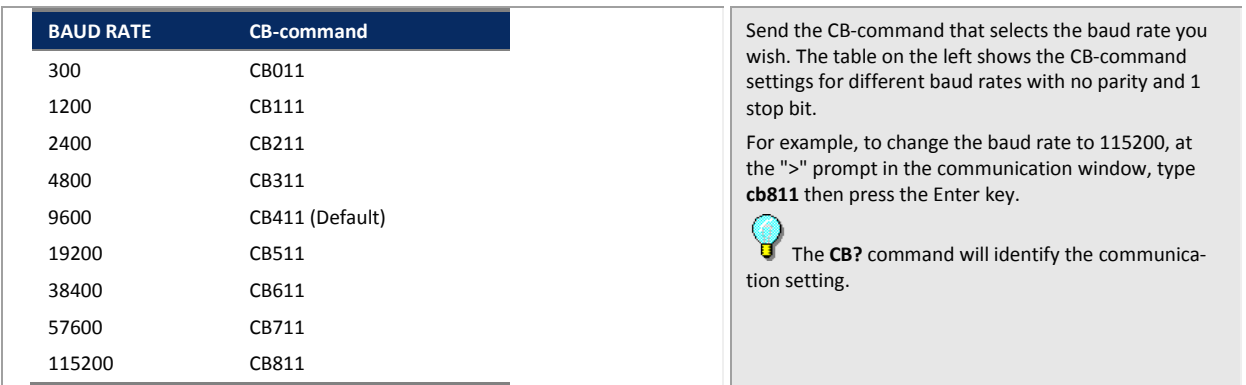

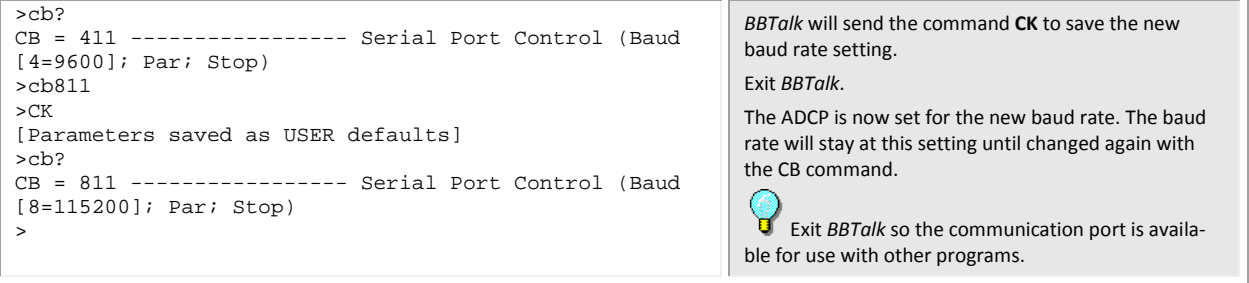

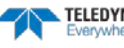

# <span id="page-22-0"></span>Caring for the Rio Grande System

This section contains a list of items to be aware of every time the Rio Grande ADCP is handled, used, or deployed. *Please refer to this list often*.

### <span id="page-22-1"></span>General Handling Guidelines

- Never set the transducer on a hard or rough surface. **The urethane faces may be damaged.**
- Always remove the retaining strap on the underwater-connect cable and dummy plug when disconnecting them. **Failure to do so will break the retainer strap.**
- Do not apply any upward force on the end-cap connector as the I/O cable is being disconnected. **Stressing the connector may cause the ADCP to flood.**
- Do not expose the transducer faces to prolonged sunlight. **The urethane faces may develop cracks.** Cover the transducer faces on the Rio Grande if it will be exposed to sunlight.
- Do not expose the I/O connector to prolonged sunlight. **The plastic may become brittle.** Cover the connector on the Rio Grande if it will be exposed to sunlight.
- Do not store the ADCP in temperatures over 60 degrees C. **The urethane faces may be damaged.**
- Do not scratch or damage the O-ring surfaces or grooves. **If scratches or damage exists, they may provide a leakage path and cause the ADCP to flood.** Do not risk a deployment with damaged O-ring surfaces.
- Do not lift or support a Rio Grande by the external I/O cable. **The connector or cable will break.**

### <span id="page-22-2"></span>Assembly Guidelines

- Read the Maintenance section for details on Rio Grande re-assembly. Make sure the housing assembly O-ring stays in the groove when re-assembling the Rio Grande. Tighten the hardware as specified. **Loose, missing, stripped hardware, or a damaged O-ring can cause the Rio Grande transducer to flood.**
- Use light amounts of silicone lubricant (such as 3MTM Silicone Lubricant (Dry Type) ID No: 62- 4678-4930-3) on both the male pins and female socket to help seat the cable connectors. Wipe off excessive silicone spray from the metal portions of the pins. **Regular lubrication is required**: **Apply dry type silicone lubricant prior to each connection.**
- Do not connect or disconnect the I/O cable with power applied. Connecting the cable with power applied may cause a small spark. **The connector pins may become pitted and worn**.
- The **Rio Grande** I/O cable may be connected while slightly wet; do not connect under water.

### <span id="page-23-0"></span>Deployment Guidelines

- Read the WinRiver II Software User's Guide or SxS Pro Software User's Guide. These guides include tutorials on how to collect data.
- A compass calibration should be conducted at every new measurement location, and whenever the ADCP mounting or adjacent ancillary equipment is changed 0r repositioned. **A properly calibrated compass is essential for conducting the Loop Moving Bed test, and for using GPS data as the navigation reference.**
- Avoid using ferro-magnetic materials in the mounting fixtures or near the RiverRay. **Ferromagnetic materials affect the compass**.

<span id="page-24-0"></span>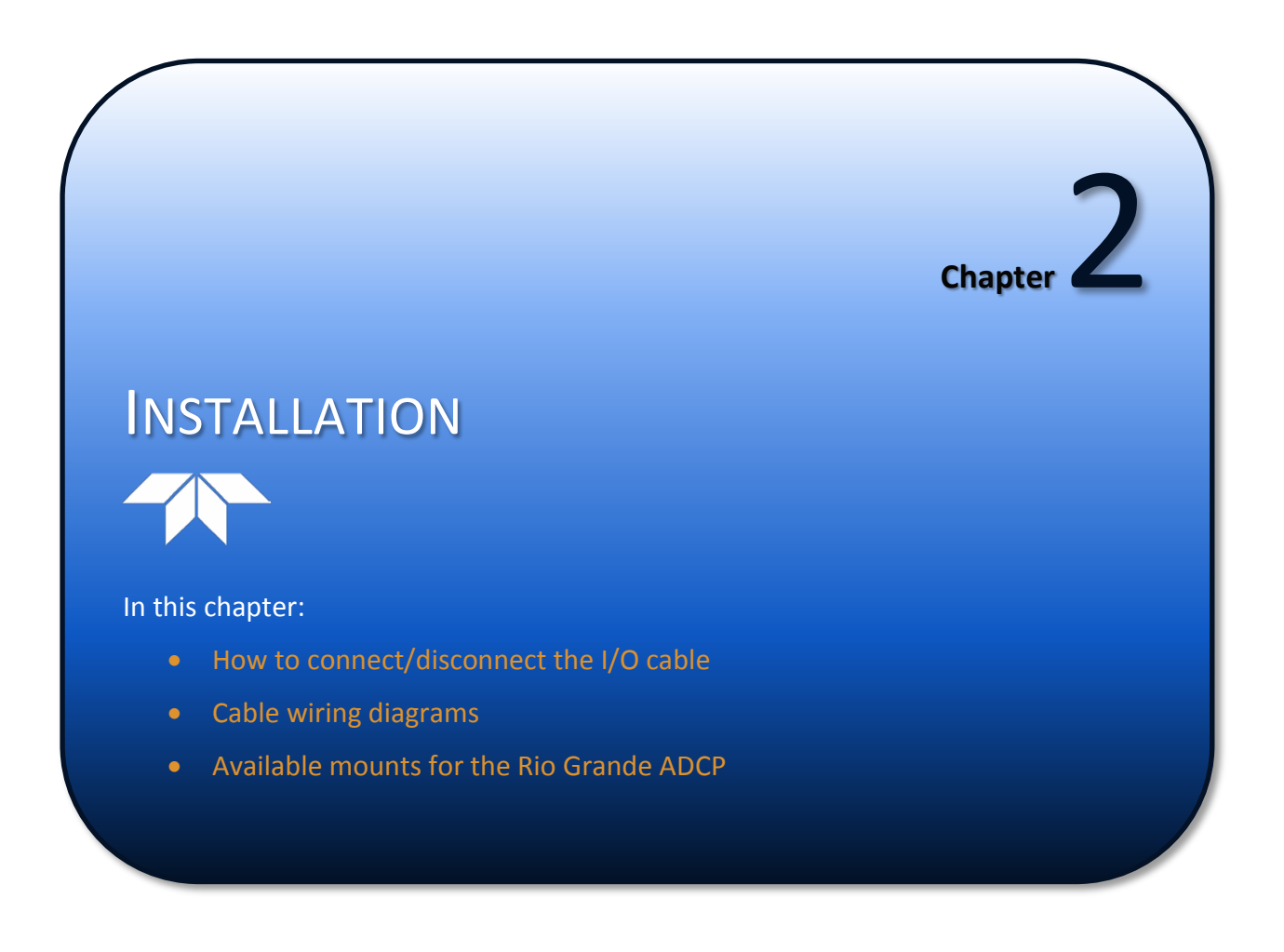

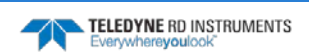

# <span id="page-25-0"></span>I/O Cable and Dummy Plug

The underwater connector (on the end-cap) and the I/O cable and dummy plug are molded wet-mate-able connectors. The end-cap connector is a factory-installed item. TRDI does not recommend removing it for any routine maintenance.

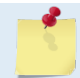

The dummy plugs should be installed any time the cable is removed. Use the dummy plug when the ADCP is in storage or is being handled.

To disconnect the cable:

- 1. Place the Rio Grande on a soft pad to protect the transducer face.
- 2. Release the retaining strap by pulling it over the connector.
- 3. Grasp the cable close to the housing.
- 4. Pull the cable straight out away from the housing with a gentle rocking motion. Do not apply any upward force on the connector as it is being disconnected.

To connect the cable:

- 1. Check all pins for signs of corrosion (greenish oxidation or pitting).
- 2. Use light amounts of silicone lubricant (such as 3MTM Silicone Lubricant (Dry Type) ID No: 62- 4678-4930-3) on both the male pins and female socket to help seat the cable connectors. Wipe off excessive silicone spray from the metal portions of the pins. **Regular lubrication is required**: Apply dry type silicone lubricant prior to each connection.
- 3. Push the cable straight onto the connector.

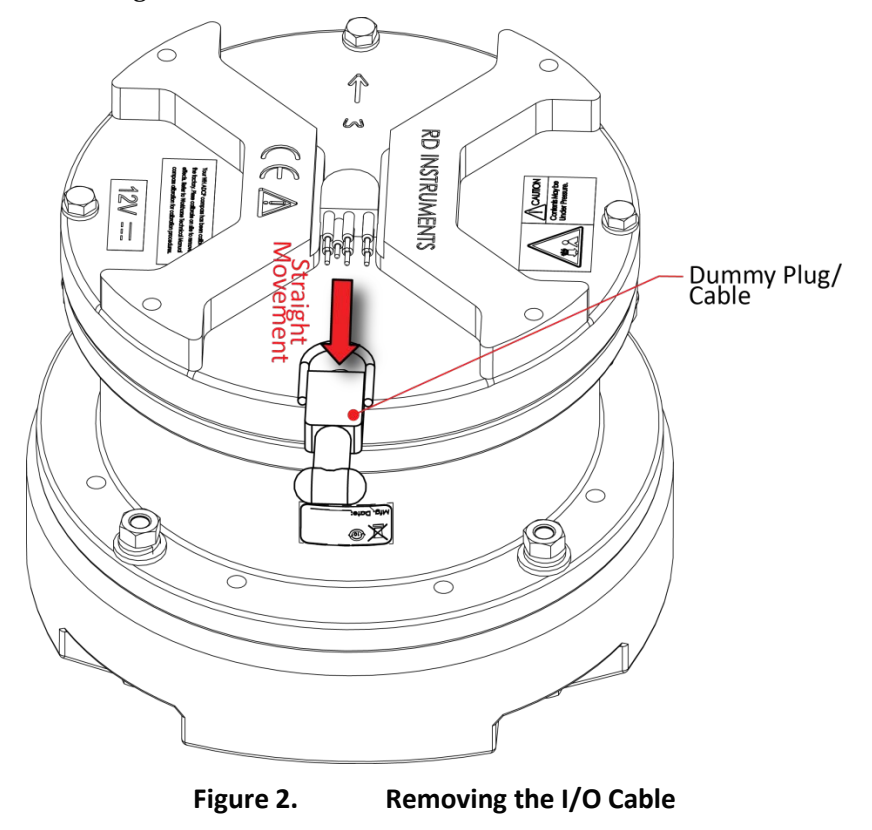

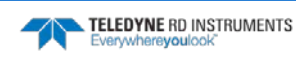

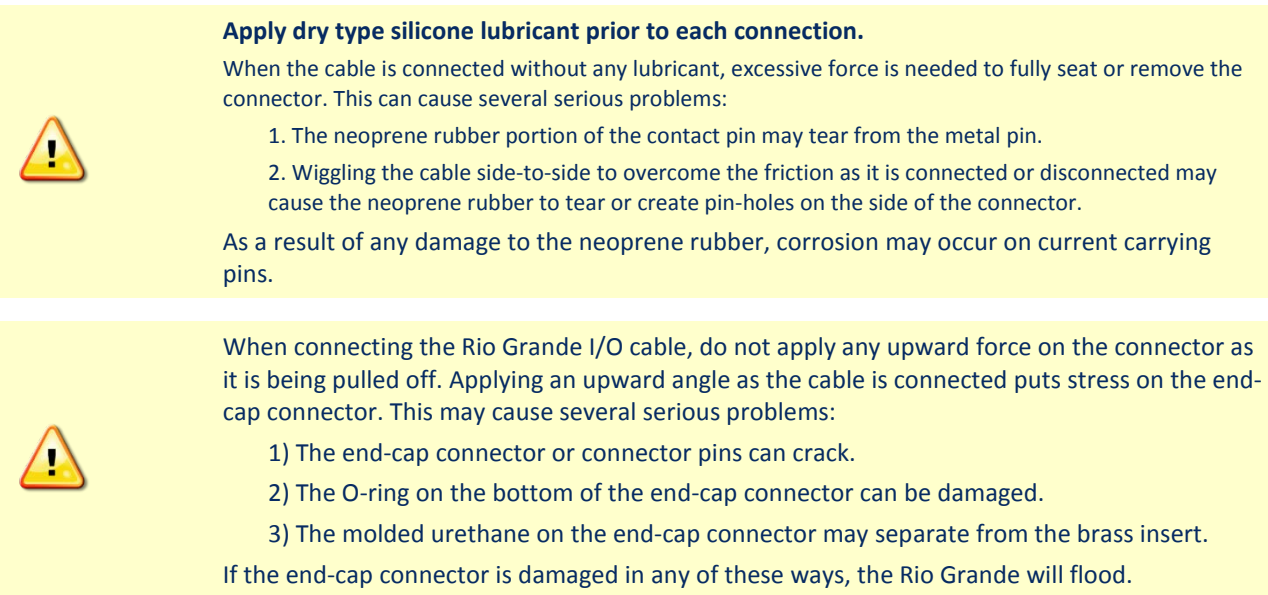

# <span id="page-26-0"></span>Routing Cables

The input/output (I/O) cable connects the ADCP to the computer. TRDI delivers the cable with both connectors attached. The transducer-end connector is molded on, so it can be used below the waterline. The cable is custom-made in lengths specified by the user. Route this cable so:

- The cable can be installed with the connectors attached.
- It does not have kinks or sharp bends.
- Protect the cables with hose if zip-ties are used to secure them to structures (see [Figure 5\)](#page-26-1).
- The cable can be easily replaced if it fails.
- The wet-end connector is 3.0cm (1.18 inches) long, 2.54cm (1.00 inches) wide, 1.27cm (0.5 inches) high. Model# Impulse LPMIL-7-FS.

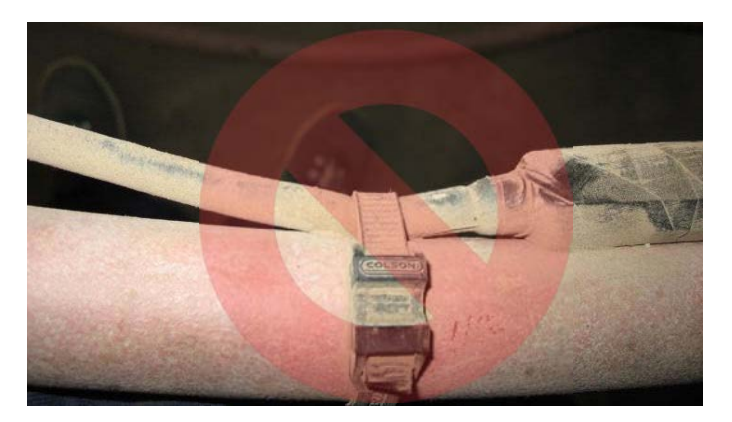

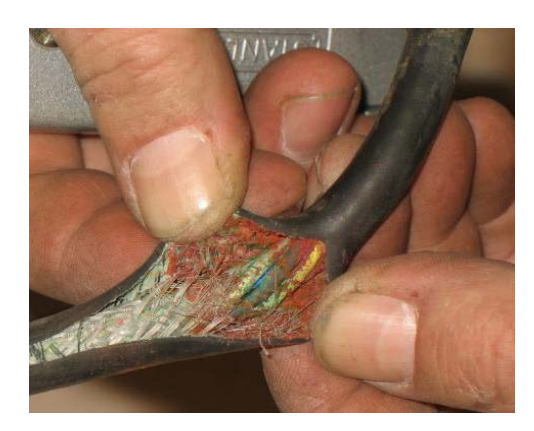

**Figure 3. Do not use Zip-Ties Directly on Cables**

<span id="page-26-1"></span>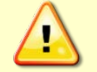

When attaching the ADCP cables to a mount, do not zip-tie the cables directly to the structure. Zip-ties slowly cut through the cable's outer jacket and cause leaks.

## <span id="page-27-0"></span>Cable Wiring Diagram

This section has information on Rio Grande cabling. Special user-requests may cause changes to the basic wiring system and may not be shown here.

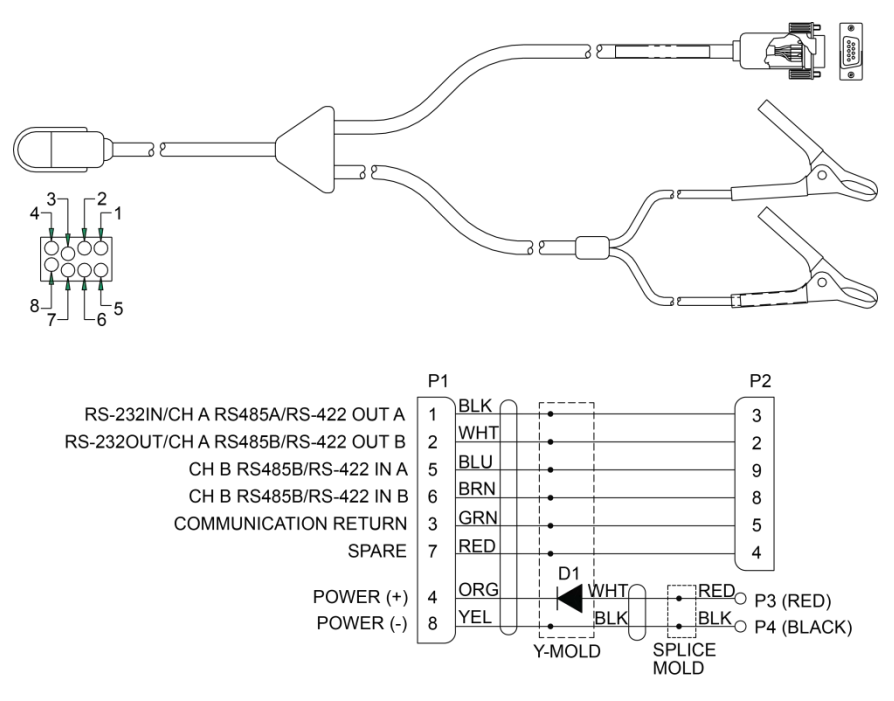

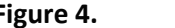

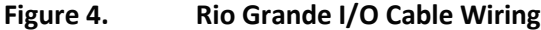

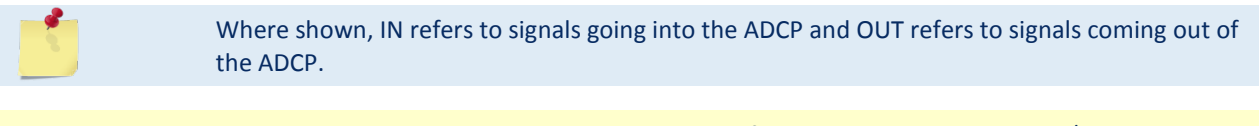

TRDI does not recommend using RiverRay cable if the WorkHorse Rio Grande I/O cable is not available. Even though the pin-out of the RiverRay cable is the same as a Rio Grande, it is missing the protective diode on pin 4.

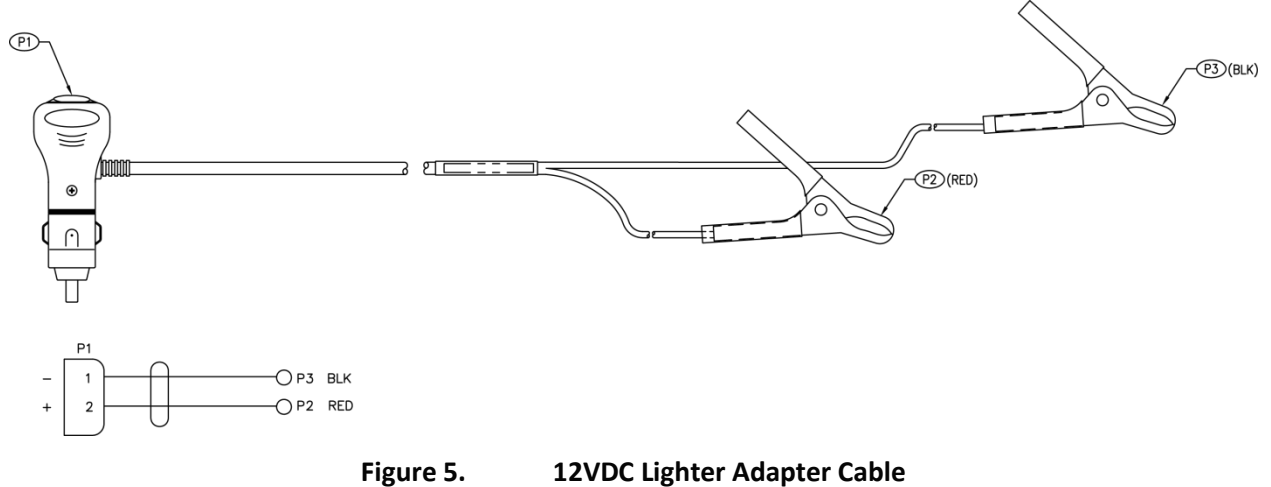

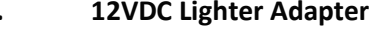

Page 16 EAR-Controlled Technology Subject to Restrictions Contained on the Cover Page.

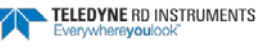

### <span id="page-28-0"></span>Mounting the Instrument

Use the following suggestions when mounting the Rio Grande ADCP:

- It is desirable to rigidly mount the ADCP to the platform. Avoid the free spinning of the ADCP in this application. The ADCP must stay in the water at all times.
- The ADCP must be mounted deep enough so that turbulence caused by its movement through the water does not allow air bubbles to be attached to the transducer faces.
- Avoid mounting the ADCP near motors and thrusters. They cause air bubbles and will cause bias to the internal compass.
- Avoid mountings that will cause the ADCP to see severe accelerations.

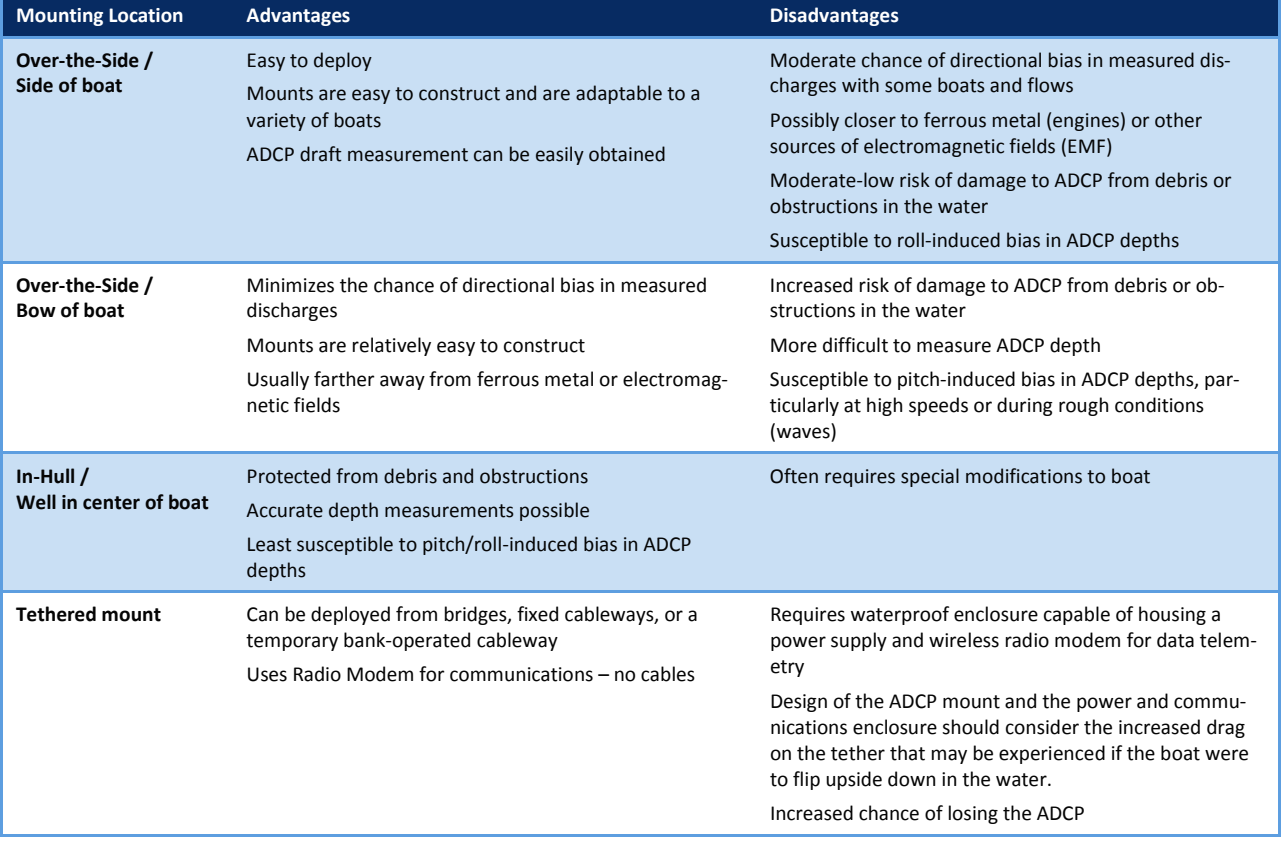

#### **Table 1. Mounting Locations**

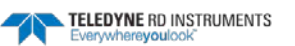

### <span id="page-29-0"></span>Over-the-Side Mounting

The over-the-side mount is common if you want the ability to move the ADCP from one platform to another. Make the mount as rigid as possible to limit the amount of pitch and roll applied to the ADCP. Although the tilt sensor can measure a  $\pm 20^{\circ}$  influence, anything beyond 15° will cause bias to the data that cannot be removed. No matter what mounting style is used, the ADCP must be below the bubble layer. Bubbles will cling to the urethane faces of the ADCP and reduce the range to almost nothing. Usually a mount somewhere aft of amidship is used. A stern mount will cause all sorts of problems due to propeller wake, bubbles, and turbulent water conditions.

The most common over-the-side mounting method for Rio Grande ADCPs uses a Kentucky Mount style. For more information, see the following:

- <http://hydroacoustics.usgs.gov/movingboat/pdfs/KYMount.pdf>
- [http://hydroacoustics.usgs.gov/movingboat/mbd\\_deployments.shtml](http://hydroacoustics.usgs.gov/movingboat/mbd_deployments.shtml)

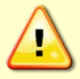

Our transducer assembly is sturdy, but TRDI did not design it to withstand collisions with all floating objects. TRDI strongly suggests protecting the ADCP if this is a possibility.

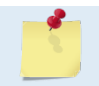

Avoid using ferro-magnetic materials in the mounting fixtures or near the ADCP. They affect the compass. Use 316 stainless steel hardware.

The Rio Grande has mounting holes on the end-cap. See the **Outline Installation Drawings** for weights.

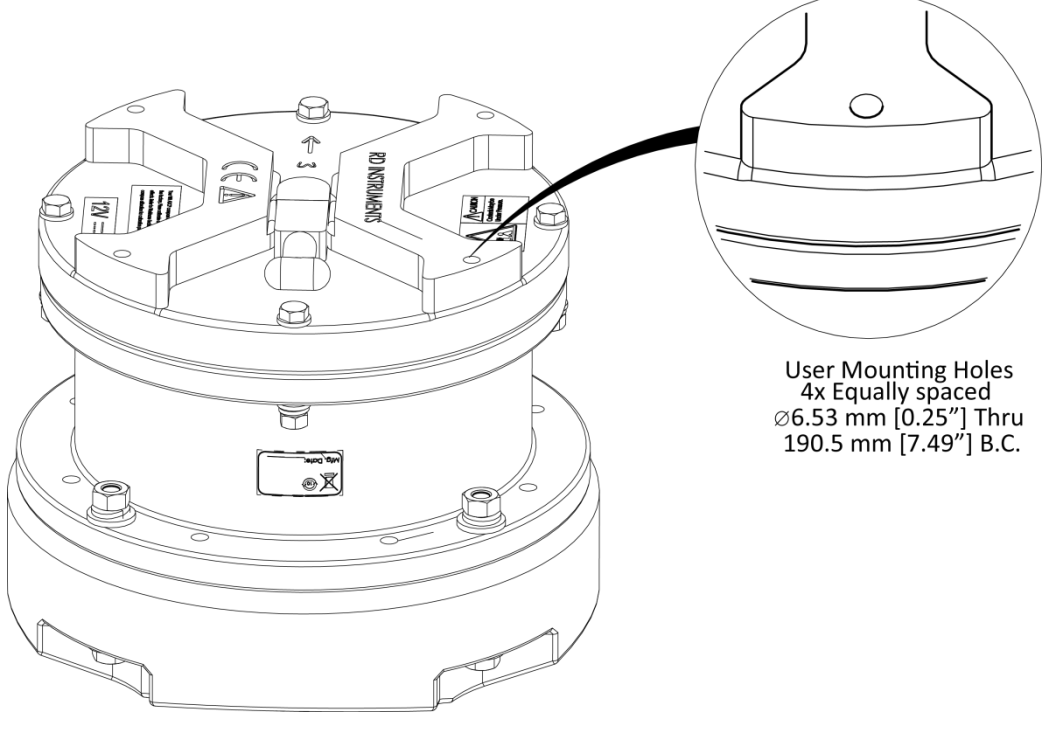

**Figure 6. End-Cap User Mounting Holes**

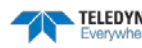

#### <span id="page-30-0"></span>In-Hull Mounting

The in-hull mounted ADCP is common when it is intended to keep the system on a single vessel or when over-the-side mounting is not practical for the vessel. For this type of mounting, there are issues of beam clearance and access. Consider several potential problems before deciding where to install the transducer assembly. See the [outline installation drawings](#page-98-0) for specifications on the standard ADCP transducer heads.

Ideally, install the transducer head:

- Where it is accessible both internally (for access to transducer electronics) and externally (to remove biofouling).
- Away from shipboard protrusions that reflect ADCP energy. Allow for a reflection-free clearance of 15° around each beam (see the outline installation drawings).
- Away from other acoustic/sonar devices, especially those operating at the same frequency (or harmonic) of the ADCP.
- Close to the ship's fore-to-aft centerline. As distance from the centerline increases, vertical accelerations caused by the roll of the ship also increase. These accelerations can cause additional uncertainties in ADCP velocity measurements.

Other considerations may be:

- Ease of installation.
- Portability (wanting to move the instrument from vessel to vessel).
- Permanent installation.

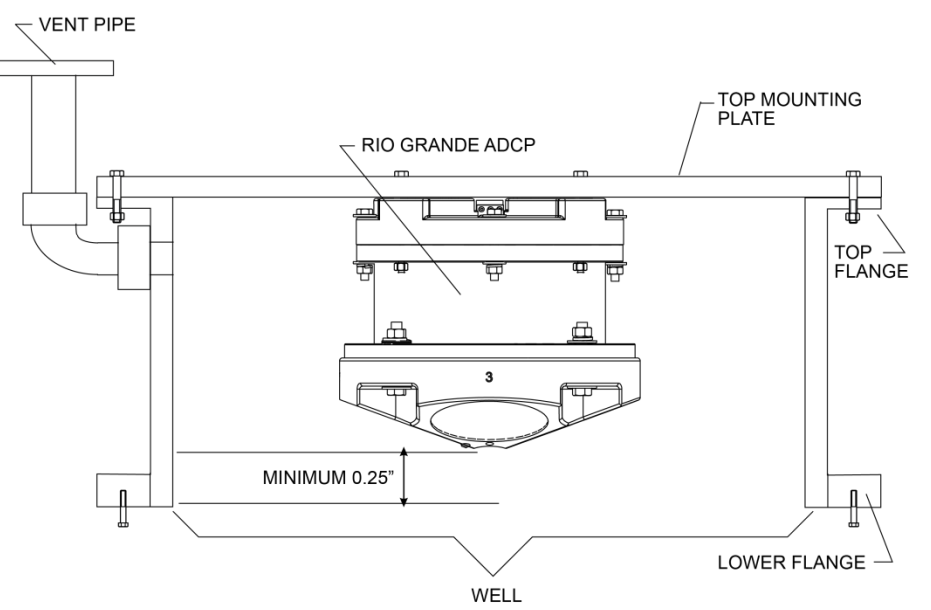

### <span id="page-31-0"></span>Tethered Mount

The Oceanscience Riverboat holds the Rio Grande ADCP and is configured for use with two 900MHz or 2.4 GHz radio modems. All required cabling, batteries, and antennae are included for easy setup. Electronics are located below deck in a watertight compartment. While collecting data, the ADCP is attached to a rope, or tether, that can be deployed from a bridge, a fixed cableway, or a temporary bank-operated cableway.

For information, se[e http://www.oceanscience.com/.](http://www.oceanscience.com/)

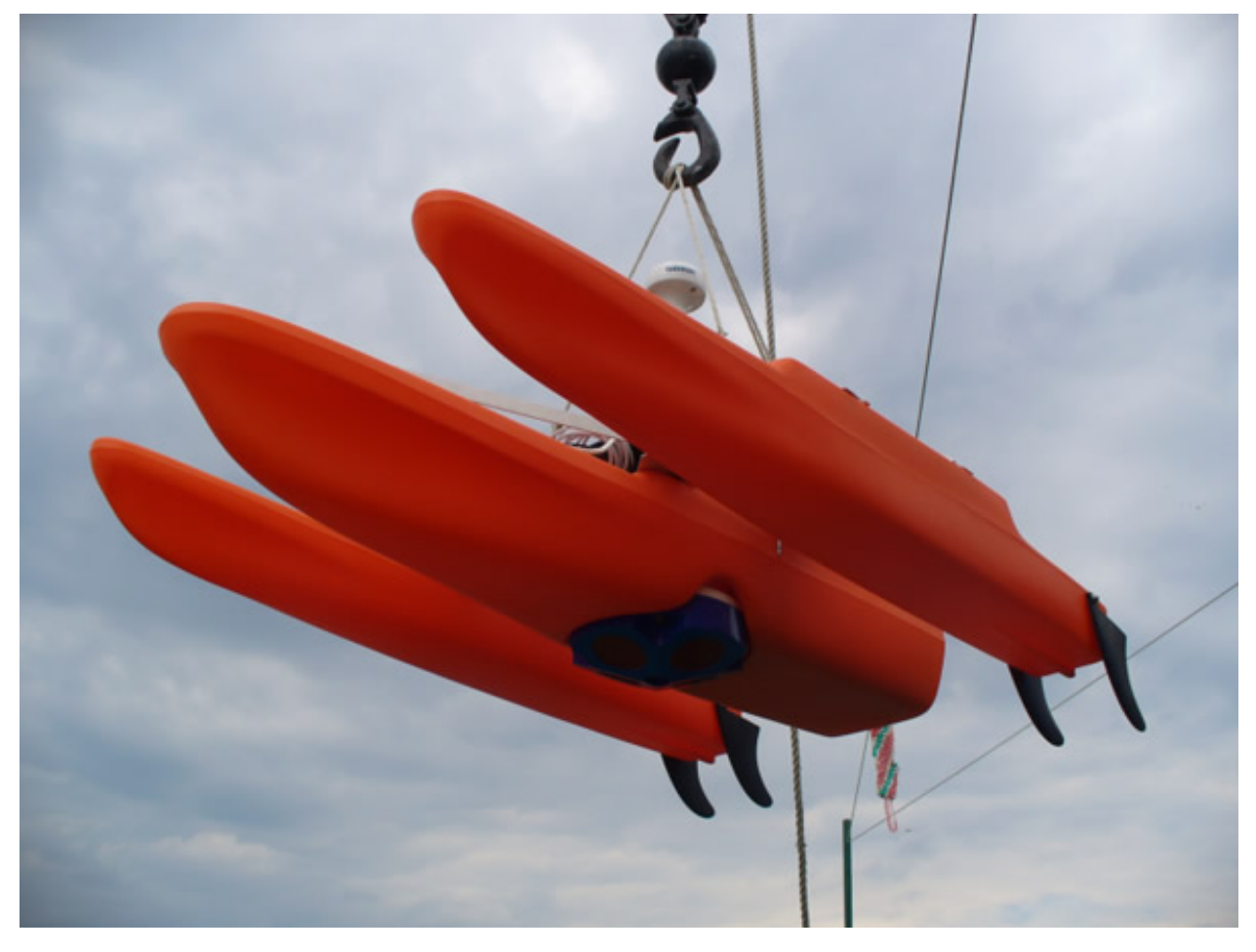

<span id="page-32-0"></span>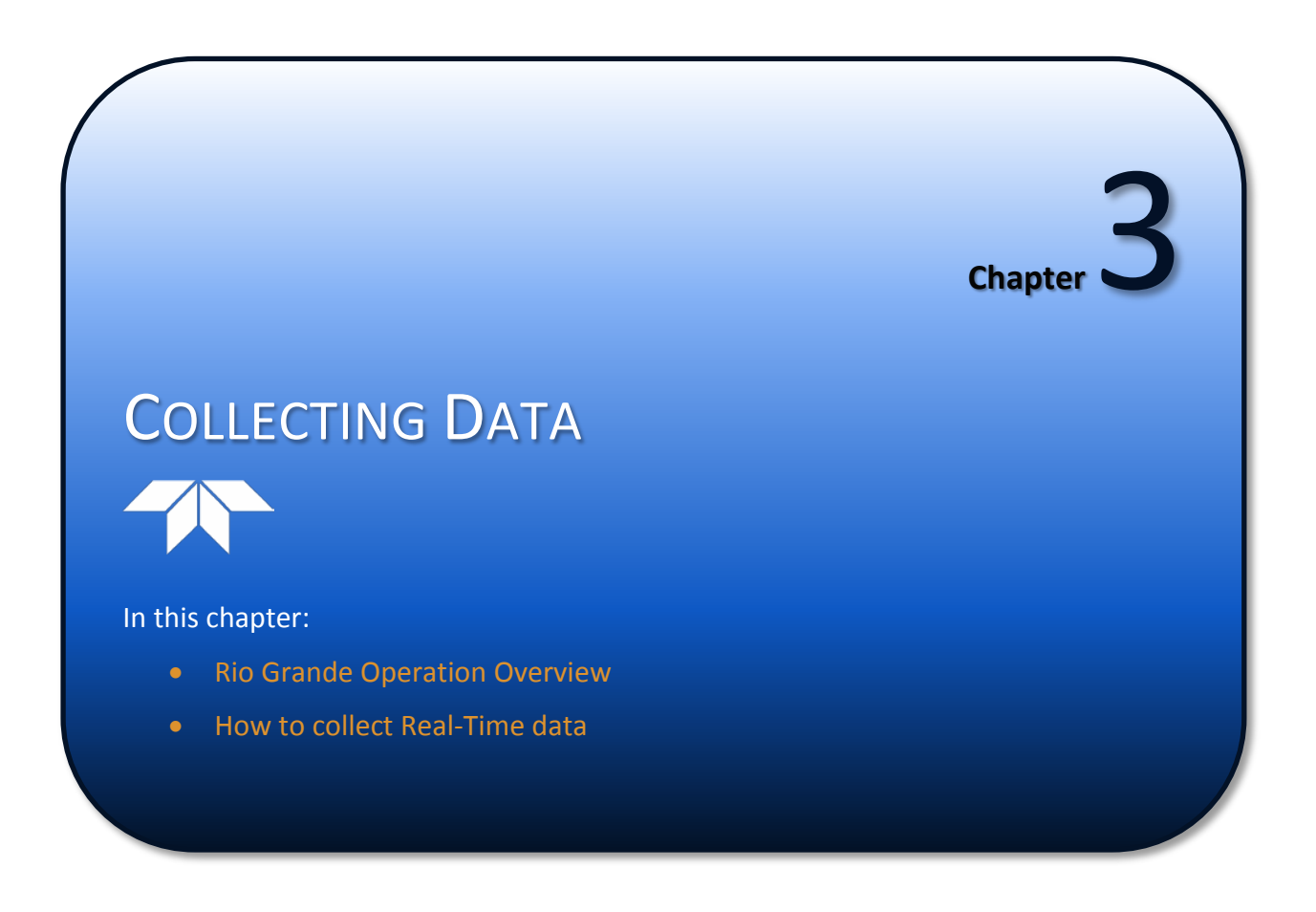

TELEDYNE RD INSTRUMENTS

# Rio Grande Operation Overview

Use the following list to collect data with the Rio Grande:

<span id="page-33-0"></span>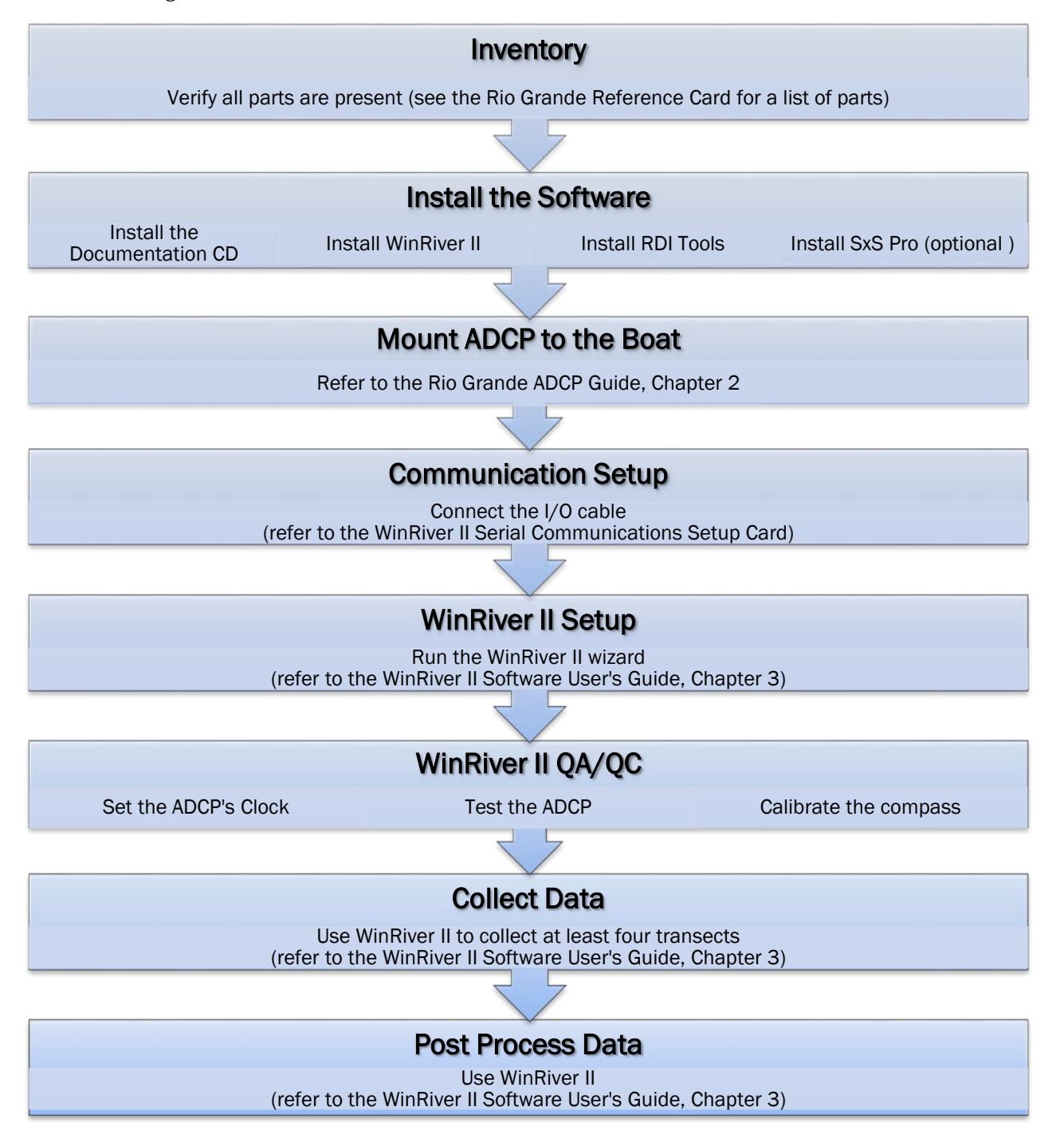

# Collecting Real-Time Data

*WinRiver* is the most often used software package for Rio Grande ADCP setup, real-time data collection, and data review.

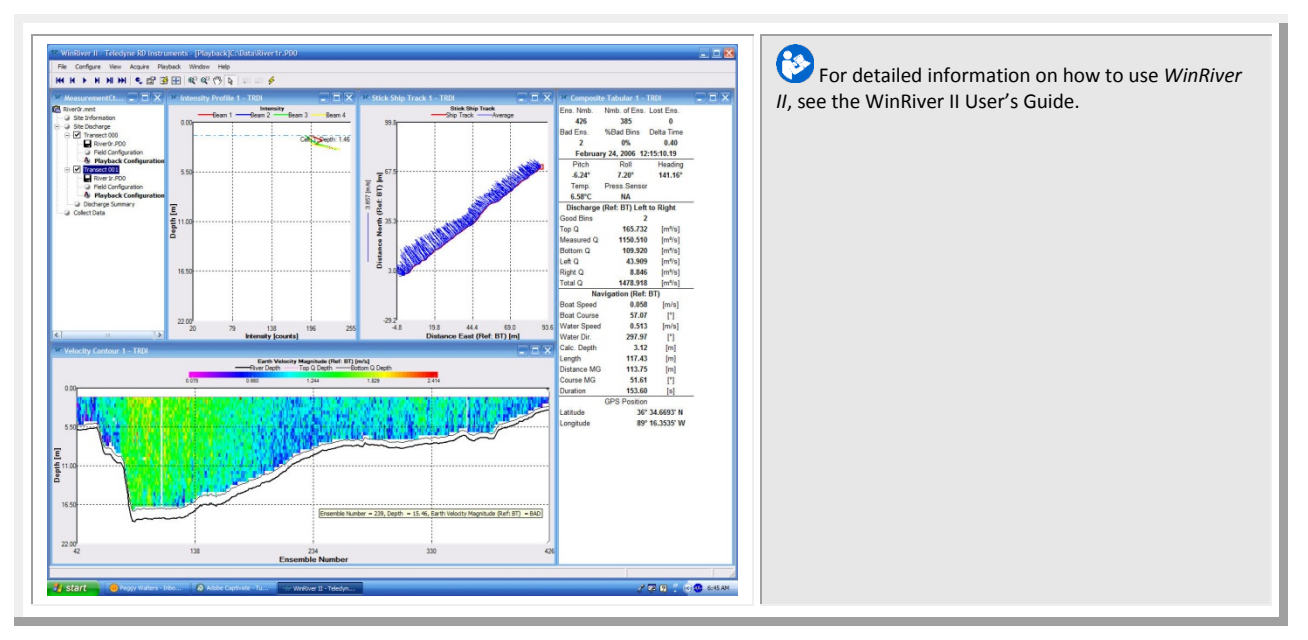

*SxS Pro* is a stationary ADCP discharge data collection and processing program.

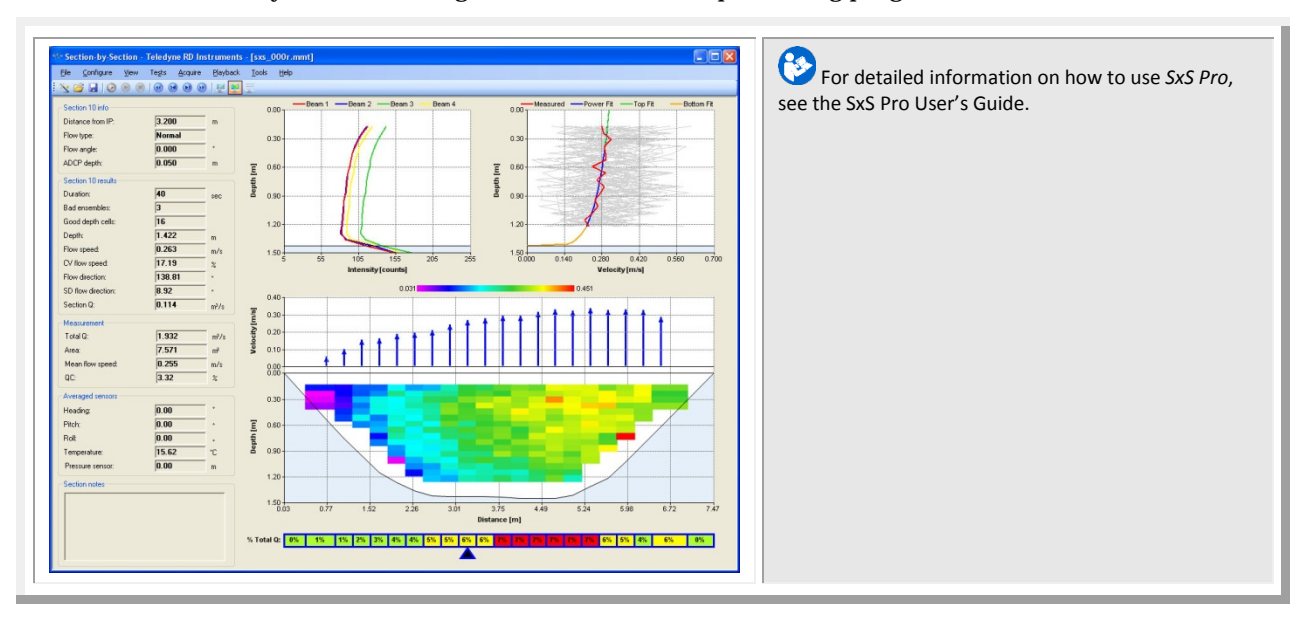

**NOTES** 

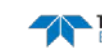
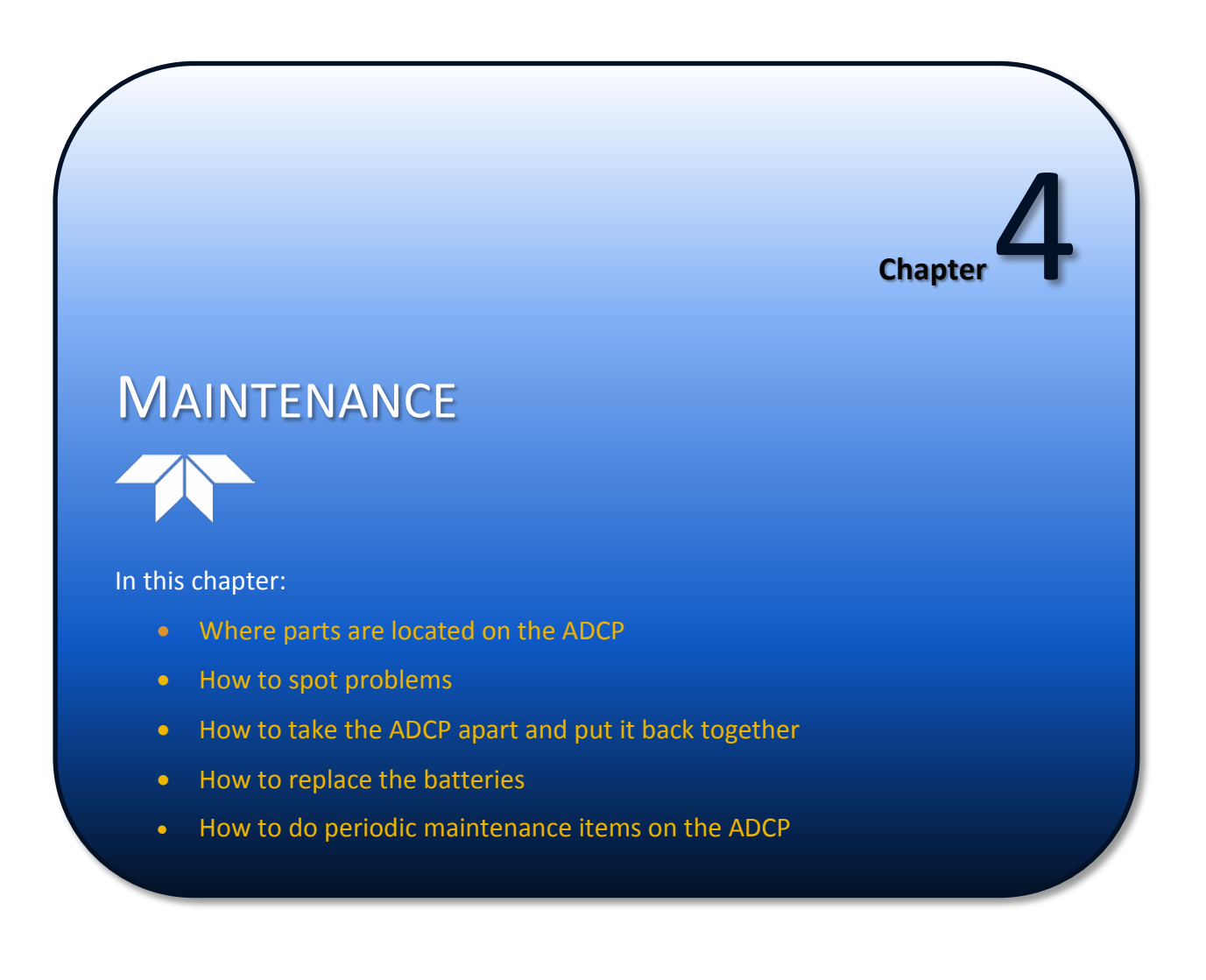

# <span id="page-37-0"></span>Parts Location Drawings

This section is a visual overview of the inside and outside parts of the Rio Grande ADCP. Use the following figures to identify the parts used on the system.

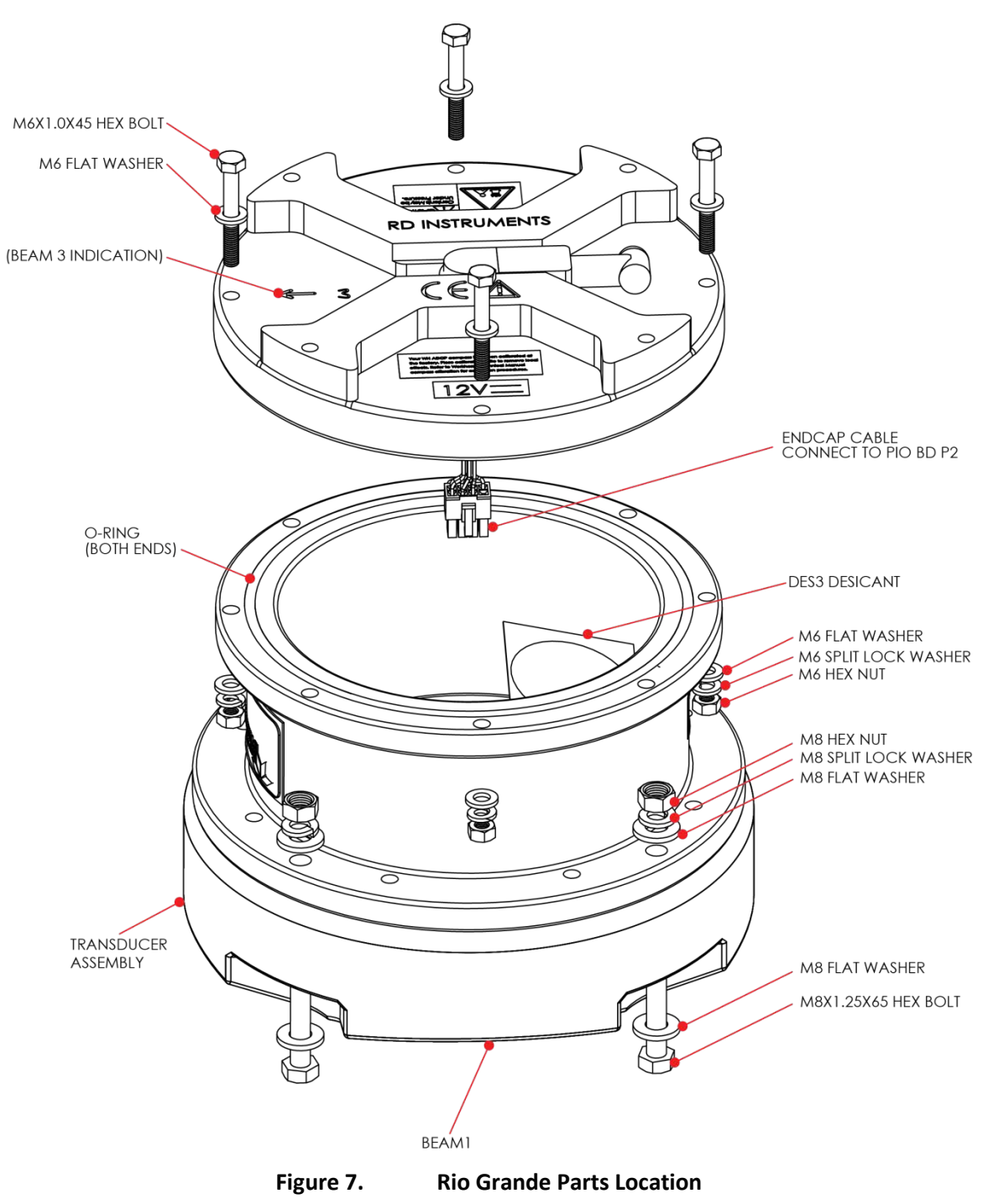

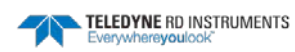

<span id="page-38-0"></span>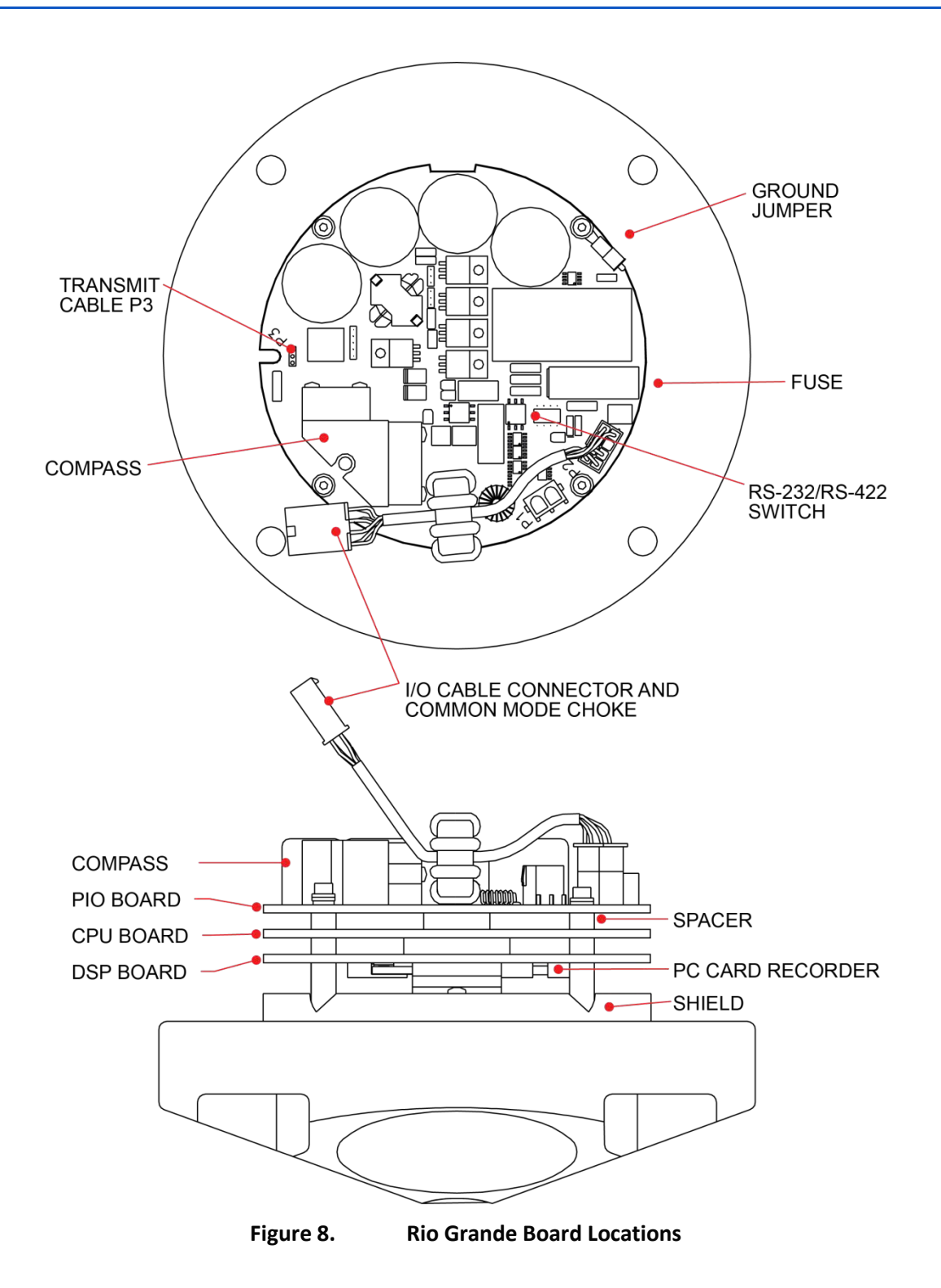

# Maintenance Schedule

To ensure continuous optimal results from the Rio Grande, TRDI recommends that every ADCP be returned to our factory for an inspection every two to three years. TRDI's customer service will provide the unit with a thorough multi-point inspection and any refurbishment services needed to properly maintain the unit. To learn more about this service, pleas[e contact TRDI.](#page-13-0)

## Calibration Items

Use the following calibration schedule:

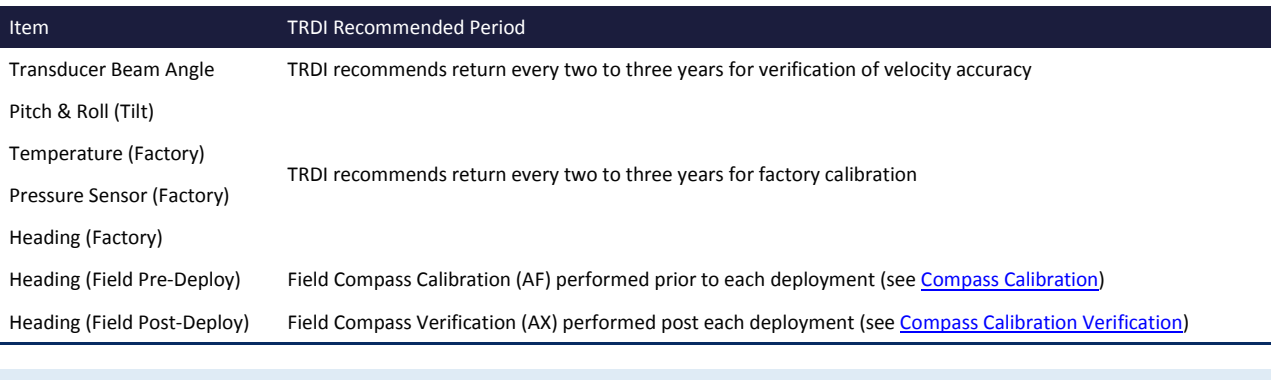

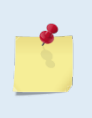

Compass drift effects will accumulate over time. TRDI recommends a factory calibration be done every two to three years. Expect to have more error (due to drift) if a longer period is between factory calibrations. For example, the fluxgate compasses accumulate an error of approximately 1% over a year.

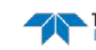

### Maintenance Items

#### Inspect the ADCP to spot problems:

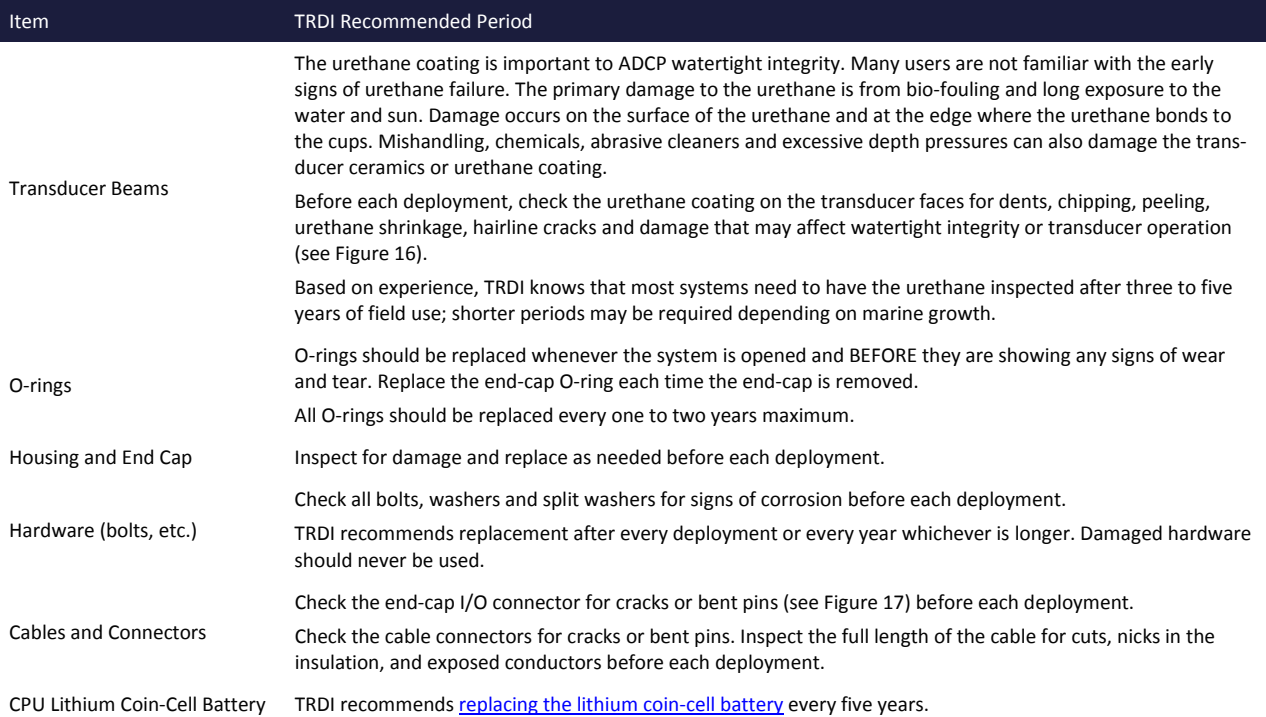

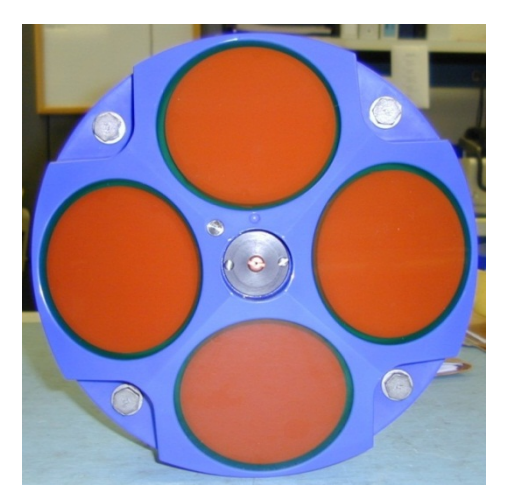

<span id="page-40-1"></span>

<span id="page-40-0"></span>**Figure 9. Transducer View Figure 10. End-Cap View**

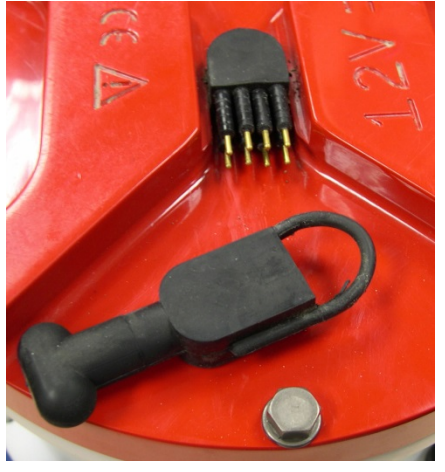

# Spare Parts

Periodic maintenance helps maintain the ADCP so it is ready for a deployment. Use the following tables to order replacement parts.

| <b>Part Number</b>  | <b>Item Name</b>                              | <b>Where Used</b>                                 |  |  |  |
|---------------------|-----------------------------------------------|---------------------------------------------------|--|--|--|
| SPR84-1LB           | Rubber Band                                   | Use as needed to when installing transducer head. |  |  |  |
| 5020                | Silicone Lubricant, 4-Pack                    |                                                   |  |  |  |
| 97Z-6052-00         | O-Ring, 2-260                                 |                                                   |  |  |  |
| M10COMBINATION      | Wrench, 10MM COMB.                            |                                                   |  |  |  |
| M13COMBINATION      | Wrench, 13MM COMB.                            |                                                   |  |  |  |
| M6WASHSPLTI         | Washer, 6MM Split Lock, Titanium              |                                                   |  |  |  |
| M6WASHSTDTI         | Washer, Flat, Titanium 12.5MM OD              |                                                   |  |  |  |
| M6X1.0NUTTI         | Nut, Hex, Titanium 10MM                       | Housing                                           |  |  |  |
| M6X1.0X45HHTI       | Screw, Hex Head, Titanium                     |                                                   |  |  |  |
| M8WASHSPLTI         | Washer, Split Lock, Titanium                  |                                                   |  |  |  |
| M8WASHSTDTI         | Washer, Flat, Titanium 22.9MM OD              |                                                   |  |  |  |
| <b>M8X1.25NUTTI</b> | Nut, Hex, Titanium 13MM                       |                                                   |  |  |  |
| M8X1.25X65HHTI      | Screw, Hex Head, Titanium Full Threads Length |                                                   |  |  |  |
| 717-3008-00         | Jumper, GND                                   |                                                   |  |  |  |
| 817-3003-00         | Washer, Felt                                  | <b>Main Electronics</b>                           |  |  |  |
| GMA-3A              | Fuse, 5MM X 20MM 3R 250V                      |                                                   |  |  |  |
| DES3                | Desiccant, Sealed Bag                         | Inside Housing                                    |  |  |  |
| 817-1067-00         | Screw, Pressure Sensor                        | Pressure Sensor cover                             |  |  |  |

<span id="page-41-0"></span>**Table 2: Rio Grande Spare Parts**

#### **Table 3: Replacement Kits**

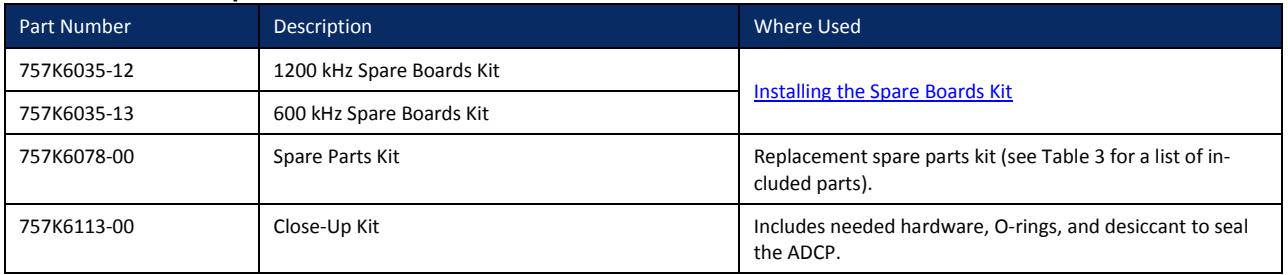

# <span id="page-42-0"></span>Disassembly and Assembly Procedures

This section explains how to remove and replace the end-cap or transducer head to gain access to the ADCP's electronics and internal recorder. Read all instructions before doing the required actions.

- [Transducer Head Assembly Removal](#page-42-0)
- **[End-Cap Removal Procedures](#page-43-0)**
- [O-ring Inspection and Replacement](#page-44-0)
- [Transducer Head Replacement](#page-44-1)
- [End-cap Replacement](#page-45-0)

## Transducer Head Assembly Removal

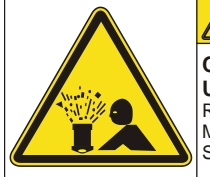

**CAUTION Contents May be** 

**Under Pressure.**  Refer to Operator's Manual Prior to Servicing.

> Caution label on End-Cap 90Z-6038-00

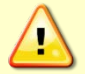

Wear safety glasses and keep head and body clear of the transducer assembly while opening. Any system that was deployed may have pressure inside the housing.

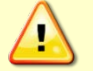

Rio Grande ADCPs contain Electro Static Sensitive Devices. Take accepted ESD prevention measures before opening the transducer head.

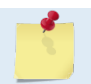

If the transducer assembly is removed, replace both the desiccant and O-ring. Us[e Parts](#page-37-0)  [Location Drawings](#page-37-0) for parts identification.

To remove the transducer head assembly:

- 1. Dry the outside of the ADCP.
- 2. Disconnect the I/O cable and install the dummy plug.
- 3. Stand the Rio Grande on its end-cap.
- 4. Inspect the transducer bolts for any signs of damage such as bending, stretched bolts, crushed or deformed bushings, etc. These signs may indicate that there is internal pressure inside the system.
- 5. To avoid any possible injury it is ALWAYS recommended that to loosen but not remove the four transducer bolts to allow any internal pressure to be vented from the system. **Loosen the transducer bolts two turns each in a cross-pattern. Repeat until the face seal O-ring is not compressed and the system has the opportunity to vent**. If the transducer moves as the bolts are loosened, then this may indicate that internal pressure is present. Be sure to only loosen the bolts far enough to allow the system to vent.
- 6. Once all four bolts have been loosened and there is no internal pressure, remove the bolts from the transducer.
- 7. Carefully lift the transducer assembly straight up and away from the housing. Use care; the plastic mating surfaces on the housing and transducer scratch easily. Do not damage the mating surfaces.

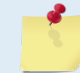

The cable attached to the end cap is only long enough to disconnect the internal I/O cable. There is NOT enough cable to set the transducer down next to the Housing Assembly.

TELEDYNE RD INSTRUMENTS

- 8. Squeeze the sides of the internal I/O cable connector to release it from the common mode choke jack. Set the end-cap/housing assembly aside. Set the transducer assembly (transducer face down) on a soft pad.
- 9. Clean the O-ring mating surfaces with a soft, lint-free cloth. Inspect the surfaces for damage (see [O-ring Inspection and Replacement\)](#page-44-0).
- 10. When ready to re-assemble the ADCP, see [Transducer Head Assembly Replacement.](#page-44-1)

## <span id="page-43-0"></span>End-Cap Removal Procedures

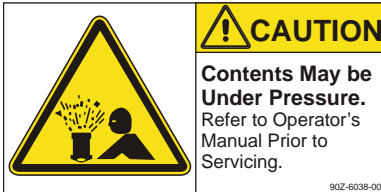

**Contents May be Under Pressure.**  Refer to Operator's Manual Prior to

Caution label on End-Cap 90Z-6038-00

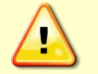

Wear safety glasses and keep head and body clear of the end-cap while opening. Any system that was deployed may have pressure inside the housing.

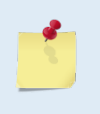

For access to the electronics, remove the transducer head assembly (see **Transducer Head** [Assembly Removal\)](#page-42-0).

If the end-cap assembly is removed, replace both the desiccant and O-ring. All O-rings should be replaced every one to two years maximum.

To remove the end-cap:

- 1. Dry the outside of the ADCP.
- 2. Disconnect the I/O cable and install the dummy plug.
- 3. Stand the ADCP on its transducer faces on a soft pad.
- 4. Inspect the housing and end cap bolts for any signs of damage such as bending, stretched bolts, crushed or deformed bushings, etc. These signs may indicate that there is internal pressure inside the system.
- 5. To avoid any possible injury it is ALWAYS recommended to loosen but not remove the four endcap bolts to allow any internal pressure to be vented from the system. **Loosen the end-cap bolts two turns each in a cross-pattern. Repeat until the face seal O-ring is not compressed and the system has the opportunity to vent**. If the end-cap moves as the bolts are loosened, then this may indicate that internal pressure is present. Be sure to only loosen the bolts far enough to allow the system to vent.
- 6. Once all four end-cap bolts have been loosened and there is no internal pressure, remove the bolts from the end-cap.
- 7. Carefully pull the end-cap away from the housing. Use care; the plastic mating surfaces scratch easily. Do not damage the mating surfaces.
- 8. Squeeze the sides of the internal I/O cable connector to release it from the common mode choke jack. Set the end-cap aside.
- 9. Clean the O-ring mating surfaces with a soft, lint-free cloth. Inspect the surfaces for damage (see [O-ring Inspection and Replacement\)](#page-44-0). Even small scratches can cause leakage around the O-ring seal.

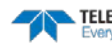

### <span id="page-44-0"></span>O-ring Inspection and Replacement

This section explains how to inspect/replace the Rio Grande O-rings. A successful deployment depends on the condition of two O-rings and their retaining grooves. See [Parts Location Drawings](#page-37-0) for the locations of the following O-rings. Read all instructions before doing the required actions.

- Transducer assembly, face, 2-260
- End-cap assembly, face, 2-260

TRDI strongly recommend replacing these O-rings whenever the Rio Grande is disassembled. Inspecting and replacing the O-rings should be the last maintenance task done before sealing the Rio Grande.

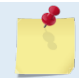

TRDI recommends using new O-rings when preparing for a deployment. All O-rings should be replaced every one to two years maximum.

To replace the O-Ring:

1. Inspect the O-rings. When viewed with an unaided eye, the O-rings must be free of cuts, indentations, abrasions, foreign matter, and flow marks. The O-ring must be smooth and uniform in appearance. Defects must be less than 0.1 mm (0.004 in.).

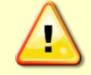

If the O-ring appears compressed from prior use, replace it. Weak or damaged O-rings will cause the ADCP to flood.

2. Clean and inspect the O-ring grooves. Be sure the grooves are free of foreign matter, scratches, indentations, corrosion, and pitting. Run your fingernail across damaged areas. If you cannot feel the defect, the damage may be minor; otherwise, the damage may need repair.

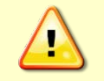

Check the O-ring groove thoroughly. Any foreign matter in the O-ring groove will cause the ADCP to flood.

- 3. If a scratch is on the plastic housing flange O-ring groove, it may be gently sanded using 600-grit (wet) sandpaper. Use care not to cause further damage.
- 4. Lubricate the O-ring with a thin coat of silicone lubricant [\(Table 3\)](#page-41-0). Apply the lubricant using latex gloves. Do not let loose fibers or lint stick to the O-ring. Fibers can provide a leakage path.

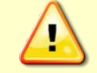

Apply a very thin coat of silicone lube on the O-ring. Using too much silicone lube on the O-ring can be more harmful than using no O-ring lube at all.

### <span id="page-44-1"></span>Transducer Head Assembly Replacement

To replace the transducer head:

- 1. Stand the Rio Grande on its end-cap.
- 2. Inspect, clean, and lubricate the O-ring on the housing (see [O-ring Inspection and Replacement\)](#page-44-0). Place the O-ring in the O-ring groove.

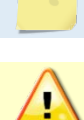

TRDI recommends using new O-rings when preparing for a deployment.

Apply a very thin coat of silicone lube on the O-ring. Using too much silicone lube on the O-ring can be more harmful than using no O-ring lube at all.

- 3. Connect the internal I/O connector to the plug on the common mode choke.
- 4. Replace the desiccant bags (see **Replacing the Desiccant Bags**).

5. Gently lower the transducer head/electronics assembly into the housing, aligning the mating holes and the beam 3 number embossed on the transducer head with the beam 3 number embossed on the end-cap. When mating the housing with the transducer head flange try to apply equal pressure to all parts of the O-ring. Make sure the face O-ring remains in the retaining groove.

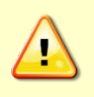

Check that no wires or any other object is pinched between the transducer head assembly and the housing. Use rubber bands to hold the wiring in place as necessary. If the O-ring is not in the groove or if a wire or other object is pinched, the ADCP will flood.

- 6. Examine the titanium transducer assembly nuts, bolts, and washers (8-mm) for corrosion; replace if necessary. The [Parts Location Drawings](#page-37-0) shows the assembly order of the transducer mounting hardware. All hardware items are needed to seal the Rio Grande properly.
- 7. Install all four sets of hardware until "finger tight."
- 8. Tighten the bolts in small increments in a "cross" pattern until the split washer flattens out, and then tighten each bolt ¼ turn more to compress the face seal O-ring evenly. Tighten the bolts to the recommended torque value of 9.6 Newton-meters (85 pound-inches). Do not deform the plastic bushings.

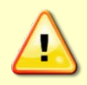

Apply equal pressure to the O-ring as the bolts are tightened. If one bolt is tightened more than the others, the O-ring can become pinched or torn. A damaged O-ring will cause the system to flood.

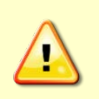

Do not over tighten the bolts that hold the transducer, housing, and end cap together. The plastic housing can crack or break if the bolts are over-tightened. On the other hand, leaving the bolts too loose can cause the system to flood. Tighten the hardware to the recommended torque value.

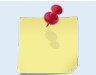

The recommended torque value for the transducer head 8-mm bolts is 9.6 Newton-meters (85 pound-inches).

## <span id="page-45-0"></span>End-Cap Replacement

To replace the end-cap:

- 1. Stand the Rio Grande on its transducer face on a soft pad.
- 2. Inspect, clean, and lubricate the O-ring on the housing (see [O-ring Inspection and Replacement\)](#page-44-0). Place the O-ring in the O-ring groove.

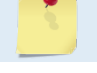

TRDI recommends using new O-rings when preparing for a deployment.

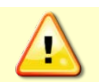

Apply a very thin coat of silicone lube on the O-ring. Using too much silicone lube on the O-ring can be more harmful than using no O-ring lube at all.

- 3. Connect the internal I/O connector to the plug on the common mode choke.
- 4. Replace the desiccant bags (see [Replacing the Desiccant Bags\)](#page-49-0).
- 5. Place the end-cap on the housing, aligning the mating holes and the beam 3 number embossed on the end-cap with the beam 3 number embossed on the transducer head. When mating the end-cap with the housing flange, try to apply equal pressure to all parts of the O-rings. Make sure the face O-ring remains in its retaining groove.

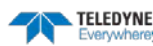

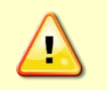

Check that no wires or any other object is pinched between the end-cap and the housing. Use rubber bands to hold the wiring in place as necessary. If the O-ring is not in the groove or if a wire or other object is pinched, the ADCP will flood.

- 6. Examine the titanium end-cap assembly nuts, bolts, and washers (6-mm) for corrosion; replace if necessary. The [Parts Location Drawings](#page-37-0) shows the assembly order of the end-cap mounting hardware. All the hardware items are needed to seal the Rio Grande properly.
- 7. Install all four sets of hardware until "finger-tight."
- 8. Tighten the bolts in small increments in a "cross" pattern until the split washer flattens out, and then tighten each bolt ¼ turn more to compress the face seal O-ring evenly. Tighten the bolts to the recommended torque value of 5.6 Newton-meters (50 pound-inches).

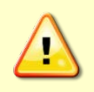

Apply equal pressure to the O-ring as the bolts are tightened. If one bolt is tightened more than the others, the O-ring can become pinched or torn. A damaged O-ring will cause the system to flood.

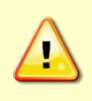

Do not over tighten the bolts that hold the transducer, housing, and end cap together. The plastic housing can crack or break if the bolts are over-tightened. On the other hand, leaving the bolts too loose can cause the system to flood. Tighten the hardware to the recommended torque value.

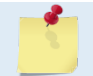

The recommended torque value for the end-cap 6-mm bolts is 5.6 Newton-meters (50 poundinches).

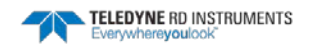

# Periodic Maintenance Items

### <span id="page-47-0"></span>Calibrating the Compass

Rio Grande compass calibration corrects for distortions in the earth's magnetic fields caused by permanent magnets or ferromagnetic materials near the Rio Grande. These magnetic field distortions, if left uncorrected, will create errors in the heading data from the Rio Grande. A compass calibration should be conducted at each measurement location, and whenever the mounting fixture, boat/float, or ancillary equipment such as batteries or radios are changed or rearranged. Be aware of the following items:

- Compass calibration is especially important when using the Rio Grande on a manned boat as they often have significant magnetic field distortions from the hull, engine(s), and ancillary equipment. Accurate calibration may not be possible in extreme cases.
- If the mounting fixture or frame has some magnetic field or magnetic permeability, calibrate the Rio Grande inside the fixture. Depending on the strength and complexity of the fixture's field, the calibration procedure may be able to correct it.
- Ferromagnetic structures such as bridges or sheet piling in the measurement location may interfere with proper compass operation. The compass calibration procedure can NOT correct for heading errors due to these types of structures.

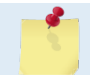

In the (fairly rare) event that there is an issue with the calibration, TRDI suggests sending the AR command first and then try to align the compass. The [AR command](#page-117-0) can be sent using *BBTalk*.

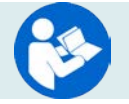

For detailed instructions on calibrating the compass, see the WinRiver II User's Guide.

### **Calibrating the Compass with WinRiver II**

To calibrate the Rio Grande ADCP compass:

- 1. Mount the Rio Grande ADCP in the boat as it will be used to acquire data.
- 2. Start *WinRiver II* and use the WinRiver II Serial Communications Setup Card to establish communications with the ADCP.
- 3. On the **Acquire** menu, click **Execute Compass Calibration**. Click on the **Calibrate** button to begin the compass calibration.

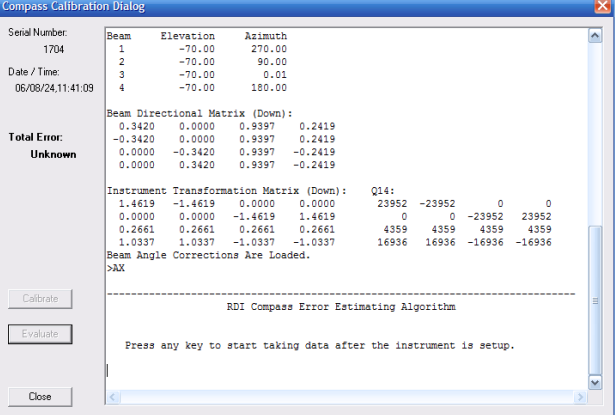

**Figure 11. Compass Calibration Screen**

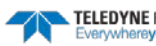

- 4. During this procedure, drive the boat in continuous, small circles. Accomplish this by adjusting the throttle to just above idle and steering either hard left or hard right. Reduce any pitch and roll effects during the turn (do not move about the boat, this may cause the boat to change how it sits in the water) and avoid any accelerations. Drifting downstream while performing the circles will not affect the correction procedure.
- 5. While continuing to drive the boat in circles, press any key to start the compass calibration. Follow the on screen prompts.
- 6. Press **D** for details.

```
HEADING ERROR ESTIMATE FOR THE CURRENT COMPASS CALIBRATION:
    OVERALL ERROR:
       Peak Double + Single Cycle Error (should be < 5ø): ñ 1.73ø
    DETAILED ERROR SUMMARY:
       Single Cycle Error: ñ 1.70ø
 Double Cycle Error: ñ 0.42ø
 Largest Double plus Single Cycle Error: ñ 2.12ø
      RMS of 3rd Order and Higher + Random Error: <br>Orientation: Down
      Orientation: Down<br>Average Pitch: -0.18ø
 Average Pitch: -0.18ø Pitch Standard Dev: 0.37ø
 Average Roll: 0.35ø Roll Standard Dev: 0.45ø
```
**Successfully evaluated compass performance for the current compass calibration.**

Press C to display Percent Horizontal Field Components Relative to Calibration or any other key to continue.... Calibration parameters have been updated in NRAM.

>

7. Press **Close** to exit the Compass Calibration Dialog.

#### <span id="page-48-0"></span>**Rio Grande Compass Calibration Verification**

Compass calibration verification is an automated built-in test that measures how well the compass is calibrated. The procedure measures compass parameters at every 5º of rotation for a full 360º rotation. When it has collected data for all required directions, the ADCP computes and displays the results.

- 1. On the **Acquire** menu, click **Execute Compass Calibration**. Click on the **Evaluate** button to begin the compass verification.
- 2. Rotate the ADCP slowly 360 degrees (approximately 5 degrees per second). Pay particular attention to the Overall Error.
- 3. If the overall error is less than 2°, the compass does not require alignment. The compass can be calibrated to reduce the overall error even more (if desired).

```
HEADING ERROR ESTIMATE FOR THE CURRENT COMPASS CALIBRATION:
   OVERALL ERROR:
     Peak Double + Single Cycle Error (should be < 5(): ( 1.55(
   DETAILED ERROR SUMMARY:
    Single Cycle Error: (1.54)<br>Double Cycle Error: (0.07)
 Double Cycle Error: ( 0.07(
 Largest Double plus Single Cycle Error: ( 1.61(
      RMS of 3rd Order and Higher + Random Error: ( 0.31(
```
### <span id="page-49-0"></span>Replacing the Desiccant Bags

Desiccant bags are used to dehumidify the housing interior. Desiccant is essential in deployments with plastic housings. The factory-supplied desiccant lasts a year at specified Rio Grande deployment depths and temperatures. Remember that desiccant rapidly absorbs moisture from normal room air.

The average dry weight of a new desiccant bag is 7.2 grams ((5%). The weight increases to 8.4 to 9 grams for a "used" desiccant bag. Used desiccant bags may be dried at 250° for 14 hours. As a minimum, replace the desiccant bags [\(Table 3\)](#page-41-0) whenever preparing to deploy or store the Rio Grande for an extended time.

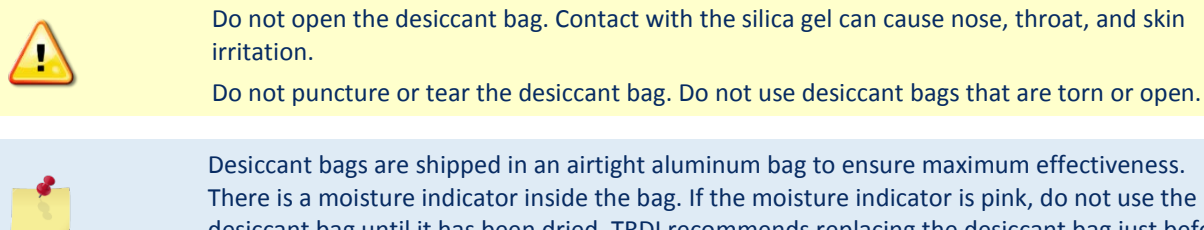

desiccant bag until it has been dried. TRDI recommends replacing the desiccant bag just before the deployment.

To replace the desiccant:

- 1. Remove the transducer head (see [Transducer Head Assembly Removal\)](#page-44-0).
- 2. Remove the new desiccant bags from the airtight aluminum bag.
- 3. Remove the old desiccant bags and install two new ones. Place the desiccant bags [\(Table 3\)](#page-41-0) be-tween the PIO board and the end-cap (see [Parts Location Drawings\)](#page-37-0).
- 4. Install the transducer head (see [Transducer Head Assembly Replacement\)](#page-44-1).

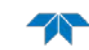

### Cleaning the Thermistor Cover

In order to respond quickly to changes in the water temperature, water must be able to flow over the sensor. Do not block the sensor or paint over it with antifouling paint. Remove any biofouling as soon as possible.

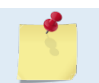

The Thermistor is embedded in the transducer head. The sensor is under a titanium cover that is highly resistant to corrosion.

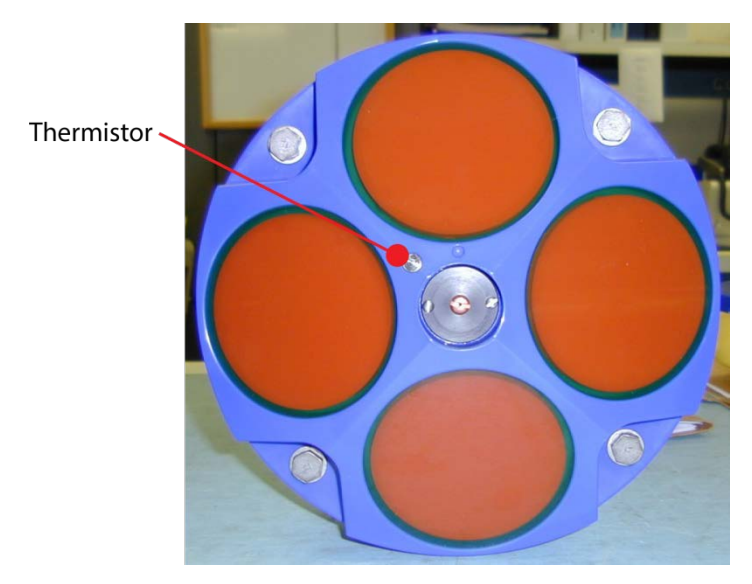

**Figure 12. Thermistor and Pressure Sensor**

### PC Card Recorder

The optional PC Card recorder is located on the Digital Signal Processor (DSP) board inside the Rio Grande's electronics (see [Figure 19\)](#page-51-0). To recover data, the card can be removed and used in a personal computer (PC), or left in the Rio Grande, and accessed by using *WinSC* (see the *WinSC* User's Guide).

To remove or install a PC card:

- 1. Turn off power to the Rio Grande.
- 2. Remove the transducer head (see [Transducer Head Assembly Removal\)](#page-44-0).
- 3. Remove the PC cards by pushing the button on the side of the PCMCIA card slot. The card should "pop" out of the connector. If you cannot reach the release button with your finger, use a plastic pen or non-conductive tool to depress the button. Do not try to force the card in or out of the connector. PC cards slide easily in or out when properly oriented.

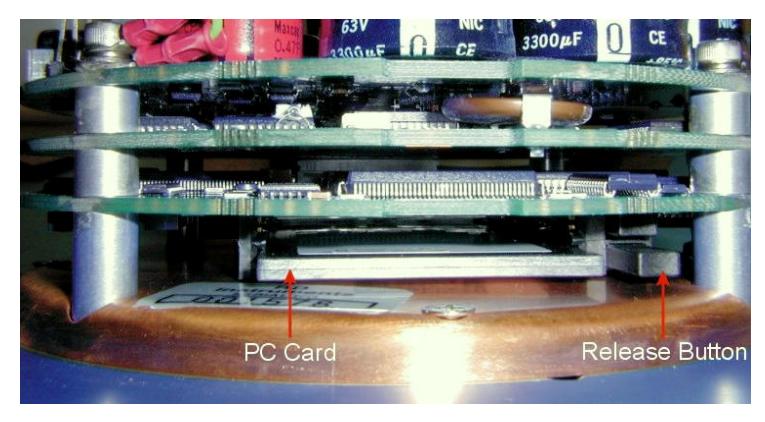

**Figure 13. PC Card Recorder**

- <span id="page-51-0"></span>4. When you are finished recovering the data, install the PC card back into the DSP board. PC cards install with the label side toward the face of the transducer.
- 5. Install the transducer head (see [Transducer Head Assembly Replacement\)](#page-44-1).

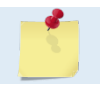

Do not use a PCMCIA adapter for compact flash cards. These do not work.

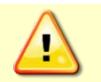

Do not delete files from the PC card using Windows®. This may leave hidden files on the card. Always use the ADCP's erase command to delete data from the PC card recorder.

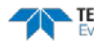

### <span id="page-52-0"></span>Installing Firmware Upgrades

The firmware for Rio Grande ADCPs in located on flash RAM chips on the CPU board. Firmware upgrades can be downloaded from TRDI's website support page [\(www.rdinstruments.com\)](http://www.rdinstruments.com/). If the firmware up-grade is not available via the web, then please contact Field Service [\(rdifs@teledyne.com\)](mailto:rdifs@teledyne.com) to request a copy.

To install a firmware upgrade:

- 1. Connect your ADCP to the computer as shown in [Setting up the Rio Grande](#page-18-0) System.
- 2. Start the program *WHMSLxxx.exe* (where *xxx* is the firmware number).
- 3. Click **Setup**. Click the **View README.TXT** button to view the Readme.txt file for details on what is new in this version of the firmware.
- 4. Click **Next** and follow the on-screen prompts.
- 5. If you are not able to install the new firmware, contact Customer Service.
- 6. After successfully upgrading the firmware, use *BBTalk* to test the ADCP (see [Testing the Rio](#page-65-0)  [Grande\)](#page-65-0).

### Installing Feature Upgrades

The feature upgrade installation program is used to install the Shallow Water Bottom Mode or High Ping Rate capabilities in an ADCP.

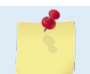

The upgrade file is specific to the unit for which it was ordered. DO NOT attempt to install this feature for any other unit.

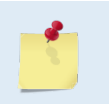

Many feature upgrades require the latest firmware version to be installed in your ADCP. If you need to update the firmware, do this before installing the feature upgrade (see **[Firmware](#page-52-0)  [Upgrades](#page-52-0)**).

To install a feature upgrade:

- 1. Set up the Rio Grande as shown in [Setting up the Rio Grande](#page-18-0) System.
- 2. Start the program *Activate\_WH\_xxxx.exe* (where *xxxx* is the ADCP's serial number).
- 3. The installation program will start (see [Figure 20\)](#page-52-1). The program is encoded with the ADCP's serial number and the requested feature upgrade.

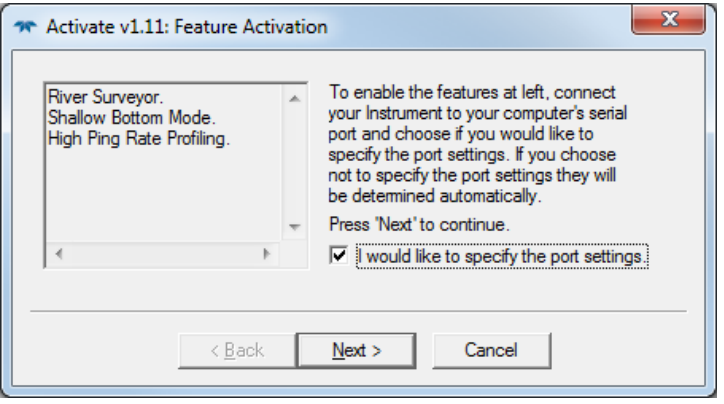

<span id="page-52-1"></span>**Figure 14. Installing Feature Upgrades**

4. To select the port settings, select the **I would like to specify the port setting** box and click **Next**.

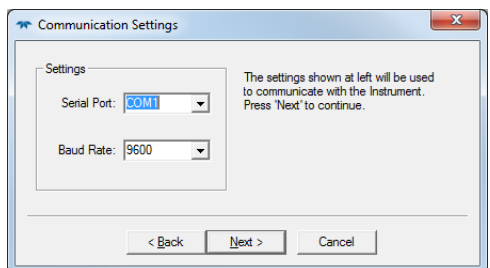

- 5. Select the **Serial Port** and **Baud Rate**.
- 6. Click **Next** to install the feature upgrade.
- 7. Click the **Finish** button to exit the program.
- 8. Start *BBTalk* and use the OL command (see the Rio Grande Commands and Output Data Format guide) to verify the feature upgrade has been installed.

### Replacing Fuses

*PIO Board*. There is one fuse on the PIO Board (see [Figure 15\)](#page-38-0) that protects the Rio Grande from excessive incoming power. If this fuse continues to blow, check your input power before applying power again.

To replace the fuse:

- 1. Turn off the power.
- 2. Remove the transducer head (see [Transducer Head Assembly Removal\)](#page-42-0).
- 3. The PIO board fuse is located next to the internal I/O connector. Use a small flat-blade screwdriver to open the fuse housing. Turn the end 180° (counter-clockwise) to open the fuse housing.
- 4. Gently pull the fuse housing out. Turn the housing to remove the fuse.
- 5. Check the fuse using an ohmmeter. Replace the fuse if necessary with the correct voltage and amperage fuse [\(Table 3\)](#page-41-0).
- 6. Install the transducer head (see [Transducer Head Assembly Replacement\)](#page-44-1).
- 7. Test the system (see [Testing the Rio Grande\)](#page-64-0).

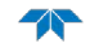

### Changing Communications Setting

A switch on the PIO board (see [Figure 21\)](#page-54-0) changes the communication settings between RS-232 and RS-422. The computer and the Rio Grande must both be set to the same communication setting. Use the RS-232-to-RS-422 converter if the Rio Grande is using RS-422 communications and the computer only has an RS-232 COM port.

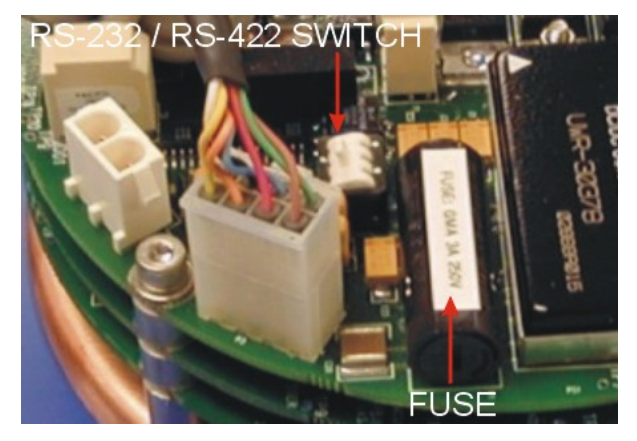

**Figure 15. Communication Switch and Fuse**

### <span id="page-54-0"></span>Preventing Biofouling

This section explains how to prevent the buildup of organic sea life (biofouling) on the transducer faces. Objects deployed within about 100 meters ( $\approx$ 328 feet) of the surface are subject to biofouling, especially in warm water. Soft-bodied organisms usually cause no problems, but barnacles can cut through the urethane transducer face causing failure to the transducer and leakage into the ADCP.

The best-known way to control biofouling is cleaning the ADCP transducer faces often. However, in many cases this is not possible.

The following options can help reduce biofouling:

- Coat the entire ADCP with antifouling paint. Make sure that the paint is applied in an even coat over the transducer faces and inductive modem (see Applying Antifouling Paints).
- Apply a thin coat (1 mm, 0.039 in.) of either a 50:50 mix of chili powder and petroleum jelly or chili powder and silicone grease to the transducer faces. The chili powder should be the hottest that can be found. Water flowing across the transducers will wash this mix away over time. The silicone mixture tends to last longer.
- If using antifouling grease, remove the grease immediately after recovering the ADCP from its deployment. Remove the grease with soapy water because cleaning solvents may also cause the urethane to crack. Be sure to wear protective gloves and a face shield. Tests have suggested antifouling grease may cause the urethane on the transducer faces to develop cracks. Warmer temperatures accelerate this effect.

If using antifouling grease, remove it immediately after recovering the ADCP.

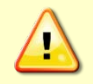

Antifouling grease is toxic. Read the product safety data sheet before using the grease. Wear gloves and a face shield when applying the grease. If the skin comes in contact with the grease, immediately wash the affected area with warm, soapy water.

### **Antifouling Paints**

Almost any EPA approved anti-fouling paint can be used on the housing or the urethane transducer faces. Contact the antifouling paint manufacturer for preparation and application procedures for this and other antifoulant paints. Interlux is one source of antifouling paint. Contacting this company is done with the knowledge that Teledyne RD Instruments is not recommending them, but only offering this as a source for the anti-fouling paint.

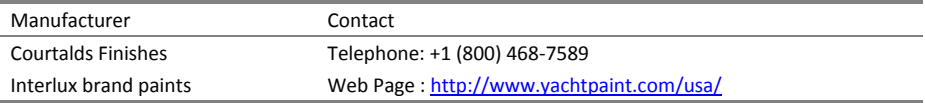

Do not use antifouling paints that contain cuprous oxide on aluminum housings as it will cause galvanic corrosion.

### **Applying Antifouling Paints**

The following tips are only general recommendations. Always follow the anti-fouling paint manufacturer's instructions on how to apply the anti-fouling paint.

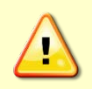

TRDI recommends that any antifouling coating should be applied in as thin a layer as possible. It should be understood that applying a coating may reduce the measurement range of the ADCP (though it will not affect its accuracy in the measurable range).

As originally manufactured, the transducer faces have a smooth surface which makes it inhospitable for most biofouling to develop. Preserving this smooth surface is an effective way to prevent heavy bio-growth on the transducer faces. However, if an antifouling coating is desired on the transducer faces, then the faces must be lightly abraded to allow for the antifouling coating to adhere. **As a rule, the surface must be kept smooth unless an antifouling coating will be applied.**

- 1. Transducer Face Surface Preparation Lightly abrade the surface using Scotch Brite® to remove gloss. Thoroughly clean the areas to be painted with soapy water and dry.
- 2. Surface Application:
	- Mask as necessary. Do not paint over mounting hardware or temperature sensor, etc.
	- Apply an even, thin layer (0.1mm, 4mil per coat) of antifouling paint. If more than one coat is needed to reach the maximum thickness, allow each coat to dry for 16 hours.
	- When applying paint to the urethane faces, use extra caution to apply a smooth, thin coat of paint.

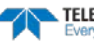

#### **Removing Biofouling**

To remove foreign matter and biofouling:

1. Remove soft-bodied marine growth or foreign matter with soapy water. Waterless hand cleaners remove most petroleum-based fouling.

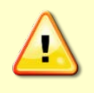

Do not use power scrubbers, abrasive cleansers, scouring pads, high-pressure marine cleaning systems or brushes stiffer than hand cleaning brushes on the transducer faces. The urethane coating on the transducer faces could be damaged.

If there is heavy fouling or marine growth, the transducer faces may need a thorough cleaning to restore acoustic performance. Barnacles do not usually affect ADCP operation, but TRDI does recommend removal of the barnacles to prevent water leakage through the transducer face. Lime dissolving liquids such as Lime-Away® break down the shell-like parts. Scrubbing with a medium stiffness brush usually removes the soft-bodied parts. Do NOT use a brush stiffer than a hand cleaning brush. Scrubbing, alternated with soaking in Lime-Away®, effectively removes large barnacles.

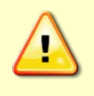

If barnacles have entered more than 1.0 to 1.5 mm (0.06 in.) into the transducer face urethane, send the ADCP to TRDI for repair. If the barnacles cannot be removed without damaging the transducer faces, contact TRDI.

- 2. Rinse with fresh water to remove soap or Lime-Away® residue.
- 3. Dry the transducer faces with low-pressure compressed air or soft lint-free towels.

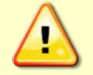

Always dry the ADCP before placing it in the storage case to avoid fungus or mold growth. Do not store the ADCP in wet or damp locations.

# <span id="page-56-0"></span>Installing the Spare Boards Kit

The Spare Boards Kit has been set up to replace all three of the Rio Grande boards at once. This prevents damaging the individual boards while swapping in individual boards. The heading, pitch, and roll sensors have all been calibrated (the temperature sensor is an independent calibration and not changed by these new boards). Once the original boards are replaced, place them back in the Spare Board Kit box and contact Teledyne RD Instruments Customer Service Department to return them for repair.

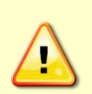

Before handling either the Spare Board Kit or the original Board Set, always wear an earthgrounding static protection strap. The electronics in the Rio Grande are very sensitive to static discharge. Static discharge can cause damage that will not be seen immediately and will result in early failure of electronic components.

TRDI assumes that a qualified technician or equivalent will perform all of the following work.

The Spare Boards Set will allow the system to perform to the same velocity specifications as the original set. However, there is an offset error in the compass that can be as great as ±1.5 degrees. This error CANNOT be removed by doing the Field Calibration procedure (see the [AF command](#page-117-1) and [Calibrating the](#page-47-0)  [Compass\)](#page-47-0) even though this MUST be done as part of the installation. The additional  $\pm 1.5$  degrees can only be removed by TRDI at the factory. In most cases, the total compass error will still be within our original specification of  $\pm 5.0$  degrees. The only way to be sure that there are smaller errors than this specification is to perform a local compass verification and correct any errors during post processing of the data.

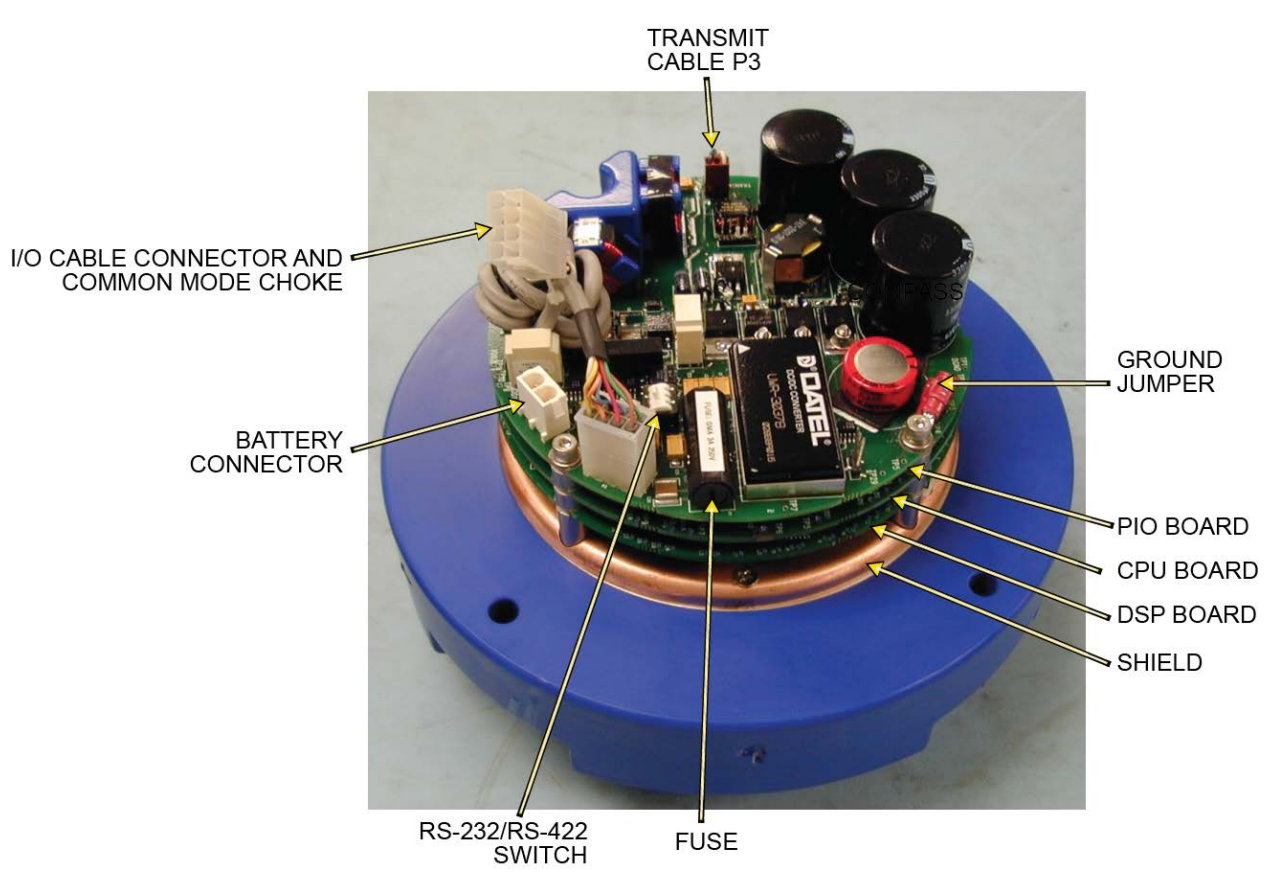

**Figure 16. Rio Grande Electronics Overview**

### <span id="page-57-0"></span>Remove the Original Set of Boards

To remove the original boards:

- 1. Remove the Transducer assembly from the pressure case. Use [Transducer Head Assembly Re](#page-42-0)[moval](#page-42-0) for instructions.
- 2. With a earth-ground static protection strap on, use a 3mm Allen wrench to remove the four bolts that secure the three original Rio Grande boards to the Transducer assembly.
- 3. Note the orientation of the transmit cable connector as it is plugged into the PIO board and to the Receiver board (see [Figure 23\)](#page-58-0).

This cable must be removed and it has a very tight fit. To remove this cable, lift straight up on the three boards and tilt slightly (no more than 2 cm) toward the cable. This should allow enough slack to unplug the cable from the PIO board. If this is not possible, unplug the cable from the Receiver board. Be sure to note its orientation before unplugging.

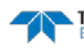

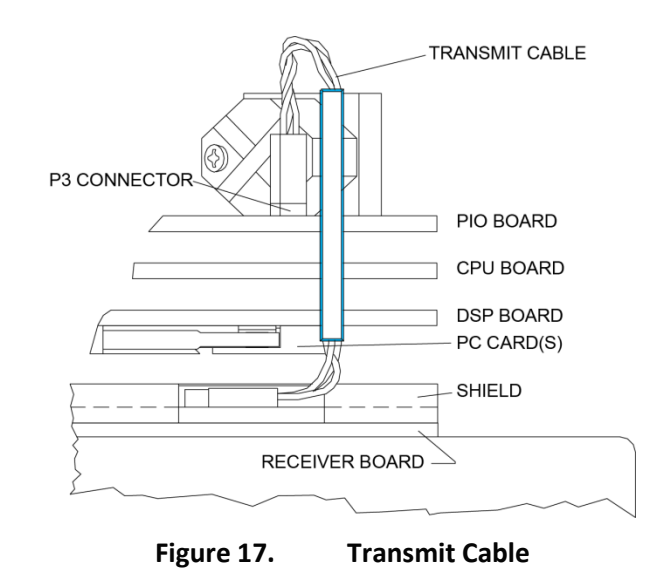

<span id="page-58-0"></span>4. Once the transmit cable has been disconnected, remove the top three boards as a set by lifting the set straight up.

These top three boards are connected to each other via connectors and will remain as one piece (see [Figure 24\)](#page-58-1). The DSP board connects to the Receiver board through a 26-pin header. The 26 pin header is a series of male pins. The 26-pin header may or may not stay connected to the DSP board when the top three boards are removed. If there are male pins sticking out of the DSP board when removing the board set, then the header has remained attached to the DSP board. If this happens, remove it and place it into the Receiver board. To remove it, gently rock it back and forth while pulling it away from the DSP board. Once removed, align it with the connector on the Receiver board and press it into place.

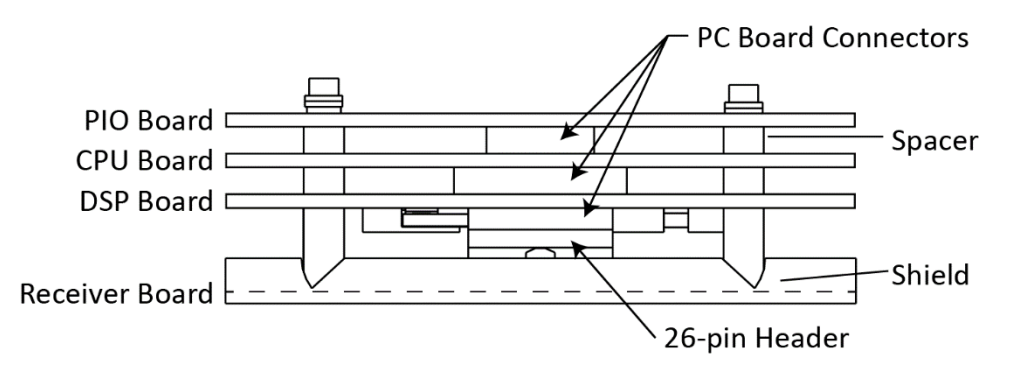

**Figure 18. PC Board Connectors**

- <span id="page-58-1"></span>5. Remove all PCMCIA card(s) from the original set of boards. These PCMCIA cards will be used again in the Spare Boards Set. The Spare Board set does NOT contain a PCMCIA card(s). The PCMCIA card(s) are located on the bottom of the DSP board. To remove the PCMCIA card(s) press the button(s) on the side of the PCMCIA card slot. Pressing this button causes the PCMCIA card to slide out. Pull the card(s) out the rest of the way once the button is depressed all the way in.
- 6. Set the original board set to the side for now.

### Installing the Spare Board Kit

To install the spare boards kit:

- 1. With an earth-ground static protection strap on, remove the Spare Board Kit from the anti-static bag.
- 2. Using a 3 mm Allen wrench and a 7mm wrench remove the nuts from the bolts that secure the Spare Boards together. Use these bolts to secure the spare set in the system. DO NOT change the position of any of the bolts. The bolt containing the felt washers and ground jumper must remain in the same position (see [Figure 25\)](#page-59-0).

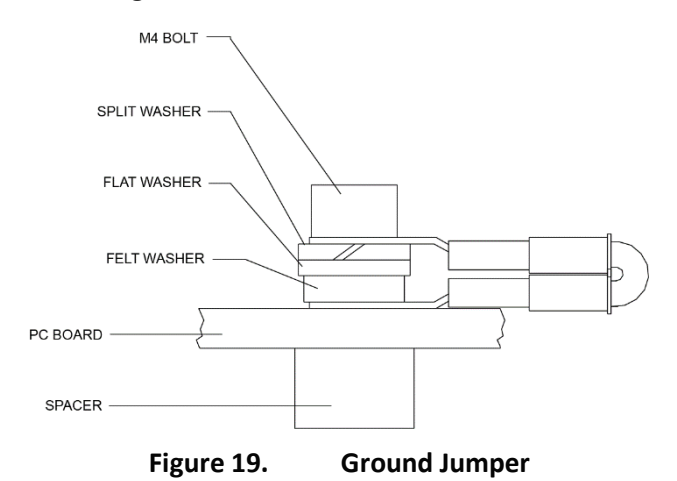

- <span id="page-59-0"></span>3. Place the nuts (just removed) on the four bolts of your original set of boards and place them into the anti-static bag. Use the new set of bolts included in the Spare Board kit to secure them to the Transducer assembly.
- 4. Install all optional PCMCIA cards into the PCMCIA card slots. The PCMCIA card is keyed and will only connect when it has been aligned correctly and slid all the way in. The PCMCIA card is installed with the label side pointing away from the DSP board.
- 5. Connect the Spare Board set to the Receiver board. Align the Spare Board set to the 26-pin header connected to the Receiver board. As the Spare Board set is connected, connect the transmit cable removed i[n Remove the Original Set of Boards](#page-57-0) step 3. Be sure to connect the cable in the same orientation as was installed on the original board set.

To test that the transmit cable is connected properly, start *BBTalk* and run the PT4 test. The test failure example shown below shows a missing or improperly attached transmit cable.

```
[BREAK Wakeup A]
WorkHorse Rio Grande ADCP Version xx.xx
Teledyne RD Instruments (c) 1996-2002
All Rights Reserved.
>pt4
IXMT = 0.0 Amps rms [Data= 0h]
  VMT = 19.3 Volts rms [Data=4ch]<br>\frac{7}{2} = 999 9 Ohms
             999.9 Ohms
Transmit Test Results = $C0 ... FAIL
>
```
- 6. Insert the four new bolts and tighten to 4 Newton-meters.
- 7. Install the Transducer into the Pressure Case. See [Transducer Head Assembly Replacement](#page-44-1) for instructions.

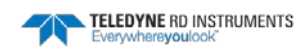

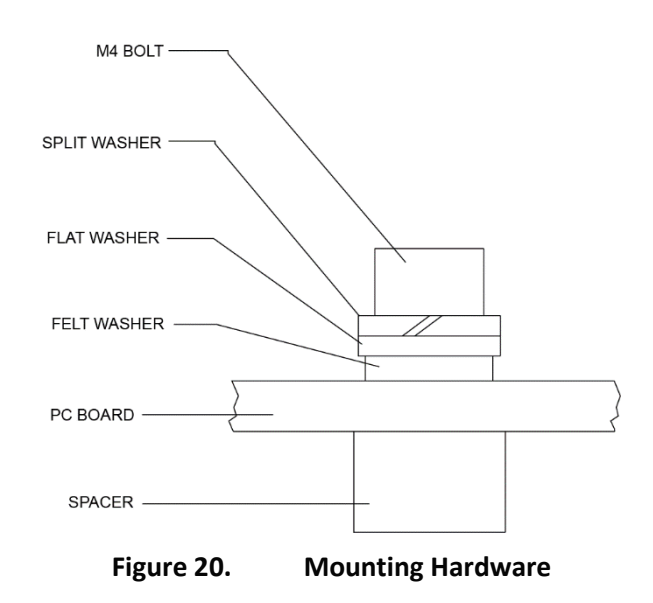

### Installing the Beam Cosine Matrix

The beam cosine matrix table corrects small transducer beam misalignment angles that occur during manufacturing.

To install the beam cosine matrix:

- 1. Connect the Rio Grande ADCP (see [Setting up the Rio Grande System\)](#page-18-0).
- 2. Start *BBTalk* and confirm that the Rio Grande ADCP is communicating normally and which communication port is used (COM 1 or COM 2).
- 3. Place the Beam Cosine Matrix Disk into the computer's disk drive.
- 4. If the ADCP is connected to COM 1, press **<F2>** and run the script file *xxxx\_1.scr* (where xxxx is the system serial number).

If the ADCP is connected to COM 2, press **<F2>** and run the script file *xxxx\_2.scr* (where xxxx is the system serial number).

The Beam Cosine Matrix table will automatically be updated in the ADCP and a file called SPRBD.LOG will be created. View the contents of this file to confirm that the data entered during the &V portion matches the contents in the PS3 results under the label Q14.

### Testing the System

To test the system after replacing any board(s):

- 1. Install the transducer in the housing.
- 2. Connect the cable and power and test the ADCP as shown in [Testing the Rio Grande.](#page-64-0) All PA tests should pass when run in water and the PC tests should pass with the ADCP out of water.
- 3. Perform a field calibration of the compass. Use [Calibrating the Compass](#page-47-0) for instructions on running the AF command. Remember that there will be up to 1.5 degrees of offset error in the compass measurement. This error is not removed by the field calibration.

Once the Spare Board installation is complete, return the original boards to TRDI for repair. Please contact the Teledyne RD Instruments Customer Service Department for return shipping instructions and repair costs (see [Technical Support\)](#page-13-0).

# <span id="page-61-0"></span>Replacing the CPU Lithium Battery

This section explains how to replace the rechargeable lithium coin-cell battery in a Rio Grande system. The battery is located on the CPU board just below the PIO board transmit capacitors. The battery will recharge itself as soon as power is applied to the ADCP. Over time, the battery loses the ability to recharge and the voltage capacity drops. Therefore, TRDI recommends replacing the battery every five years.

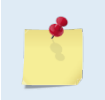

The battery keeps the Real-Time Clock (RTC) running in case power is removed temporarily. The RTC drifts independently from the battery voltage by approximately 12 minutes/year. Clock drift does NOT indicate problems with the battery.

#### *Equipment Required*

- ESD safe work space
- Soft pad (ESD Safe) to rest Rio Grande on while dissembling and reassembly
- Anti-static ground strap
- Hex wrenches
- O-rings and desiccant for the ADCP
- Soldering iron
- Digital multi-meter
- Lithium battery VL2330

### <span id="page-61-1"></span>Testing the Lithium Battery Voltage

To verify that the lithium battery is working:

- 1. [Remove the transducer head assembly.](#page-42-0)
- 2. Measure the voltage on the CPU board between TP17 (BAT+) and TP20 (GND). While power is not applied to the ADCP, TP17 should read approximately 3 VDC and the voltage should remain stable (see [Figure 28\)](#page-62-0).
- 3. If the voltage is below 3 VDC and visibly decreasing, then reapply power to the ADCP. While recharging, TP17 should read approximately 5 VDC. This only takes a few seconds.
- 4. When the battery is done recharging, the voltage should read slightly above 3 VDC with power still applied.
- 5. After recharging the battery, disconnect the power and test the voltage. The voltage should hold stable at approximately 3 VDC for several hours at least, but for best results it should hold at 3 VDC for several days.
- 6. If the voltage is not holding for more than a week, then the battery may be defective. Before continuing, review your options:
	- Replace the Lithium battery yourself.
	- If you are uncomfortable with replacing the battery, please contact TRDI Customer Service [Administration](mailto:rdicsadmin@teledyne.com) to schedule a replacement of the battery or request a Return Merchandise Authorization (RMA) directly from our website  $\langle here \rangle$ .

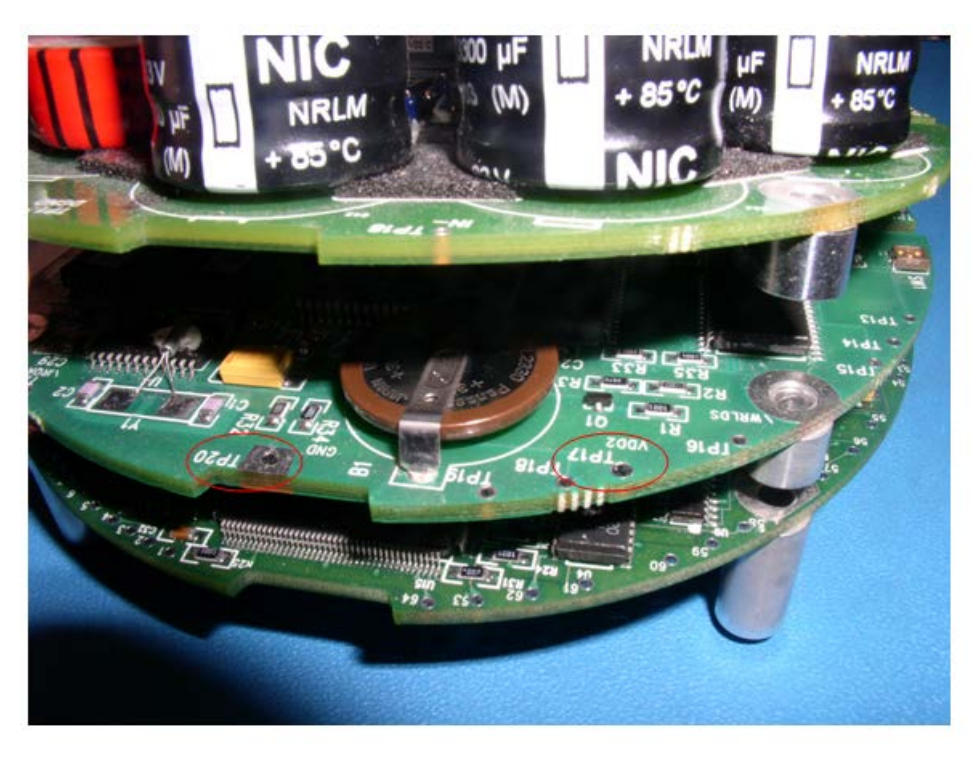

**Figure 21. Lithium Battery Test Points on the CPU Board**

# <span id="page-62-0"></span>Replacing the Lithium Battery

To replace the battery:

1. Attach an earth-grounded wrist strap.

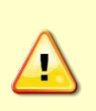

Always wear an earth-grounding static protection strap before handling any of the Rio Grande boards. The electronics in the Rio Grande are very sensitive to electro-static discharge (ESD). **ESD can cause damage that will not be seen immediately and will result in early failure of electronic components.**

#### 2. Remove all power from the ADCP.

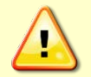

Wait a few minutes after turning the power off before removing the electronics stack. This allows the transmit capacitors on the PIO board time to discharge.

- 3. Remove the transducer head assembly.
- 4. Remove the CPU board from the main electronic stack (see **Installing the Spare Boards Kit**).
- 5. Locate the lithium battery B1 (on the top side of the CPU board).
- 6. De-solder the two associated pins for B1 which are located on the underside of the CPU board.

7. Install the new battery assembly (VL2330). Please note the battery pins; the battery can only be installed one way.

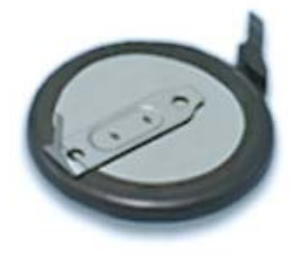

**Figure 22. Lithium Battery**

- 8. Verify the voltage holds stable at approximately 3 VDC (see [Testing the Lithium Battery Voltage,](#page-61-1) step 2).
- 9. [Replace the transducer](#page-44-1) head assembly. Make sure to use new O-rings and desiccant.

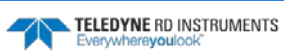

<span id="page-64-0"></span>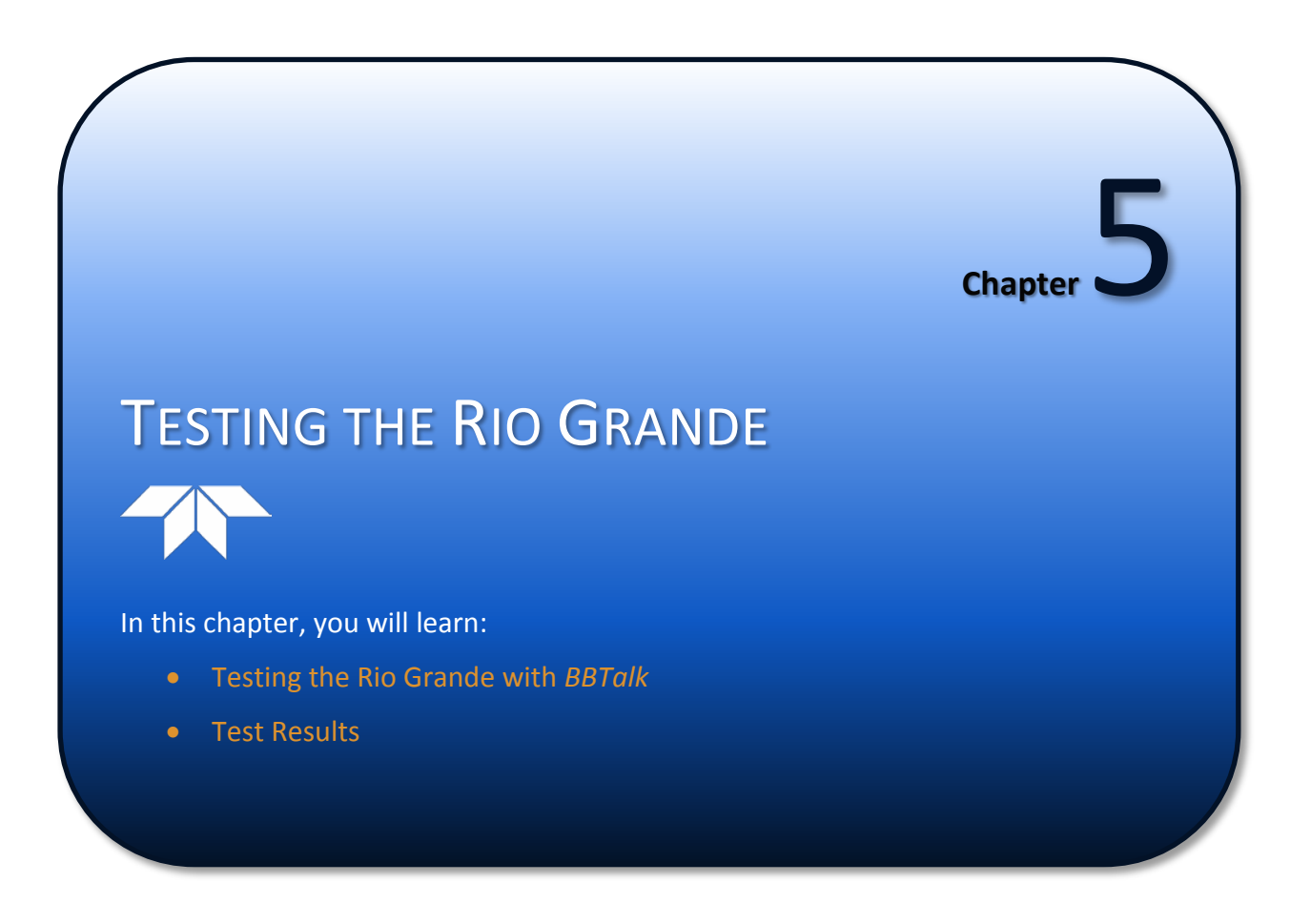

<span id="page-65-0"></span>This chapter explains how to test the Rio Grande using the *WinRiver II*, *SxS Pro*, and *BBTalk* programs.

Test the Rio Grande:

- When you first receive the Rio Grande.
- Before each deployment or every six months.
- When you suspect instrument problems.
- After each deployment.

These test procedures assume all equipment is working. The tests can help isolate problems to a major functional area of the Rio Grande. For troubleshooting information, see [Troubleshooting.](#page-72-0)

# Testing the ADCP using WinRiver II

To test the ADCP using *WinRiver II*:

1. Start *WinRiver II* and establish communications with the Rio Grande ADCP.

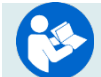

For help on using *WinRiver II*, see the WinRiver II User's Guide.

- 2. On the **Acquire** menu, click **Execute ADCP Test** to verify the ADCP is functioning properly. Rio Grande ADCP tests should be conducted in non-moving or very slow water velocities to obtain the most accurate results.
- 3. Click **Close** to exit the **ADCP Test** dialog.

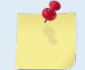

The tests should be run while the Rio Grande ADCP is in non-moving water. Running the test in air will not harm the ADCP, but some tests may fail in air.

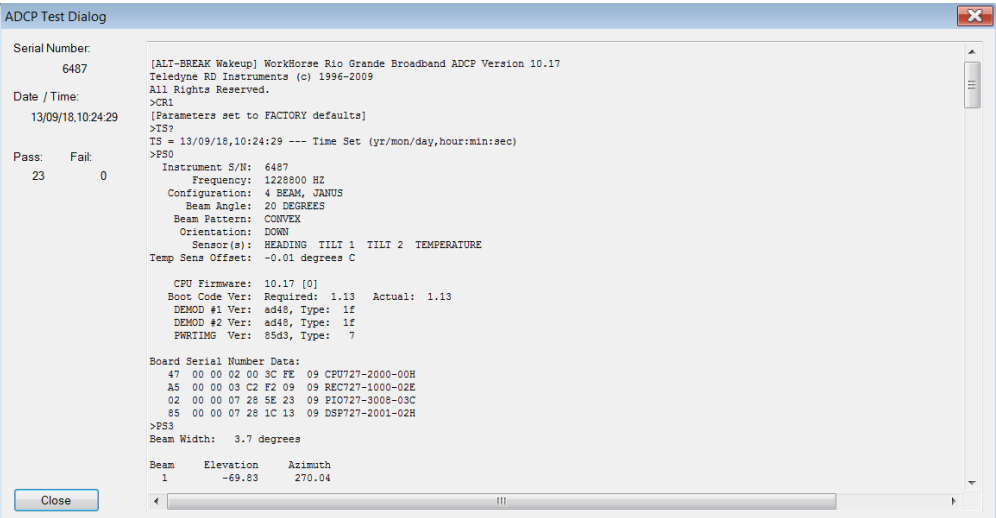

**Figure 23. Testing the ADCP using WinRiver II**

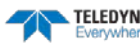

# Testing the Rio Grande with *SxS Pro*

To test the ADCP using *SxS Pro*:

1. Start *SxS Pro* and establish communications with the Rio Grande ADCP.

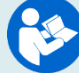

For help on using *SxS Pro*, see the SxS Pro User's Guide.

- 2. On the **Tests** menu, click **ADCP Tests** to verify the ADCP is functioning properly.
- 3. Click **Run Tests**.
- 4. At the end of the test, click the **Stop PC2** button to end the PC2 test. Click **Exit** to exit the **ADCP Tests** dialog.

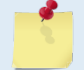

The tests should be run while the Rio Grande ADCP is in non-moving water. Running the test in air will not harm the ADCP, but some tests may fail in air.

| ADCP time: 3/30/2010 6:36:50 AM<br>Serial number: 402<br>Fail:<br>Compass testPASS [ 320.100006, -1.700000, -0.200000 ]<br>$>$ PT18<br>Temperature testPASS [ 23.625000 ]<br>>PC20<br>Sensor data is sampled and displayed in a loop.<br>An asterisk '*' to the right of a number indicates invalid data.<br>Press button to exit the loop.<br>Count<br>Temp(C)<br>Heading<br>Roll<br>Depth(m)<br>Batt(V)<br>Pitch<br>Batt(A)<br>$0.000*$<br>319.20<br>$-1.90$<br>$-0.20$<br>$0.000*$<br>10.475<br>0.168<br>ı<br>$\overline{c}$<br>319.60<br>$-1.80$<br>$0.000*$<br>$-0.30$<br>$0.000*$<br>10.522<br>0.155<br>3<br>0.162<br>23.625<br>318.50<br>$-1.90$<br>$-0.30$<br>$0.000*$<br>10.488<br>$\overline{\bf 4}$<br>23.625<br>320.10<br>$-1.70$<br>$-0.30$<br>$0.000*$<br>10.522<br>0.149<br>5<br>23.625<br>319.20<br>$-1.50$<br>$-0.20$<br>$0.000*$<br>10.481<br>0.164<br>$\epsilon$<br>319.70<br>$-1.70$<br>$0.000*$<br>10.508<br>0.148<br>23.625<br>$-0.40$<br>$\overline{7}$<br>10.481<br>0.163<br>23.625<br>319.00<br>$-1.10$<br>$-0.30$<br>$0.000*$<br>$^{\circ}$<br>23.625<br>319.30<br>$-1.70$<br>$-0.30$<br>$0.000*$<br>10.515<br>0.143<br>9<br>23.625<br>320.40<br>$-1.50$<br>$-0.20$<br>$0.000*$<br>10.448<br>0.183<br>10<br>$-1.60$<br>$-0.20$<br>10.522<br>23.625<br>320.20<br>$0.000*$<br>0.160<br>11<br>$-0.20$<br>10.475<br>23.625<br>320.30<br>$-1.70$<br>$0.000*$<br>0.174 | PC time: |        | 4/2/2010 10:42:02 AM |         | Instrument: | <b>RiverRay</b> |        | Pass: 6 |              |  |
|----------------------------------------------------------------------------------------------------|----------|--------|----------------------|---------|-------------|-----------------|--------|---------|--------------|--|
|                                                                                                    |          |        |                      |         |             |                 |        |         | $\mathbf{0}$ |  |
|                                                                                                    |          |        |                      |         |             |                 |        |         |              |  |
|                                                                                                    |          |        |                      |         |             |                 |        |         |              |  |
|                                                                                                    |          |        |                      |         |             |                 |        |         |              |  |
|                                                                                                    |          |        |                      |         |             |                 |        |         |              |  |
|                                                                                                    |          |        |                      |         |             |                 |        |         |              |  |
|                                                                                                    |          |        |                      |         |             |                 |        |         |              |  |
|                                                                                                    |          |        |                      |         |             |                 |        |         |              |  |
|                                                                                                    |          |        |                      |         |             |                 |        |         |              |  |
|                                                                                                    |          |        |                      |         |             |                 |        |         |              |  |
|                                                                                                    |          |        |                      |         |             |                 |        |         |              |  |
|                                                                                                    |          |        |                      |         |             |                 |        |         |              |  |
|                                                                                                    |          |        |                      |         |             |                 |        |         |              |  |
|                                                                                                    |          |        |                      |         |             |                 |        |         |              |  |
|                                                                                                    |          |        |                      |         |             |                 |        |         |              |  |
|                                                                                                    |          |        |                      |         |             |                 |        |         |              |  |
|                                                                                                    |          |        |                      |         |             |                 |        |         |              |  |
|                                                                                                    |          |        |                      |         |             |                 |        |         |              |  |
|                                                                                                    |          |        |                      |         |             |                 |        |         |              |  |
|                                                                                                    |          |        |                      |         |             |                 |        |         |              |  |
|                                                                                                    |          |        |                      |         |             |                 |        |         |              |  |
|                                                                                                    | 12       | 23.625 | 319.20               | $-1.50$ | $-0.30$     | $0.000*$        | 10.522 | 0.138   |              |  |
| 13<br>23.625<br>318.60<br>$-1.80$<br>$-0.40$<br>$0.000*$<br>10.441<br>0.158                                                                                                    |          |        |                      |         |             |                 |        |         |              |  |
| 14<br>$0.000*$<br>10.522<br>0.154<br>23.625<br>$320.20 - 1.60$<br>$-0.30$                                                                                                    |          |        |                      |         |             |                 |        |         |              |  |
| 15<br>$0.000*$<br>10.468<br>23.625<br>319.10<br>$-1.70$<br>$-0.40$<br>0.171                                                                                                    |          |        |                      |         |             |                 |        |         |              |  |
|                                                                                                    |          |        |                      |         |             |                 |        |         |              |  |
|                                                                                                    |          |        |                      |         |             |                 |        |         |              |  |

**Figure 24. Testing the ADCP using SxS Pro**

# Testing the Rio Grande with *BBTalk*

To test the ADCP using *BBTalk*:

- 1. Interconnect and apply power to the system as described in **Setting up the Rio Grande System**.
- 2. Start the *BBTalk* program.
- 3. Press **<F2>** and run the script file *TestWH.rds*. The *TestWH.rds* script file runs PS0, PS3, PA, PC2, and the PC1 tests. The results of the tests will be displayed and saved to the log file *WH\_RSLTS.txt*.

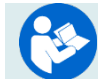

For help on using *BBTalk*, see the RDI Tools User's Guide.

*BBTalk* running on a Windows 7® computer will save the log file to *C:\Users\username\AppData\Local\VirtualStore\Program Files (x86)\RD Instruments\RDI Tools*. Using Windows XP®, the *BBTalk* program saves the test results file to different locations based on how the program was started:

- When the *BBTalk* is started from the desktop icon and the test script file is used, the result log file is created on the desktop.
- If *BBTalk* is started from the start menu, the results file is put in *C:\Documents and Settings\All Users\Start Menu\Programs\RD Instruments\RDI Tools*.
- Double-clicking the \*.rds file in the RDI Tools folder saves the results file to the RDI Tools folder.

To make sure the result file is always saved to the same location, see the RDI Tools User's Guide for instructions.

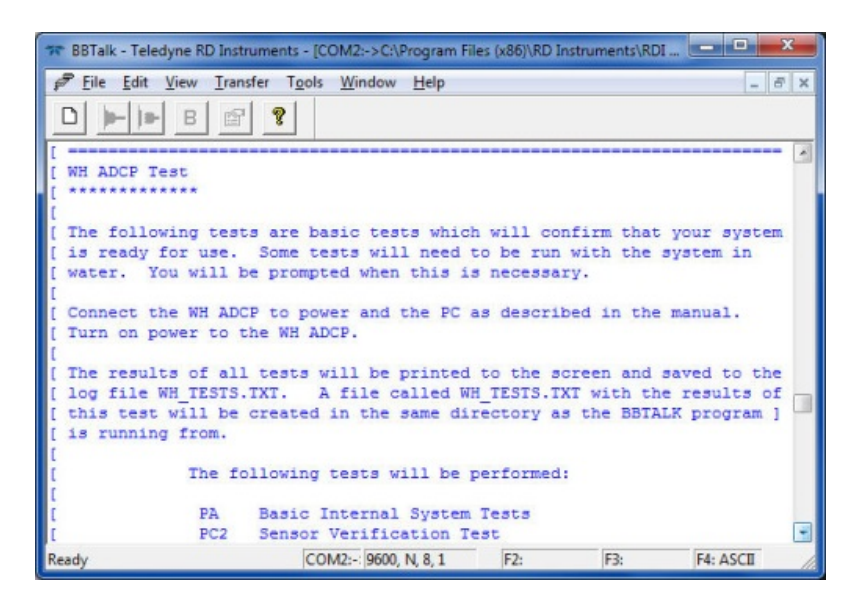

**Figure 25. Using BBTalk to Test an ADCP**

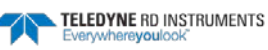

### Test Results

This section shows an example of the test result printout after running the *BBTalk* script file *TestWH.rds*.

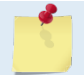

The built-in tests require immersing the transducer faces in water; otherwise some of the tests may fail. Running the tests in air will not harm the ADCP.

### Display System Parameters

This tells the ADCP to display specific information about the ADCP. For example:

```
>ps0
   Instrument S/N: 101007
        Frequency: 1228800 HZ
 Configuration: 4 BEAM, JANUS
 Beam Angle: 20 DEGREES
     Beam Pattern: CONVEX 
      Orientation: DOWN
       Sensor(s): HEADING TILT 1 TILT 2 TEMPERATURE
Temp Sens Offset: -0.17 degrees C
   CPU Firmware: 10.16 [0]<br>Boot Code Ver: Required: 1.13
 Boot Code Ver: Required: 1.13 Actual: 1.13
 DEMOD #1 Ver: ad48, Type: 1f
    DEMOD #2 Ver: ad48, Type: 1f<br>PWRTIMG Ver: 85d3 Type: 5
    PWRTIMG Ver: 85d3, Type:
Board Serial Number Data:
   0F 00 00 00 E7 0E F4 09 DSP727-2001-02G<br>37 00 00 00 E7 09 46 09 CPU727-2000-00K
        37 00 00 00 E7 09 46 09 CPU727-2000-00K
    EB 00 00 03 C3 5E F1 09 PIO727-3000-02C
    63 00 00 00 7E 72 2D 09 REC727-1000-02E
>
```
Verify the information is consistent with the configuration of the system. If PS0 does *not* list all of the sensors, there is a problem with either the communications to the transducer or a problem with the receiver board.

### Instrument Transformation Matrix

PS3 sends information about the transducer beams. The Rio Grande uses this information in its coordinate-transformation calculations; for example, the output may look like this:

```
ps3
Beam Width: 3.7 degrees
Beam Elevation Azimuth<br>1 -70.14 269.72
  \begin{array}{cccc} 1 & -70.14 & 269.72 \\ 2 & -70.10 & 89.72 \end{array}2 -70.10 89.72<br>3 -69.99 0.28
  \begin{array}{cccc} 3 & -69.99 & 0.28 \\ 4 & -70.01 & 180.28 \end{array}-70.01Beam Directional Matrix (Down):
  0.3399 0.0017 0.9405 0.2414 
 0.2414 -0.3405 -0.0017 0.9403<br>2410 -0.0017 -0.3424 0.9396 -0.2411
 -0.0017 -0.3424 0.9396 -0.2411 
 0.0017 0.3420 0.9398 -0.2415 
Instrument Transformation Matrix (Down): Q14:
 \begin{array}{cccccccc} 1.4691 & -1.4705 & 0.0078 & -0.0067 & 24069 & -24092 & 127 & -109 \\ -0.0068 & 0.0078 & -1.4618 & 1.4606 & -111 & 127 & -23950 & 23930 \end{array}-0.0068 0.0078 -1.4618 1.4606 -111 127 -23950 23930<br>0.2663 0.2657 0.2657 0.2661 4363 4354 4353 4359
 0.2663 0.2657 0.2657 0.2661 4363 4354 4353 4359 
   1.0367 1.0350 -1.0359 -1.0374 16985 16957 -16972 -16996
```

```
Beam Angle Corrections Are Loaded.
```
> If the Rio Grande has beam angle errors, they are reflected in the instrument transformation matrix and the Beam Directional matrix. This matrix, when multiplied by the raw beam data gives currents in the *x*, *y*, *z*, and *e* directions.

### Pre-deployment Test

This diagnostic test checks the major Rio Grande modules and signal paths. For example, the output may look like this:

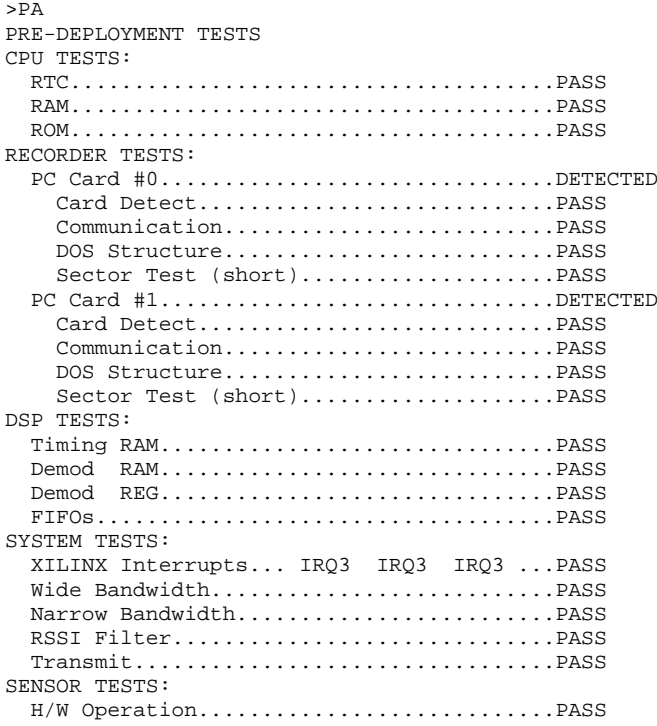

### Display Heading, Pitch, Roll, and Orientation

The PC2 test displays heading, pitch angle, roll angle, up/down orientation and attitude temperature in a repeating loop at approximately 0.5-sec update rate. Any key pressed exits this command and returns the user to the command prompt.

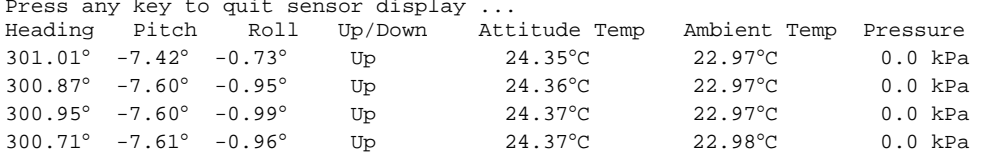

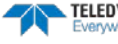

### Beam Continuity

The PC1 tests the beam continuity by measuring the quiescent Receiver Signal Strength Indicator (RSSI) levels. There must be a change of more than 30 counts when the transducer face is rubbed. Both *WinSC* and *BBTalk* run this test.

The PC1 test is designed to measure the relative noise in the environment and then have you apply more noise by rubbing the ceramics with your hand. Sometimes your hand does not generate enough noise for the system to detect. This could be due to the environment or for other reasons. A simple, safe, and easy to find material that works very well as a replacement to your hand is packaging material (a.k.a. bubble wrap). Using this instead of your hand will very likely provide enough relative frictional difference for the system to pass.

```
BEAM CONTINUITY TEST
When prompted to do so, vigorously rub the selected
beam's face.
If a beam does not PASS the test, send any character to
the ADCP to automatically select the next beam.
Collecting Statistical Data...
   52 48 50 43
Ruh Beam 1 = PASSRub Beam 2 = PASS
Rub Beam 3 = PASS
Rub Beam 4 = PASS
```
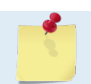

This test must be performed with the ADCP out of water and preferably dry.

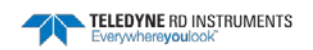

**NOTES** 

Page 60 EAR-Controlled Technology Subject to Restrictions Contained on the Cover Page.

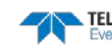
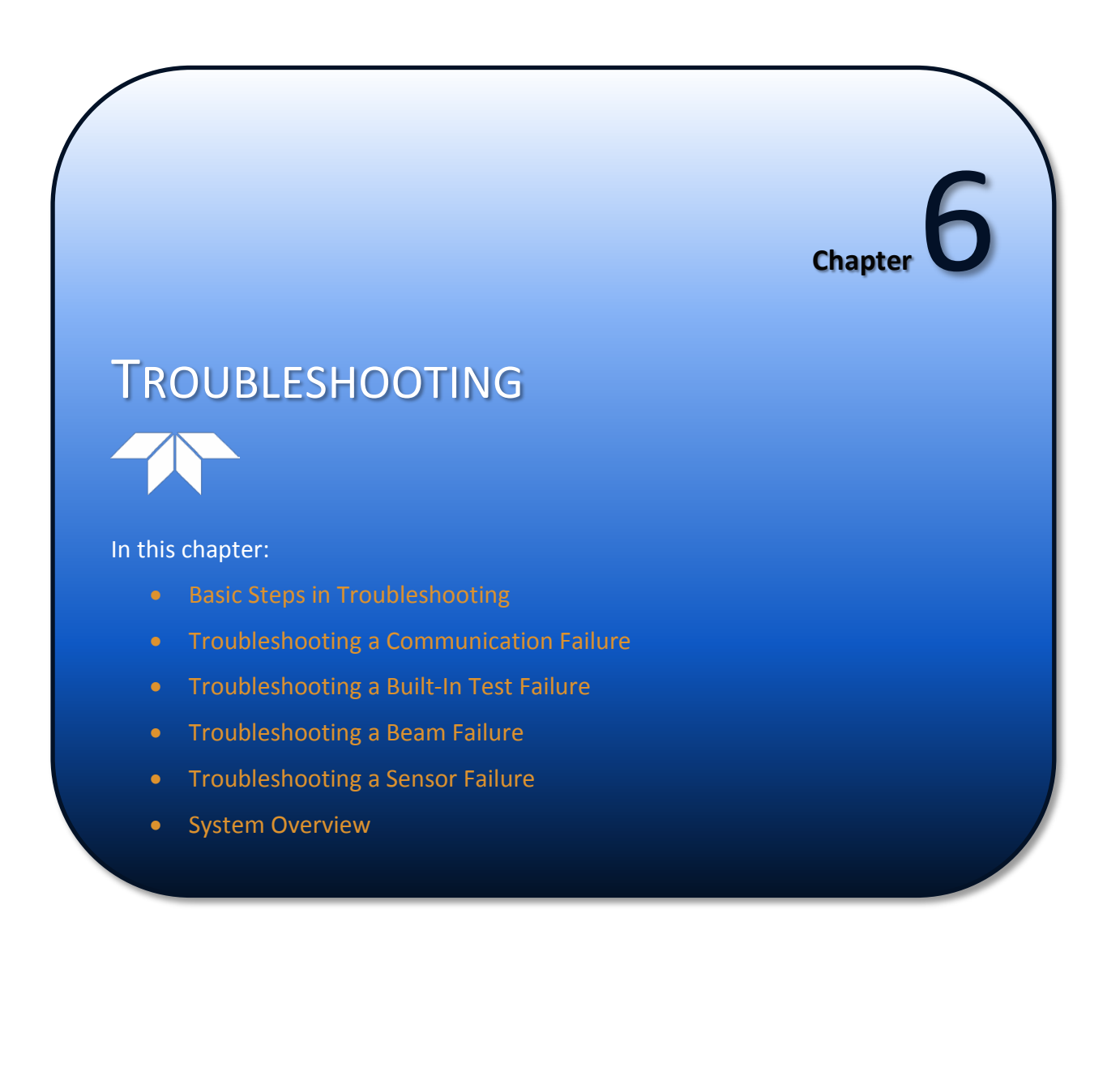

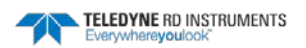

Considering the complexity of the Rio Grande, TRDI has provided as much information as practical for field repair; *fault location to the component level is beyond the scope of these instructions*. The provided information assumes that faults are isolated with a large degree of certainty to a Least Replaceable Assembly (LRA) level only. The time to repair the system will be minimized if an entire replacement unit is available in the field. If time to repair is of essence, Teledyne RD Instruments strongly advises the availability of the listed LRAs.

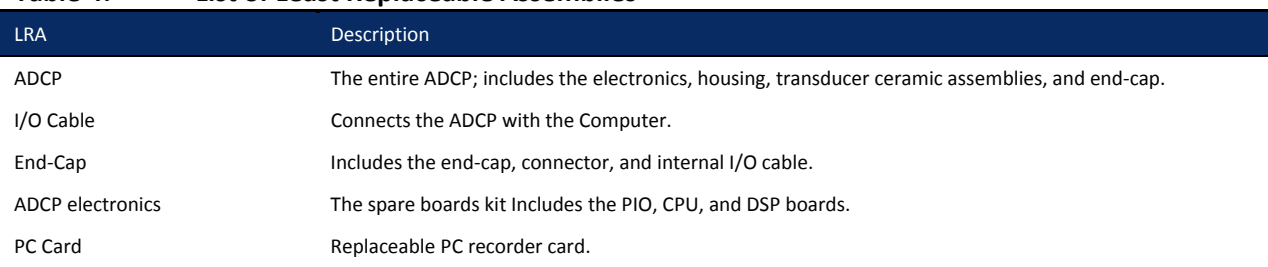

<span id="page-73-1"></span>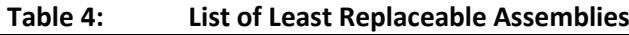

Since these Least Replaceable Assemblies are manufactured in different configurations, please contact Teledyne RD Instruments (see [Technical Support](#page-82-0) for contact information) to obtain the correct part number for your specific system configuration. When contacting Teledyne RD Instruments about a replacement assembly, please provide the serial numbers of the ADCP and Deck Box. If you want to replace the I/O Cable only, then please provide the cable length.

# Equipment Required

Special test equipment is not needed for trouble shooting and fault isolation. The required equipment is listed in [Table 6.](#page-73-0) Any equipment satisfying the critical specification listed may be used.

| <b>Required Test Equipment</b>                                                                                                    | <b>Critical Specification</b>                                                                                                    |
|----------------------------------------------------------------------------------------------------|----------------------------------------------------------------------------------------------------|
| <b>DMM</b>                                                                                                    | Resolution: 3 % digit                                                                                                    |
|                                                                                                    | DC-Voltage Range: 200 mV, 2V, 20 V, 200V                                                                                                    |
|                                                                                                    | DC-Voltage Accuracy: $\pm$ 1%                                                                                                    |
|                                                                                                    | AC-Voltage Range: 200 V, 450 V                                                                                                    |
|                                                                                                    | AC-Voltage Accuracy: $\pm$ 2%                                                                                                    |
|                                                                                                    | Resistance Range: 200, 2 k, 20 k, 200 k, 20 MOhm                                                                                                    |
|                                                                                                    | Res.-Accuracy: $\pm$ 2% @ 200 Ohm to 200 kOhm                                                                                                    |
|                                                                                                    | Res.-Accuracy: $\pm$ 5% @ 20 Mohm                                                                                                    |
|                                                                                                    | Capacitance Range: 20 nF, 2 uF, 20 uF                                                                                                    |
|                                                                                                    | Capacitance Accuracy: $\pm$ 5%                                                                                                    |
| Serial Data EIA Break-Out Box such as from<br>International Data Sciences, Inc. 475 Jefferson<br>Boulevard Warwick, RI 02886-1317 USA. | Model 60 or similar is recommended as it eases the troubleshooting of RS-232 communica-<br>tion problems significantly. Other manufacturers or models may be substituted. |

<span id="page-73-0"></span>**Table 5: Required Test Equipment**

The EIA Break-out Panel is not necessary, but eases RS-232 communication problems troubleshooting significantly.

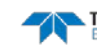

# Basic Steps in Troubleshooting

The first step in troubleshooting is determining what type of failure is occurring. There are four types of failures:

- Communication failure
- Built-In test failure
- Beam failure
- Sensor failure

*Communication failures* can be the hardest problem to solve as the problem can be in any part of the system (i.e. the computer, Rio Grande, cable, or power). The symptoms include having the system not respond, or not responding in a recognizable manner (for example "garbled" text).

*Built-In test failures* will appear when the system diagnostics are run. Use *BBTalk* to identify the failing test.

*Beam failures* can be identified when collecting data or during the user-interactive performance tests.

*Sensor failures* can also be identified when collecting data or during the user-interactive performance tests. The sensor may send incorrect data, or not be identified by the system.

# Troubleshooting the Rio Grande

Although the Rio Grande is designed for maximum reliability, it is possible for a fault to occur. This section explains how to troubleshoot and fault isolate problems to the Least Replaceable Assembly level (see [Table 5\)](#page-73-1). Before troubleshooting, review the procedures, figures, and tables in this guide. Also, read the **System Overview** to understand how the Rio Grande processes data.

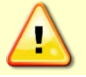

Under all circumstances, follow the safety rules listed in th[e Troubleshooting Safety.](#page-74-0)

## <span id="page-74-0"></span>Troubleshooting Safety

Follow all safety rules while troubleshooting:

Servicing instructions are for use by service-trained personnel. To avoid dangerous electric shock, do not perform any service unless qualified to do so.

Complete the ground path. The power cord and the outlet used must have functional grounds. Before power is supplied to the Rio Grande, the protective earth terminal of the instrument must be connected to the protective conductor of the power cord. The power plug must only be inserted in a socket outlet provided with a protective earth contact. The protective action must not be negated by the use of an extension cord (power cable) without a protective conductor (grounding). Grounding one conductor of a two-conductor outlet is not sufficient protection.

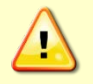

Any interruption of the earthing (grounding) conductor, inside or outside the instrument, or disconnecting the protective earth terminal will cause a potential shock hazard that could result in personal injury.

TELEDYNE RD INSTRUMENTS

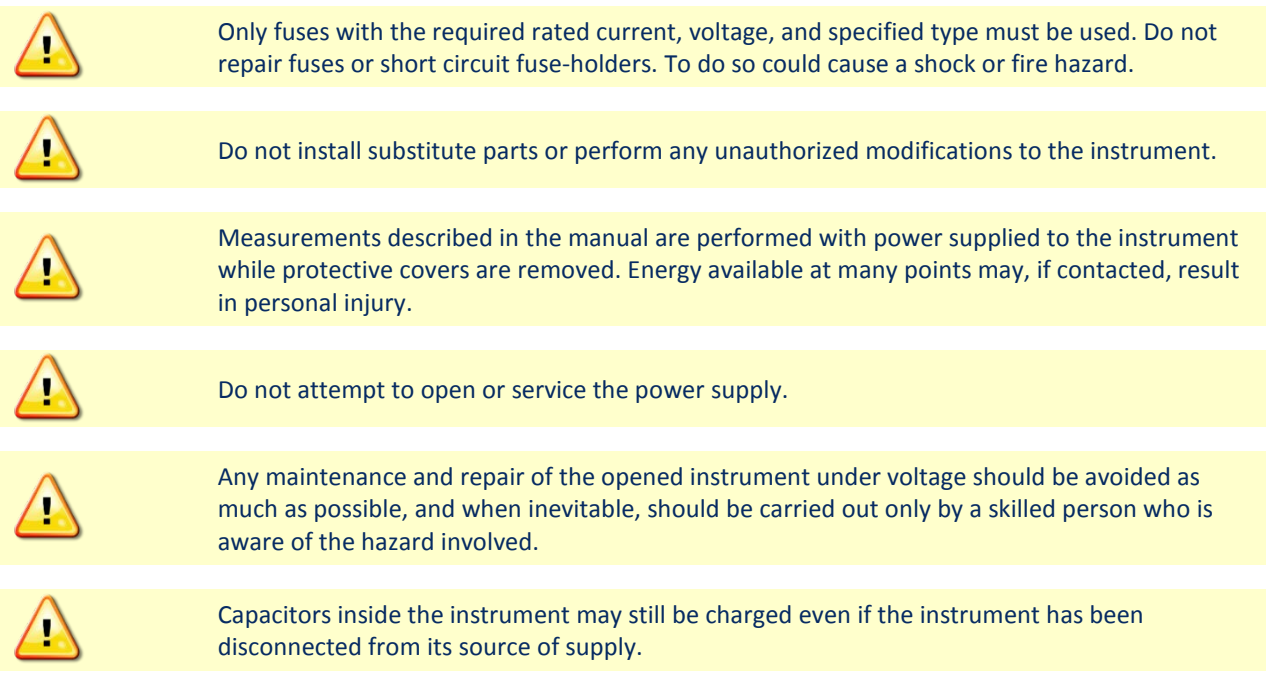

# Troubleshooting a Communication Failure

Rio Grande ADCPs communicate by means of two serial communication channels. The user can choose between RS-232 and RS-422 classes of serial interfaces with a switch on the PIO board in the ADCP.

To successfully communicate, both the host computer and the ADCP must communicate using the same class of serial interface. Standard serial interfaces in Windows® compatible computers are also RS-232.

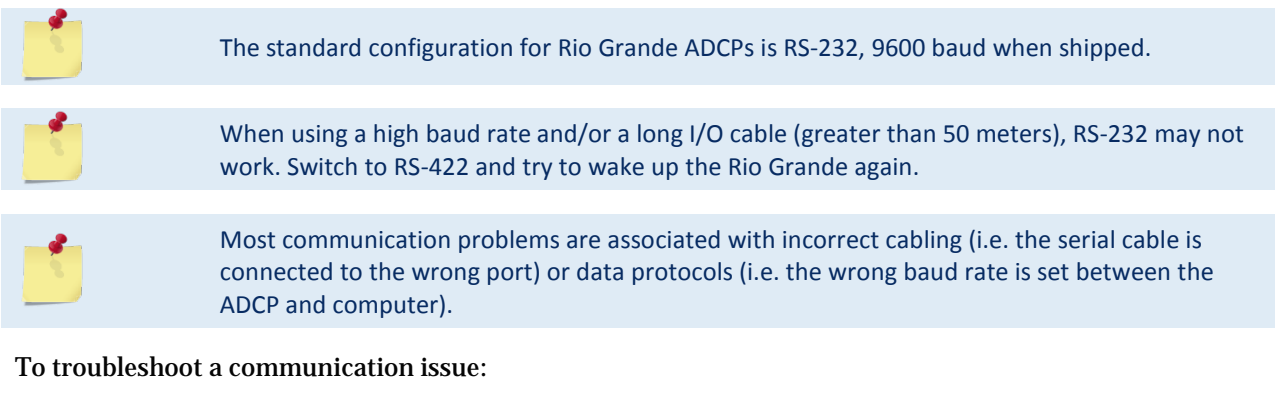

- 1. Connect the I/O cable to the ADCP.
- 2. Connect the alligator clips to a good 12 volt battery.
- 3. Connect the I/O cable serial DB9 connector to a serial port on the computer.
- 4. Start *BBTalk* (see [Connecting to the Rio Grande\)](#page-19-0).
- 5. Re-power the instrument (by removing and reconnecting one lead).
- 6. Observe the wake up message. If the banner does not display at all, go to step 9.

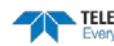

```
[BREAK Wakeup A]
WorkHorse Rio Grande Broadband ADCP Version 10.17
RD Instruments (c) 1996-2013
All Rights Reserved. 
>
```
7. If the baud rate set in *BBTalk* does not match the ADCP, a line or two of garbage characters displays rather than the banner as shown below.

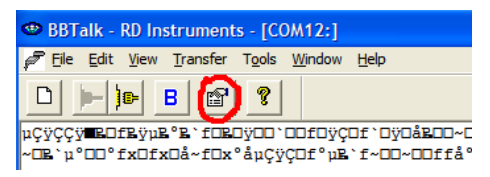

- 8. Click the highlighted icon and select **Auto Detect ADCP**.
- 9. If the banner still does not display, one of the following is an issue:
	- bad power (see *Checking the ADCP Power*)
	- o bad I/O cable, cable connection or a problem with the computer serial port (see [Checking the I/O Cable\)](#page-76-1)
	- o an instrument problem (see [Checking the ADCP\)](#page-77-0)
- 10. After verifying these items[, contact TRDI](#page-13-0) for assistance and/or an [RMA number.](#page-88-0)

### <span id="page-76-0"></span>Checking the ADCP Power

The following test can be done with a voltmeter to check the power. Check the power going into the system by applying power to the I/O cable and measuring the voltage on Pins 4 and 8 (GND). The voltage should be 12 VDC. If not, check the voltage at the other end of the cable and the battery.

### <span id="page-76-1"></span>Checking the I/O Cable

This test will check the communication between the computer and Rio Grande.

To check the cable:

- 1. Disconnect both ends of the I/O cable and measure the continuity using a DMM (see [Rio Grande](#page-27-0) [Cables](#page-27-0) for the wiring diagram). Correct any problems found.
- 2. Reconnect the I/O cable to host computer.
- 3. Start *BBTalk*. Select the proper communications port (see [Setting up the Rio Grande System\)](#page-18-0).
- 4. For RS-232 communications, short pins 1 and 2 together on the female 7-pin connector that was plugged into th[e Rio Grande](#page-27-0) (see Rio Grande Cables). If you are using RS-422, connect a jumper between pin 2 to pin 6 and another jumper between pins 1 to pin 5 of the underwater connector at the Rio Grande end of the cable.
- 5. Type any characters on the keyboard. The keys typed should be echoed on the screen. If the characters are displayed, but not correctly (garbage), the cable may be too long for the baud rate. Try a lower baud rate. If this works disconnect the jumper on pins 1 and 2 and then push any keys on the keyboard. You should NOT see anything you type.
- 6. If the keys are echoed correctly on the screen, the computer and the communication cable are good. Re-connect the I/O cable to the Rio Grande. The above loop-back test does not show if transmit and receive pairs are interchanged. Thus, it is important to check the wiring diagrams provided in the [Rio Grande](#page-27-0) Cables.

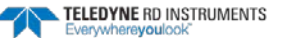

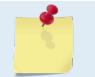

A loop-back test does not show if transmit and receive wires or pairs are interchanged, even though characters may be displayed correctly.

## <span id="page-77-0"></span>Checking the ADCP

Once problems with the power, I/O cable, communications settings, and the computer are eliminated, that leaves the ADCP as the source of the problem. The following checks may help in some situations.

To Cold Start the ADCP:

- 1. Remove the housing to gain access to the PC boards.
- 2. Remove *all* power to the ADCP.

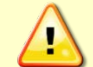

Disconnect the power cables P1 and P2 on the PIO board to ensure that NO POWER is applied to the ADCP during the next step.

- 3. Short TP10 to TP11 on the PIO board for 10 seconds.
- 4. Remove the jumper.
- 5. Connect the computer and connect power to the ADCP. Send a break to the ADCP. This should start the ADCP in the "cold start" mode.

To check the fuse:

Check the fuse on the PIO board is not blown (see [Fuse Replacement](#page-53-0) for fuse replacement procedures).

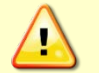

Only fuses with the required rated current, voltage, and specified type must be used. Do not repair fuses or short circuit fuse-holders. To do so could cause a shock or fire hazard.

Check for Boot Code Error:

If the ADCP gives a steady "beep" when power is applied, the ">" prompt appears on the screen, and an "X" appears when additional breaks are sent, this may indicate that the boot code has been lost. This can happen if you abort while downloading new firmware. Try downloading the firmware again.

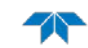

# Troubleshooting a Built-In Test Failure

The built-in diagnostic tests check the major ADCP modules and signal paths. The spare boards kit may be used to repair some failures. This kit includes:

- Spare Boards including PIO board, CPU board, and DSP board. These boards are held together with the standard M4 screw assembly and kept inside a protective anti-static bag.
- A disk containing the original beam cosine matrix table
- Tools for installation

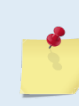

The Spare Boards kit is not included with the system. Order the kit by contacting Teledyne RD Instruments Customer Service department (see [How to Contact Teledyne RD Instruments](#page-13-0) and [Table 4,](#page-41-0) page [30\)](#page-41-0).

Se[e Installing the Spare Boards Kit](#page-56-0) for instructions on how to replace the Rio Grande board stack.

### When to use the Spare Boards Kit

Use this Kit whenever there are any of the following problems:

- Cannot communicate to the Rio Grande and the serial port on the computer, Rio Grande Cable, and Rio Grande RS-232 to RS-422 converter (if applicable) are all working properly.
- The Rio Grande fails any of the following PA tests at any time:

### *CPU Tests*:

- RTC
- RAM
- ROM

### *DSP Tests*:

- Timing RAM
- Demod RAM
- Demod REG
- FIFOs

### *System Tests*:

- XILINK Interrupts
- Receive Loop Back Test
- The Rio Grande fails any of the following PA tests provided the items indicated by {} have been checked:

### *Recorder Tests*:

Any recorder tests fails {provided that the PCMCIA card(s) have been checked for proper installation, operation and they are DOS formatted; TRDI STRONGLY recommend checking PCMCIA cards in a computer before replacing the boards}

### *System Tests*:

Transmit {if the Rio Grande fails when it is in water and air bubbles have been rubbed from the faces}

### *Sensor Tests*:

H/W Operation {if the Rio Grande fails when it is NOT sitting/resting on its side, or located near a large magnetic field like a motor in a boat}

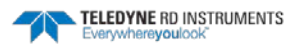

The spare boards kit will not correct any of the following failures:

- A damaged beam or its urethane surface
- Damage to the transducer beam connections below the copper shield
- If it passes all PA tests and yet the data is all marked as bad
- Fails the following PA test:

#### *System Tests*:

Wide Bandwidth {bandwidth tests may fail due to external interference}

Narrow Bandwidth {bandwidth tests may fail due to external interference}

RSSI Filter

Transmit

#### **Table 6: Pre-deployment Test (PA) Possible Cause of Failures**

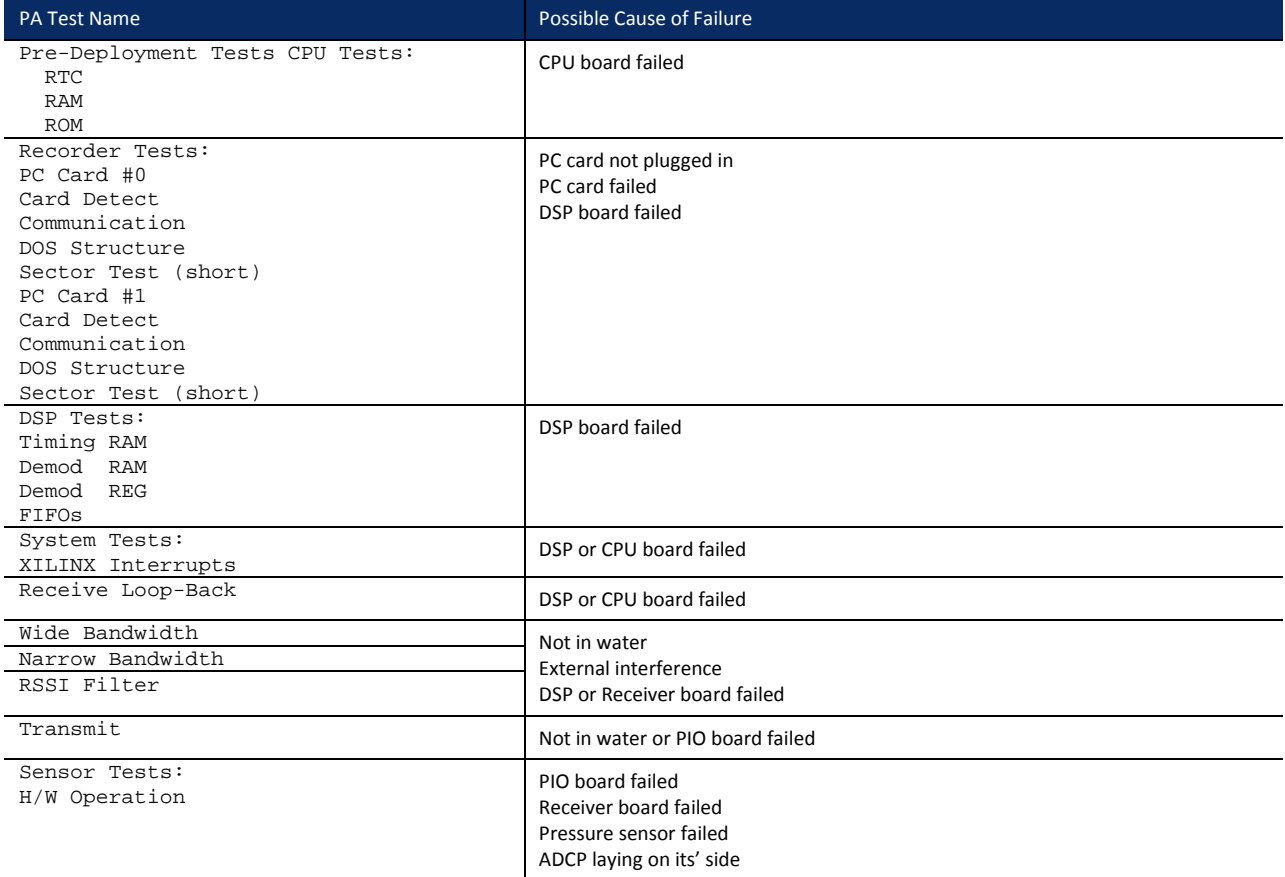

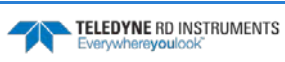

## Troubleshooting a Beam Failure

The PC1 test is designed to measure the relative noise in the environment and then apply more noise by rubbing the ceramics. Sometimes your hand does not generate enough noise for the system to detect. This could be due to the environment or for other reasons. A simple, safe, and easy to find material that works very well is packaging material (a.k.a. bubble wrap). Using bubble wrap instead of your hand will very likely provide enough relative frictional difference for the system to pass.

```
>PC1
BEAM CONTINUITY TEST
When prompted to do so, vigorously rub the selected
beam's face.
If a beam does not PASS the test, send any character to
the ADCP to automatically select the next beam.
Collecting Statistical Data...
   41 46 45 43 41 46 45 43 41 46 45 42 41 46 44 42
Rub Beam 1 = PASS 
Rub Beam 2 = PASS 
Rub Beam 3 = PASS 
Rub Beam 4 = PASS
>
                This test must be performed with the ADCP out of water and preferably dry.
```
If the PC1 test fails, the system may still be okay. To verify:

- 1. Deploy the ADCP into a bucket or container of water (preferably at least 0.5 meters deep).
- 2. Start *WinRiver II* and start pinging:
- 3. Look at the data using *WinRiver II* and make sure that the echo amplitude counts in the 1st depth cell for all beams are between 128 and 192.

If the beam continuity test still fails and/or the echo amplitude indicates a problem, a bad DSP board, Receiver board, PIO board, or a bad beam may cause the failure. If replacing the DSP and PIO board (included with the spare boards kit) does not fix the problem, the ADCP must be returned to TRDI for repair (see *Chapter 7 - Returning Systems to TRDI for Service*).

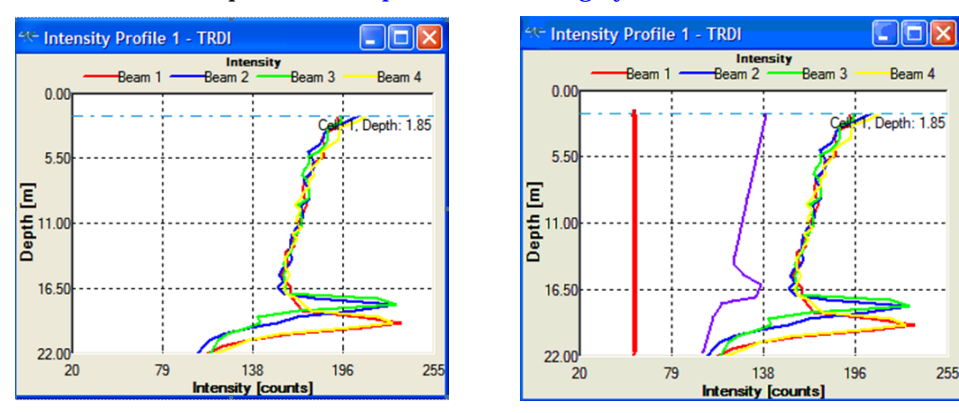

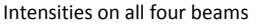

Intensities on all four beams One beam with low intensity and noise floor

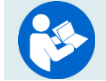

See the WinRiver II Software User's Guide, Troubleshooting chapter for more information on the Intensity Profile.

# Troubleshooting a Sensor Failure

If the PA test fails the sensor test, run PC2 to isolate the problem. The ambient temperature sensor is mounted on the receiver board. This sensor is imbedded in the transducer head, and is used for water temperature reading. The attitude temperature sensor is located on the PIO board under the compass. The ADCP will use the attitude temperature if the ambient temperature sensor fails.

If one of the temperature sensors fails, the PC2 test will show both sensors at the same value.

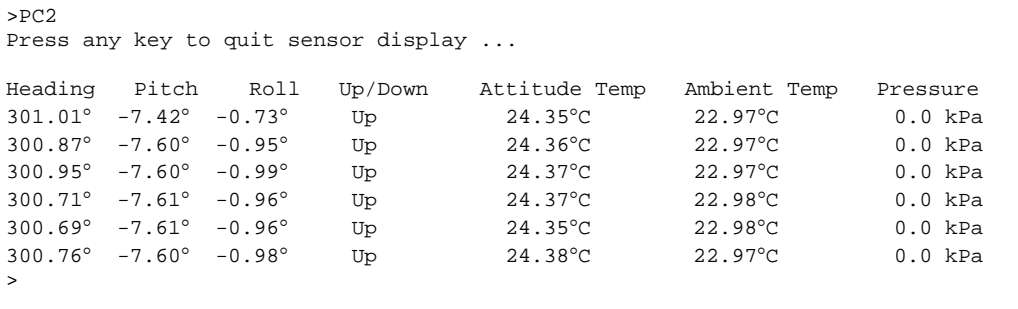

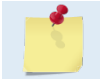

If the temperature sensor fails, the data can still be collected with no effects to accuracy or quality. Contact TRDI about scheduling a repair of the temperature sensor at your convenience.

### Fault Log

To determine why a sensor failed, view the fault log. To view the fault log, start *BBTalk*. Press the **End** key to wake up the ADCP. Type the following commands: **CR1**, **PA**, **FD**, **FC**. The fault log will be displayed by the FD command and is cleared by the FC command.

```
[BREAK Wakeup A]
WorkHorse Rio Grande Broadband ADCP Version 10.16
Teledyne RD Instruments (c) 1996-2007
All Rights Reserved.
>CR1
>PA
          | (PA test results (not shown))
|
>FD
Total Unique Faults = 2<br>Overflow Count = 0
Overflow Count =
Time of first fault: 97/11/05,11:01:57.70
Time of last fault: 97/11/05,11:01:57.70
Fault Log:
Entry # 0 Code=0a08h Count= 1 Delta= 0 Time=97/11/05,11:01:57.70
Parameter = 00000000h
  Tilt axis X over range.
Entry # 1 Code=0a16h Count= 1 Delta= 0 Time=97/11/05,11:01:57.70
Parameter = 00000000h
  Tilt Y axis ADC under range.
End of fault log.
>\mathbb{F}C
```
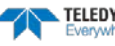

## <span id="page-82-0"></span>System Overview

This section presents a functional description of Rio Grande operation using block diagrams.

## Operating Modes

The Rio Grande has two modes of operation: *command mode*, and *ping mode* (also referred to as "Deployment Saver" Mode). Depending on what mode the ADCP is in; it will go either to sleep, or to resume pinging.

### **Command Mode**

Whenever you wake up your Rio Grande, power dissipation increases from less than 1 mW to around 2.2 W. If you leave the Rio Grande in command mode without sending a command for more than 5 minutes, the Rio Grande automatically goes to sleep. This protects you from inadvertently depleting batteries.

- If the ADCP receives a BREAK, it will go to the command prompt and wait for a command. The ADCP will wait at the command prompt for five minutes. If no commands have been sent, it will go to sleep (also called "Battery Saver" mode).
- If you press the reset switch (located on the CPU board), the ADCP will go to sleep.
- If the ADCP receives a CS-command, it will go into the ping mode and begin pinging. If a TFcommand (Time of First Ping) was sent prior to the CS-command, then the ADCP will go to sleep until the TF time occurs.
- If the ADCP does a COLD wakeup (i.e. an unknown state), it will go to the command prompt.
- If the ADCP is asleep for approximately nine hours, it wakes up to charge the capacitor used to maintain RAM. Once the capacitor is charged (this only takes a few seconds), the ADCP goes back to sleep.

### **Ping Mode**

After you send commands to the Rio Grande that tells it to start collecting data, the Rio Grande goes into deployment saver mode. If power is somehow removed and later restored, the Rio Grande simply picks up where it left off and continues to collect data using the same set up*.*

- If the ADCP receives a BREAK, it will go to the command prompt, but stays in the ping mode. If a valid command is received, the ADCP will switch to the command mode. If no valid command is received, a warning will be displayed after four minutes, indicating that the system will self-deploy. After a total of five minutes with no input, the ADCP will resume pinging.
- If you press the reset switch, and an alarm is currently set for the next ping, the ADCP will go to sleep. If no alarm is set, the system will start a new deployment and starts pinging immediately unless a TF-command had been set after the last BREAK. In this case, the ADCP will go to sleep until the TF time occurs.
- If the ADCP does a COLD wakeup, the system will start a new deployment and starts pinging immediately unless a TF-command had been set after the last BREAK. In this case, the ADCP will go to sleep until the TF time occurs if the TF time is valid (i.e., not in the past).
- If the ADCP is asleep for approximately nine hours, it wakes up to charge the capacitor used to maintain RAM. Once the capacitor is charged, if a valid alarm is set for the next ping time, the ADCP goes back to sleep and waits for the alarm. If no alarm is set, the ADCP will resume pinging immediately, or wait for the TF time (if valid), and then start pinging.

### Overview of Normal Rio Grande Operation

Refer t[o Figure 31](#page-85-0) through [Figure 33.](#page-87-0) The following events occur during a typical data collection cycle.

1. The user or a controlling software program sends data collection parameters to the Rio Grande. The user/program then sends a CS-command to start the data collection cycle. The firmware program stored in the CPU microprocessor takes control of Rio Grande operation based on the commands received through the serial I/O cable.

[Figure 31](#page-85-0) shows a flow chart of the wake-up logic used by the Rio Grande. The Rio Grande determines what to do based on where the wake-up came from (a Break, CS-command, battery saver timer, or watchdog timer was detected).

- 2. On the PIO Board, the POWER REGULATOR circuit sends a transmit command to the POWER AMPLIFIER circuit. This tells the Rio Grande to start acoustic transmissions (pinging) on all TRANSDUCERS.
- 3. The TRANSDUCERS receive echoes from the backscatter. The RECEIVER board amplifies and translates the echoes into a base-band frequency.
- 4. The CPU board processes the received echoes.
- 5. After echo reception, the Rio Grande injects a self-test signal into the RECEIVER board and processes the signal as normal data for test purposes.
- 6. The THERMISTOR measures water temperature at the transducer head and sends it to the CPU via the DSP Board.
- 7. The PIO Board sends pitch and roll from the TILT SENSOR and Rio Grande heading from the COMPASS to the DSP Board. The DSP Board digitizes this information and sends it to the CPU for processing.
- 8. The CPU repeats steps "b" through "g" for a user-defined number of pings. The CPU averages the data from each ping to produce an ensemble data set.
- 9. At the end of the ensemble (sampling) interval, the CPU sends the collected data to the serial I/O connector or PCMCIA recorder.

## Functional Description of Operation

The following paragraphs describe how the Rio Grande operates and interacts with its modules. Refer to [Figure 31](#page-85-0) through [Figure 33](#page-87-0) throughout this description.

### **Input Power**

The Rio Grande requires a DC supply between 10.5 volts to 18 volts. [Figure 32](#page-86-0) shows the DC voltage power distribution path.

### *PIO Board*.

- Receives the filtered/internal power.
- Uses a diode "OR" gate to determine which power source to use (external or internal). With both sources connected, the OR gate selects the "higher" voltage for Rio Grande use.
- Limits the in-rush of current to the Rio Grande and provides over- and negative-voltage protection. Either condition will blow a protective fuse. However, damage could occur to other circuits before the fuse blows. Please ensure you apply only voltages within the specified range (10.5 volts to 18 VDC).
- Converts the operating power supply (filtered/isolated 10.5 volts to 18 VDC) in a DC-to-DC converter to the +5 VDC (Vcc) used to power all other Rio Grande circuits.

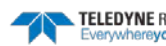

- Uses the Power Amplifier circuit on the PIO board to generate the high-amplitude pulse AC signal that drives the sonar transducers. The Power Amplifier sends the drive signal to the Receiver Board.
- RS-232/RS-422 switch.

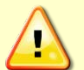

Do not swap the PIO board between a Rio Grande and a Mariner/Monitor/Sentinel ADCP. The power requirements are different.

#### *CPU Board*.

- Real time clock.
- Generates most of the timing and logic signals used by the Rio Grande.

#### *DSP Board*.

- Contains the PCMCIA recorder slots.
- Analog to Digital converter.
- Digitizes information from sensors and sends sensor information to the CPU.

#### *Receiver Board*.

- Tuning functions
- Receiver functions
- Temperature sensor
- Interface for pressure sensor

### **Sensors**

This section describes the standard Rio Grande sensors. The PIO and DSP boards control the environmental sensors and contain unit-specific data. Sensors include:

*Temperature Sensor (Thermistor)* - Used to measure the water temperature. The system uses this data to calculate the speed of sound. This sensor is embedded in the transducer head and is not field replaceable.

*Up/Down Sensor* - Determines whether the transducer head is facing up or down. This sensor is located on the PIO board.

*Compass* - Determines the Beam 3 heading angle of the Rio Grande using a flux-gate compass. This sensor is located on the PIO board. The flux-gate measured earth magnetic field vector together with the tilt sensor pitch and roll information is used to determine the heading. Since the tilt sensor data is only valid when the ADCP is  $\pm 20^{\circ}$  from vertical, the heading information is also limited to this range.

*Attitude Sensor* - Determines the tilt angles of the Rio Grande. This sensor is located on the PIO board. The attitude sensor uses a pitch and roll liquid-filled sensor. This sensor is functional to an angle of  $\pm 20^{\circ}$  from vertical.

*Pressure Sensor (optional)* - Measures pressure at the Rio Grande transducer. This sensor is embedded in the transducer head and is not field replaceable.

The CPU microprocessor controls a multiplexed analog-to-digital converter to accept analog data from the sensors. Digital data are taken in directly. The pressure sensor incorporates a Wheatstone Bridge strain gage to measure the water pressure at the transducer faces. Depth is calculated from pressure, with water density adjusted by the salinity (ES) setting.

Calibration data for the sensors, a beam-angle correction matrix, and unit identification parameters (frequency, serial number, firmware version, etc.) are stored in ROM.

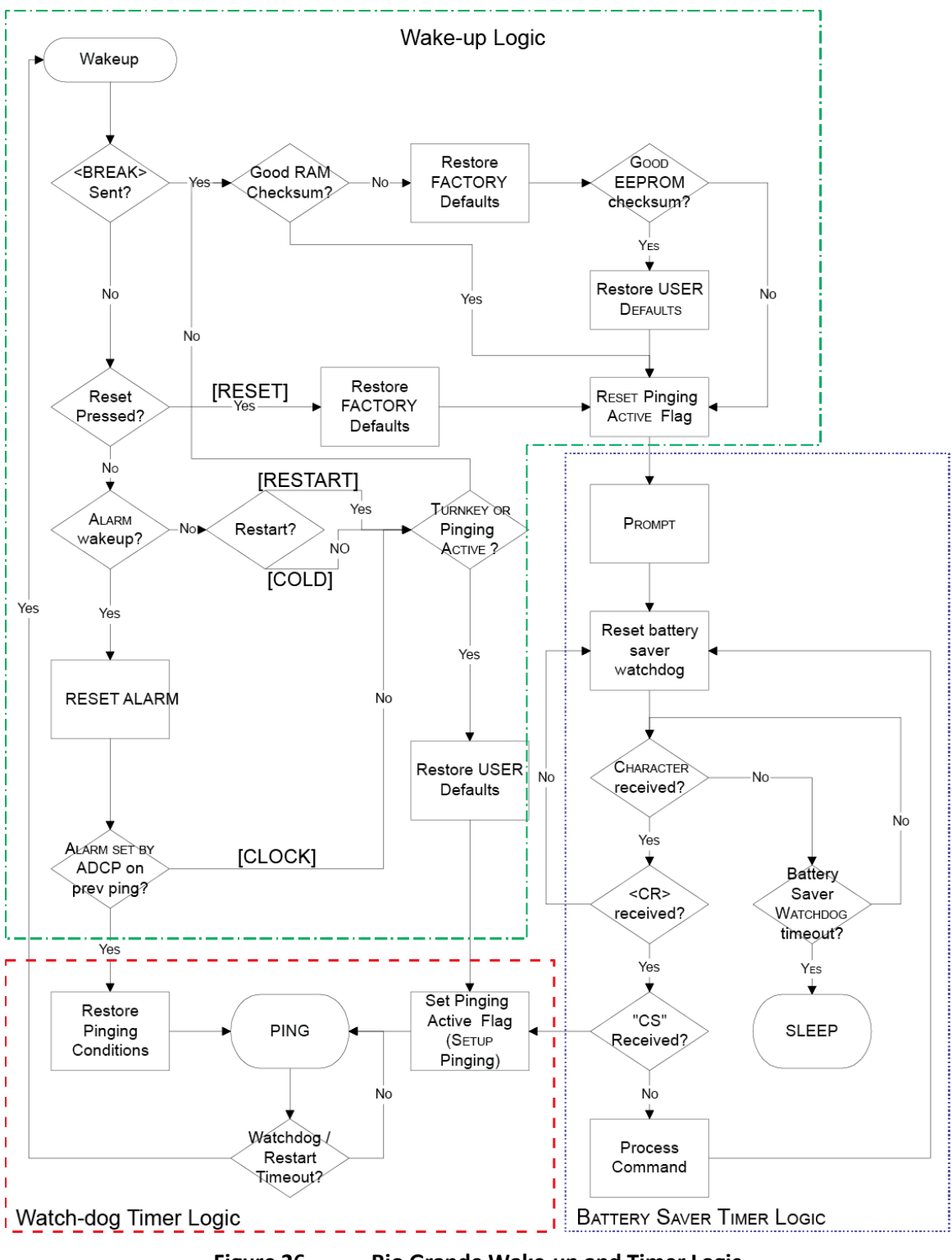

<span id="page-85-0"></span>**Figure 26. Rio Grande Wake-up and Timer Logic**

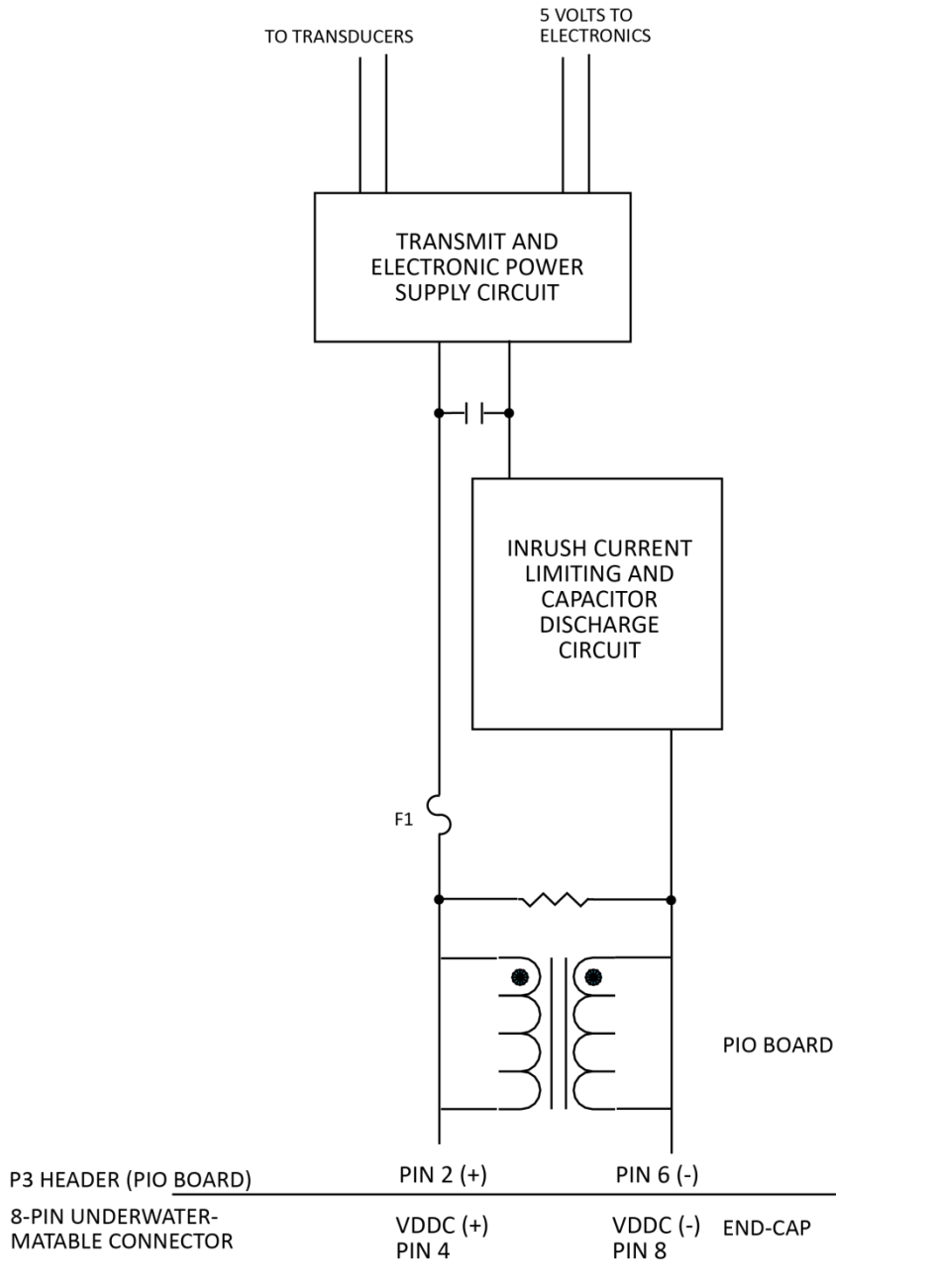

<span id="page-86-0"></span>**Figure 27. Rio Grande DC Power Path**

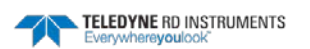

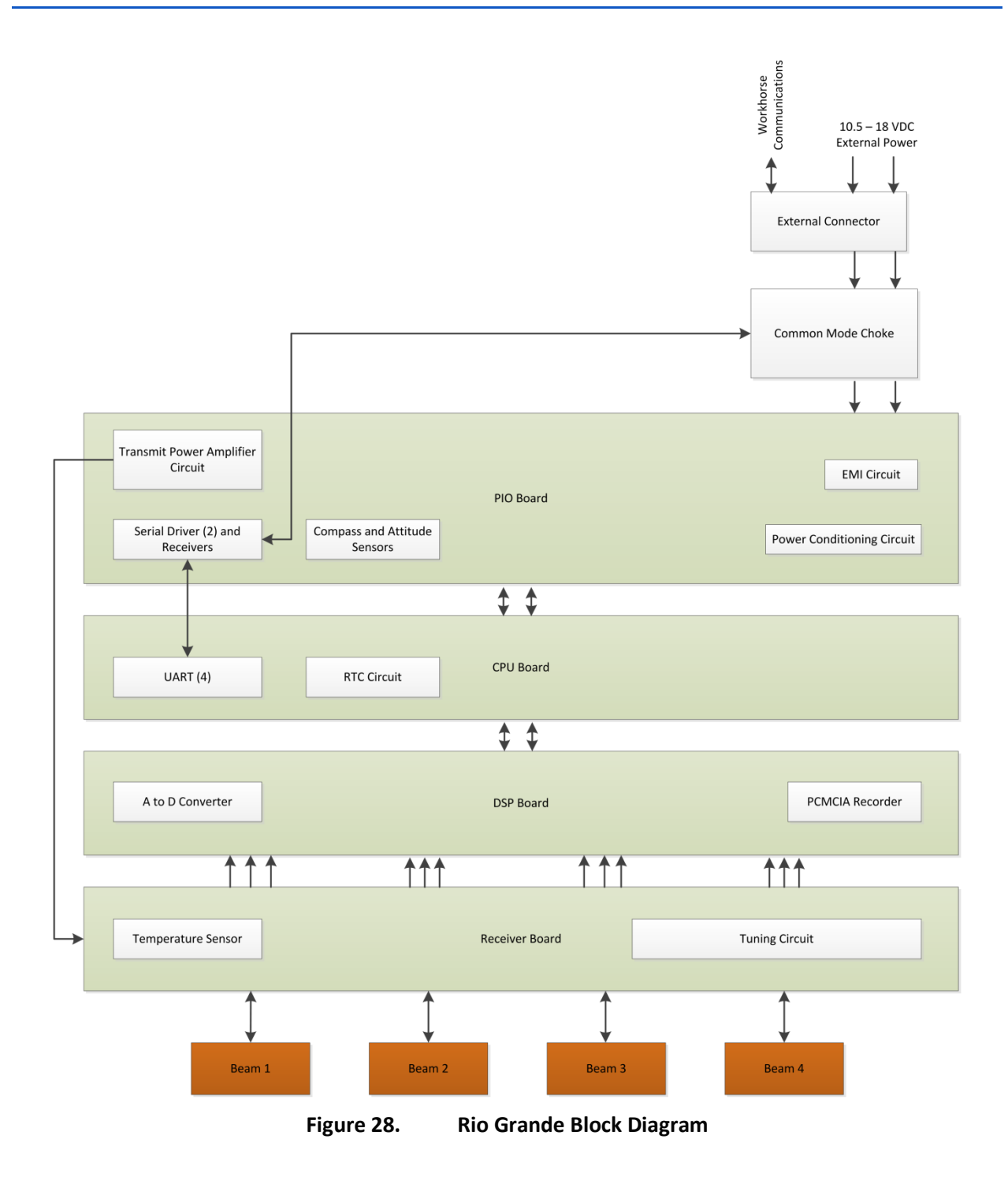

<span id="page-87-0"></span>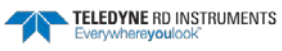

<span id="page-88-0"></span>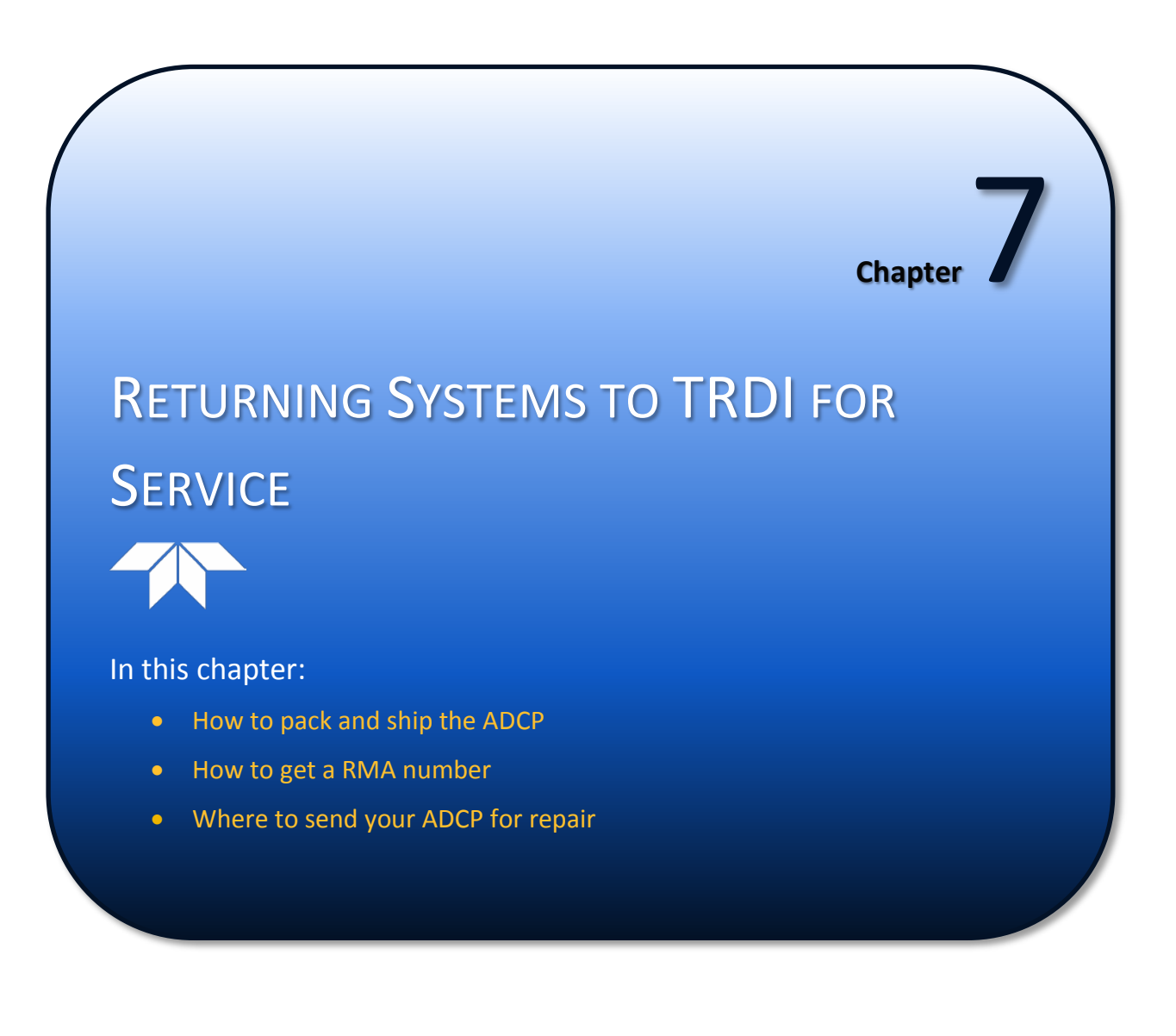

# Shipping the ADCP

This section explains how to ship the Rio Grande ADCP.

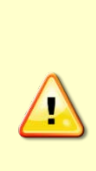

Remove all customer-applied coatings or provide certification that the coating is nontoxic if you are shipping a Rio Grande ADCP to TRDI for repair or upgrade. This certification must include the name of a contact person who is knowledgeable about the coating, the name, manufacturer of the coating and the appropriate telephone numbers. If you return the equipment without meeting these conditions, TRDI has instructed our employees not to handle the equipment and to leave it in the original shipping container pending certification. If you cannot provide certification, we will return the equipment to you or to a customerspecified cleaning facility. All costs associated with customer-applied coatings will be at the customer's expense.

When shipping the Rio Grande ADCP through a Customs facility, be sure to place the unit so identifying labels are not covered and can be seen easily by the Customs Inspector. Failure to do so could delay transit time.

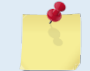

TRDI strongly recommends using the original shipping crate whenever transporting the Rio Grande ADCP.

If you need to ship the Rio Grande ADCP, use the original shipping crate whenever possible. If the original packaging material is unavailable or unserviceable, additional material is available through TRDI.

For repackaging with commercially available materials:

- 1. Use a strong shipping container made out of wood or plastic.
- 2. Install a layer of shock-absorbing static-shielding material, 70-mm to 100-mm thick, around all sides of the instrument to firmly cushion and prevent movement inside the container.
- 3. Seal the shipping container securely.
- 4. Mark the container FRAGILE to ensure careful handing.
- 5. In any correspondence, refer to the Rio Grande ADCP by model and serial number.

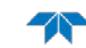

# Returning Systems to the TRDI Factory

When shipping the system to TRDI from either inside or outside the United States, the following instructions will help ensure the Rio Grande ADCP arrives with the minimum possible delay. Any deviation from these instructions increases the potential for delay.

### **Step 1 - Request a Return Material Authorization**

To obtain a Return Material Authorization (RMA) number and shipping instructions for the return of your instrument, do one of the following:

- Open the RMA using the web link:<http://adcp.com/support/sendADCP.aspx>
- Contact Customer Service Administration at [rdicsadmin@teledyne.com](mailto:rdicsadmin@teledyne.com)
- Call +1 (858) 842-2600

When requesting a RMA number, please give us the following information:

- What is being shipped (include the serial number)
- When you plan to send the shipment
- What issue(s) need to be corrected
- Name of the Field Service Engineer that knows about the issue
- When you need the instrument returned

TRDI's Customer Service will then respond with the RMA number for the shipment. Please include this number on all packages and correspondence.

### **Step 2 – Provide a MSDS as necessary**

Please provide a Material Safety Data Sheet (MSDS) if the system/transducer is painted with antifouling paint.

### **Step 3 - Ship via air freight, prepaid**

*Urgent Shipments* should be shipped direct to TRDI via overnight or priority air services. Do not send urgent airfreight as part of a consolidated shipment. If you ship consolidated, it will cost less, but may lose up to three days in transit time.

*Non-urgent shipments* may be shipped as part of a consolidated cargo shipment to save money. In addition, some truck lines may offer equivalent delivery service at a lower cost, depending on the distance to San Diego.

Mark the Package(s)

To: Teledyne RD Instruments, Inc. (RMA Number) 14020 Stowe Drive Poway, California 92064

> Airport of Destination = San Diego Notify Paxton, Shreve and Hayes

Phone: +1 (619) 232-8941 Fax: +1 (619) 232-8976

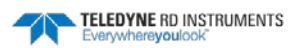

### **Step 4 - Urgent shipments**

Send the following information by fax or telephone to TRDI.

Attention: Customer Service Administration

Fax: +1 (858) 842-2822

Phone: +1 (858) 842-2600

- Detailed descriptions of what you are shipping (number of packages, sizes, weights and contents).
- The name of the freight carrier
- Master Air bill number
- Carrier route and flight numbers for all flights the package will take

# Returning Systems to TRDI Europe Factory

When shipping the system to TRDI Europe, the following instructions will help ensure the Rio Grande ADCP arrives with the minimum possible delay. Any deviation from these instructions increases the potential for delay.

### **Step 1 - Request a Return Material Authorization**

To obtain a Return Material Authorization (RMA) number and shipping instructions for the return of your instrument, do one of the following:

- Open the RMA using the web link: <http://adcp.com/support/sendADCP.aspx>
- Contact Customer Service Administration at [rdiefs@teledyne.com](mailto:rdiefs@teledyne.com)
- Call  $+33(0)$  492-110-930

When requesting a RMA number, please give us the following information:

- What is being shipped (include the serial number)
- When you plan to send the shipment
- What issue(s) need to be corrected
- Name of the Field Service Engineer that knows about the issue
- When you need the instrument returned

TRDI's Customer Service will then respond with the RMA number for the shipment. Please include this number on all packages and correspondence.

### **Step 2 – Provide a MSDS as necessary**

Please provide a Material Safety Data Sheet (MSDS) if the system/transducer is painted with antifouling paint.

### **Step 3 - Ship Via Air Freight, Prepaid**

*Urgent Shipments* should be shipped direct to TRDI via overnight or priority air services. Do not send urgent airfreight as part of a consolidated shipment. If you ship consolidated, it will cost less, but may lose up to three days in transit time.

*Non-urgent shipments* may be shipped as part of a consolidated cargo shipment to save money.

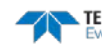

Mark the package(s) as follows:

To: Teledyne RD Instruments, Inc. (RMA Number) 2A Les Nertieres 5 Avenue Hector Pintus 06610 La Gaude, France

#### **Step 4 - Include Proper Customs Documentation**

The Customs statement must be completed. It should be accurate and truthfully contain the following information.

- Contents of the shipment
- Value
- Purpose of shipment (example: "American made goods returned for repair")
- Any discrepancy or inaccuracy in the Customs statement could cause the shipment to be delayed in Customs.

#### **Step 5 - Send the Following Information by Fax or Telephone to TRDI**

Attention: Sales Administration

Phone: +33(0) 492-110-930

Fax**:** +33(0) 492-110-931

- Detailed descriptions of what you are shipping (number of packages, sizes, weights and contents).
- The name of the freight carrier
- Master Air bill number
- Carrier route and flight numbers for all flights the package will take

**NOTES** 

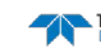

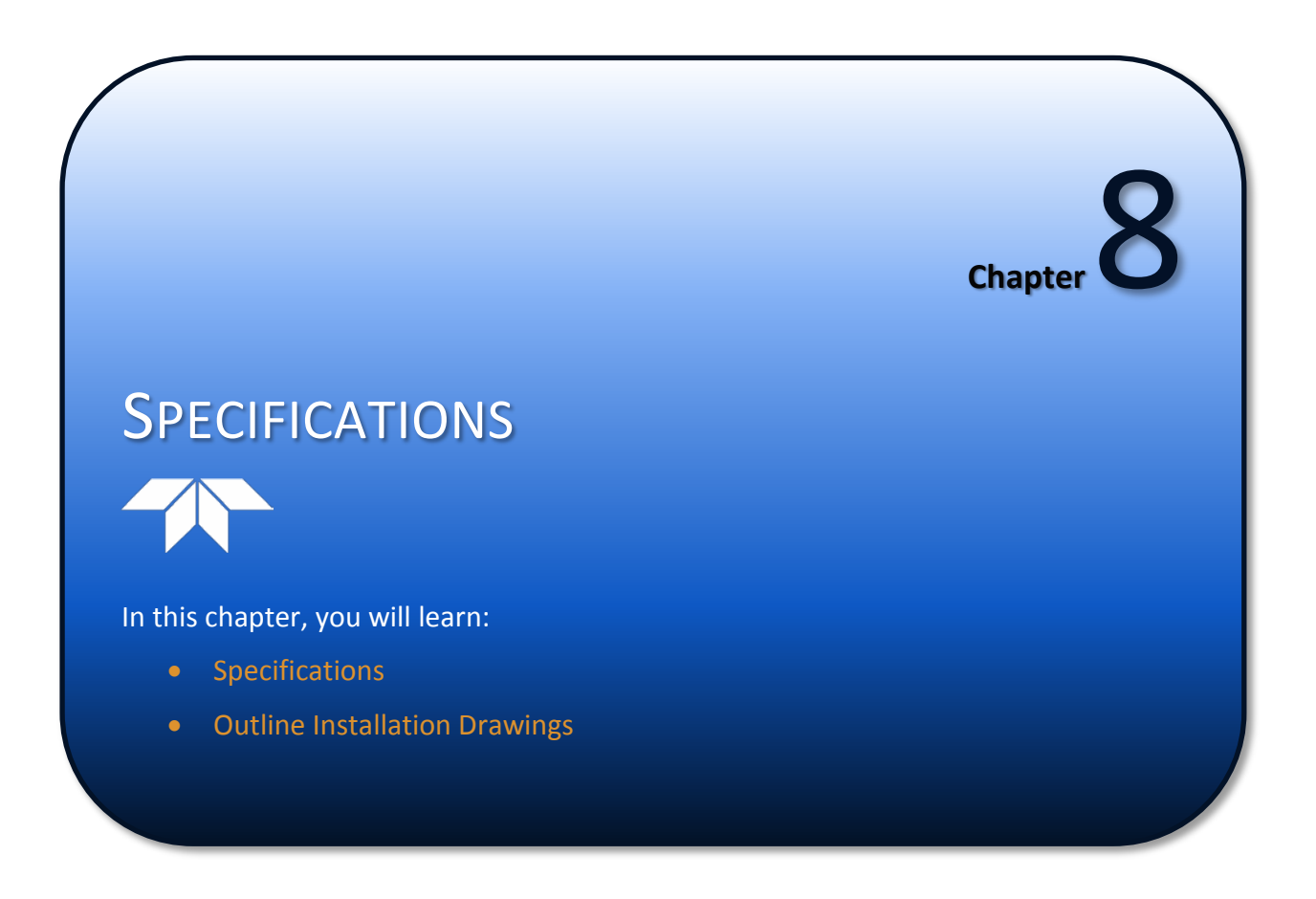

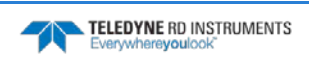

A brief review of ADCP operation may help you understand the specifications listed in this section.

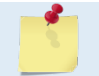

The specifications and dimensions listed in this section are subject to change without notice.

The ADCP emits an acoustic pulse called a PING. Scatterers that float ambiently with the water currents reflect some of the energy from the ping back to the ADCP. The ADCP uses the return signal to calculate a velocity. The energy in this signal is the *echo intensity*. Echo intensity is sometimes used to determine information about the scatterers.

The velocity calculated from each ping has a *statistical uncertainty*; however, each ping is an independent sample. The ADCP reduces this statistical uncertainty by averaging a collection of pings. A collection of pings averaged together is an *ensemble*. The ADCP's maximum *ping rate* limits the time required to reduce the statistical uncertainty to acceptable levels.

The ADCP does not measure velocity at a single point; it measures velocities throughout the water column. The ADCP measures velocities from its transducer head to a specified range and divides this range into uniform segments called *depth cells* (or *bins*). The collection of depth cells yields a *profile*. The ADCP produces two profiles, one for velocity, and one for echo intensity.

The ADCP calculates velocity data relative to the ADCP. The velocity data has both speed and direction information. If the ADCP is moving, and is within range of the bottom, it can obtain a velocity from returns off the bottom. This is called *bottom tracking.* The bottom track information can be used to calculate the absolute velocity of the water. The ADCP can get absolute direction information from a heading sensor.

The following tables list the specifications for the Rio Grande ADCP. About the specifications:

- 1. All these specifications assume minimal ADCP motion pitch, roll, heave, rotation, and translation.
- 2. Except where noted, this specification table applies to typical set ups and conditions. Typical set ups use the default input values for each parameter (exceptions include Pings Per Ensemble and Number of Depth Cells). Typical conditions assume uniform seawater velocities at a given depth, moderate shear, moderate ADCP motion, and typical echo intensity levels.
- 3. The total measurement error of the ADCP is the sum of:
	- Long-term instrument error (as limited by instrument accuracy).
	- The remaining statistical uncertainty after averaging.
	- Errors introduced by measurement of ADCP heading and motion.
- 4. Because individual pings are independent, the statistical uncertainty of the measurement can be reduced according to the equation:

Statistical Uncertainity for One Ping *Number of Pings* 

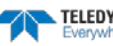

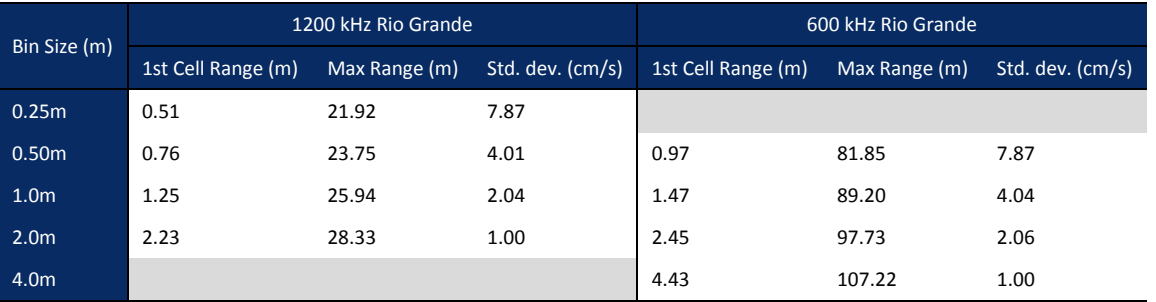

#### **Table 7: Rio Grande Standard Water Profiling**

NOTES

1. User's choice of depth cell size is not limited to the typical values specified.

2. Broad bandwidth mode is set with the WB command (WB0 by default).

3. Range, which depends on cell size, is specified here for Broad bandwidth mode at 5° C, typical river backscatter, and nominal 12 VDC battery power.

4. Water Mode 1 with 3 water pings per ensemble standard deviation.

### **Table 8: Rio Grande Shallow Water Mode**

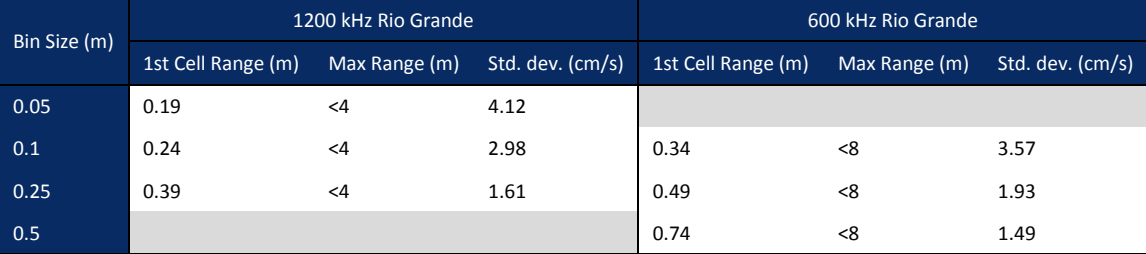

NOTES

1. User's choice of depth cell size is not limited to the typical values specified.

2. Broad bandwidth mode is set with the WB command (WB0 by default).

3. Range, which depends on cell size, is specified here for Broad bandwidth mode at 5° C, typical river backscatter, and nominal 12 VDC battery power.

4. Water Mode 8 with 3 water pings per ensemble standard deviation.

#### **Table 9: Rio Grande High Resolution Mode**

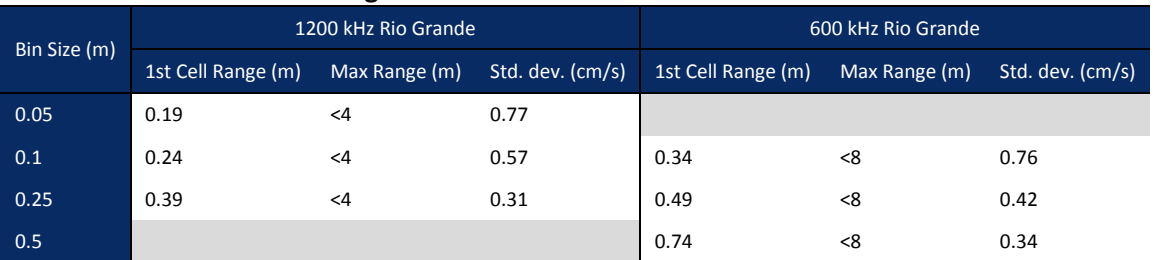

**NOTES** 

1. User's choice of depth cell size is not limited to the typical values specified.

2. Broad bandwidth mode is set with the WB command (WB0 by default).

3. Range, which depends on cell size, is specified here for Broad bandwidth mode at 5° C, typical river backscatter, and nominal 12 VDC battery power.

4. Water Mode 11 with 3 water pings per ensemble standard deviation.

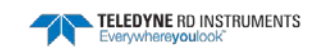

### **Table 10: Bottom Track Profile Parameters**

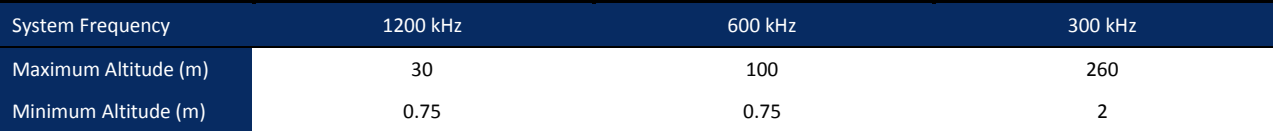

### **Table 11: Profile Parameters**

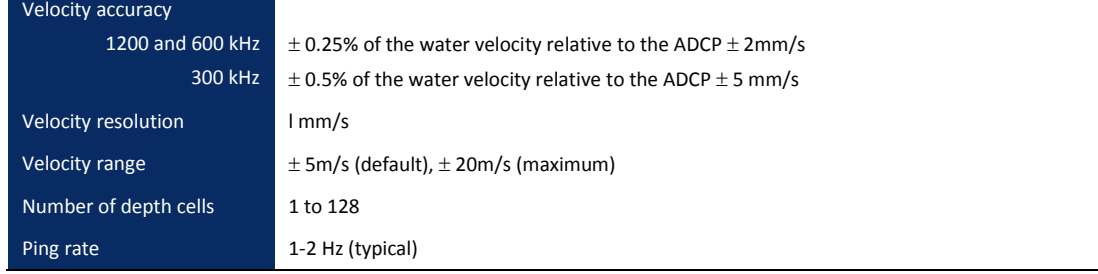

### **Table 12: Echo Intensity Profile**

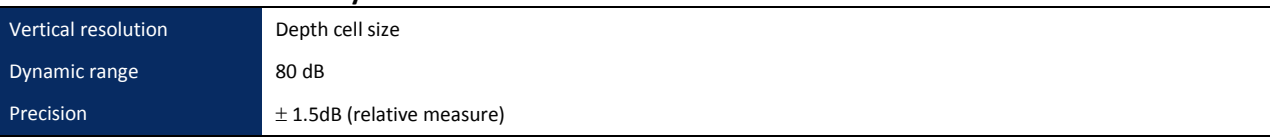

### **Table 13: Standard Sensors**

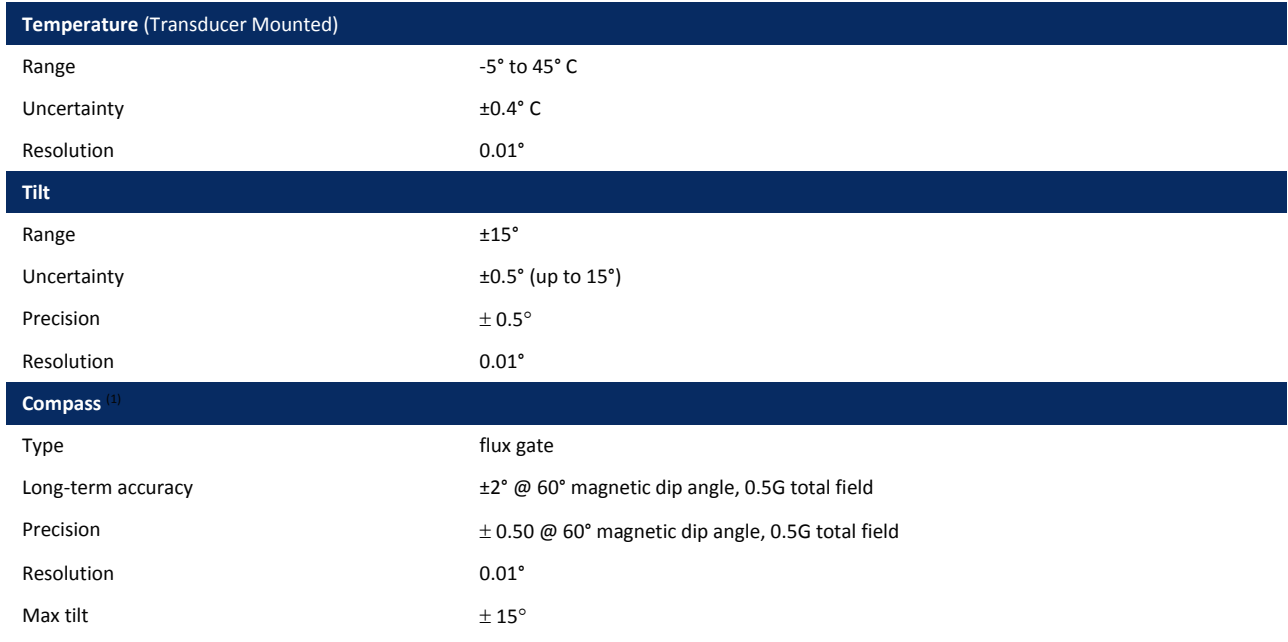

1. Includes built-in field calibration procedure. Compass uncertainty is for tilts less than 15°.

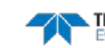

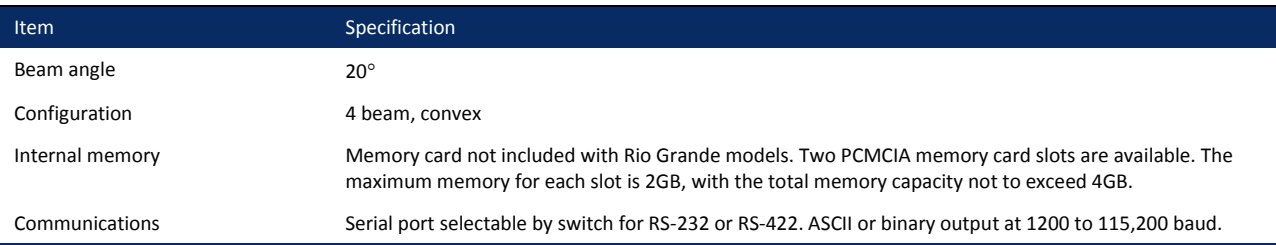

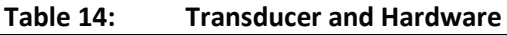

### **Table 15: Environmental Specifications** Item Specification and the state of the state of the state of the Specification Operating temperature  $-5^{\circ}$  to 45<sup>°</sup>C Storage temperature  $-20^{\circ}$  to 50 $^{\circ}$ C

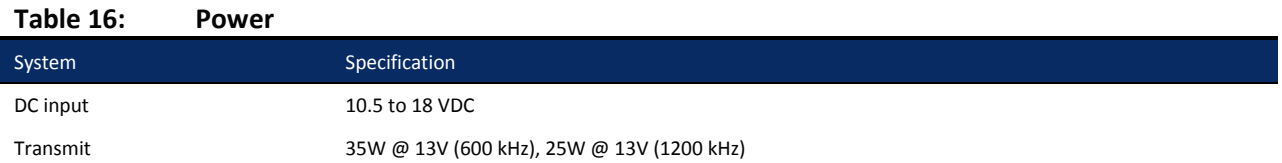

# Outline Installation Drawings

The following drawings show the standard Rio Grande dimensions and weights.

### **Table 17: Outline Installation Drawings**

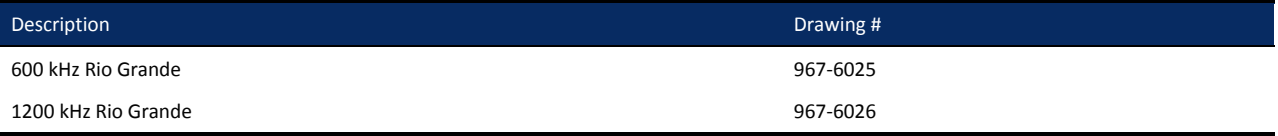

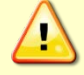

Outline Installation Drawings are subject to change without notice. Verify you have the latest version of the drawing by contacting TRDI before building mounts or other hardware.

### **967-6025 Sheet 1**

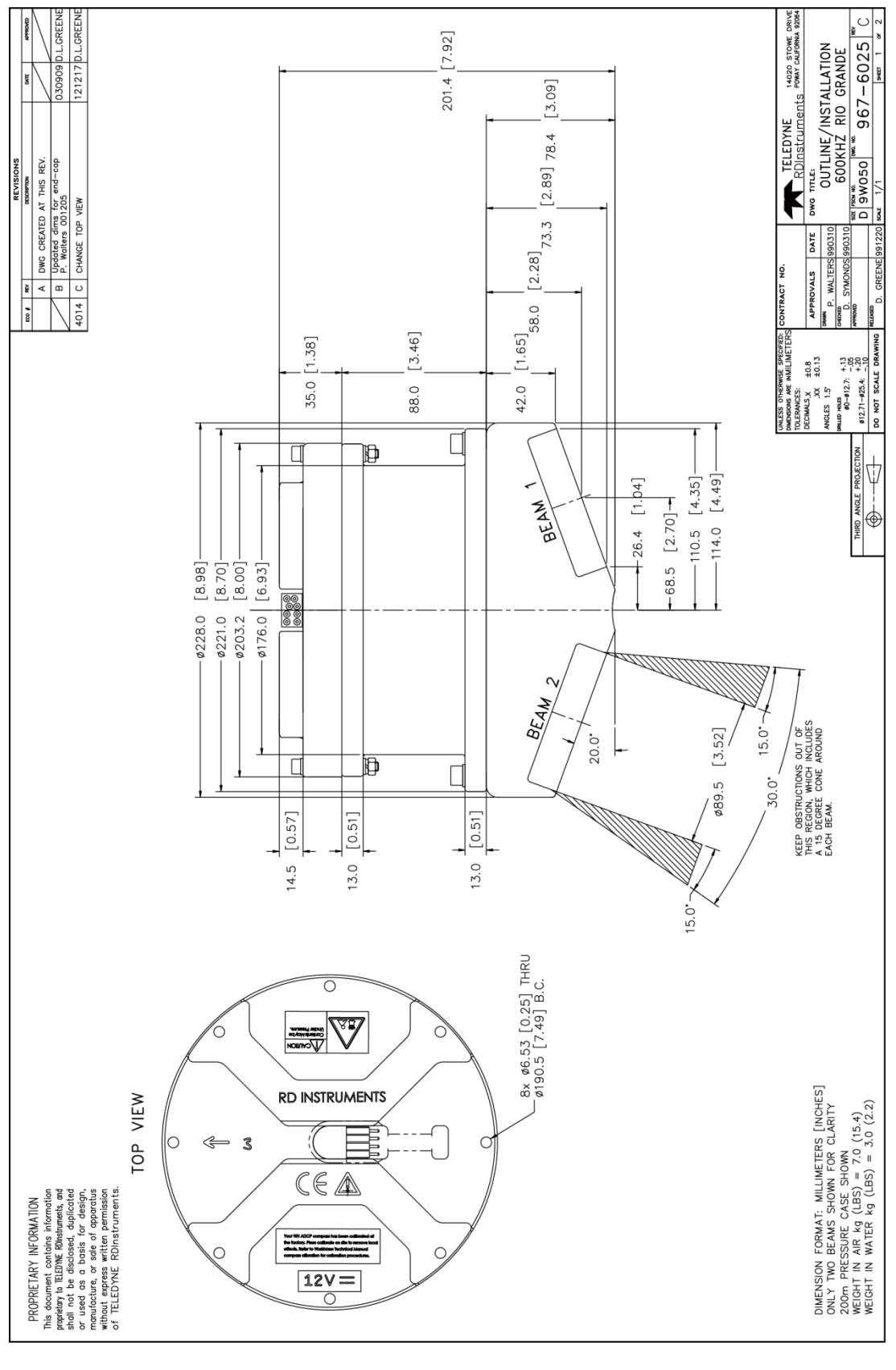

Page 88 **EAR-Controlled Technology Subject to Restrictions Contained on the Cover Page.** 

TELEDYNE RD INSTRUMENTS

### **967-6025 Sheet 2**

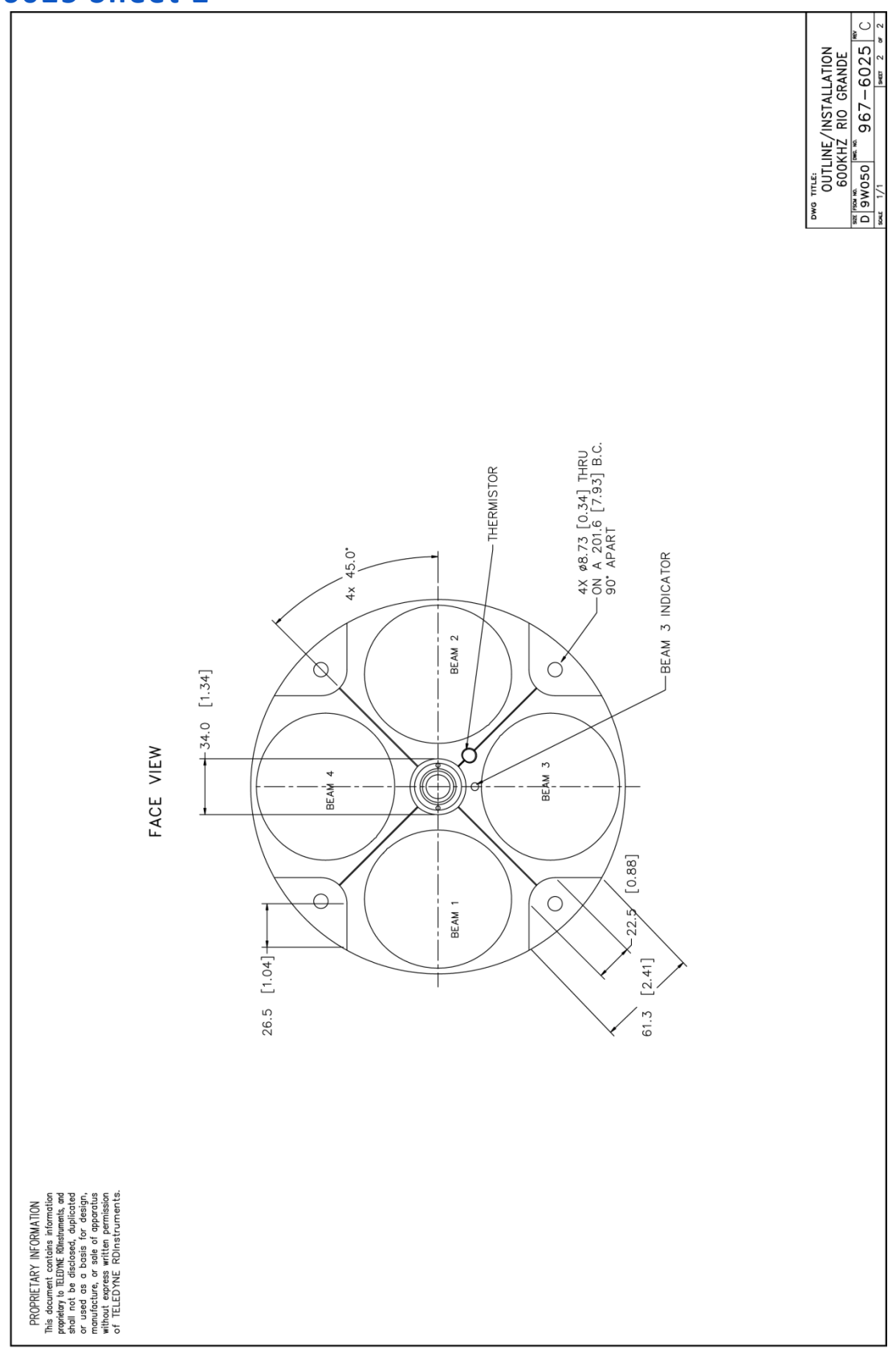

 $\overline{1}$ 

EAR-Controlled Technology Subject to Restrictions Contained on the Cover Page. **Page 89**

### **967-6026 Sheet 1**

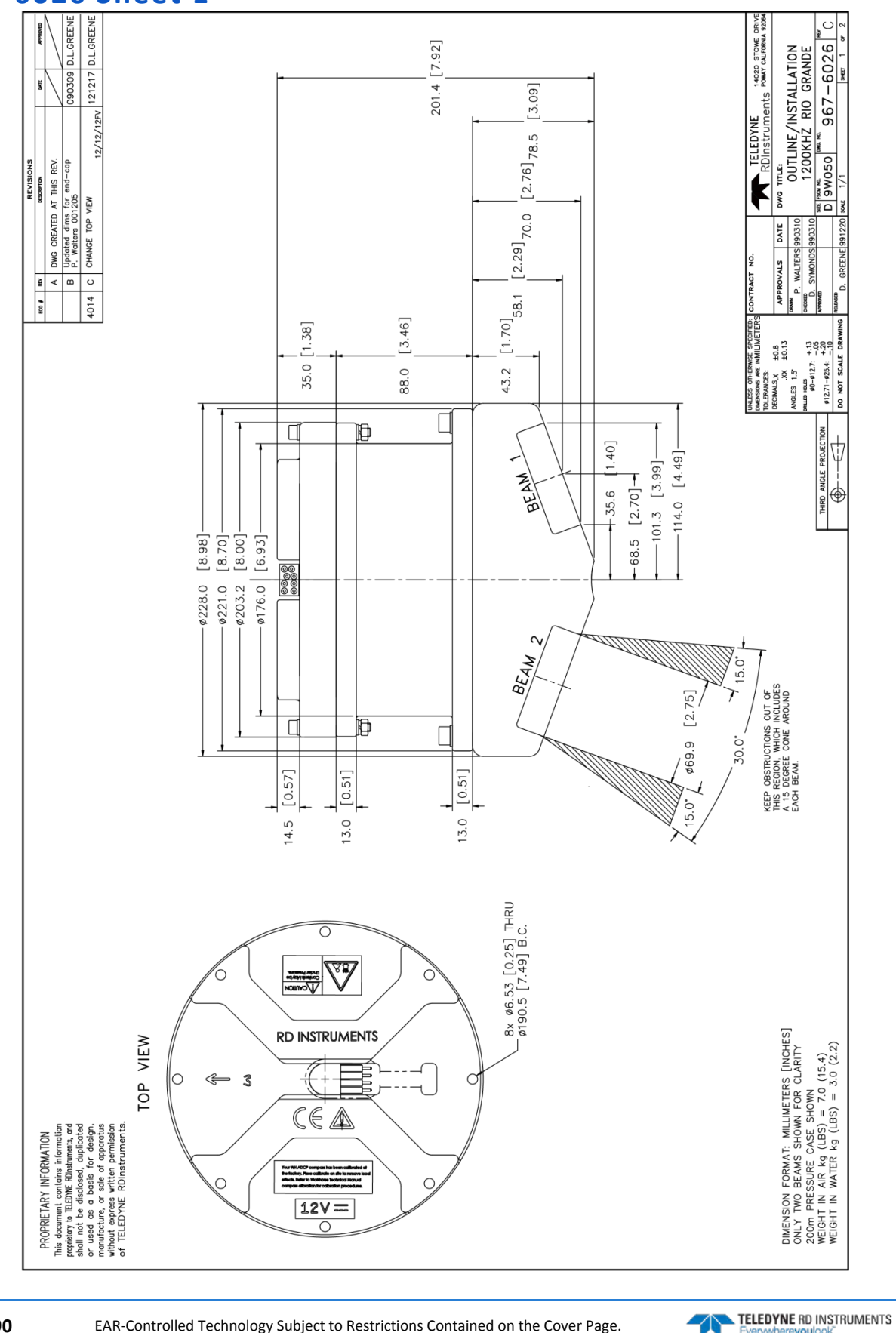

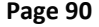

Page 90 EAR-Controlled Technology Subject to Restrictions Contained on the Cover Page.

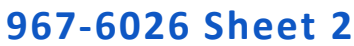

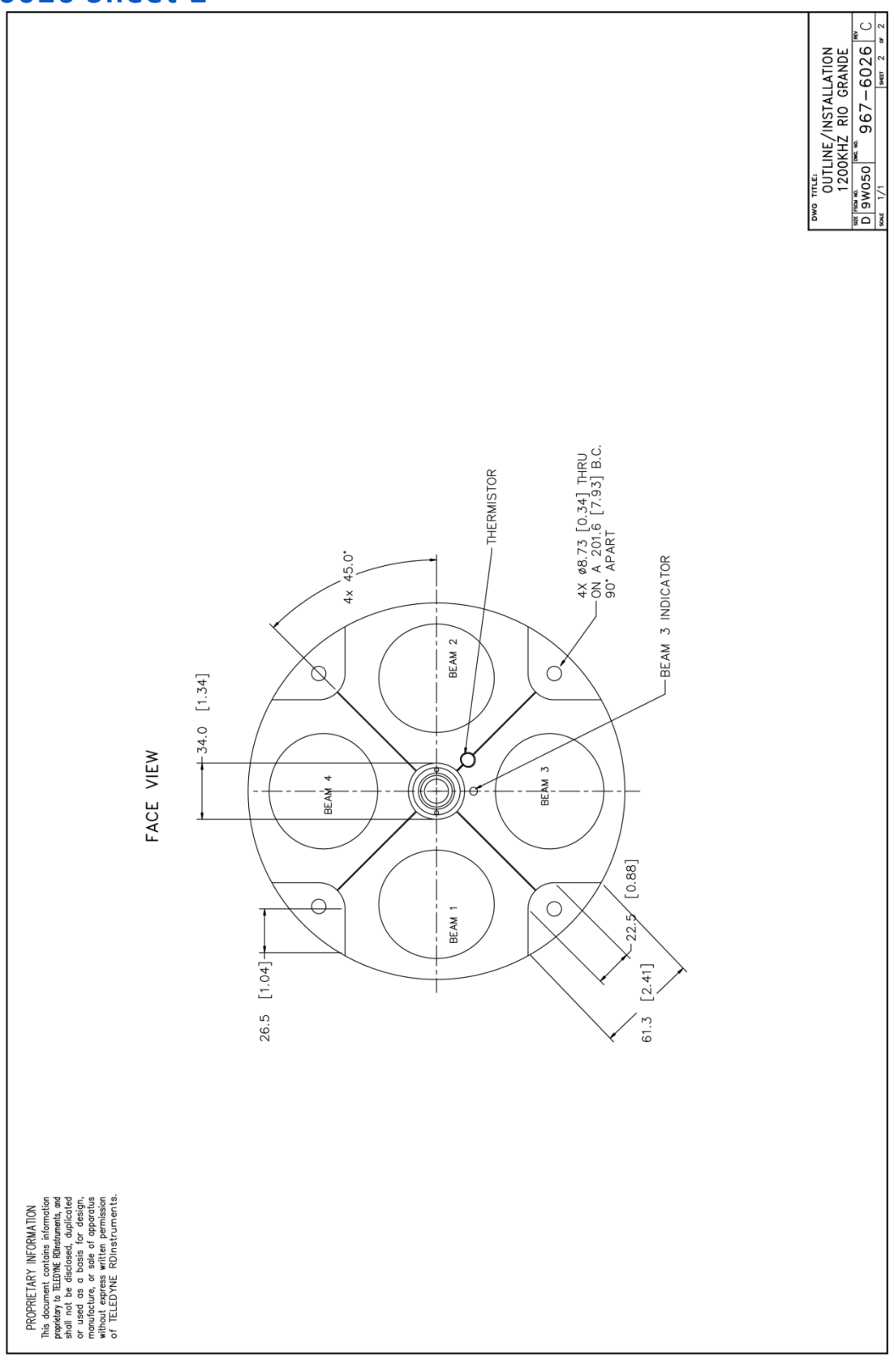

 $\overline{1}$ 

**NOTES** 

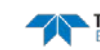

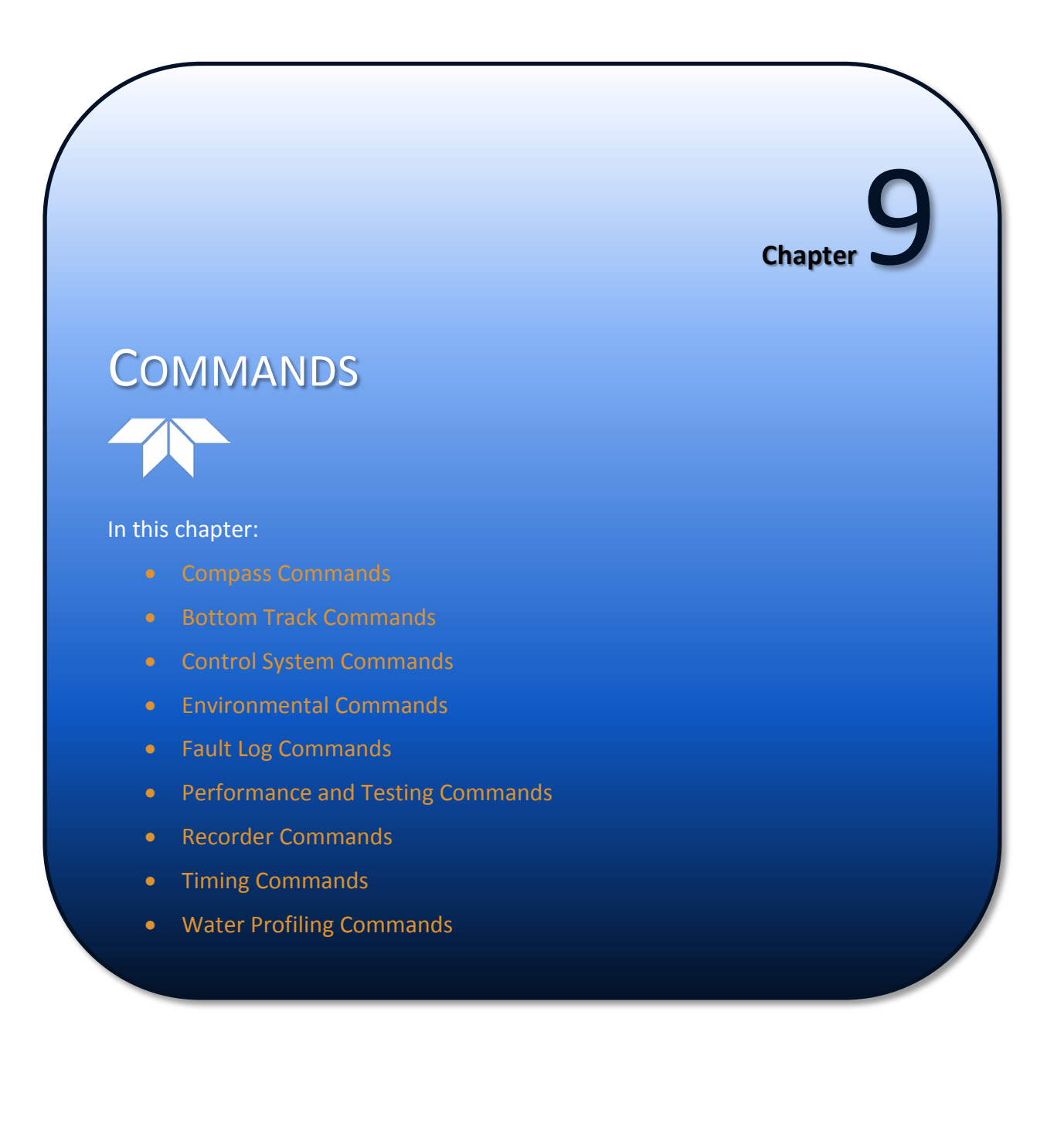

This guide defines the commands used by the WorkHorse Rio Grande. These commands [\(Table 20\)](#page-108-0) up and control the ADCP without using an external software program such as our *WinRiver II* and *SxS Pro* programs. However, TRDI recommends using our software to control the ADCP because entering commands directly from a computer can be difficult. Make sure to read and understand [Using Direct Com](#page-107-0)mands [to Deploy an ADCP](#page-107-0) before deploying the ADCP. Most ADCP settings use factory-set values [\(Table](#page-110-0)  [21\)](#page-110-0). If these values are changed without thought, the deployment could be ruined. Be sure to know what effect each command has before using it. Call TRDI for help in understanding the function of any command.

Using *WinRiver II* and *SxS Pro* for real-time deployments to develop the command file will ensure that the Rio Grande ADCP is set up correctly. The commands shown in [Table 20](#page-108-0) directly affect the range of the ADCP, the standard deviation (accuracy) of the data, and battery usage.

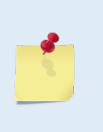

This chapter applies to Rio Grande firmware 10.17.

When new firmware versions are released, some commands may be modified, added, or removed. Read the README file on the upgrade disk. When an addition or correction to this manual is needed, an Interim Change Notice (ICN) will be posted to TRDI's web site. Please check TRDI's web site often at [www.rdinstruments.com.](http://www.rdinstruments.com/)

# Data Communication and Command Format

Enter commands with a Windows® compatible computer running TRDI's *BBTalk*. The Rio Grande ADCP communicates with the computer through an RS-232 (or RS-422) serial interface. TRDI initially sets the Rio Grande ADCP at the factory to communicate at 9600 baud, no parity, and one stop bit.

Immediately after applying power to the Rio Grande ADCP, it enters the STANDBY mode. Send a BREAK signal using *BBTalk* by pressing the **End** key to put the ADCP in command mode. When the Rio Grande ADCP receives a BREAK signal, it responds with a wake-up message similar to the one shown below. The Rio Grande ADCP is now ready to accept commands at the ">" prompt.

```
[BREAK Wakeup A]
WorkHorse Rio Grande Broadband ADCP Version 10.17
Teledyne RD Instruments (c) 1996-2013
All Rights Reserved.
>
```
### Command Input Processing

Input commands set Rio Grande ADCP operating parameters, start data collection, run built-in tests (BIT), and asks for output data. All commands are ASCII character(s) and must end with a carriage return (CR). For example,

>WP1<CR> [Your input]

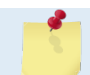

Leading zeros are not required. Sending WP1 and WP00001 are the equivalent.

If the entered command is valid, the Rio Grande ADCP executes the command. If the command is one that does not provide output data, the Rio Grande ADCP sends a carriage return line feed <CR> <LF> and displays a new ">" prompt. Continuing the example,

>WP1<CR> [Your original input] [Rio Grande ADCP response to a valid, no-output command]

If a valid command is entered that produces output data, the Rio Grande ADCP executes the command, displays the output data, and then redisplays the ">" prompt. Some examples of commands that produce

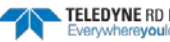

output data are **?** (help menus), **CS** (start pinging), **PS** (system configuration data), and **PA** (run built-in tests).

If the entered command is not valid, the Rio Grande ADCP responds with an error message similar to the following.

```
>WPA<CR> [Your input]
>WPA ERR 002: NUMBER EXPECTED<CR><LF> [Rio Grande ADCP response]
>
```
After correctly entering all the commands for the application, send the **CS** command to put the ADCP into the ping mode and begin the data collection cycle.

### Data Output Processing

After the Rio Grande ADCP completes a data collection cycle, it sends a block of data called a *data ensemble*. A data ensemble consists of the data collected and averaged during the ensemble interval (see TEcommand). A data ensemble can contain header, leader, velocity, correlation magnitude, echo intensity, percent good, and status data.

Rio Grande ADCP output data can be in either hexadecimal-ASCII (Hex-ASCII) or binary format (set by CF [command\)](#page-129-0). The Hex-ASCII mode is useful when using a computer to communicate with, and view data from the Rio Grande ADCP. The binary mode is useful for high-speed communication with a computer program.

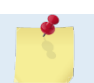

All of Teledyne RD Instruments' software supports binary PD0 Output Data Format only.

When data collection begins, the Rio Grande ADCP uses the settings last entered (user settings) or the factory-default settings. The same settings are used for the entire deployment.

The Rio Grande ADCP automatically stores the last set of commands used in RAM. The Rio Grande ADCP will continue to be configured from RAM until it receives a CR [command](#page-132-0) or until the RAM loses its backup power. If the Rio Grande ADCP receives a CR0 it will load into RAM the command set last stored in non-volatile memory (semi-permanent user settings) through the CK [command.](#page-129-1) If the Rio Grande ADCP receives a CR1, it will load into RAM the factory default command set stored in ROM (permanent or factory settings).

# <span id="page-107-0"></span>Using Direct Commands to Deploy an ADCP

TRDI recommends that using our software programs *WinRiver II* and *SxS Pro*, etc*.* as the primary method of deployment. If this is not possible in the deployment then we *strongly recommend* that the commands shown in [Table 19](#page-107-1) be the *minimum* commands sent to the instrument.

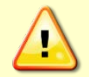

TRDI does not recommend the use of direct commands as the primary way of deploying ADCPs as any incorrect command setting can have severe consequences to the data collection.

#### <span id="page-107-1"></span>**Table 18: ADCP Minimum Required Commands for Deployments**

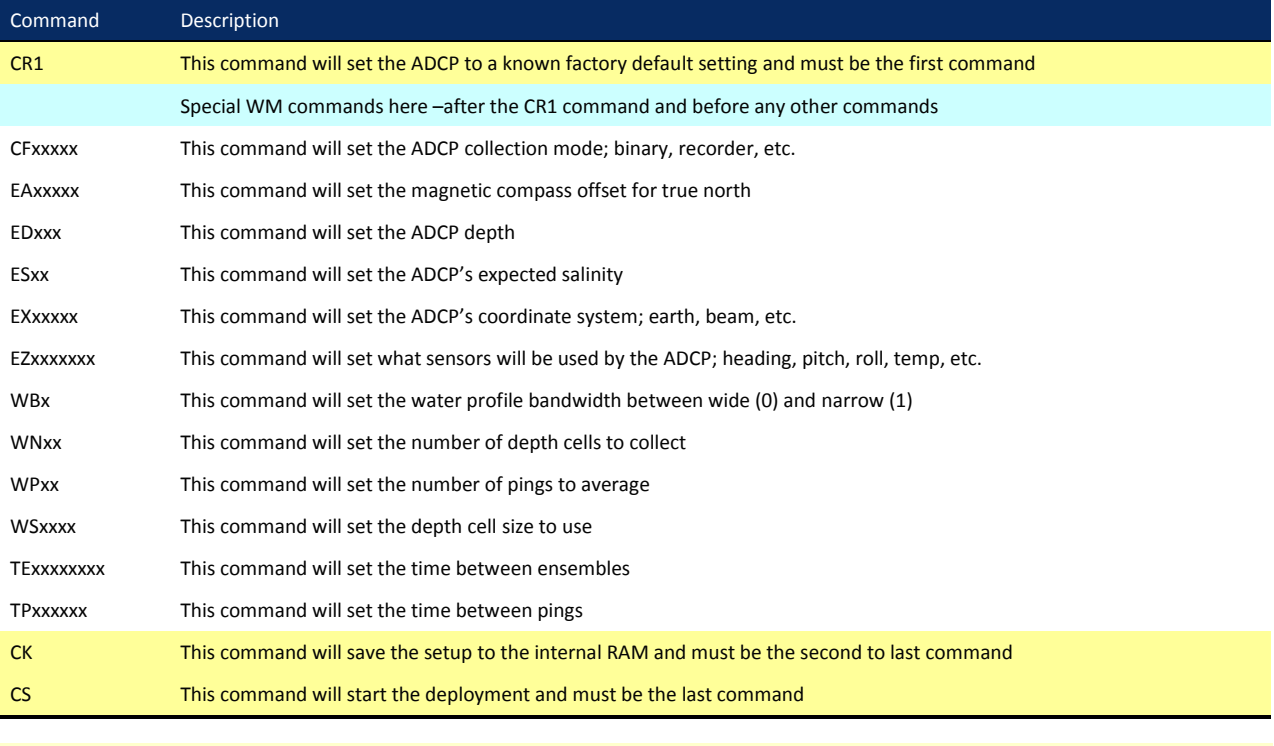

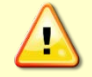

Although these are TRDI's recommended minimum commands, they may not be the only commands needed for the deployment to be successful!

Deployments may require additional commands and these commands can be sent after the CR1 and any special WM commands but must be placed before the CK command.

TELEDYNE RD INSTRUMENTS
# Command Summary

[Table 20](#page-108-0) gives a summary of the Rio Grande ADCP input commands, their format, and a brief description of the parameters they control. [Table 21](#page-110-0) lists the factory default command settings.

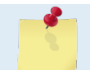

This table shows all commands including optional feature upgrades and expert commands. To see the expert commands, must first send the command EXPERTON.

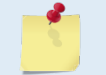

When newer firmware versions are released, some commands may be modified or added. Read the README file on the upgrade disk or check TRDI's web site for the latest changes.

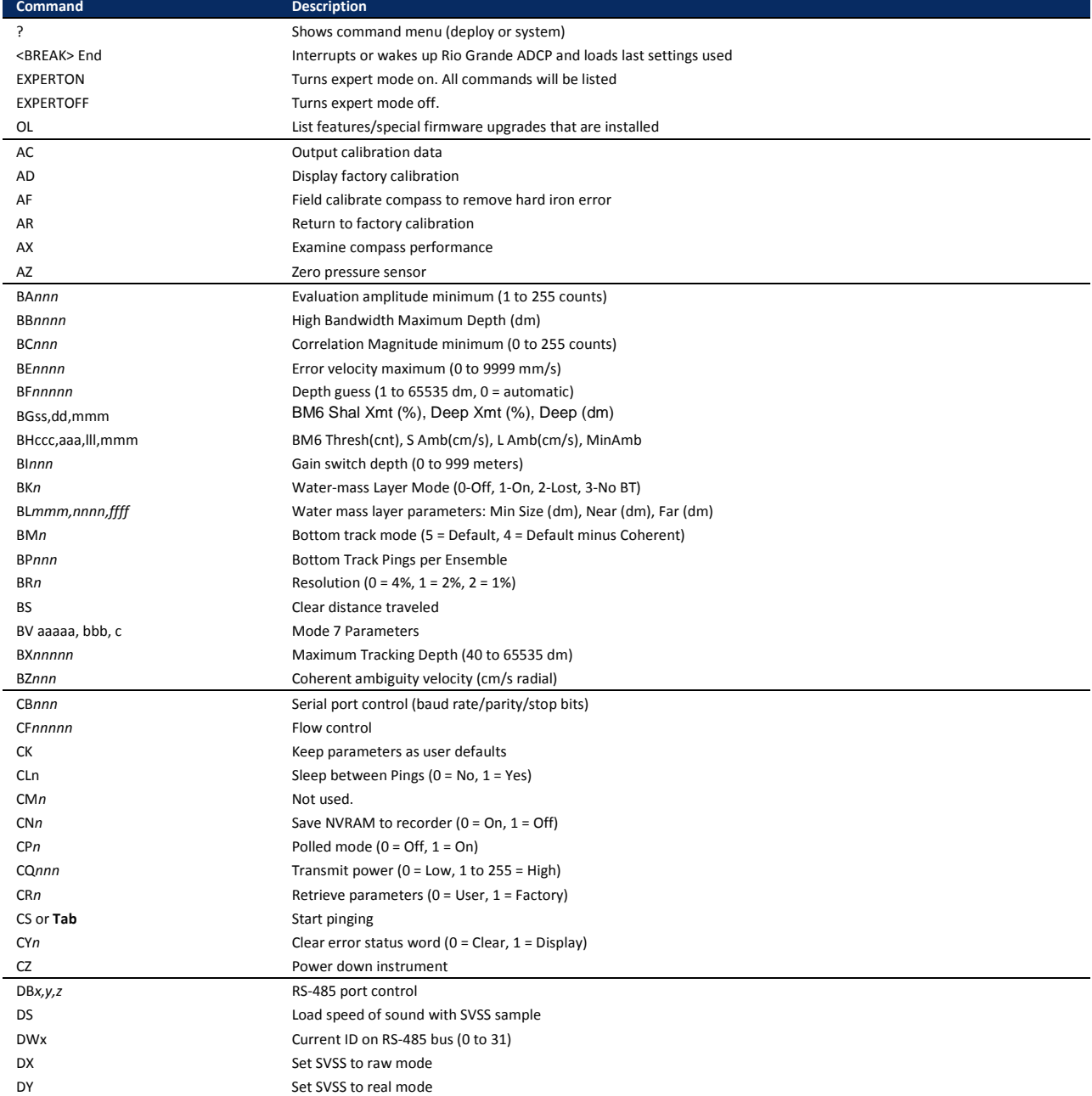

#### <span id="page-108-0"></span>**Table 19: Rio Grande ADCP Input Command Summary**

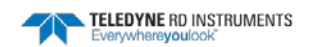

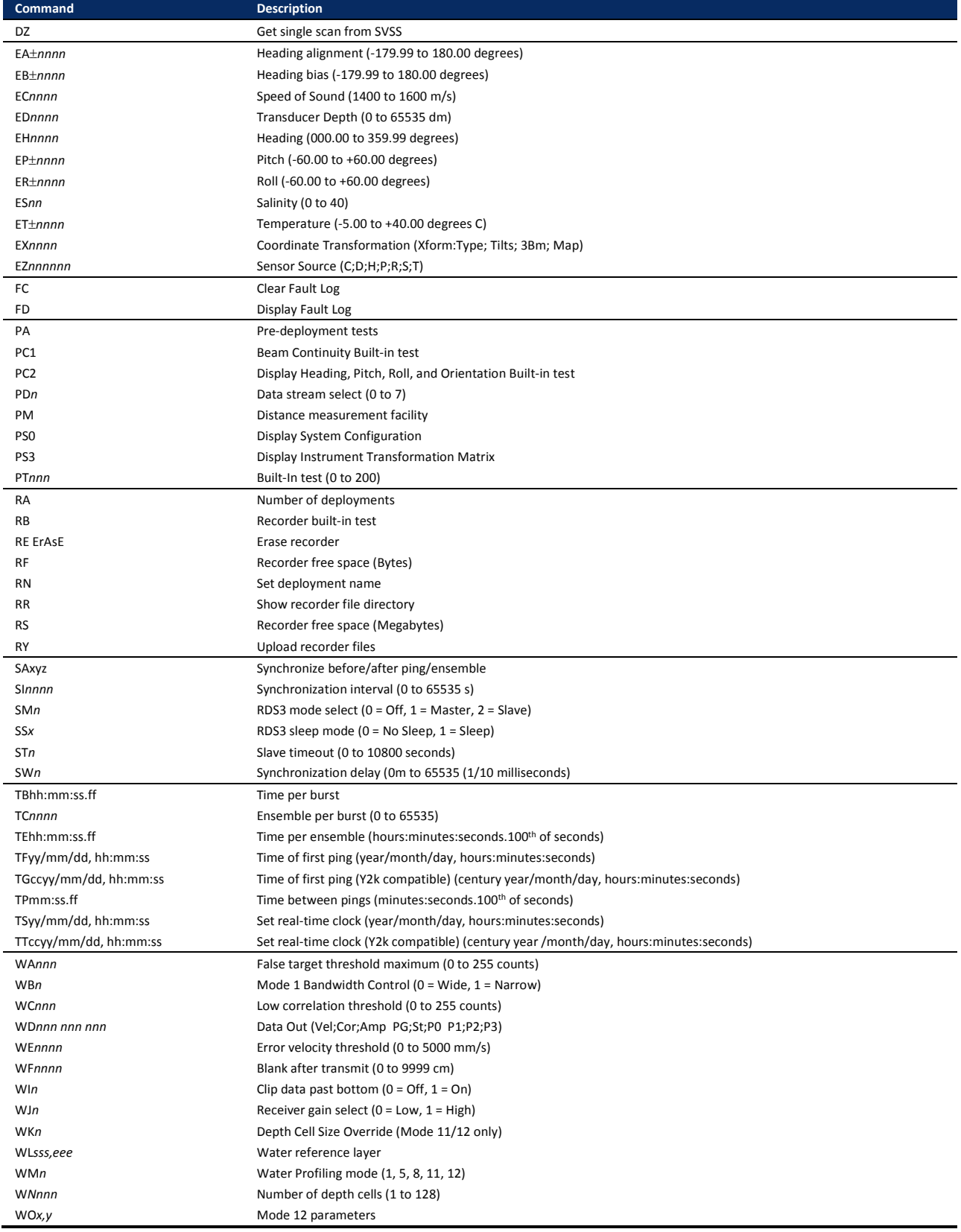

### **Table 19: Rio Grande ADCP Input Command Summary**

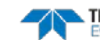

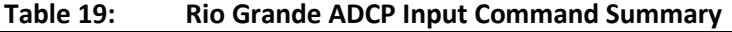

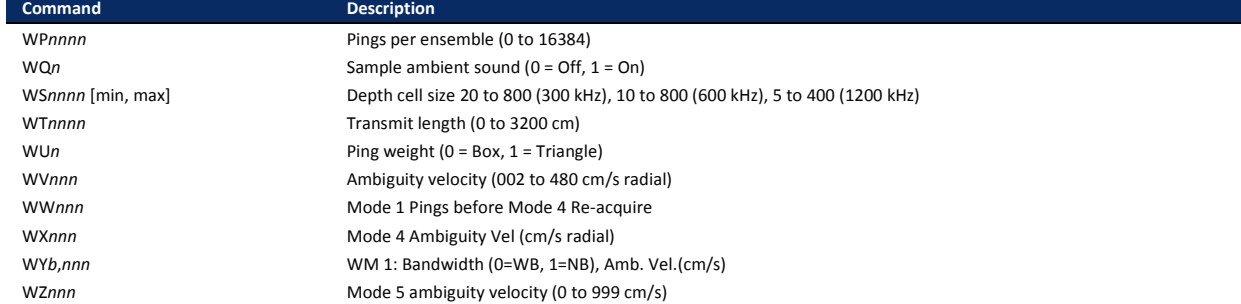

<span id="page-110-0"></span>**Table 20: Rio Grande ADCP Factory Defaults**

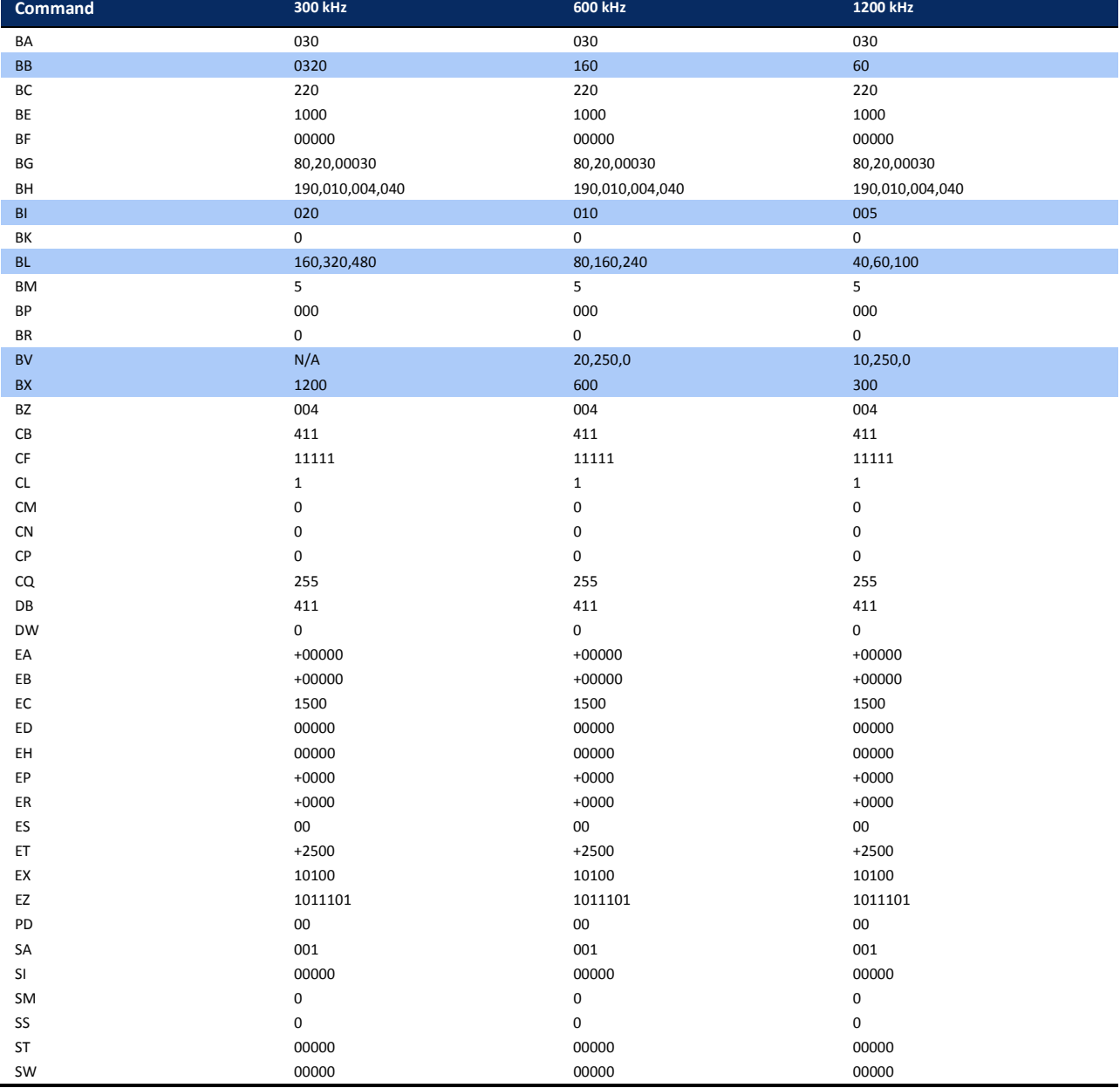

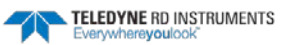

EAR-Controlled Technology Subject to Restrictions Contained on the Cover Page. **Page 99**

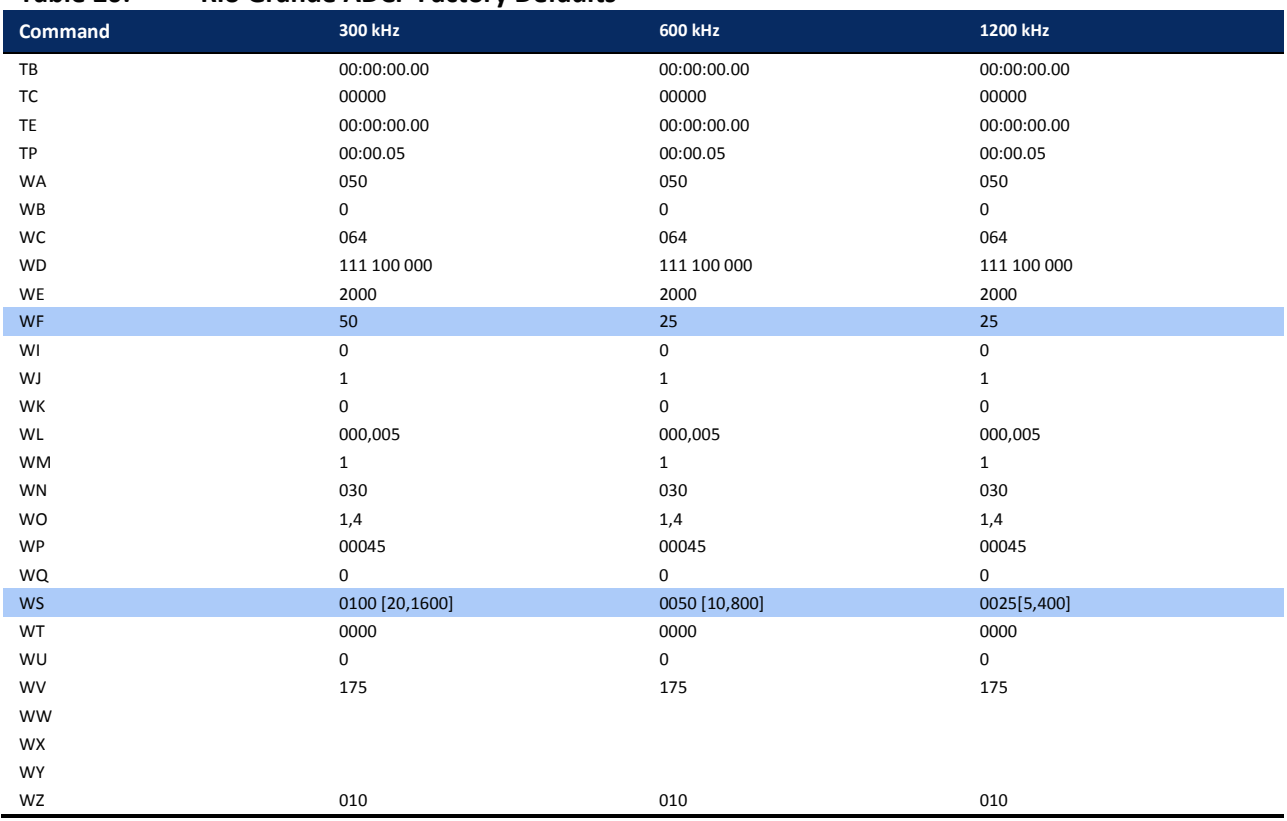

#### **Table 20: Rio Grande ADCP Factory Defaults**

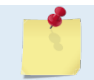

The highlighted commands have frequency dependent defaults.

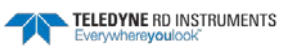

# Command Descriptions

Each listing includes the command's purpose, format, default setting (if applicable) range, recommended setting, and description. When appropriate, we include amplifying notes and examples. If a numeric value follows the command, the Rio Grande ADCP uses it to set a processing value (time, range, percentage, processing flags). All measurement values are in metric units (mm, cm, and dm).

### **? – Help Menus**

Purpose Lists the major help groups. Format *x*? (see description) Description Entering ? by itself displays all command groups. To display help for one command group, enter *x*?, where *x* is the command group you wish to view. When the Rio Grande ADCP displays the help for a command group, it also shows the format and present setting of those commands. To see the help or setting for one command, enter the command followed by a question mark. For example, to view the WP command setting enter WP?.

Examples See below.

```
[BREAK Wakeup A]
WorkHorse Rio Grande Broadband ADCP Version 10.17
Teledyne RD Instruments (c) 1996-2013
All Rights Reserved.
>?
Available Menus:
DEPLOY? ------------------ Deployment Commands
SYSTEM? ------------------ System Control, Data Recovery and Testing Commands
Available Commands:
B? ----------------------- BOTTOM TRACK Commands
C? ----------------------- CONTROL Commands
E? --------------------- ENVIRONMENTAL SENSORS Commands
P? ----------------------- PERFORMANCE Commands
S? ---------------------- RDS^3 SYNCHRONIZATION Commands
T? ----------------------- TIMING Commands
W? ---------------------- WATER PROFILING Commands
R? ----------------------- RECORDER Commands
A? ----------------------- SENSOR/COMPASS Commands
O? ----------------------- FEATURE Commands
D? ----------------------- APPLIED MICROSYSTEMS Commands
?? ----------------------- DISPLAY Quick Menus
>wp?
WP = 00001 --------------- Pings per Ensemble (0-16384)
```
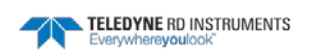

>

### <span id="page-113-0"></span>**Break**

÷

Purpose Interrupts Rio Grande ADCP without erasing present settings.

Format <br/>  $\langle$ BREAK>

Recommended Setting. Use as needed.

Description A BREAK signal interrupts Rio Grande ADCP processing. It is leading-edge triggered and must last at least 300 ms. A BREAK initializes the system, sends a wake-up (copyright) message, and places the Rio Grande ADCP in the DATA I/O mode. The BREAK command does not erase any settings or data. Using *BBTalk*, pressing the **End** key sends a BREAK.

Example <br/>  $\langle$  <br/> <br/> <br/> <br/> <br/> <br/> <br/> <br/> <br/> <br/> <br/> <br/> <br/> <br/> <br/> <br/> <br/> <br/> <br/> <br/> <br/><br/><br/> <br/> <br/> <br/> <br/> <br/> <br/> <br/> <br/> <br/> <br/> <br/> <

[BREAK Wakeup A] WorkHorse Rio Grande Broadband ADCP Version 10.16 Teledyne RD Instruments (c) 1996-2007 All Rights Reserved. >

When a break is sent, the text inside the brackets '[…]' of the first line of the Wakeup Messages indicates the ADCP's communication configuration:

- **[BREAK Wakeup A]** => ADCP is set to send/receive RS-232 communication through the serial lines of the I/O cable
- **[BREAK Wakeup B]** => ADCP is set to send/receive RS432 communication through the serial lines of the I/O cable.
- **[BREAK Wakeup AB]** => RS-232/422 switch on the top of the PIO board in the ADCP is in between two positions, but neither RS-232 nor RS-422. It can also mean that the ADCP received a trigger pulse while in command mode.
- **[ALARM Wakeup A]** => If the battery has a low voltage reading when a break is sent, the following message is displayed:

```
[ALARM Wakeup A]
WorkHorse Rio Grande Broadband ADCP Version 10.17
Teledyne RD Instruments (c) 1996-2013
All Rights Reserved.
>
```
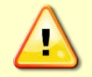

If this message appears after a break, it is advised not to deploy the ADCP since TRDI cannot guarantee the unit will perform to the performance specifications.

#### **Software Breaks** - The ADCP will use the "= = =" string instead of a break.

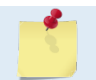

In order for the software breaks to work, the CL command must be set to CLO (see CL - Battery Saver Mode).

### **Expert Mode**

្រ

Purpose Turns on or off the expert mode.

Format expertoff, experton

Recommended Setting. Use as needed.

Description When the Expert Off command is used, it limits the amount of commands displayed on the help menu. When the expert mode is turned off, all commands are still available (to ensure software compatibility) but do not display. The Expert On command shows all of the available commands in the help menu.

Examples See below.

```
expertoff
Expert Mode is Off
>
experton
Expert Mode is On
>
```
### **OL - Features**

Purpose Lists special firmware upgrades that are installed.

Format OL

Ţ

Recommended Setting. Use as needed.

Description Lists special features that are installed. Se[e Installing Feature Upgrades](#page-52-0) for information on how to install additional capability in the Rio Grande ADCP.

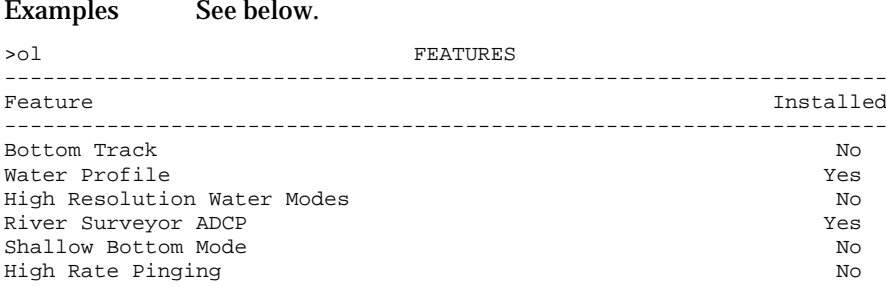

See your technical manual or contact RDI for information on how to install additional capability in your WorkHorse.

# Compass Commands

The main reason for compass calibration is battery replacement. Each new battery carries a different magnetic signature. The compass calibration algorithm corrects for the distortions caused by the battery to give you an accurate measurement.

# Available Compass Commands

This section lists the available compass commands.

```
>a?
Available Commands:
AC ----------------------- Output Active Fluxgate & Tilt Calibration Data
AD ----------------------- Display Calibration Data
AF ----------------------- Field Calibrate to remove Hard and/or Soft Iron Error
AR ----------------------- Restore Factory Fluxgate Calibration data:
                              make factory the active calibration data
AX ----------------------- Examine Compass Performance 
AZ 0.000000 ------------ Zero pressure reading 
A? ----------------------- Display Public Sensor Commands
>
```
# Compass Command Descriptions

### **AC – Output Active Calibration Data**

```
Purpose Outputs active fluxgate and tilt calibration data.
Format AC
  Ţ
         Recommended Setting. Use as needed.
Description The AC command is identical to the AD command except that the AC command doesn't 
                prompt the user for Factory or Active Calibration data; it assumes active. The AC Com-
                mand doesn't prompt the user to "press any key to continue..." when the screen is full. 
Example See below
>ac
              ACTIVE FLUXGATE CALIBRATION MATRICES in NVRAM
               Calibration date and time: 4/6/2000 11:00:29
                           S inverse
 + +
 Bx ¦ 2.8071e-01 -2.8343e-01 -3.8045e-02 1.1574e-02 ¦
 By ¦ 8.6383e-04 1.8275e-03 -3.8555e-01 2.9522e-03 ¦
 Bz ¦ -1.3365e-01 -1.2769e-01 4.9614e-03 -2.2870e-01 ¦
    Err | 3.5561e-01 3.3613e-01 -6.3830e-04 -3.9550e-01
 + +
                            Coil Offset
+ + + + + + + + + + + + + + + + + + + + + + + + + + + + + + + + + + + + + + + + + + + + + + + + + + + + + + + + + + + + + + + + + + + + + + + + + +
                           3.4253e+04
                           ¦ 3.5362e+04 ¦
                           ¦ 3.5650e+04 ¦
                           3.3749e+04
                       + +
 Electrical Null
```

```
 + +
¦ 34575 ¦
+ +
 TILT CALIBRATION MATRICES in NVRAM
             Calibration date and time: 4/6/2000 10:58:42
           Average Temperature During Calibration was 26.6 °C
```
Up Down

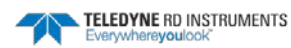

```
 + + + +
Roll ¦ -3.2219e-07 -1.1456e-05 ¦ ¦ 4.2529e-07 1.6306e-05 ¦
Pitch ¦ -1.1477e-05 8.4276e-08 ¦ ¦ -1.6188e-05 1.9917e-07 ¦
 + + + +
 + + + +
Offset ¦ 3.2400e+04 3.2470e+04 ¦ ¦ 3.0128e+04 3.2002e+04 ¦
 + + + +
 + +
 Null ¦ 33336 ¦
+ + + + + + + + + + + + + + + + + + + + + + + + + + + + + + + + + + + + + + + + + + + + + + + + + + + + + + + + + + + + + + + + + + + + + + + + + +
```
### **AD – Display Factory or Active Calibration Data**

Purpose Displays factory calibration or active calibration data.

```
Format AD
```
Ţ

Recommended Setting. Use as needed.

#### Description Displays factory calibration or active calibration data.

Example >AD

Display factory calibration data or active calibration data [f or a]?a

```
 ACTIVE FLUXGATE CALIBRATION MATRICES in FLASH
          Calibration date and time: 3/8/1996 09:53:42
                    S inverse
 | |
 Bx | 2.9102e-01 2.6325e-01 2.1267e-02 4.0145e-01 |
 By | 2.7342e-01 2.5335e-01 -4.8691e-02 -3.9508e-01 |
    Bz | -1.8192e-01 2.0180e-01 2.3319e-01 -2.7045e-02 |
   Err | 3.9761e-01 -3.9925e-01 6.4865e-01 -6.0795e-02
 | |
                    Coil Offset
 | |
                   | 3.5076e+04 |
                   | 3.3277e+04 |
                    | 3.2996e+04 |
                    | 3.3953e+04 |
                | |
 Electrical Null
 | |
                     | 33901 |
                            press any key to continue...
```
 TILT CALIBRATION MATRICES in FLASH Calibration date and time: 12/28/1995 08:13:29 Average Temperature During Calibration was 23.4° C

Up Down

 | | | | Roll | -2.1990e-05 -2.8379e-05 | | 2.6648e-05 3.4953e-05<br>Pitch | -2.9185e-05 2.2630e-05 | | -3.5895e-05 2.8521e-05 Pitch | -2.9185e-05 2.2630e-05 | | -3.5895e-05 2.8521e-05 | | | | | | | | | Offset |  $3.1747e+04$   $3.0144e+04$  |  $3.0434e+04$   $3.2971e+04$  | | | | | | Null | 33408 | | |

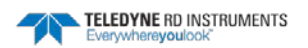

### **AF – Field Calibrate Compass**

Format AF

Purpose Calibrates the compass to remove hard and soft iron effects.

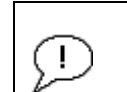

**Recommended Setting.** Use as needed. The compass must be calibrated if the batteries have been replaced.

For compass calibration procedures, see [Calibrating the Compass.](#page-61-0)

Description The built-in automated compass calibration procedures are similar to the alignment verification, but require three rotations instead of one. The Rio Grande ADCP uses the first two rotations to compute a new calibration matrix and the third to verify the calibration. It will not accept the new matrix unless the calibration was carried out properly, and it asks you to verify that you want to use the new calibration if it is not as good as the previous calibration. While you are turning the Rio Grande ADCP for the two calibration rotations, the Rio Grande ADCP checks the quality of the previous calibration and displays the results. It compares these results with the results of the third calibration rotation.

> There are three compass calibrations to choose from; one only corrects for hard iron while the other corrects for both hard and soft iron characteristics for materials rotating with the ADCP. The third method provides the easiest way to calibrate the compass for one-cycle errors. Hard iron effects are related to residual magnetic fields and cause single cycle errors while soft iron effects are related to magnetic permeability that distorts the earth's magnetic field and causes double cycle errors. In general, the hard iron calibration is recommended because the effect of hard iron dominates soft iron. If a large double cycle error exists, then use the combined hard and soft iron calibration.

### **AR – Return to Factory Calibration**

- Purpose Returns to the factory calibration matrix.
- Format AR

Recommended Setting. Use as needed. TRDI strongly recommends sending the AR command (compass Ţ restore) before the AF (field calibrate) command. This is done to prevent corruption of the calibration matrix due to a previous incomplete compass calibration.

Description If the calibration procedure is not successful (AF-command), return the Rio Grande ADCP to the original factory calibration, by using the AR-command. Try using the ARcommand if you have trouble calibrating your compass. In some circumstances, a defective compass calibration matrix can prevent proper calibration.

### **AX – Examine Compass Calibration**

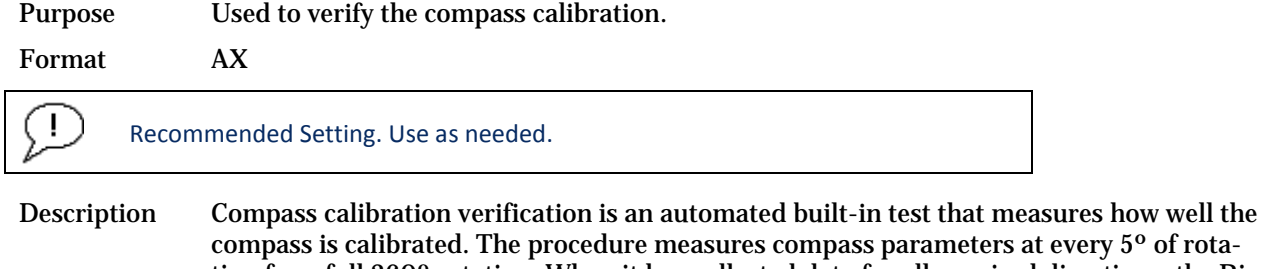

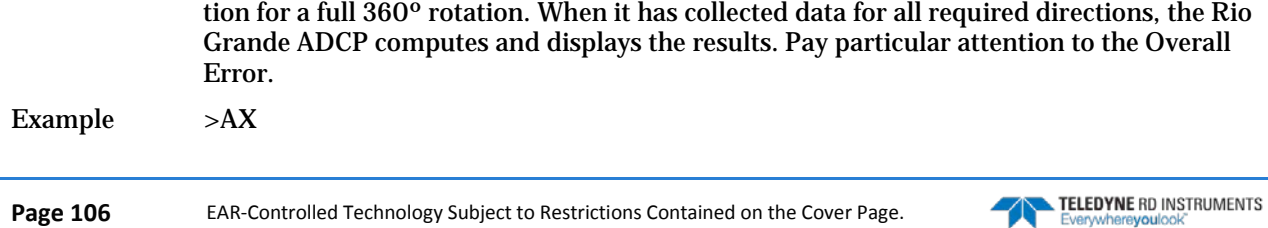

---------------------------------------------------------------------------- TRDI Compass Error Estimating Algorithm Press any key to start taking data after the instrument is setup. Rotate the unit in a plane until all data samples are acquired... rotate less than 5°/sec. Press Q to quit. N NE E SE S SW W NW N ^ ^ ^ ^ ^ \*\*\*\*\*\*\*\*\*\*\*\*\*\*\*\*\*\*\*\*\*\*\*\*\*\*\*\*\*\*\*\*\*\*\*\*\*\*\*\*\*\*\*\*\*\*\*\*\*\*\*\*\*\*\*\*\*\*\*\*\*\*\*\*\*\*\*\*\*\*\*\* Accumulating data ... Calculating compass performance ... >>> Total error: 1.5° <<< Press D for details or any other key to continue... HEADING ERROR ESTIMATE FOR THE CURRENT COMPASS CALIBRATION: **OVERALL ERROR: Peak Double + Single Cycle Error (should be < 5**°**):** ± **1.55**° DETAILED ERROR SUMMARY: Single Cycle Error:  $\pm 1.54^{\circ}$ <br>Double Cycle Error:  $\pm 0.07^{\circ}$ Double Cycle Error:  $\pm 0.07^{\circ}$ <br>Largest Double plus Single Cycle Error:  $+ 1.61^{\circ}$ Largest Double plus Single Cycle Error:  $\pm 1.61^{\circ}$ <br>RMS of 3rd Order and Higher + Random Error:  $+ 0.31^{\circ}$ RMS of 3rd Order and Higher + Random Error: Orientation: Down Average Pitch: -19.29° Pitch Standard Dev: 0.28°<br>Average Roll: -0.59° Roll Standard Dev: 0.31° Average Roll:  $-0.59^\circ$ 

Successfully evaluated compass performance for the current compass calibration. Press any key to continue... >

### **AZ – Zero Pressure Sensor**

Purpose Zeros the pressure sensor.

Format AZ

#### Recommended Setting. **Use as needed.**

#### Description This command zeros the pressure sensor at the specific location where the ADCP will be used.

#### Example

÷

```
[BREAK Wakeup A]
WorkHorse Rio Grande Broadband ADCP Version 10.17
Teledyne RD Instruments (c) 1996-2013
All Rights Reserved.
>az
Pressure Offset Updated in NVRAM.
```
 $\overline{\phantom{a}}$ 

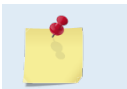

If the pressure sensor is not installed, using the AZ command will generate the following error. ERR: Error reading NVRAM data. Please try again

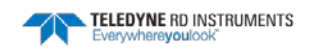

# Bottom Track Commands

The Rio Grande uses these commands for bottom-tracking applications. Bottom track commands tell the ADCP to collect speed-over-bottom data and detected range-to-bottom data. If the ADCP were facing UP, all bottom-track information would apply to the surface boundary instead of the bottom boundary. The default state of bottom tracking is on (BP1) for Rio Grande ADCPs. Send a BP0 command to turn off the bottom-tracking process.

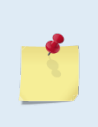

Acoustic Doppler Current Profiler with Bottom Track enabled firmware installed, are controlled under 'Category 6 – Sensors and Lasers' section 6A001 of the Commerce Control List (CCL) by the U.S. Department of Commerce. These products are controlled and require an U.S. Department of Commerce Export License for shipment into certain countries. For any sale, resale, export, or re-export of these Goods, both Seller and Buyer must comply with all applicable U.S. export licensing requirements.

# Available Bottom Track Commands

This section lists the most often used Bottom Track commands.

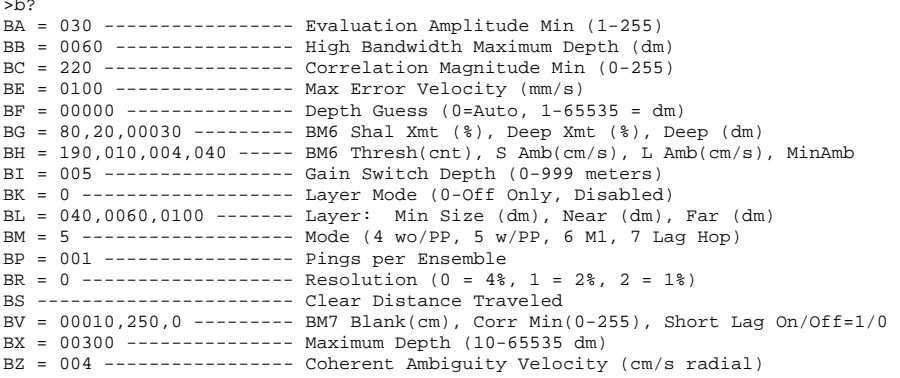

# Bottom Track Command Descriptions

### **BA - Evaluation Amplitude Minimum**

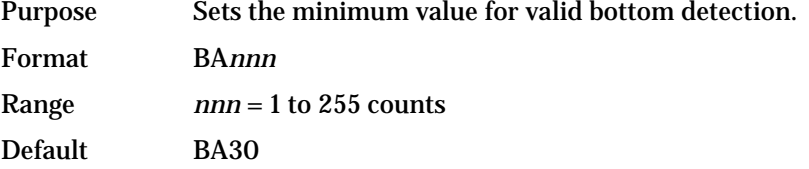

**Recommended Setting.** The default setting for this command is recommended for most applications.

Description BA sets the minimum amplitude of an internal bottom-track filter that determines bottom detection. Reducing BA increases the bottom-track detection range, but also may increase the possibility of false bottom detections.

J.

**Page 108** EAR-Controlled Technology Subject to Restrictions Contained on the Cover Page.

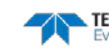

J.

Ţ

### **BB – High Bandwidth Maximum Depth**

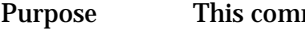

mand lets the user define the depth at which the ADCP switches between  $25\%$ and 50% bandwidth.

Format BB*nnnn*

Range *nnnn* = 0 to 9999 dm

Default BB320 (300 kHz), BB160 (600 kHz), BB60 (1200 kHz),

Recommended Setting. The default setting for this command is recommended for most applications.

Description This command lets the user define the depth at which the ADCP switches between 25% and 50% bandwidth. A setting of zero disables 50% bandwidth. A setting of 9999 disables 25% bandwidth.

### **BC - Correlation Magnitude Minimum**

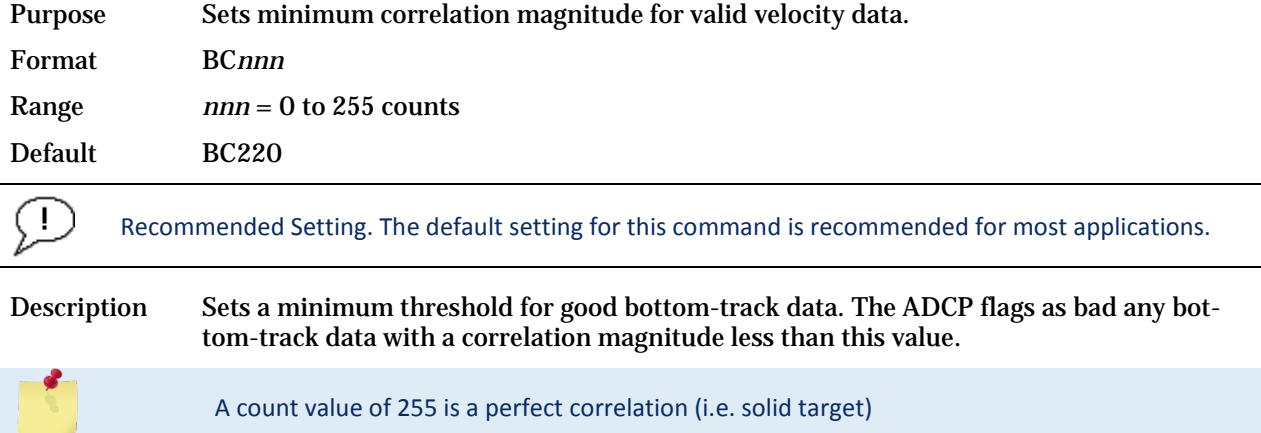

### **BE - Error Velocity Maximum**

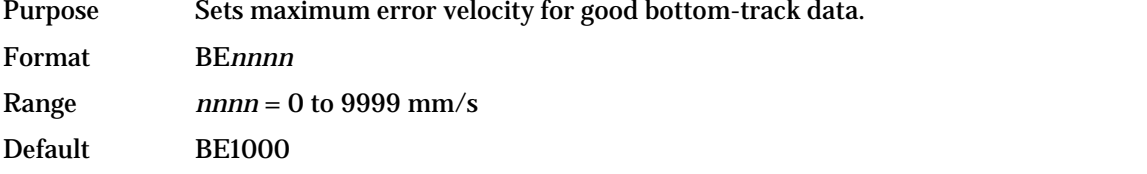

Recommended Setting. The default setting for this command is recommended for most applications.

The default setting is set purposely high and as a result effectively disabled. We recommend extreme caution and testing before changing this setting. Data rejected by this command is lost and cannot be regained.

Description The ADCP uses this parameter to determine good bottom-track velocity data. If the error velocity is greater than this value, the ADCP marks as bad all four beam velocities (or all four coordinate velocities, if transformed). If three beam solutions are allowed (see  $EX -$ [Coordinate Transformation\)](#page-139-0) and only three beams are good, then the data is accepted since four good beams are needed for error velocity calculation.

TELEDYNE RD INSTRUMENTS

### **BF – Depth Guess**

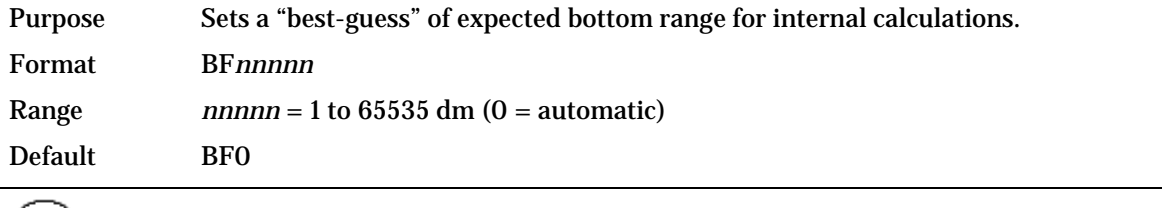

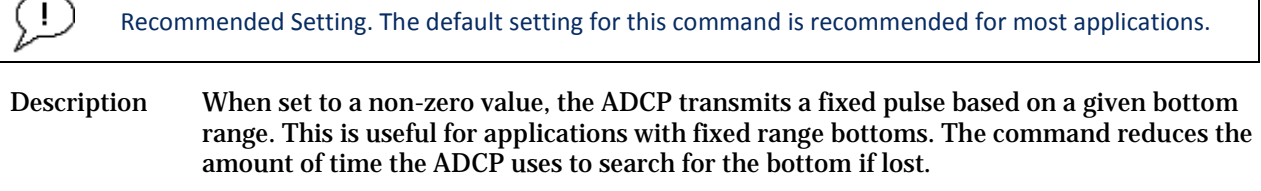

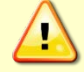

If improperly set, the ADCP may not bottom-track at all if the bottom range varies from the input range.

### **BG – Bottom Mode 6 Shallow Transmit**

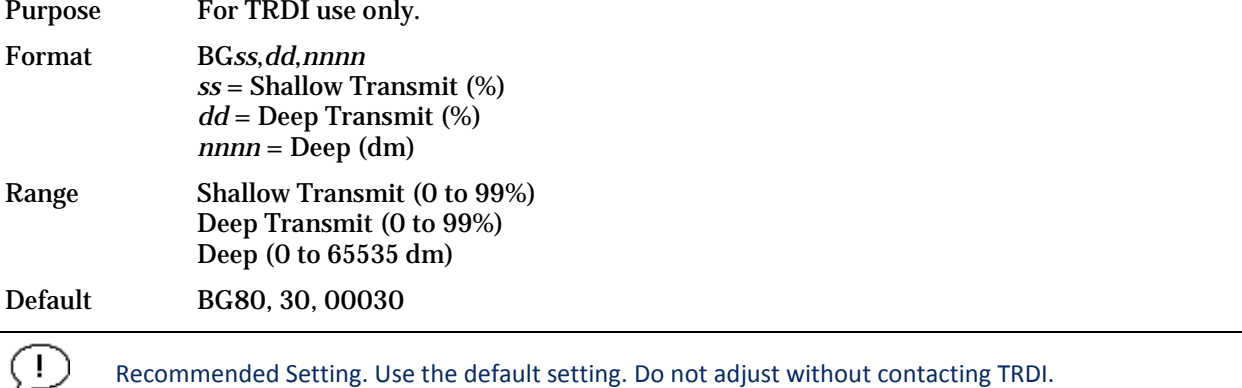

Description For TRDI use only.

### **BH - Bottom Mode 6 Threshold**

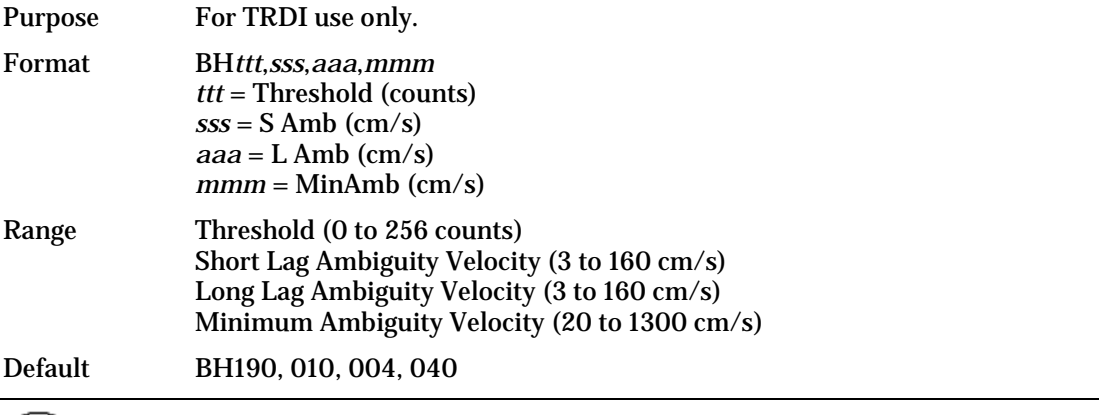

Recommended Setting. Use the default setting. Do not adjust without contacting TRDI.

 $(1)$ 

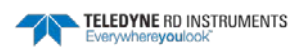

Description For TRDI use only.

### **BI - Gain Switch Depth**

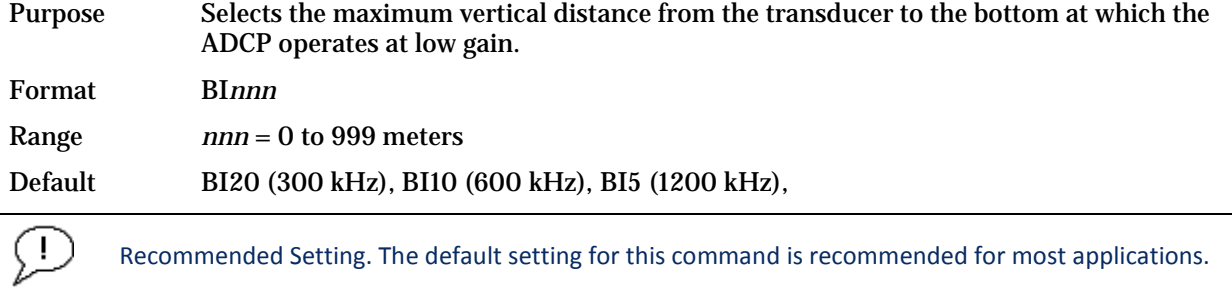

Description When the vertical range to the bottom is less than BI, the unit operates in low gain. When the vertical range is greater than BI, internal logic determines which gain (low or high) is optimal. In high backscatter areas, it may be necessary to raise this setting in order to detect bottom throughout the range of the system.

### <span id="page-122-0"></span>**BK – Water-Mass Layer Mode**

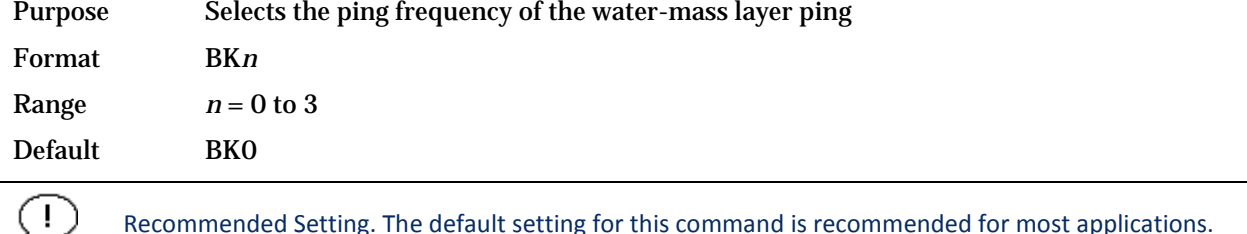

Recommended Setting. The default setting for this command is recommended for most applications.

Description BK selects how often the ADCP performs a water-mass layer ping while bottom tracking. The number of water-mass layer pings per ensemble is dependent on the BP-command (bottom pings per ensemble) and this command setting. Use the BL-command to set the location of the water-mass layer.

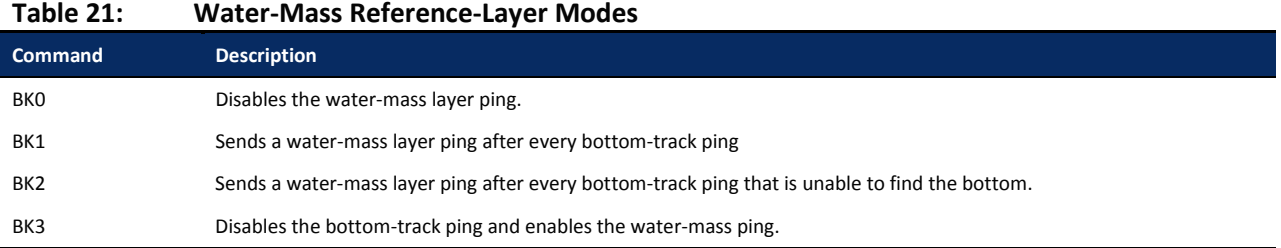

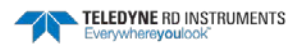

J.

### **BL - Water-Mass Layer Parameters**

Purpose Sets bottom-track water-mass layer boundaries and minimum layer size. Format BL*mmm*,*nnnn*,*ffff* Range *mmm* = Minimum Layer Size (0 to 999 decimeters) [meters x 10] *nnnn* = Near Layer Boundary (0 to 9999 decimeters) [meters x 10] *ffff* = Far Layer Boundary (0 to 9999 decimeters) [meters x 10] Default BL160,320,480 (300 kHz), BL80,160,240 (600 kHz), BL40,60,100 (1200 kHz),

Recommended Setting. The default setting for this command is recommended for most applications.

Description The BL-command sets a water-mass layer. You can use this layer as a reference point when the bottom is out of range or is incorrect. Water-mass layer output data are available when both BK - [Water-Mass Layer Mode](#page-122-0) and BP - [Bottom-Track Pings Per Ensemble](#page-125-0) are nonzero values, and the bottom must be at least the Minimum Layer Size + Near Layer Boundary + 20% of the reported depth away from the transducer. The Far Layer Boundary (*ffff*) must be less than the maximum profiling distance or the ADCP sends Error Code 011.

> The user-defined water-mass layer is used unless the minimum layer comes within 20% of the water boundary (sea floor for down-looking systems; surface for up-looking systems). As the user-defined water-mass layer comes within 20% of the boundary [\(Figure](#page-123-0)  [34,](#page-123-0) B), the layer compresses in size until the minimum water-mass layer size is reached. When the boundary moves closer to the transducer [\(Figure 34,](#page-123-0) C), no water mass ping will be sent.

The water-mass layer is operational only if BP > zero and BK > zero.

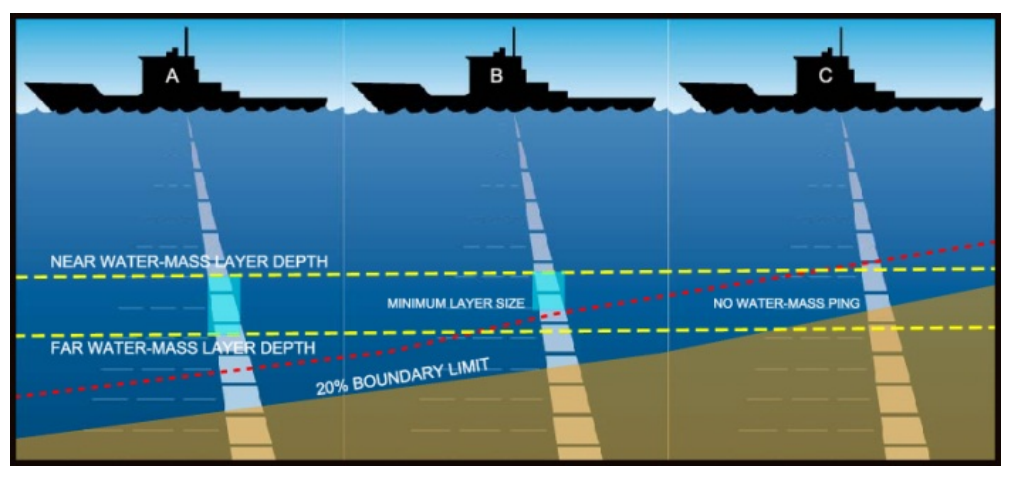

<span id="page-123-0"></span>**Figure 29. Water-Mass Layer Processing**

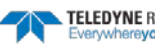

### **BM - Bottom Track Mode**

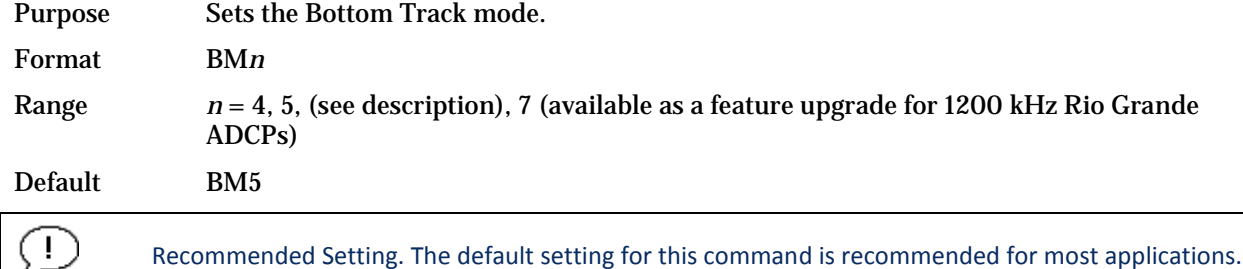

Description See below

#### **Bottom Track Mode 4**

Bottom Track Mode 4 uses the correlation side-peak position to resolve velocity ambiguities. It lengthens the lag at a predetermined depth to improve variance.

#### **Bottom Track Mode 5**

Bottom Track Mode 5 is similar to Bottom Track Mode 4, but has a lower variance in shallow water by a factor of up to four. In very shallow water at slow speeds, the variance is lower by a factor of up to 100. Bottom Track Mode 5 also has a slightly slower ping rate than Bottom Track Mode 4.

Bottom Mode 5 (default setting) will shift to Bottom Mode 4 if the conditions warrant.

The ADCP limits searching for the bottom to the value set by the BX-command (max bottom tracking altitude) + 0.5 transmit length. This allows a faster ping rate when the bottom altitude is close to the BX-command setting.

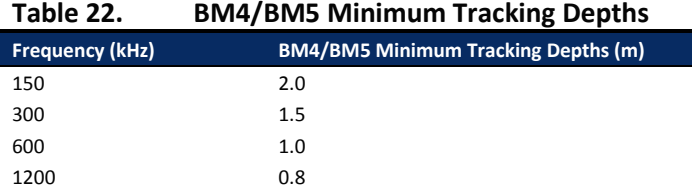

#### **Bottom Track Mode 7**

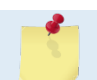

Bottom Mode 7 is a feature upgrade for 1200 kHz Rio Grande ADCPs (see [Installing Feature](#page-52-0)  [Upgrades\)](#page-52-0).

Bottom Mode 7 has several advantages over BM5 in slow moving, shallow water applications.

Bottom Mode 7 was developed for even shallower applications than Mode 5 yet it retains bottom Mode 5's very precise velocity measurement (see [Table 24\)](#page-125-1). It addresses other shallow water issues such as bottom detection in the presence of high backscatter water, signal level control despite a wide range of bottom backscatter for various applications, and transmit/receive interference when beam depths are substantially different.

Bottom Mode 7 pings at a slower rate than Bottom Mode 5 (1/3 the rate of BM5) and the precision of its velocity measurement degrades at velocities higher than 0.2m/s. If you are interested in using this mode, please request a copy of Field Service Application Note FSA-015 Shallow Water Bottom Tracking Mode 7 (available for download at [www.rdinstruments.com,](http://www.rdinstruments.com/) Customer Support page).

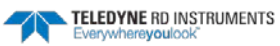

#### <span id="page-125-1"></span>**Table 23. BM7 Minimum Tracking Depths**

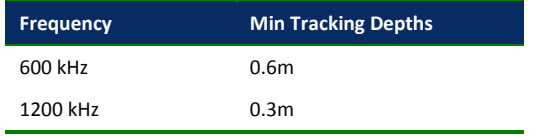

### <span id="page-125-0"></span>**BP – Bottom-Track Pings per Ensemble**

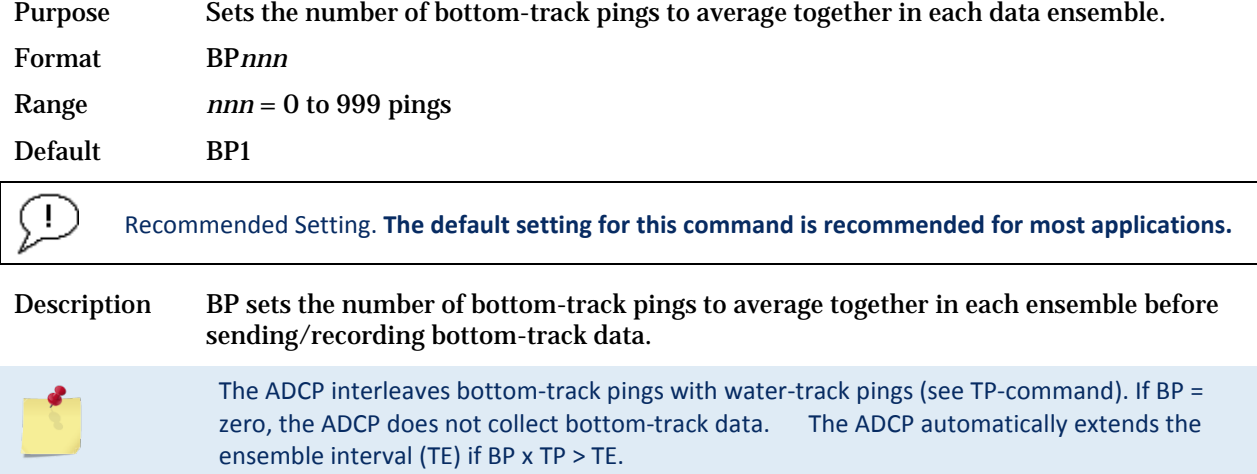

### **BR - Resolution**

J.

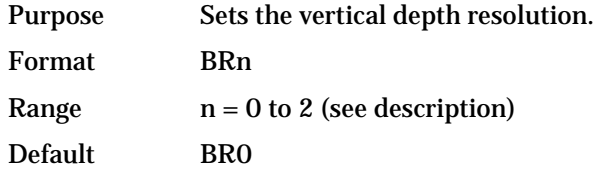

Recommended Setting. **The default setting for this command is recommended for most applications.**

Description BR sets the vertical depth resolution as a percentage of the overall range detected. The lower the resolution, the finer the depth reading. With BR0 set, if you had a depth of 100 meters, then the depth would read 100 meters until you passed 104 meters. If you had BR2 set, then it would change when you reached 101 meters. Setting a higher resolution (e.g. 1%) results in longer ping times.

 $BRO = 4%$   $BR1 = 2%$   $BR2 = 1%$ 

#### *Resolution Setting Limitations*:

1) Minimum RSSI Bin Size – The RSSI sampling interval cannot be smaller than the minimum RSSI bin size (for example, 5 cm for a 1200 kHz system). This means that you get the resolution that you command in % or 5 cm (for the above example) - whichever is larger. The minimum RSSI bin sizes vary with system frequency according to the following table:

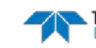

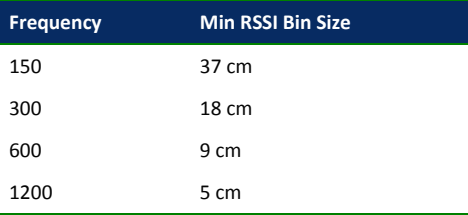

2) BM5 Low Altitude Minimum RSSI Bin Size -- This limitation affects only Bottom Mode 5 operation below the following altitudes:

150 kHz -- 20 meters -- the resolution becomes 63 cm 300 kHz -- 10 meters -- the resolution becomes 16 cm 600 kHz -- 5 meters -- the resolution becomes 8 cm 1200 kHz -- 2.5 meters -- the resolution becomes 7.8 cm

### **BS - Clear Distance Traveled**

Purpose Clears internal distance traveled accumulators.

Format BS

Ţ

Recommended Setting. Use as needed.

Description Distance traveled is calculated and output in DVL output formats (PD5 and PD6). The accumulator is zeroed on <BREAK> or by using this command in the manual ensemble cycling mode.

#### **BV – Mode 7 Parameters**

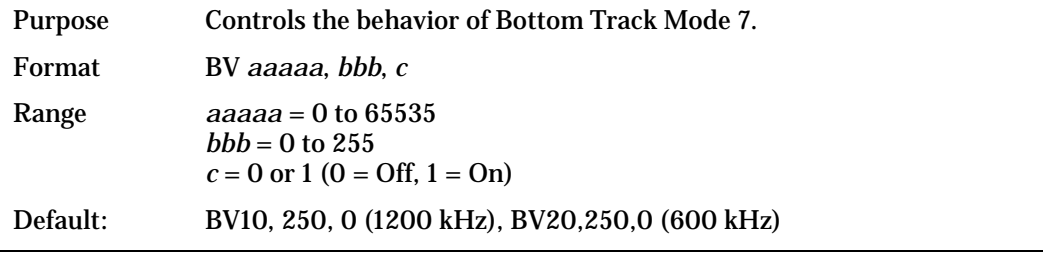

Recommended Setting. The default setting for this command is recommended for most applications.

Description: The first parameter sets the depth at which the bottom will be searched. It avoids locking onto ringing (if any) or very high backscatter water near the transducer.

> The second parameter controls the correlation threshold for ambiguity resolving. A lower, fixed correlation threshold is used to determine if a lag's velocity estimate is satisfactory.

> The last parameter controls whether short lag velocity estimates are output in the event the longer lag ambiguity cannot be resolved because one or more of the short lag velocity estimates have too low a correlation. If this parameter is a one, then the average of the four short lag estimates that are above a lower, fixed correlation threshold will be used. If this parameter is a zero, then no velocity will be output for this case.

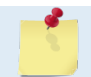

÷

A count value of 255 is perfect correlation.

### **BX – Maximum Tracking Depth**

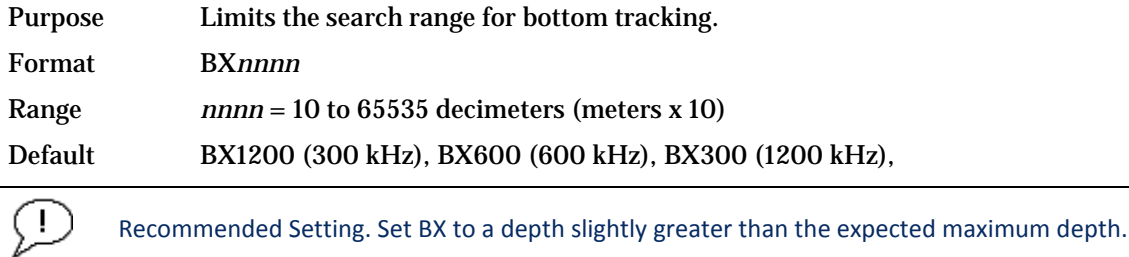

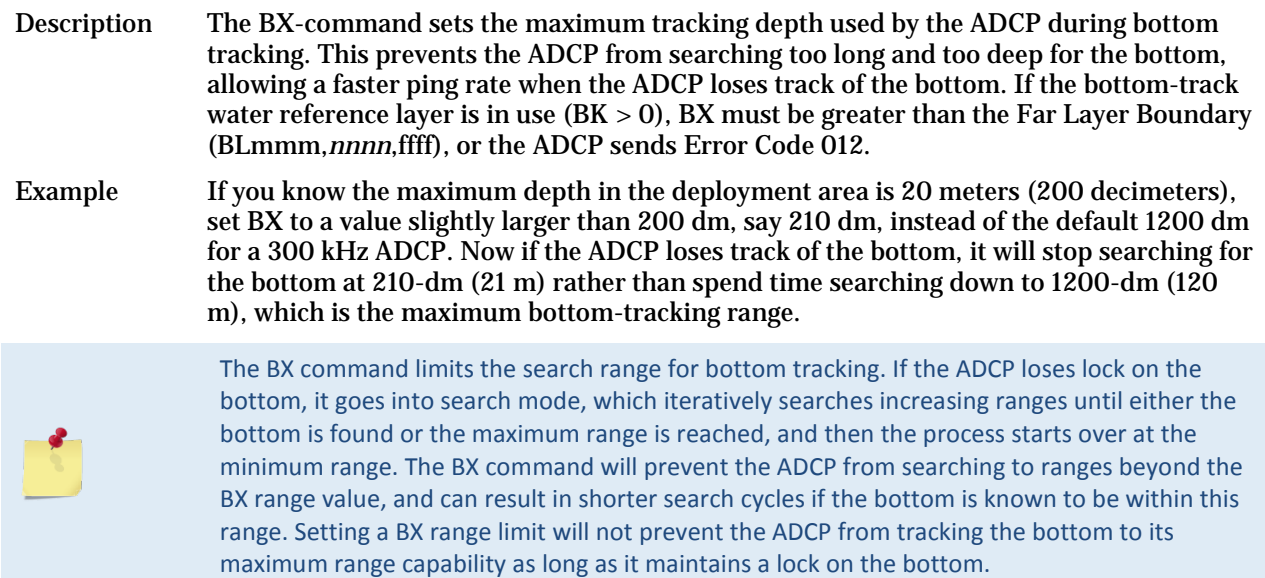

# **BZ - Coherent Ambiguity Velocity**

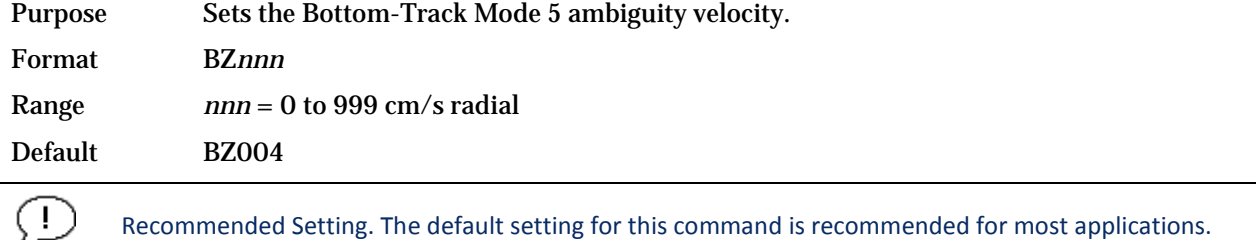

Description The BZ-command selects the ambiguity velocity used by the bottom-track ping in shallow water when bottom-track Mode 5 is in use.

 $\sim$  and

# Control System Commands

The Rio Grande ADCP uses the following commands to control certain system parameters.

# Available Control System Commands

This section lists the available Control System commands.

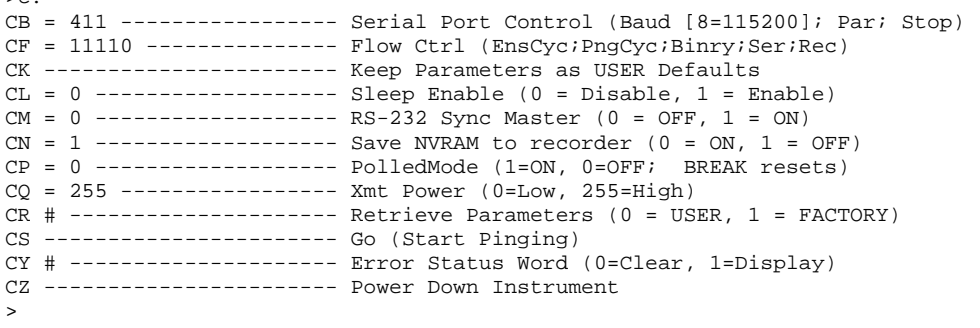

# Control System Command Descriptions

## **CB - Serial Port Control**

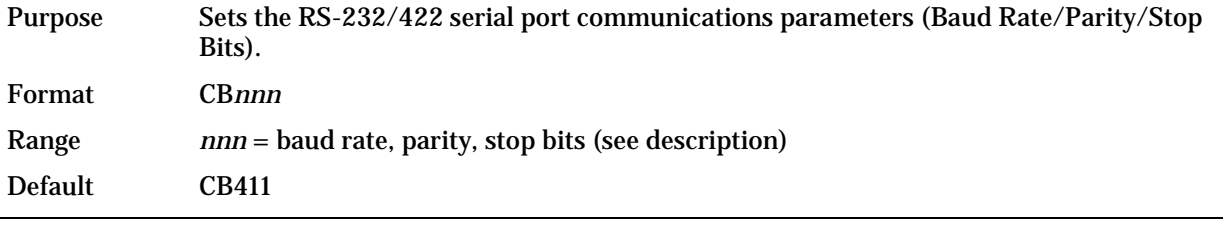

Recommended Setting. The default setting for this command is recommended for most applications.

Description The Rio Grande ADCP and the external device (computer, software) MUST use the same communication parameters to *talk* to each other. After entering valid CB parameters (see [Changing the Baud Rate in the ADCPs\)](#page-21-0), the Rio Grande ADCP responds with a ">" prompt. Then change the external device's communication parameters to match the Rio Grande ADCP parameters before sending another command.

#### **Table 24. Serial Port Control**

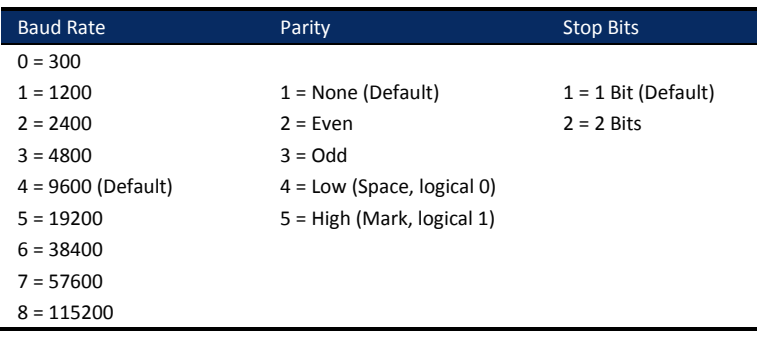

q.

### **CF - Flow Control**

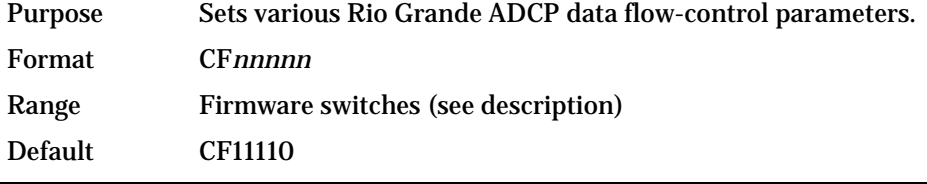

Recommended Setting. The default setting for this command is recommended for most applications.

Description The CF-command defines whether the Rio Grande ADCP: generates data ensembles automatically or manually; generates pings immediately or manually; sends serial output data in binary or Hex-ASCII format; sends or does not send output data to the serial interface; sends or does not send data to the recorder (if installed).

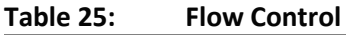

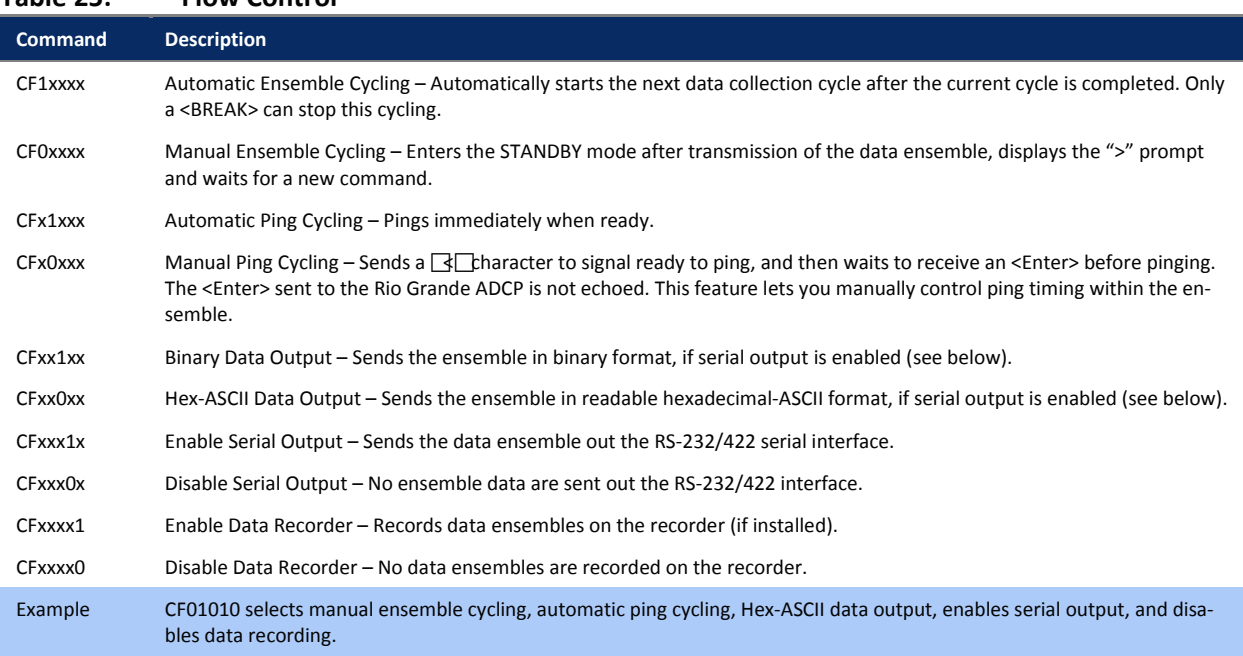

### <span id="page-129-0"></span>**CK - Keep Parameters**

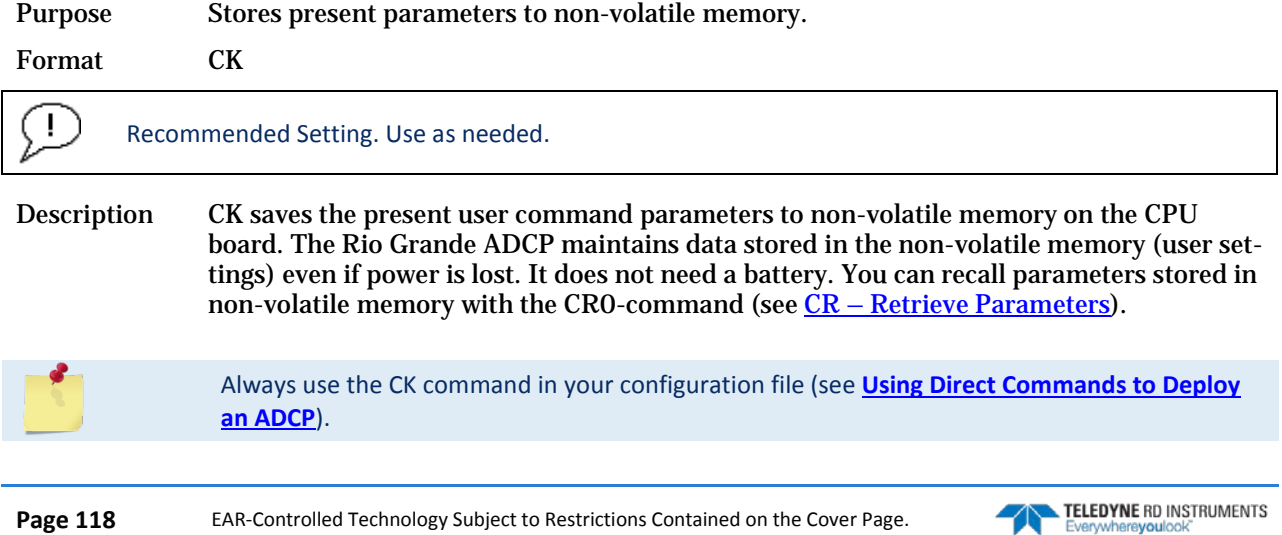

The ADCP automatically stores the last set of commands used in RAM (volatile memory). The user can store the configuration into non-volatile memory by sending a CK command. Note that the ADCP will restart in the previous configuration even if it was not saved with a CK command as long as the volatile memory's internal battery is not discharged. This can happen after several months without any power applied to the ADCP (Note that this battery will recharge as soon as power is reapplied). If the ADCP is stopped by removing the power while pinging, it will restart pinging and output data next time power is applied.

### **CL - Battery Saver Mode**

Purpose Determines whether the ADCP will attempt to conserve power by sleeping between pings.

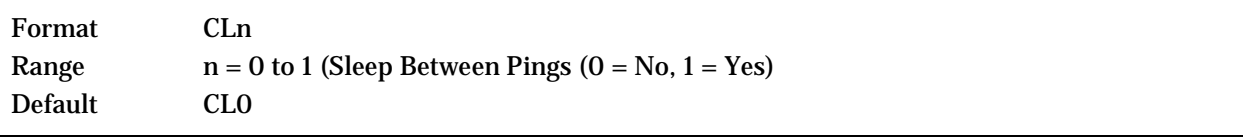

Ţ

Description CL0 means the ADCP will not make any attempt to conserve power. Setting the CL command to CL1 means the ADCP will attempt to conserve power by going to sleep at every opportunity. In order for software breaks to work, the CL-command must be set to CL0 (see **[Break](#page-113-0)**).

Recommended Setting. The default setting for this command is recommended for most applications.

### **CM - Master**

Purpose Deprecated.

### **CN - Save NVRAM to Recorder**

Purpose: Saves the contents of NVRAM to the recorder at the end of a deployment. Format CN*n*

Range  $n = 0$  (On), 1 (Off) Default CN1

Recommended Setting. The default setting for this command is recommended for most applications.

Description The CN command allows the contents of the NVRAM (approx. 8k bytes) to be written to the recorder as part of the deployment record. This can be useful for troubleshooting purposes.

### **CP – Polled Mode**

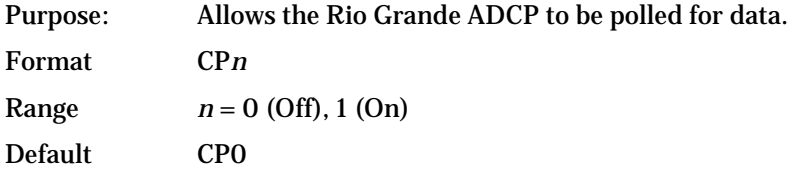

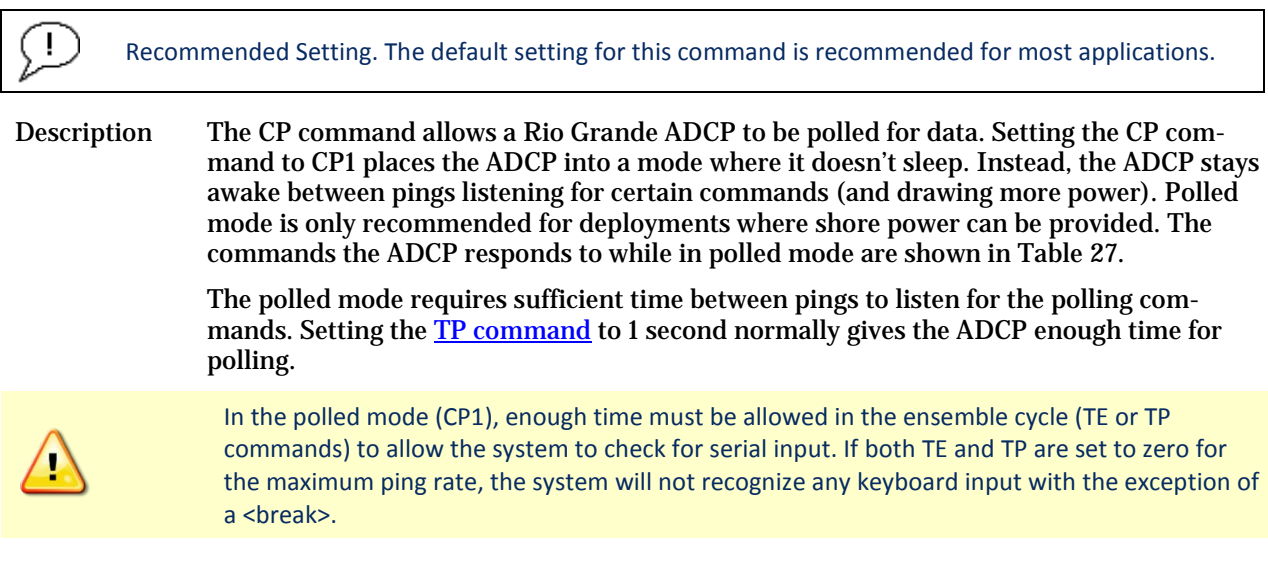

The output of the polled mode is on demand. If the ADCP is in the middle of an ensemble when the command arrives, it will send out the last completed ensemble, even as it continues to collect data for the current ensemble. Note that the polled mode does not output data until at least one ensemble has been completed.

#### <span id="page-131-0"></span>**Table 26. Polled Mode Commands**

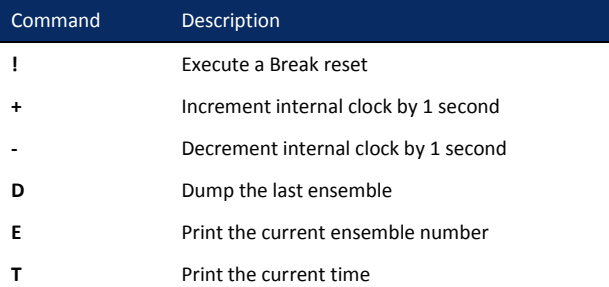

The commands are not echoed and they don't need to be followed by a CR/LF pair. These commands are only available when  $CP = 1$ .

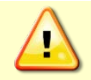

Enabling polled mode disables the battery saver feature. Do not enable this mode when running from batteries.

#### **CQ – Transmit Power**

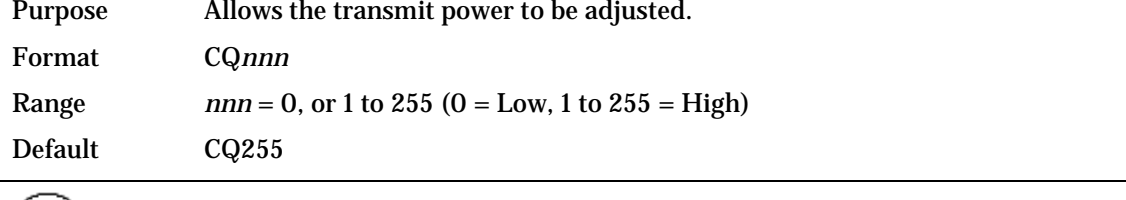

 $(1)$ Recommended Setting. The default setting for this command is recommended for most applications.

Description Allows the transmit power to be set high or low. This only affects 75 and 150 kHz systems.

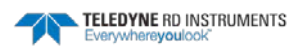

Τ.

# <span id="page-132-0"></span>**CR – Retrieve Parameters**

Resets the Rio Grande ADCP command set to factory settings.

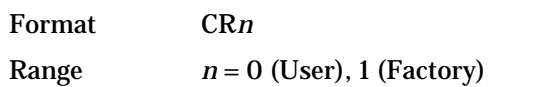

Recommended Setting. Use as needed.

Description The Rio Grande ADCP automatically stores the last set of commands used in RAM. The Rio Grande ADCP will continue to be configured from RAM unless it receives a CRcommand or until the RAM loses its power.

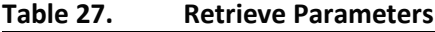

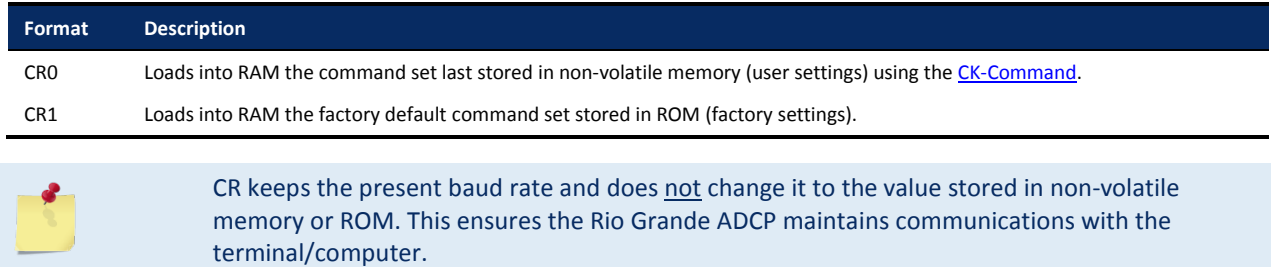

### **CS – Start Pinging (Go)**

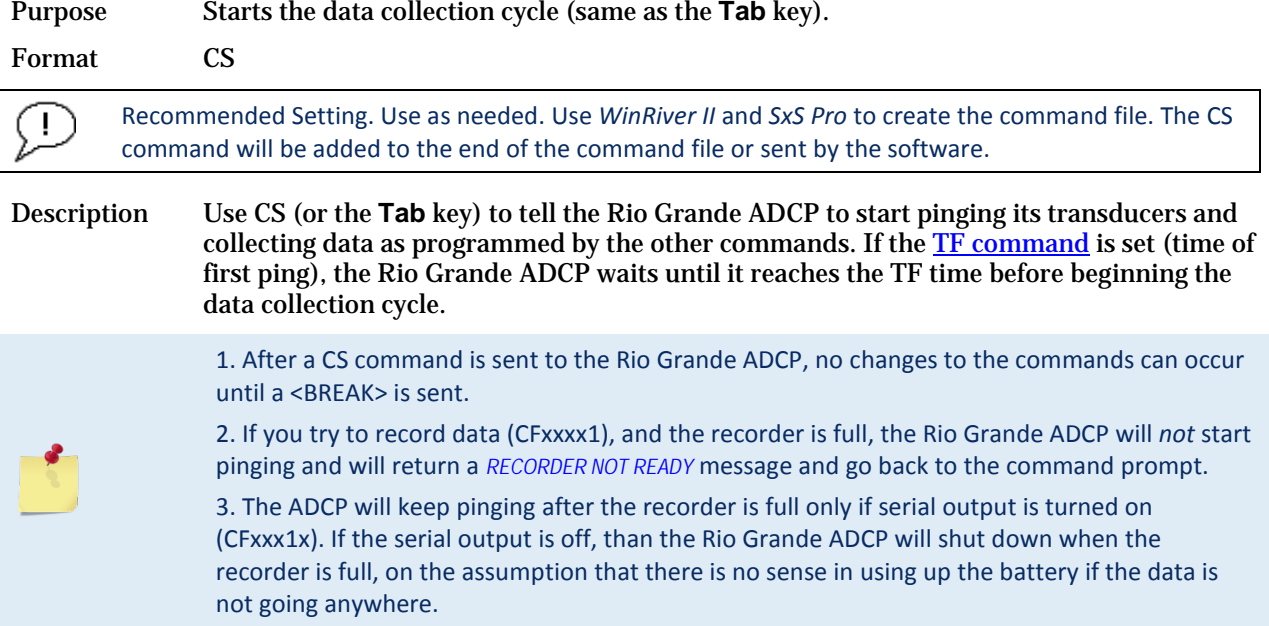

### **CY - Clear Error Status Word**

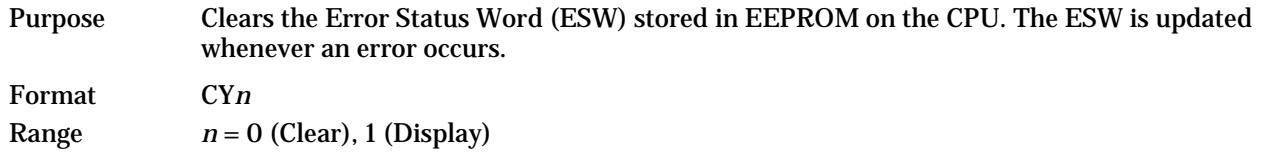

TELEDYNE RD INSTRUMENTS

្ម

#### Format Use the CY1 command to display the ESW value or CY0 to clear the ESW.

#### Recommended Setting. **Use as needed.**

Description CY1 displays the active ESW value, which is a 32-bit value displayed in Hex ASCII.

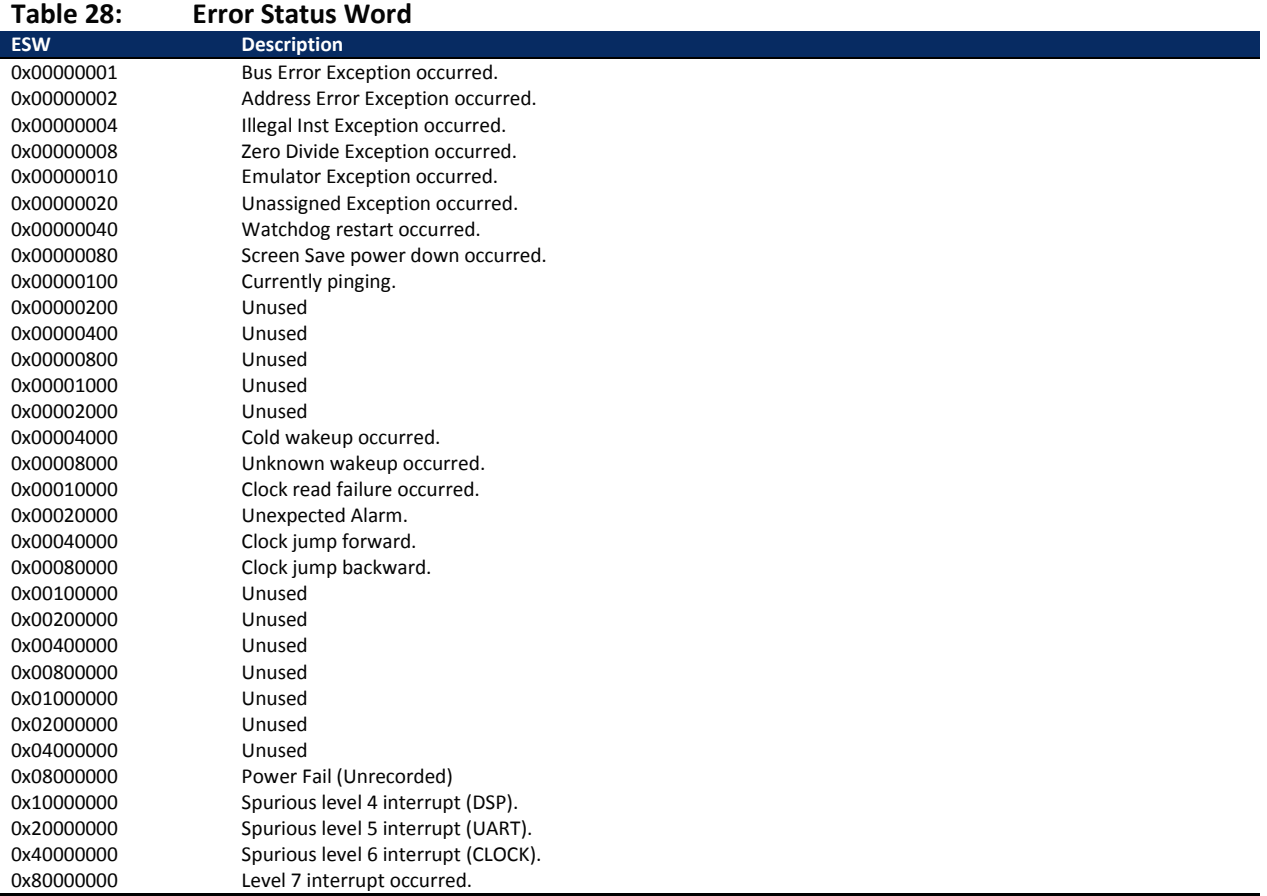

In the command mode, the Error Status Word (ESW) codes can be cleared through the CY-command. In ping mode, the ESW is cleared (set to zero) between each ensemble. The values are logically OR'ed. For example, if an illegal instruction (xxx4) and a divide by zero error (xxx8) occurred since the last time the ESW was cleared, a value of "xxxC" would appear as the ESW.

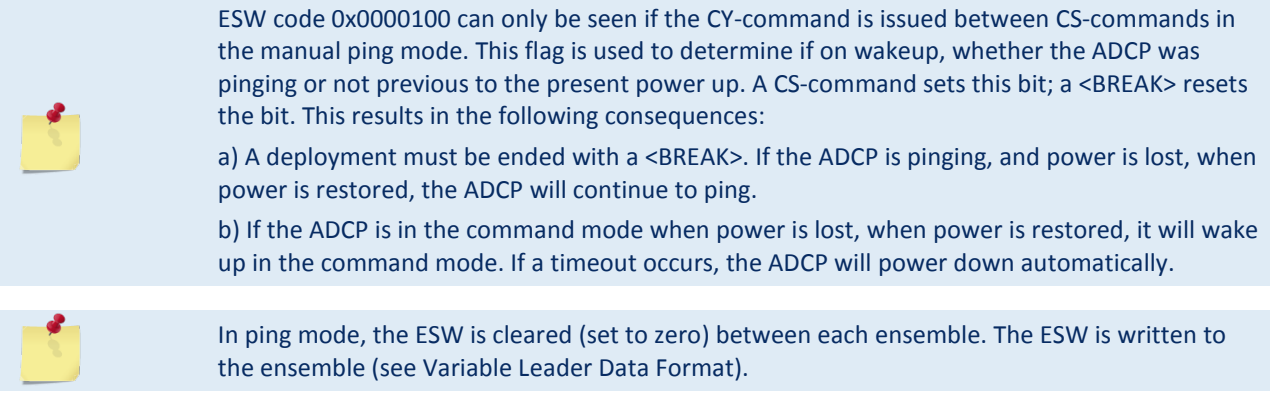

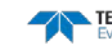

# **CZ – Power down Instrument**

Tells the Rio Grande ADCP to power down.

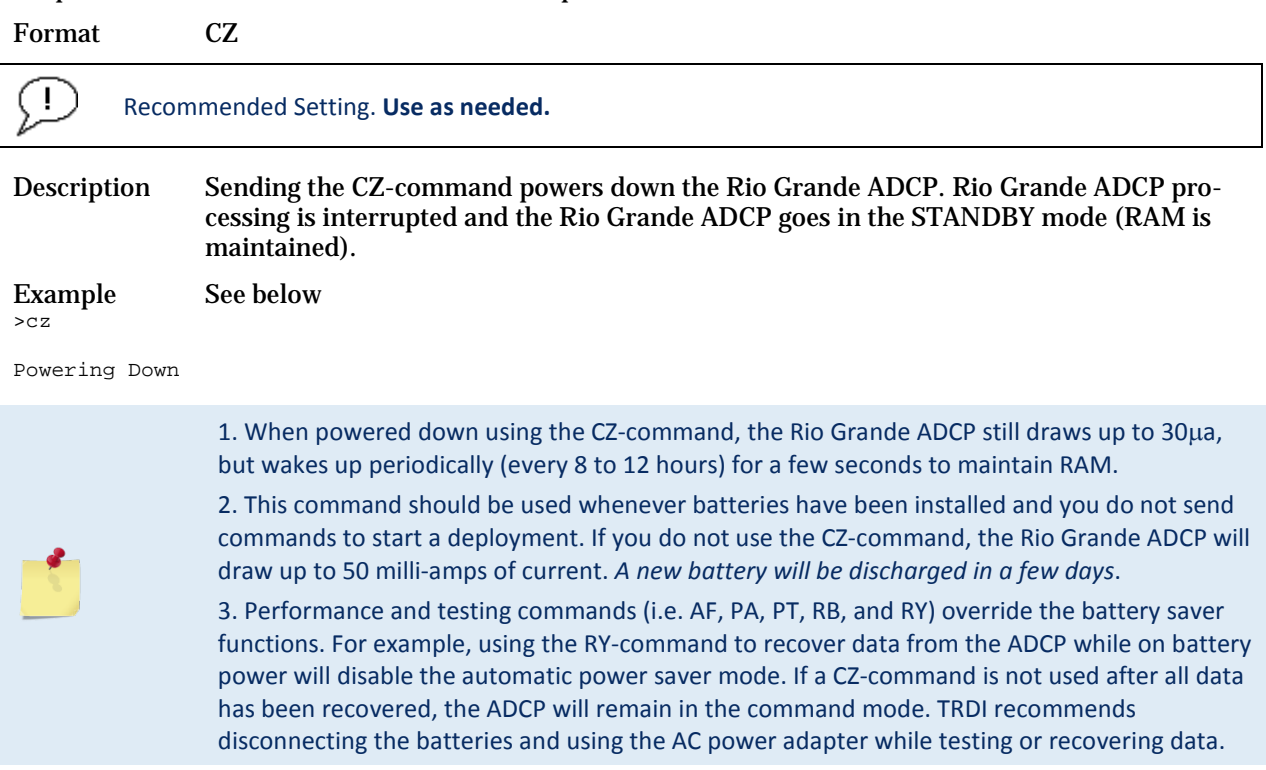

# Environmental Commands

The Rio Grande ADCP uses the following commands to control the environmental and positional information that affects internal data processing.

# Available Environmental Commands

This section lists the available Environmental commands.

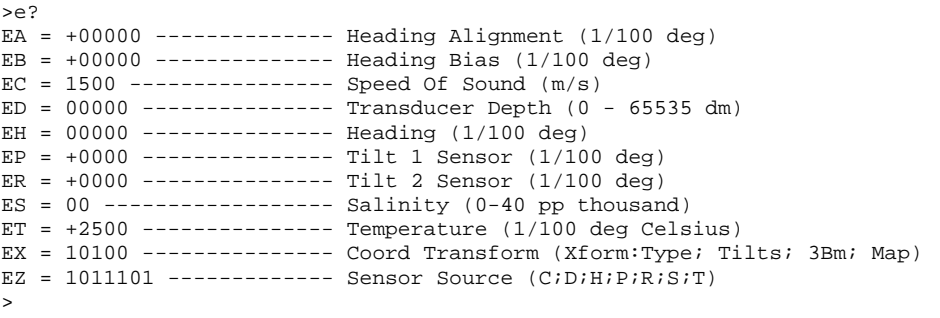

# Environmental Command Descriptions

### **EA - Heading Alignment**

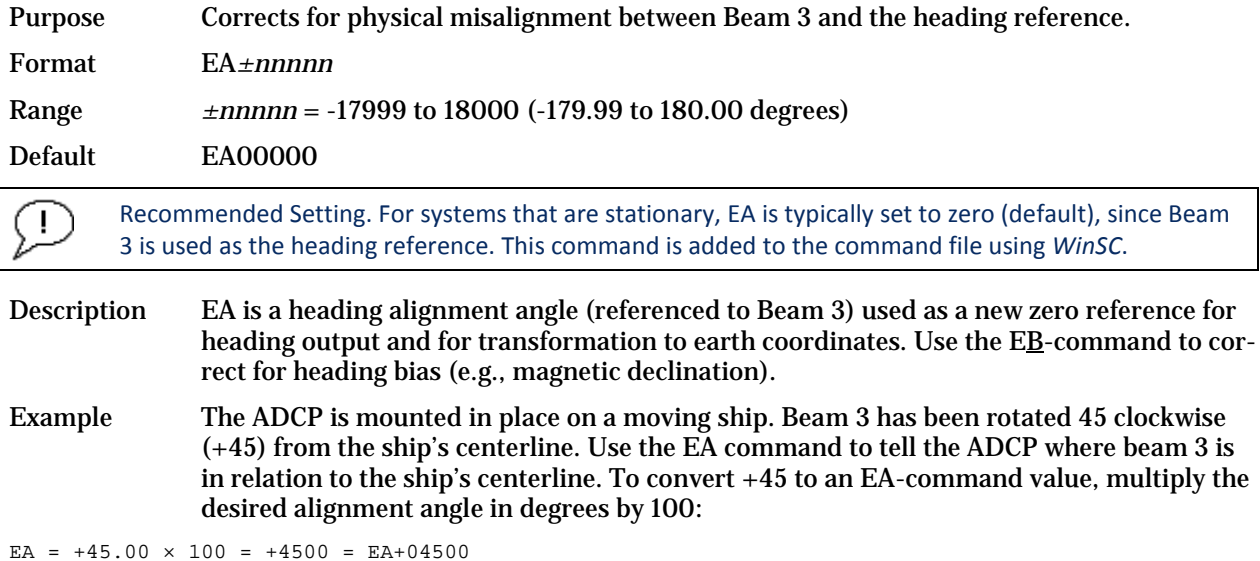

**EB - Heading Bias**

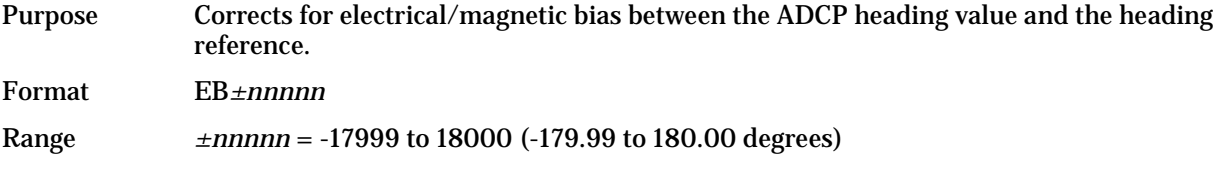

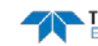

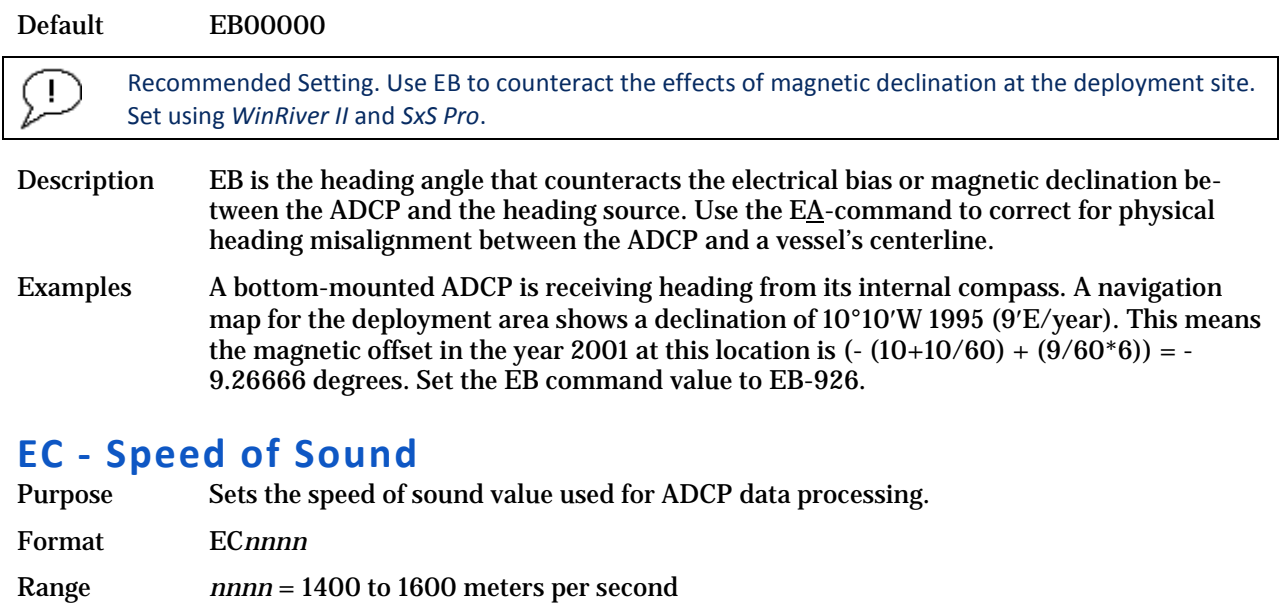

Default EC1500

J.

Ţ

Recommended Setting. The default setting for this command is recommended for most applications.

Description EC sets the sound speed value used by the ADCP to scale velocity data, depth cell size, and range to the bottom. The ADCP assumes the speed of sound reading is taken at the transducer head. See the primer for information on speed of sound calculations.

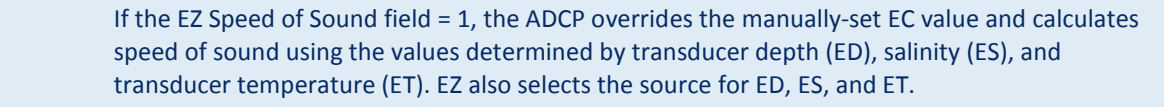

### **ED - Depth of Transducer**

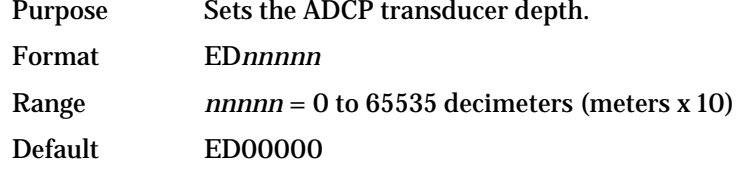

Recommended Setting. Use the EZ-command (set by *WinSC*).

Description ED sets the ADCP transducer depth. This measurement is taken from sea level to the transducer faces. The ADCP uses ED in its speed of sound calculations. The ADCP assumes the speed of sound reading is taken at the transducer head. See the primer for information on speed of sound calculations.

Note If the EZ *Transducer Depth* field = 1, the ADCP overrides the manually set ED value and uses depth from the internal pressure sensor. If a pressure sensor is not available, the ADCP uses the manual ED setting.

### **EH - Heading**

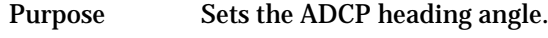

Format EH*nnnnn*

Range *nnnnn* = 0 to 35999 (000.00 to 359.99 degrees)

Recommended Setting. Use the EZ-command.

Description EH sets the ADCP heading angle of beam 3. When mounted on a stationary platform, the ADCP assumes beam 3 points north (0).

Example Convert heading values of 34 and 3.5 to EH-command values.

 $EH = 34.00 \times 100 = 3400 = EH03400$  $EH = 3.50 \times 100 = 350 = EH00350$ 

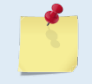

J.

If the EZ Heading field = one, the ADCP overrides the manually set EH value and uses heading from the transducer's internal sensor. If the sensor is not available, the ADCP uses the manual EH setting.

### **EP - Pitch (Tilt 1)**

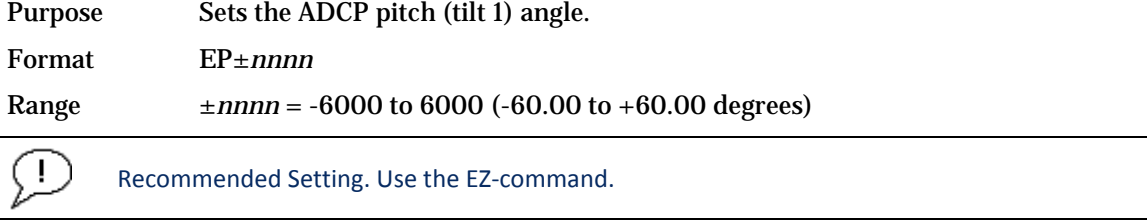

Description EP sets the ADCP pitch (tilt 1) angle.

Example Convert pitch values of  $+14$  and  $-3.5$  to EP-command values.

```
EP = 14.00 \times 100 = 1400 = EP01400 (+ is understood)EP = -3.50 \times 100 = -350 = EP-00350
```
If the EZ Pitch field = 1, the ADCP overrides the manually set EP value and uses pitch from the transducer's internal tilt sensor. If the sensor is not available, the ADCP uses the manual EP setting.

# **ER - Roll (Tilt 2)**

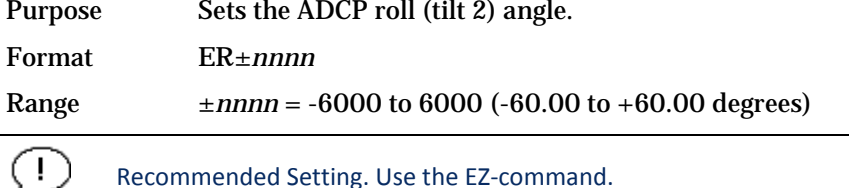

Description ER sets the ADCP roll (tilt 2) angle. Example Convert roll values of +14 and -3.5 to ER-command values.

 $ER = 14.00 \times 100 = 1400 = ER01400 (+ is understood)$ 

**Page 126** EAR-Controlled Technology Subject to Restrictions Contained on the Cover Page.

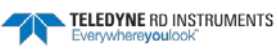

ER =  $-3.50 \times 100 = -350 = ER - 00350$ 

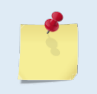

If the EZ Roll field = one, the ADCP overrides the manually set ER value and uses roll from the transducer's internal tilt sensor. If the sensor is not available, the ADCP uses the manual ER setting.

### **ES – Salinity**

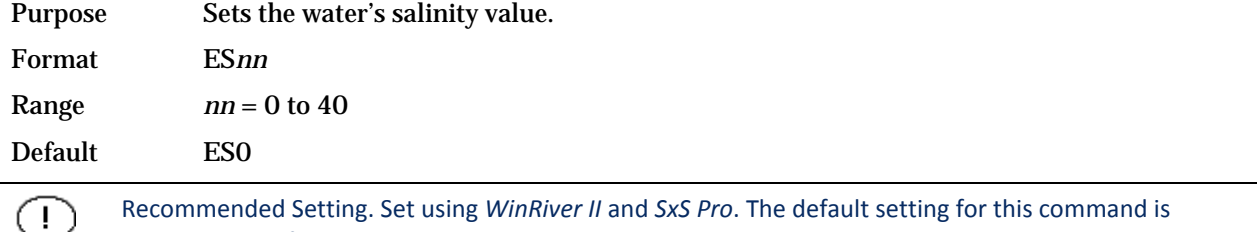

recommended for most applications.

Description ES sets the water's salinity value. The Rio Grande ADCP uses ES in its speed of sound calculations. The Rio Grande ADCP assumes the speed of sound reading is taken at the transducer head.

### **ET - Temperature**

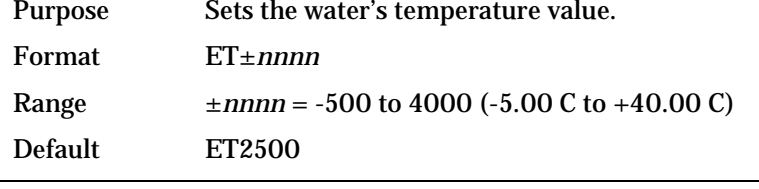

Recommended Setting. Use the EZ-command.

Description ET sets the temperature value of the water. The ADCP uses ET in its speed of sound calculations (see the primer). The ADCP assumes the speed of sound reading is taken at the transducer head.

Example Convert temperatures of +14 C and -3.5 C to ET-command values.

 $ET = 14.00 \times 100 = 1400 = ET1400 (+ is understood)$ ET =  $-3.50 \times 100 = -350 = ET - 0350$ 

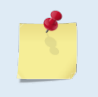

Ţ

If the EZ Temperature field = one, the ADCP overrides the manually set ET value and uses temperature from the transducer's temperature sensor. If the sensor is not available, the ADCP uses the manual ET setting.

### <span id="page-139-0"></span>**EX – Coordinate Transformation**

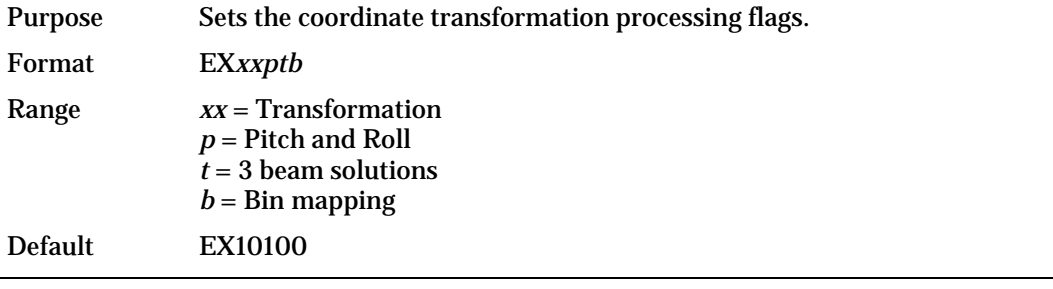

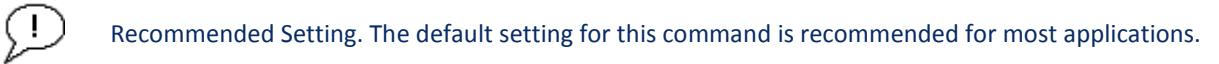

#### Description EX sets firmware switches that control the coordinate transformation processing for velocity and percent-good data.

**Table 29. Coordinate Transformation Processing Flags**

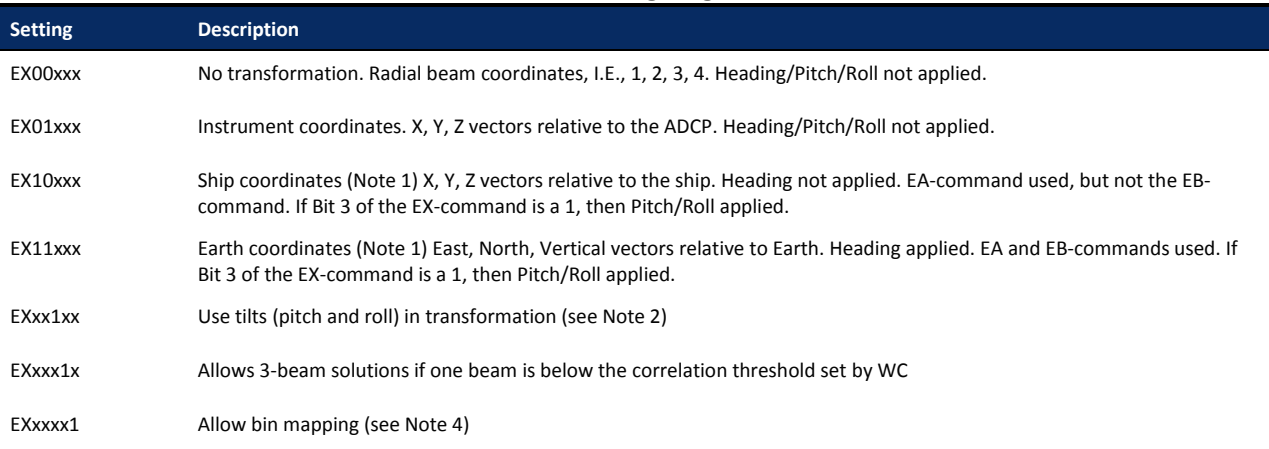

1. For ship and earth-coordinate transformations to work properly, you must set the Heading Alignment (EA) and Heading Bias (EB) correctly. You also must ensure that the tilt and heading sensors are active (EZ).

2. Setting EX bit 3 (Use Tilts) to 0 lets you collect tilt data without using it in the ship or earthcoordinate transformations.

3. Each Rio Grande ADCP uses its own beam calibration matrix to correct data for beam pointing errors (e.g., if the beams erroneously point toward 21 degrees instead of 20 degrees). Correction is applied when the data are converted from beam coordinates to earth coordinates. If you output beam-coordinate data, you will need to apply the beam corrections yourself if you want the best possible data or use the *WinRiver II* and *SxS Pro* software.

4. TRDI outputs the Bin 1 position for a level system only. We do not adjust the bin 1 position, or the cell sizes, for any tilt. Bin mapping attempts to combine data from sections of the beams that are at the same depth in the water, and does not make any attempt to calculate how that depth might change for a tilted system. The setting of the EX command has no effect on the reported bin 1 distance or the cell size.

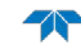

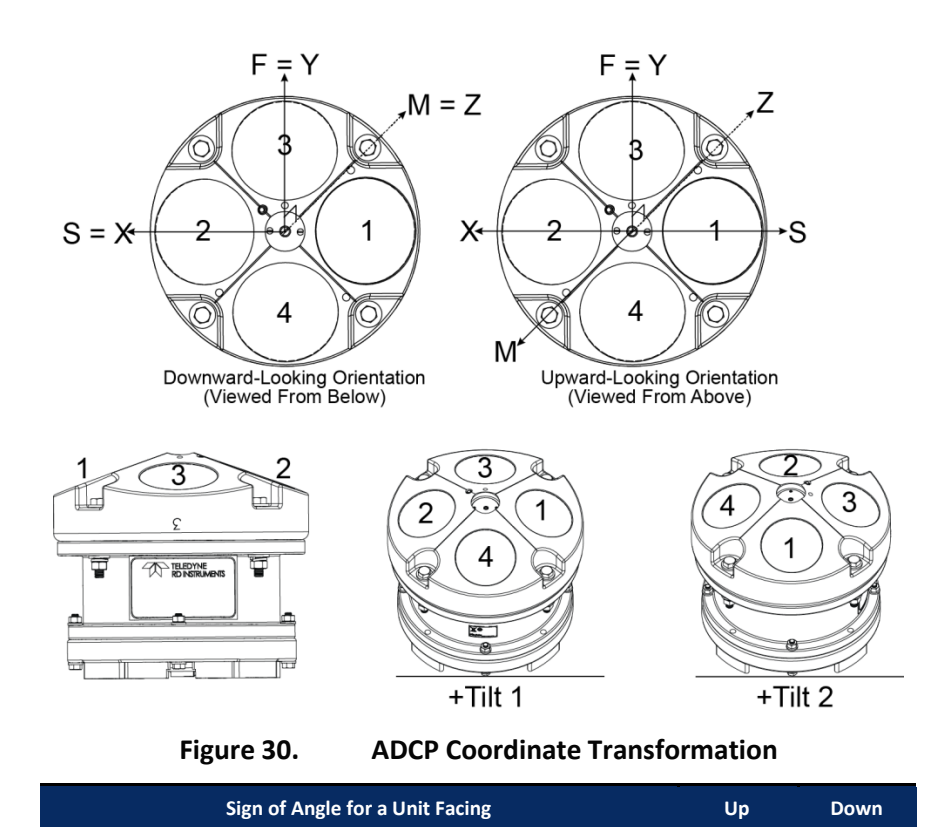

Tilt 1 (Pitch) Beam 3 higher than Beam 4 **+ +**

Tilt 2 (Roll) Beam 2 higher than Beam 1 **+ -**

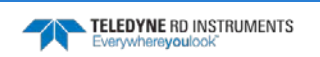

### **EZ - Sensor Source**

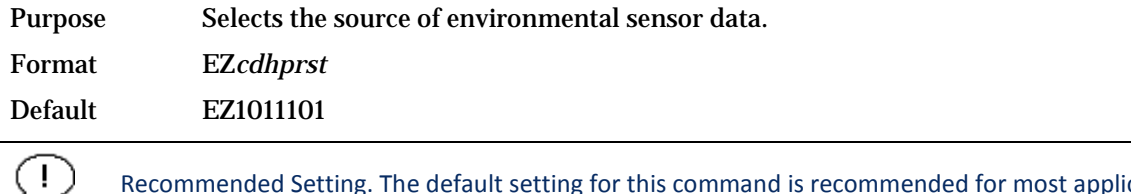

Recommended Setting. The default setting for this command is recommended for most applications.

Range Firmware switches (see description)

Description Setting the EZ-command firmware switches tells the ADCP to use data from a manual setting or from an associated sensor. When a switch value is non-zero, the ADCP overrides the manual E-command setting and uses data from the appropriate sensor. If no sensor is available, the ADCP defaults to the manual E-command setting. The following table shows how to interpret the sensor source switch settings.

#### **Table 30. Sensor Source Switch Settings**

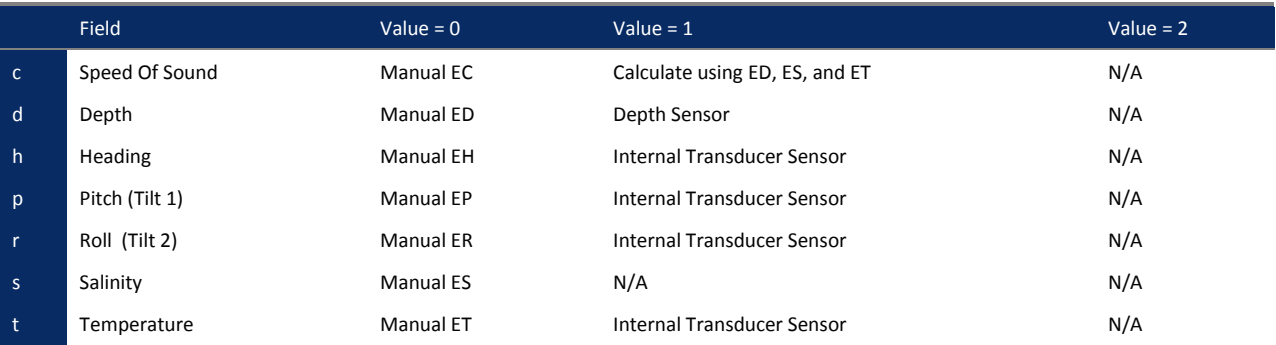

Example EZ1111101 means calculate speed of sound from readings, use pressure sensor, transducer heading, internal tilt sensors, and transducer temperature.

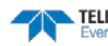

# Fault Log Commands

The Rio Grande ADCP uses the following commands to aid in troubleshooting and testing.

# Available Fault Log Commands

This section lists the most often used Fault Log commands.

```
>f?
Available Commands:
FC ----------------------- Clear Fault Log
FD ----------------------- Display Fault Log
FX ----------------------- Toggle the Fault Log debug flag
F? ----------------------- Display Fault Log Commands
\overline{\phantom{a}}
```
# Fault Log Command Descriptions

## **FC – Clear Fault Log**

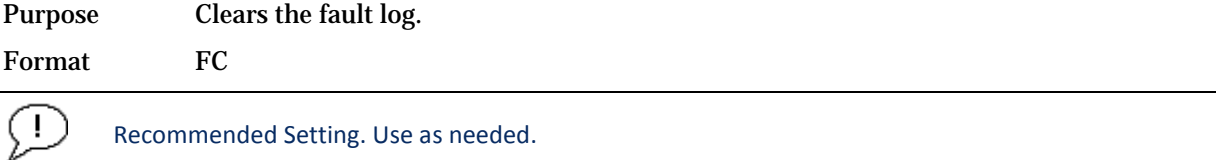

Description Use this command to clear the fault log of all previous entries.

### **FD – Display Fault Log**

Purpose Displays the fault log.

Format FD

Ţ

Recommended Setting. Use as needed.

Description Displaying the fault log will list why a built-in test failed. This may aid in troubleshooting.

Example >FD

```
Total Unique Faults = 2<br>Overflow Count = 0Overflow Count
Time of first fault: 97/11/05,11:01:57.70<br>Time of last fault: 97/11/05,11:01:57.70
                        97/11/05,11:01:57.70
Fault Log:
Entry # 0 Code=0a08h Count= 1 Delta= 0 Time=97/11/05,11:01:57.70
 Parameter = 00000000h
  Tilt axis X over range.
Entry # 1 Code=0a16h Count= 1 Delta= 0 Time=97/11/05,11:01:57.70
 Parameter = 00000000h
   Tilt Y axis ADC under range.
End of fault log.
```
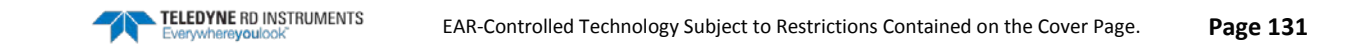

# Performance and Testing Commands

The Rio Grande ADCP uses the following commands for calibration and testing.

# Available Performance and Testing Commands

This section lists the available Performance and Testing commands.

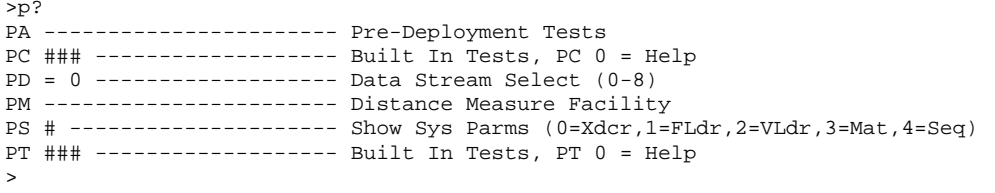

# Performance and Testing Command Descriptions

### **PA – Pre-deployment Tests**

Purpose Sends/displays results of a series of Rio Grande ADCP system diagnostic tests.

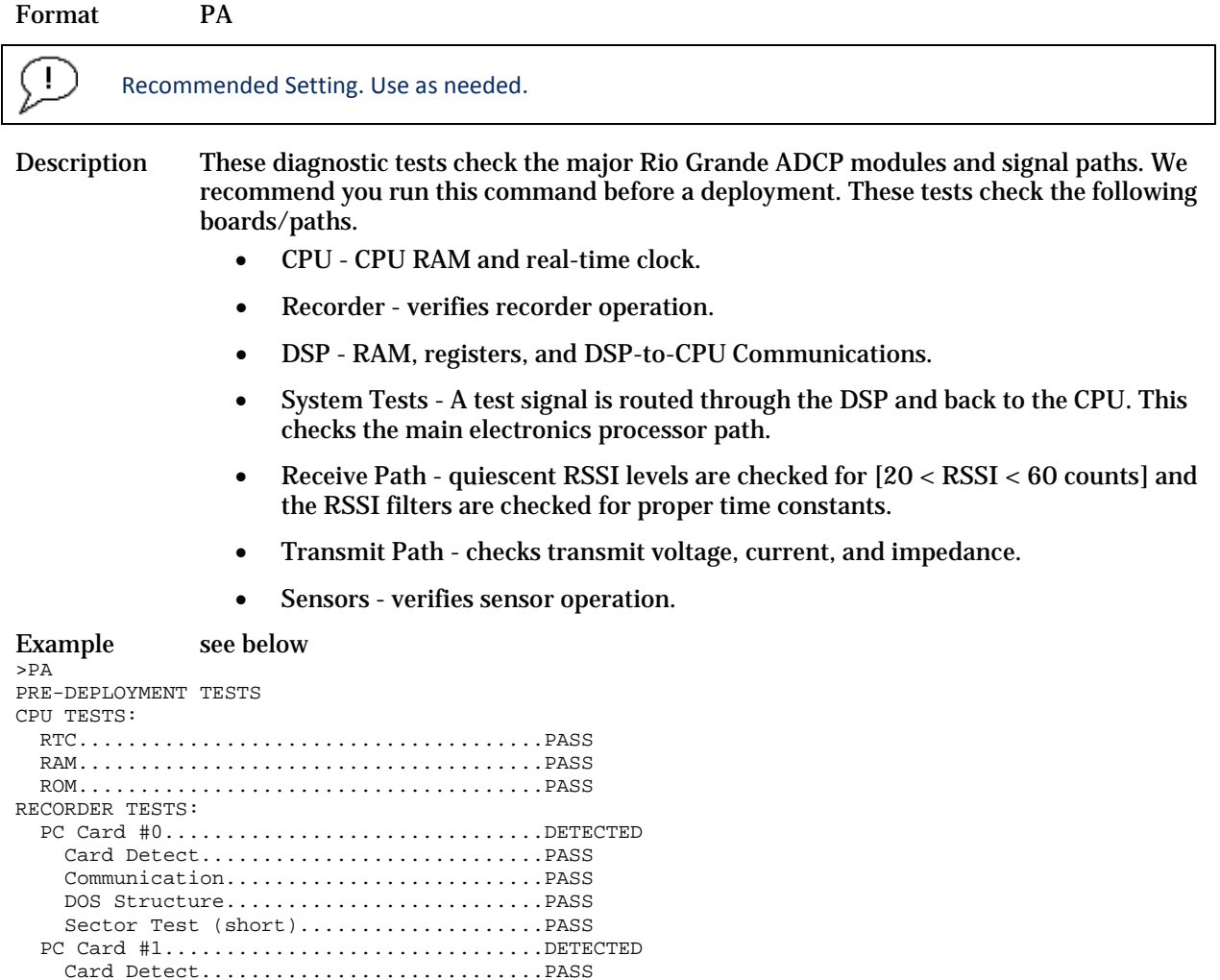

Page 132 EAR-Controlled Technology Subject to Restrictions Contained on the Cover Page.

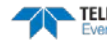
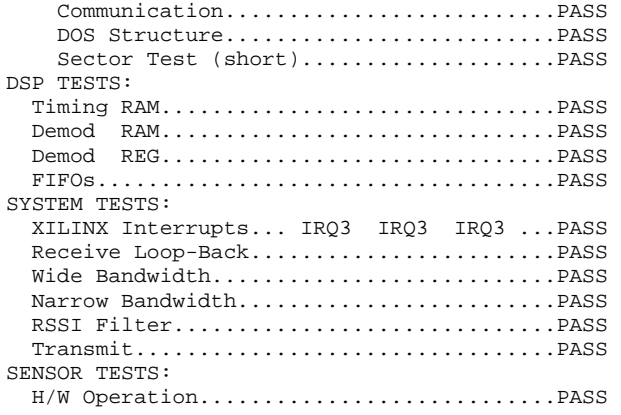

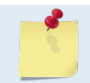

Wide Bandwidth and Narrow Bandwidth may fail if transducer is not in water. H/W Operation test will fail if the transducer is on its side.

### **PC – User-Interactive Built-In Tests**

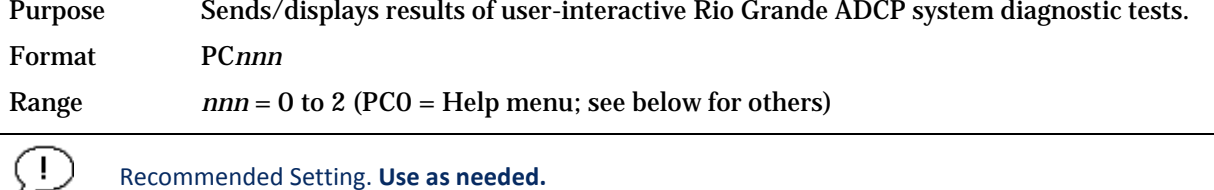

#### Recommended Setting. **Use as needed.**

Description These diagnostic tests check beam continuity and sensor data. Both tests require user interaction (see examples).

Examples See below.

#### PC0 – Help Menu

Sending PCO displays the help menu.

```
User Interactive, Built In Tests
--------------------------------
PC0 = Help
PC1 = Beam Continuity
PC2 = Sensor Data
```
#### PC1 – Beam Continuity

Sending PC1 tests the beam continuity by measuring the quiescent Receiver Signal Strength Indicator (RSSI) levels. There must be a change of more than 30 counts when the transducer face is rubbed.

```
BEAM CONTINUITY TEST
When prompted to do so, vigorously rub the selected
beam's face.
If a beam does not PASS the test, send any character to
the ADCP to automatically select the next beam.
Collecting Statistical Data...
   52 48 50 43
Rub Beam 1 = PASS
Rub Beam 2 = PASS
Rub Beam 3 = PASS
Rub Beam 4 = PASS
```
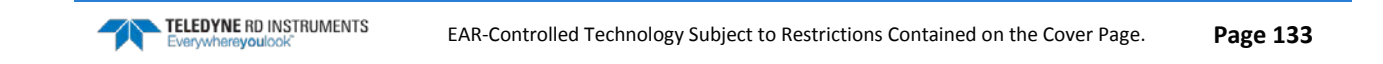

This test must be performed with the ADCP out of water and preferably dry.

#### PC2 – Display Heading, Pitch, Roll, and Orientation

Sending PC2 displays heading, pitch angle, roll angle, up/down orientation and attitude temperature in a repeating loop at approximately 0.5-sec update rate. Press any key to exit this command and return to the command prompt.

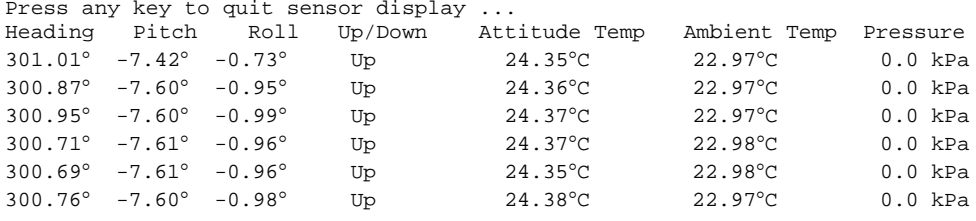

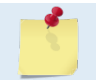

The PC2 heading shows the raw (magnetic north) heading only. The EB command (Heading Bias) is not applied.

#### **PD - Data Stream Select**

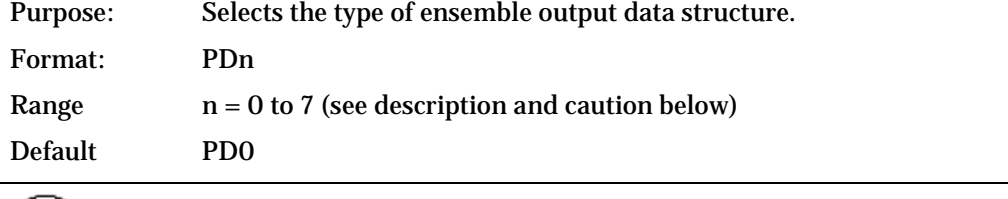

 $( \; | \; )$ Recommended Setting. The default setting for this command is recommended for most applications.

Description: PD selects the normal output data structure, a special application data structure, or a fixed data set for transmission/display as the data ensemble (se[e Table 32\)](#page-145-0).

#### <span id="page-145-0"></span>**Table 31: Data Stream Selections**

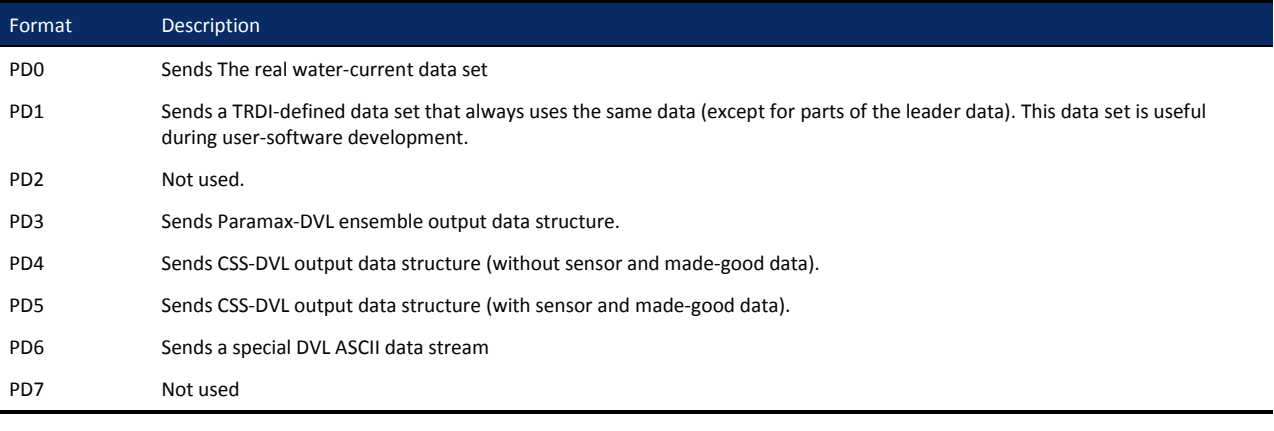

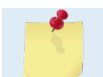

All of TRDI's software supports PD0 formatted data only.

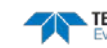

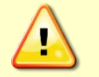

 $^{\prime}$  !

Ţ

The PD? help printout incorrectly lists the valid PD command inputs as PD0 to PD8. Only PD0 to PD7 are valid inputs. Sending PD8 will generate an error message.

```
>pd?
PD = 0 ------------------ Data Stream Select (0-8)
>pd8 ERR 001: PARAMETER OUT OF BOUNDS
>
```
#### **PM - Distance Measurement Facility**

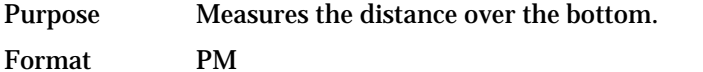

Recommended Setting. For TRDI use only.

Description PM uses the ADCP to measure distances over the bottom using a dumb terminal.

#### **PS – Display System Parameters**

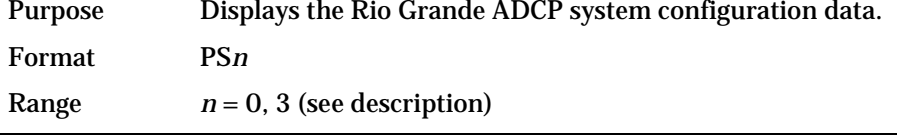

Recommended Setting. Use as needed.

Description See below.

#### PS0 – System Configuration

PS0 sends the Rio Grande ADCP hardware/firmware information. For example, the output may look like this:

```
>ps0
   Instrument S/N: 101007
       Frequency: 1228800 HZ
    Configuration: 4 BEAM, JANUS
 Beam Angle: 20 DEGREES
 Beam Pattern: CONVEX 
     Orientation: DOWN
       Sensor(s): HEADING TILT 1 TILT 2 TEMPERATURE
Temp Sens Offset: -0.17 degrees C
    CPU Firmware: 10.16 [0]
 Boot Code Ver: Required: 1.13 Actual: 1.13
 DEMOD #1 Ver: ad48, Type: 1f
   DEMOD #2 Ver: ad48, Type: 1f<br>PWRTIMG Ver: 85d3 Type: 5
   PWRTIMG Ver: 85d3, Type:
Board Serial Number Data:
    0F 00 00 00 E7 0E F4 09 DSP727-2001-02G
   37 00 00 00 E7 09 46 09 CPU727-2000-00K
    EB 00 00 03 C3 5E F1 09 PIO727-3000-02C
    63 00 00 00 7E 72 2D 09 REC727-1000-02E
\ddot{\phantom{1}}
```
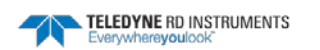

#### PS3 – Instrument Transformation Matrix

PS3 sends information about the transducer beams. The Rio Grande ADCP uses this information in its coordinate-transformation calculations; for example, the output may look like this:

```
ps3
Beam Width: 3.7 degrees
Beam Elevation Azimuth<br>1 -70.14 269.72
  1 -70.14 269.72<br>2 -70.10 89.72
  2 -70.10 89.72<br>3 -69.99 0.28
  3 -69.99 0.28<br>4 -70.01 180.28
             -70.01Beam Directional Matrix (Down):<br>0.3399 0.0017 0.9405
 0.3399 0.0017 0.9405 0.2414 
 -0.3405 -0.0017 0.9403 0.2410<br>-0.0017 -0.3424 0.9396 -0.2411-0.0017 -0.3424 0.9396 -0.2411 
           0.3420Instrument Transformation Matrix (Down): Q14:
 \begin{array}{cccccccc} 1.4691 & -1.4705 & 0.0078 & -0.0067 & 24069 & -24092 & 127 & -109 \\ -0.0068 & 0.0078 & -1.4618 & 1.4606 & -111 & 127 & -23950 & 23930 \end{array}-0.0068 0.0078 -1.4618 1.4606 -111 127 -23950 23930 
 0.2663 0.2657 0.2657 0.2661 4363 4354 4353 4359 
 1.0367 1.0350 -1.0359 -1.0374 16985 16957 -16972 -16996 
Beam Angle Corrections Are Loaded.
>
```
If the Rio Grande ADCP needs beam angle corrections, a TRDI calibrated beam angle matrix is loaded into the instrument. This is done when the instrument is manufactured. For more details, request a copy of the ADCP Coordinate Transformation booklet (available for download at [www.rdinstruments.com\)](http://www.rdinstruments.com/).

#### **PT - Built-In Tests**

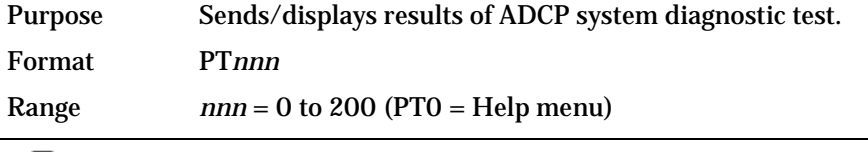

Recommended Setting. Use as needed.

Description These diagnostic tests check the major ADCP modules and signal paths. Most of the tests give their final results in the format;

xxxxxxxxxx TEST RESULTS = \$hhhh ... rrrr Where  $xxxxxxxx$  = Module or path being tested \$hhhh = Hexadecimal result code (\$0 = PASS; see individual tests for description of bit results)

rrrr = Overall test result ("PASS" or "FAIL")

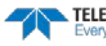

( ! )

#### <span id="page-148-0"></span>**PT Test Results Error Codes**

To find what bits are set when an error occurs, use the following tables.

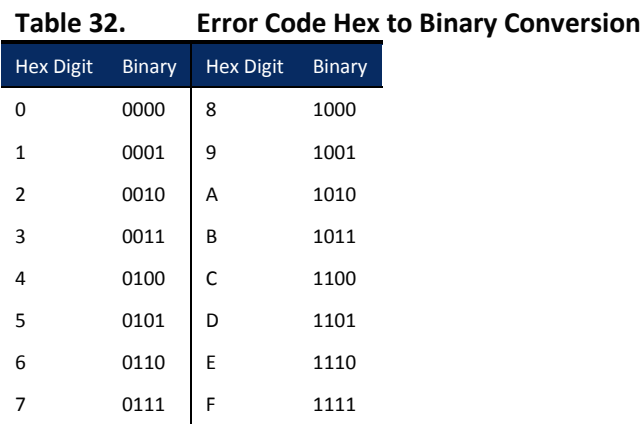

To convert error code \$32CF (note: the dollar sign "\$" signifies hexi-decimal), convert 32CF to binary. Error code \$32CF has the following bits set: 13, 12, 9, 7, 6, 3, 2, 1, 0.

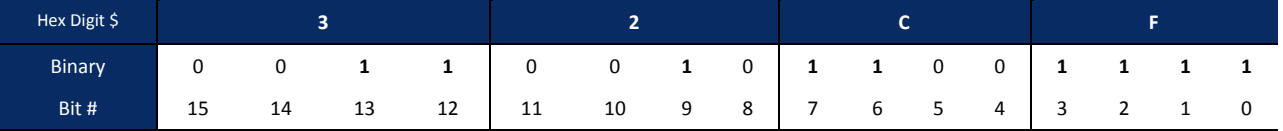

#### **PT0 - Help**

Displays the test menu (shown below). As implied by the NOTE, adding 100 to the test number repeats the test continually until the ADCP receives a <BREAK>. Sending PT200 runs all tests. PT300 runs all tests continually until the ADCP receives a <BREAK>.

```
>PT0
Built In Tests
----------------
PT0 = Help
PT1 = NAPT2 = Ancillary System Data
PT3 = Receive Path
PT4 = Transmit Path
PT5 = Electronics Wrap Around
PT6 = Receive Bandwidth
PT7 = RSSI Bandwidth
NOTE: Add 100 for automatic test repeat
PT200 = All tests
```
#### **PT2 - Ancillary System Data**

This test displays the values for ambient and attitude temperature and the contamination sensor (TRDI use only). The ambient temperature is measured on the receiver board. This sensor is imbedded in the transducer head, and is used for water temperature reading. The attitude temperature is measured on the PIO board under the compass. If one of the sensors fails, the PC2 test will show both sensors at the same value. The ADCP will use the attitude temperature if the ambient temperature sensor fails. A reading  $\geq$ +55° may indicate a shorted sensor, and a reading  $\geq$ -32° may indicate an open sensor.

```
>PT2
   Ambient Temperature = 21.10 Degrees C<br>Attitude Temperature = 21.39 Degrees C
   Attitude Temperature = 21<br>Internal Moisture = 8D50h
   Internal Moisture
```
#### **PT3 - Receive Path**

This test displays receive path characteristics. The test result is given as eight nibbles (1 nibble = 4 bits). Each nibble represents the result for a particular beam (most significant nibble = beam 1, least significant nibble = beam 8) (four beam ADCPs utilize the four most significant nibbles). In this example, we only describe which bit is set for beam 2 for a given failure type. This test has three parts.

- Part 1 The ADCP pings without transmitting and displays the result of an autocorrelation function performed over 14 lag periods (only the first 8 are displayed). Ideally, we should see high correlation at near-zero lags, and then see decorrelation as the lags get longer. High correlation values at longer lags indicate interference is present.
- Part 2 The ADCP compares the RSSI value at high gain versus low gain. These values give the noise floor for RSSI. A high noise floor indicates possible interference or a hardware problem. A low difference between high and low RSSI values can indicate a problem in the demodulator, receiver, or RSSI switching circuitry.
- Part 3 The ADCP displays the demodulator DAC values.

>PT3

Correlation Magnitude: Wide Bandwidth

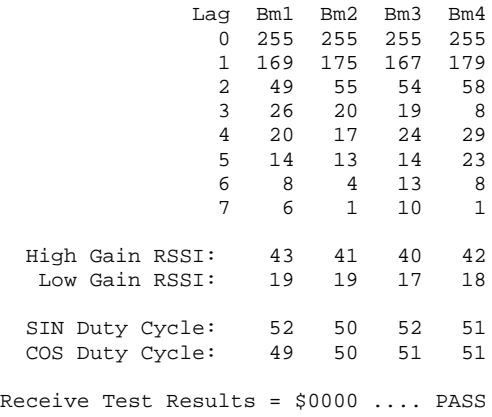

PT3 failure description - You can determine beam failure results (\$>0, see **Error! Reference source not found.**) by the individual bit settings:

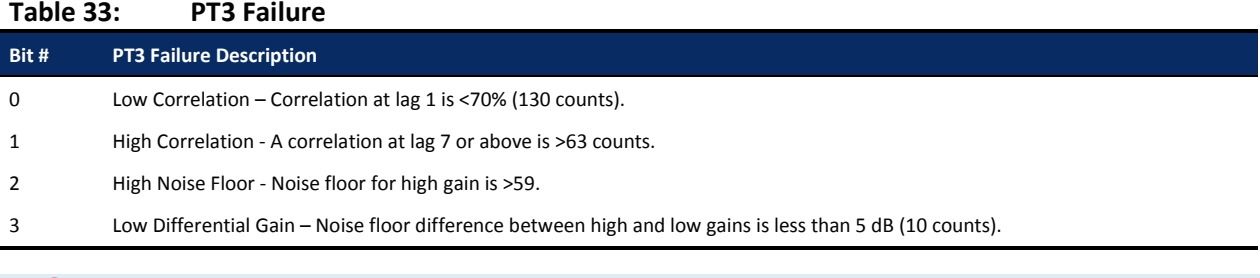

A functional ADCP may fail high correlation or high noise floor when this test is run in air due to interference. This test should be run in the deployed environment to achieve good results.

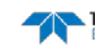

### **PT4 - Transmit Path**

This test displays transmit path characteristics. During the test, the ADCP pings and measures the resulting transmit current and voltage. For example:

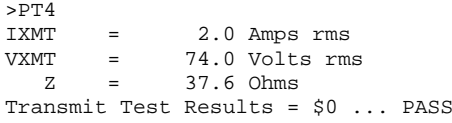

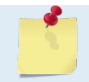

The ADCP should be in water during this test to get valid test results.

PT4 failure description - You can determine failure results (\$>0 see [PT Test Results Error Codes\)](#page-148-0) by the individual bit settings:

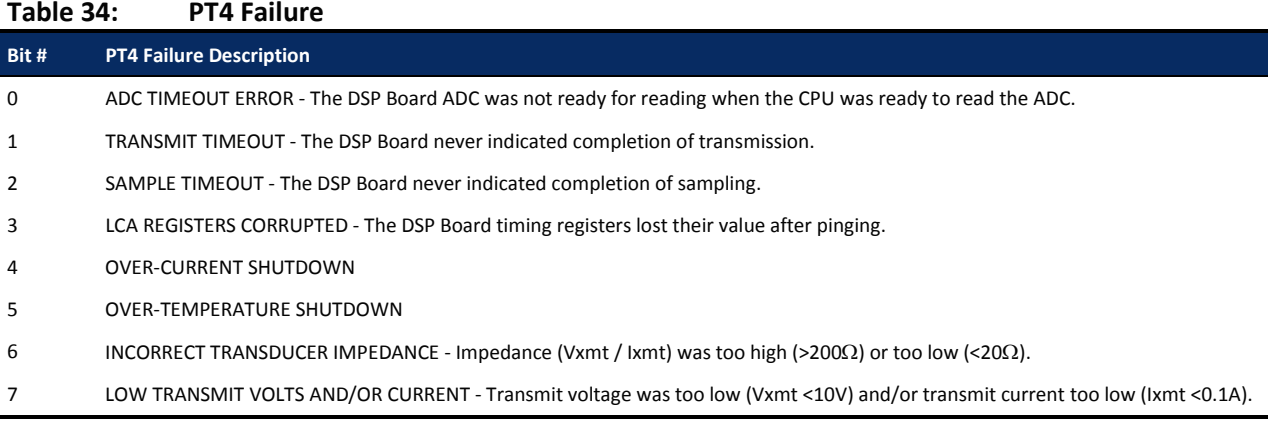

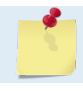

Transducer should be in water when running this test.

The test failure example shown below is what you would see for a missing or improperly attached transmit cable (see the Troubleshooting section).

```
>pt4
IXMT = 0.0 Amps rms [Data= 0h]<br>VXMT = 19.3 Volts rms [Data=4ch]
   MT = 19.3 Volts rms [Data=4ch]<br>Z = 999.9 Ohms
                 999.9 Ohms
Transmit Test Results = $C0 ... FAIL
\rightarrow
```
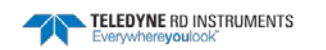

#### **PT5 - Electronics Wrap Around**

This test sets up the ADCP in a test configuration in which the test output lines from the DSP Board timing generator are routed directly to the Receiver board. The receiver then processes this signal. The test output signal sends a certain correlation pattern when processed. The ideal pattern is as follows.

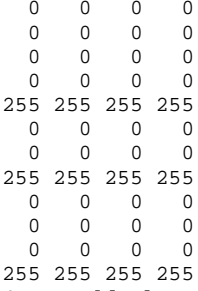

Acceptable deviations from this pattern are due to deviations in sampling bandwidth and demodulator low-pass filter bandwidth variations. For example:

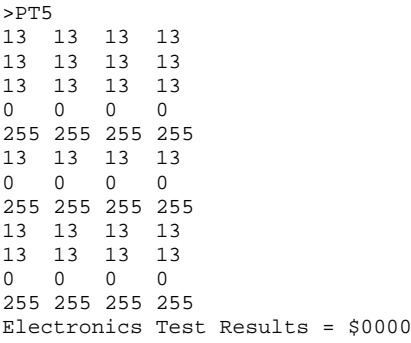

PT5 results description - Test failures indicate possible problems with the Receiver or DSP boards. You can determine failure results ( $\frac{S}{0}$  see [PT Test Results Error Codes\)](#page-148-0)) by the individual bit settings:

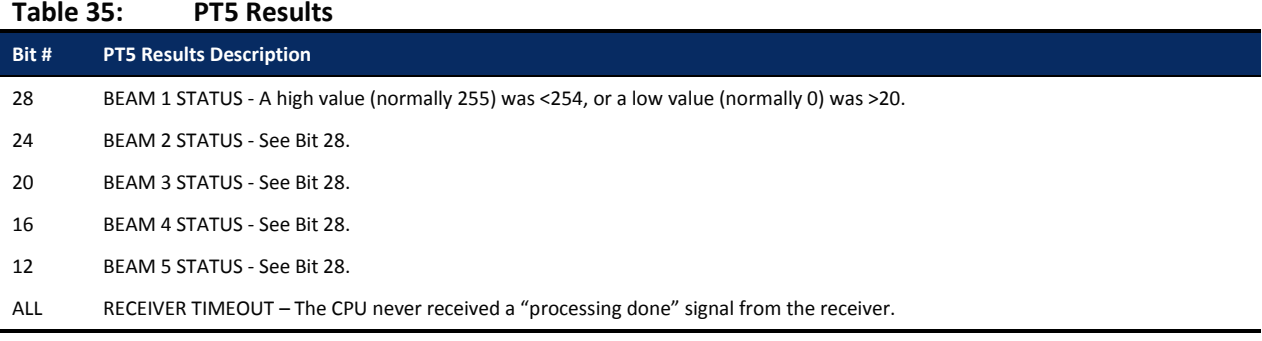

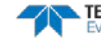

### **PT6 - Receive Bandwidth**

This test measure the receive bandwidth of the system. The bandwidth varies with system frequency and the WB command setting.

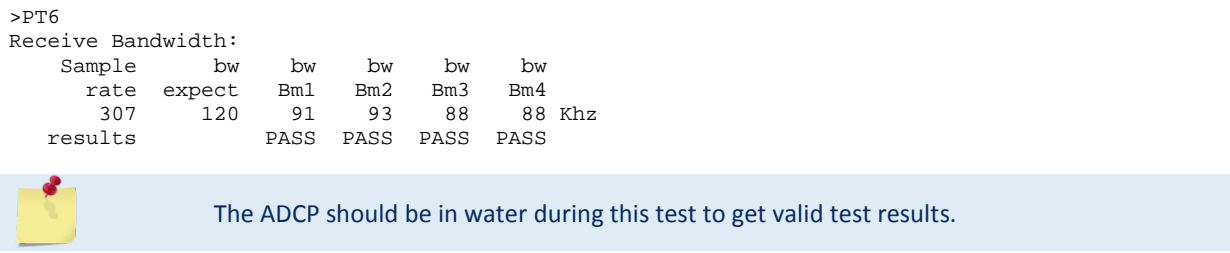

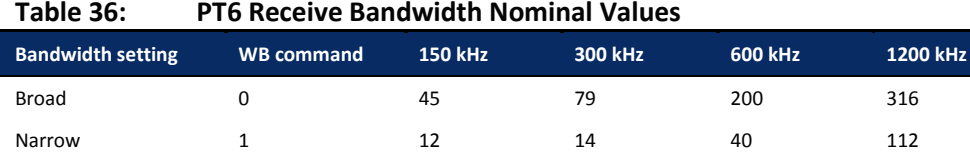

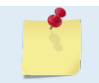

Beam fails if <50% or >125% of nominal value.

#### **PT7 - RSSI Bandwidth**

This test checks the RSSI filter circuits are working. Values listed are the indicated RSSI sampled at 1-ms intervals after a "listen" ping.

>PT7 RSSI Time Constant:

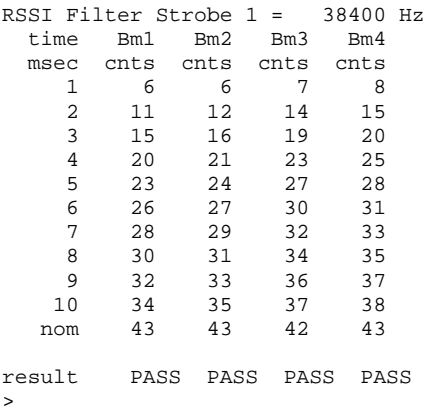

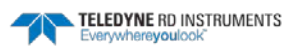

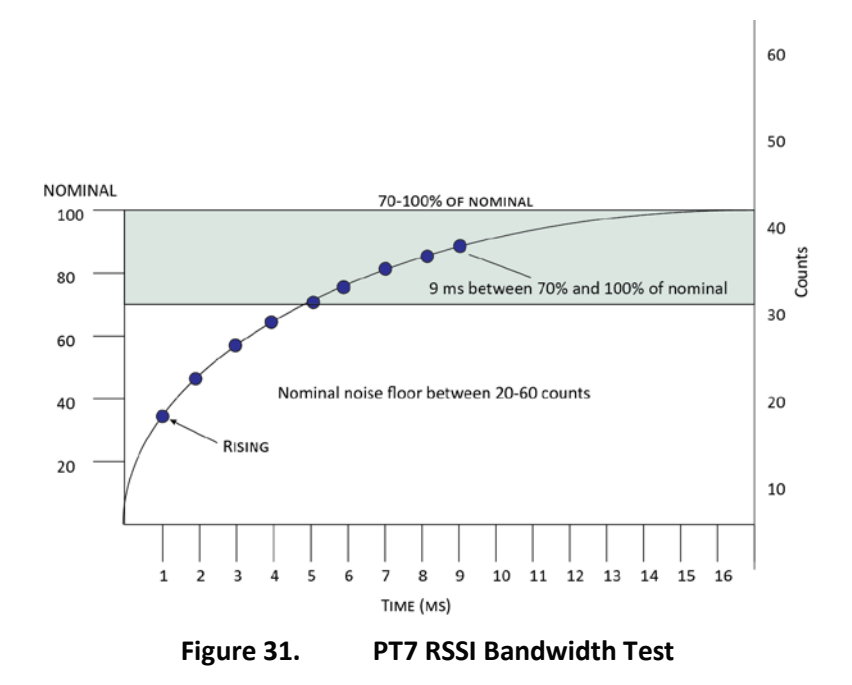

*Criteria for failure*. Any one of the following conditions will flag failure for the beam:

- Nominal noise floor <20 or >60
- Counts for ms 1 through 4 not rising
- 9th ms sample not between 70 and 100% of nominal counts

To verify a RSSI failure, re-run the PT7 test in a different location and change the orientation 180 degrees to determine if any external interference is an issue: Even try running PT7 at a different time of day to eliminate powerful radio transmitters.

The ADCP should be in non-moving water during this test to get valid test results.

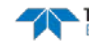

Page 142 EAR-Controlled Technology Subject to Restrictions Contained on the Cover Page.

## Recorder Commands

The following paragraphs list all the Rio Grande ADCP recorder commands. The recorder is set on/off using the CF command. During a deployment, if the recorder card(s) are full, the Rio Grande will stay deployed, but no more data is written to the recorder. Data will not be overwritten.

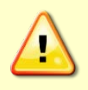

Not all data formats can be recorded. Carefully review the PD command and th[e output data](#page-71-0)  [format](#page-71-0) before setting the CF command to set the Serial Output and if the data recorder is on or off.

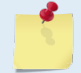

If the recorder card(s) are full, the Rio Grande cannot be restarted (error message = Recorder full).

## Available Recorder Commands

This section lists the available Recorder commands.

>r? Available Commands:

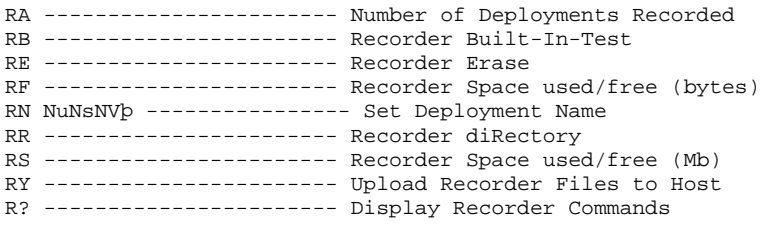

>

### **RA - Number of Deployments**

Purpose Shows the number of deployments recorded on the internal recorder.

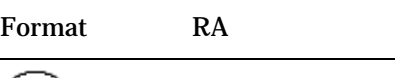

 $( \; | \; )$ Recommended Setting. Use as needed.

Description RA lists the number of deployments recorded on the optional internal recorder.

#### **RB - Recorder Built-In Test** Purpose Tests the recorder.

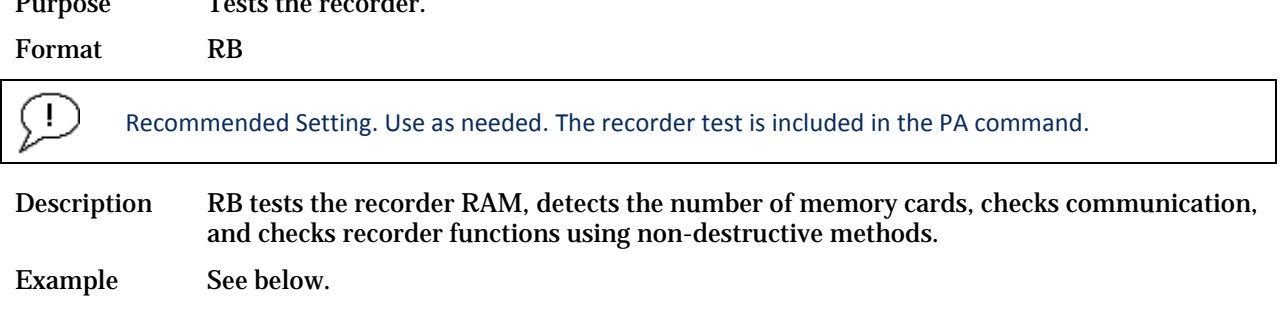

>rb?

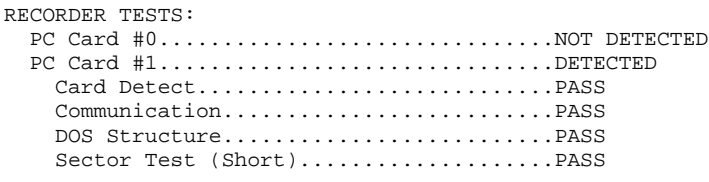

Recorder tests complete.

#### **RE – Erase Recorder**

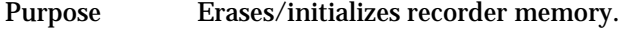

Format RE ErAsE

Description RE ErAsE erases the recorder memory. This command *is* case sensitive.

Recommended Setting. Use as needed.

Ţ

>RF

Ţ

Example See below.

```
>RE ErAsE
[ERASING...]
```
# **RF – Recorder Free Space (Bytes)**

Lists the amount of used and free recorder space in bytes. Format RF

Description RF lists the amount of recorder space used and free in bytes.

Recommended Setting. Use as needed.

Example See below

RF = 0,10407936 -------- REC SPACE USED (BYTES), FREE (BYTES)

This shows the Rio Grande ADCP contains a 10-MB recorder.

#### **RN – Set Deployment Name**

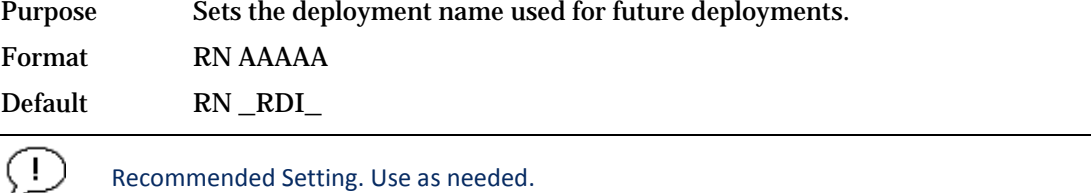

Description RN sets the deployment name to be used for any future deployments. The deployment name must be exactly five characters in length, and may contain letters, numbers, or the underscore (i.e. "\_") character. If no deployment name is specified, a default of "\_ RDI\_" is used. The deployment name is used as part of the DOS file name for data files stored on the recorder. For example, the file "\_RDI\_000.000" would contain data for the first deployment named "\_RDI\_" (the 000 in the filename indicates the first deployment). The

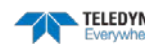

".000" file extension indicates that this is the first file in the deployment sequence. A ".001" extension will be used if the deployment spills over onto the second PCMCIA card in the recorder. Each PCMCIA card is set up as a separate DOS disk drive with its own DOS file structure. Deployments that are recorded completely on a single PCMCIA device will only have the ".000" file extension.

# **RR – Show Recorder File Directory**

Lists the files on the recorder in the style of a DOS directory listing.

Format RR

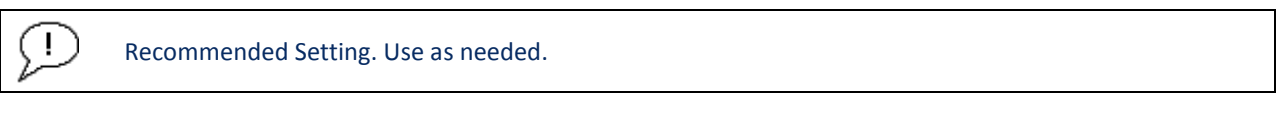

Description RR lists the files stored on the recorder in the form of a DOS directory listing. Each PCMCIA device is listed as a separate drive.

### **RS - Recorder Free Space (Megabytes)**

Purpose Lists the amount of used and free recorder space in megabytes.

Format RS Τ. Recommended Setting. Use as needed.

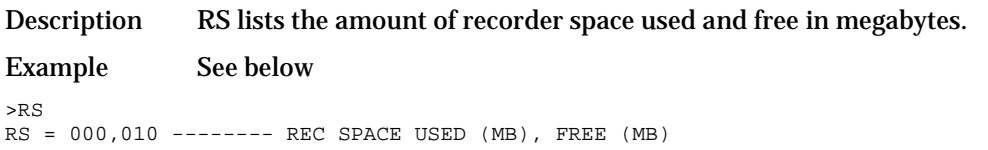

This shows the Rio Grande ADCP contains a 10-MB recorder.

### **RY – Upload Recorder Files**

Purpose Uploads recorder data to a host computer using standard YMODEM protocol.

Format RY

Recommended Setting. Use as needed.

Description RY uploads the entire contents of the recorder via the serial interface to a host computer using the standard YMODEM protocol for binary file transfer. Any communications program that uses the YMODEM protocol may be used to upload the recorder data. The data is transferred to the host and stored as binary files. This command may be used to recover deployment data without opening the pressure case of the Rio Grande ADCP unit.

> Alternatively, the PCMCIA recorder cards may be removed from the unit and placed into a PCMCIA slot in any MS-DOS based computer so equipped. The data files may then be accessed in the same manner as from any other disk drive.

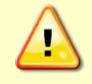

J.

Do not use Windows® to erase the files on the PCMCIA card. Windows® sometimes creates hidden files, which will cause issues for the ADCP at the next deployment. Place the PCMCIA card in the ADCP and use the RE command to erase the card.

## Timing Commands

The following commands let you set the timing of various profiling functions.

## Available Timing Commands

This section lists the available Timing commands.

```
>t?
TR = 00:00:00.00 --------- Time per Burst (hrs:min:sec.sec/100)
TC = 00000 --------------- Ensembles Per Burst (0-65535)
TE = 00:00:00.00 --------- Time per Ensemble (hrs:min:sec.sec/100)
TF = **/**/**, **:**:** --- Time of First Ping (yr/mon/day, hour:min:sec)
TG = ****/**/**,**:**:** - Time of First Ping (CCYY/MM/DD, hh:mm:ss)
TP = 00:00.05 ------------ Time per Ping (min:sec.sec/100)
TS = 07/11/06.08:51:59 --- Time Set (yr/mon/day.hour:min:sec)
TT = 2007/11/06,08:51:59 - Time Set (CCYY/MM/DD,hh:mm:ss)>
```
## Timing Command Descriptions

#### **TB - Time Per Burst**

 $\mathbf{I}$ 

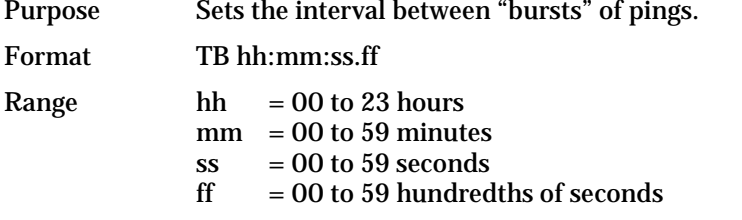

```
Recommended Setting. Special applications only.
```
Description The TB and TC commands work together to allow the ADCP to sample in a "burst mode." In some applications, it is desirable for the ADCP to ping for a short period of time at a high ping rate ("burst"), wait for a set period of time, and then repeat the process. You also must set the time per ensemble, time between pings, and number of pings per ensemble.

Example Deployment timing example:

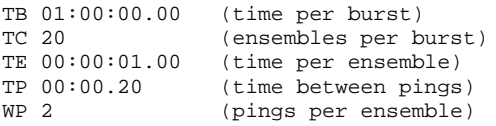

The ADCP will average two pings (WP-command) 0.2 seconds apart (TP-command). It then sends the ensemble to the recorder or through the I/O cable. This process is repeated once a second (TE-command) for a total of twenty ensembles (TC-command). After the 20th ensemble is processed, the ADCP sleeps for one hour (TB-command) from the time of the first ping of the first ensemble until the second burst begins.

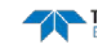

#### **TC - Ensemble per Burst**

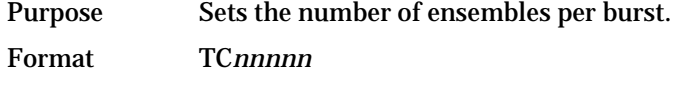

Range 0 to 65535 ensembles per burst

Default TCO

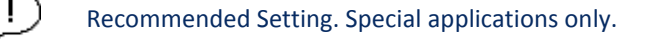

Description Setting TC to zero disables the burst mode (i.e., TB-command inactive). See the TBcommand for details on how these two commands interact.

# **TE – Time Per Ensemble**

Sets the minimum interval between data collection cycles (data ensembles).

Format TEhh:mm:ss.ff

Range *hh* = 00 to 23 hours

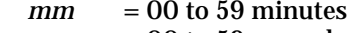

 $ss = 00$  to 59 seconds  $f f = 00$  to 99 hundredths of seconds

Ţ

Default TE00:00:00.00

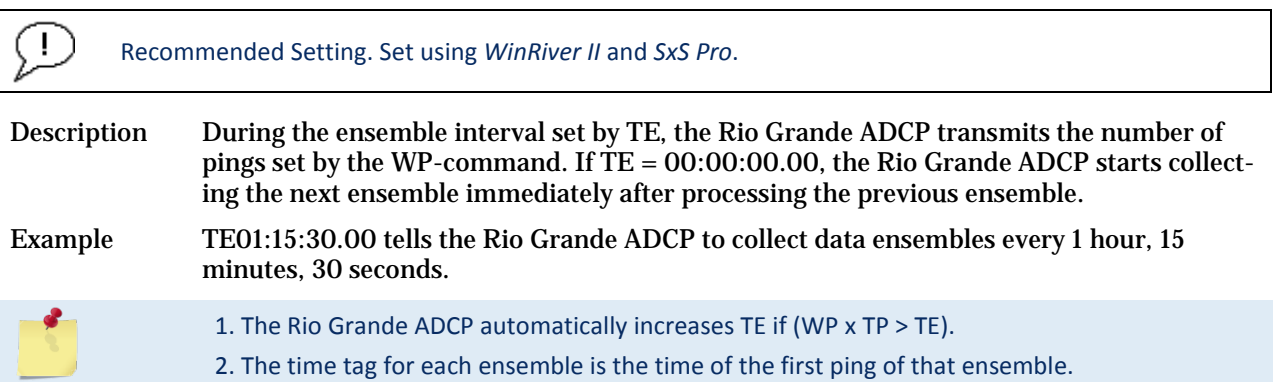

### **TF – Time of First Ping**

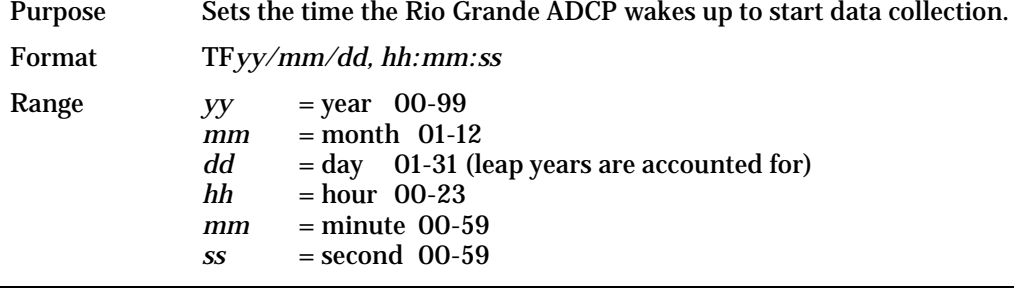

Recommended Setting. Use as needed.

Description TF delays the start of data collection. This lets you deploy the Rio Grande ADCP in the Standby mode and have it automatically start data collection at a preset time (typically

TELEDYNE RD INSTRUMENTS EAR-Controlled Technology Subject to Restrictions Contained on the Cover Page. **Page 147**

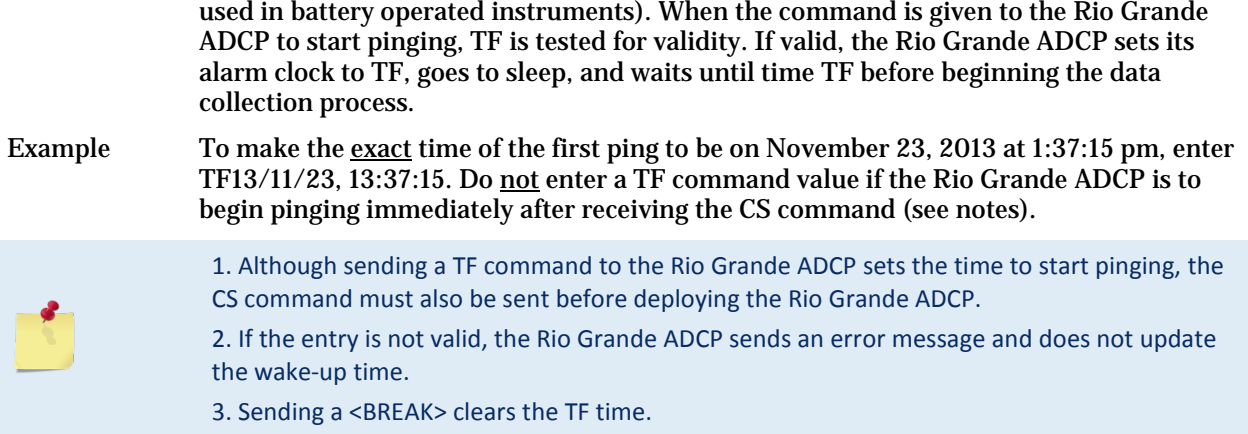

### **TG – Time of First Ping (Y2k Compliant)**

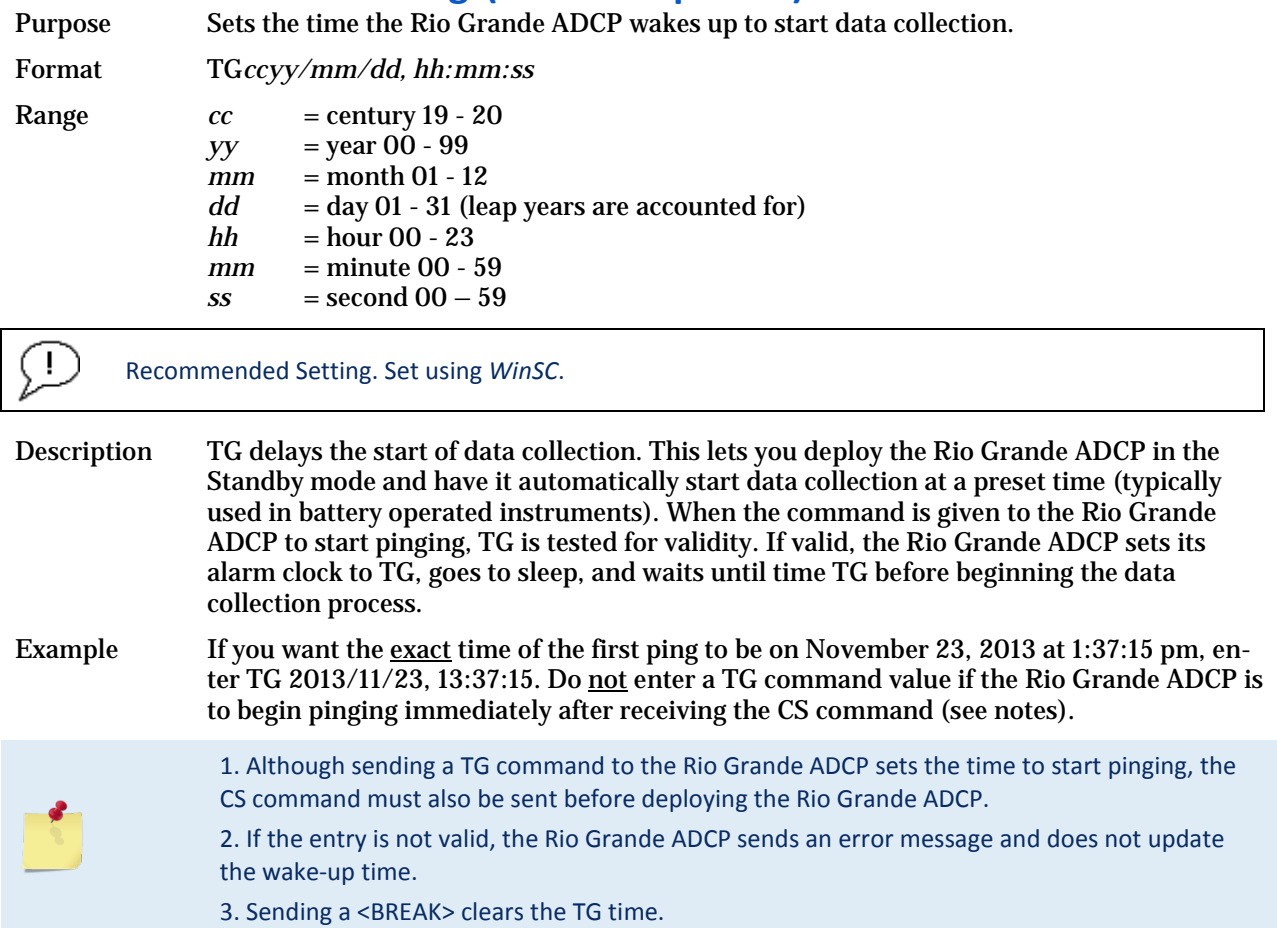

### **TP – Time Between Pings**

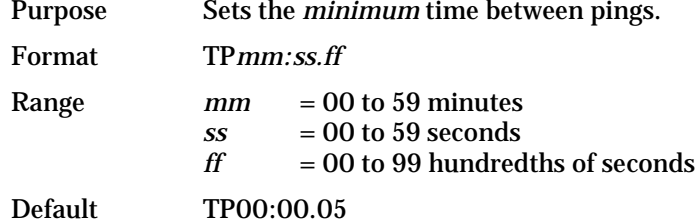

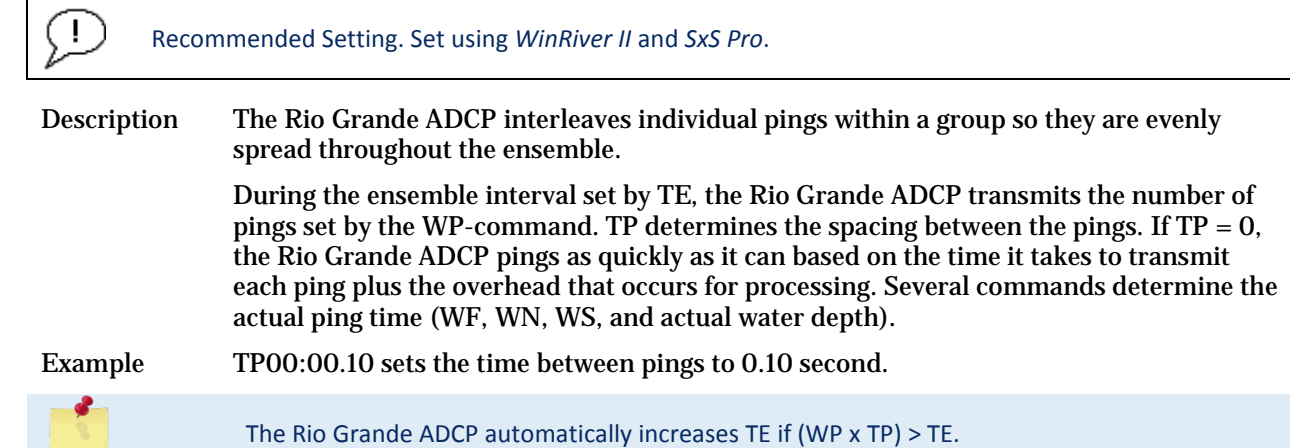

# **TS – Set Real-Time Clock**

Sets the Rio Grande ADCP's internal real-time clock.

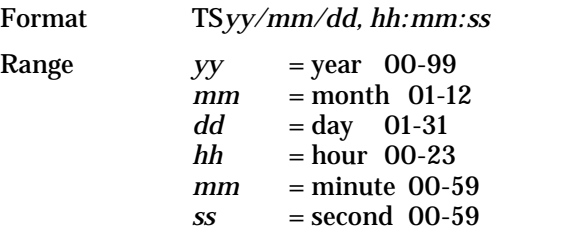

Ţ.

Recommended Setting. Set using *BBTalk*, *WinRiver II,* and *SxS Pro*.

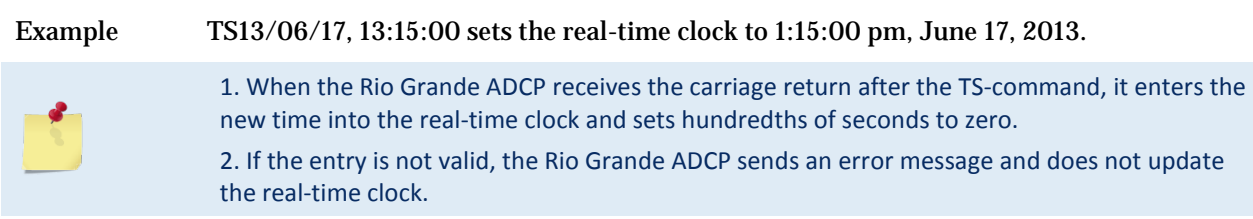

# **TT – Set Real-Time Clock (Y2k Compliant)**

Sets the Rio Grande ADCP's internal real-time clock.

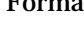

Format TT*ccyy/mm/dd, hh:mm:ss* Range  $cc = \text{century } 19 - 20$ *yy* = year  $00 - 99$ <br>*mm* = month 01 - 1  $\begin{array}{ll}\nmm & = \text{month } 01 - 12 \\
\frac{d}{dx} & = \text{day } 01 - 31\n\end{array}$  $dd = day 01 - 31$ <br> $hh = hour 00 - 2$  $hh$  = hour 00 - 23<br>  $mm$  = minute 00 - 3 *mm* = minute 00 - 59 *ss* = second 00 - 59

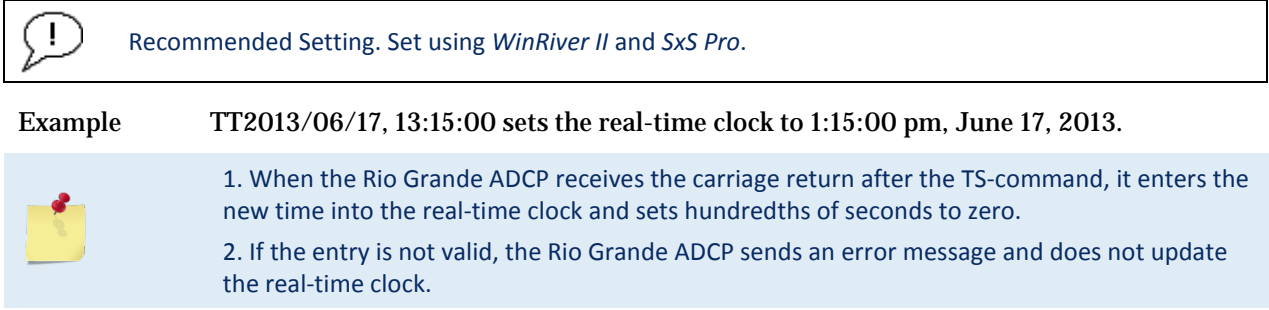

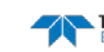

## Water Profiling Commands

The following commands define the criteria used to collect the water-profile data.

## Standard Water Profiling Commands

This section lists the most often used Water Profiling commands.

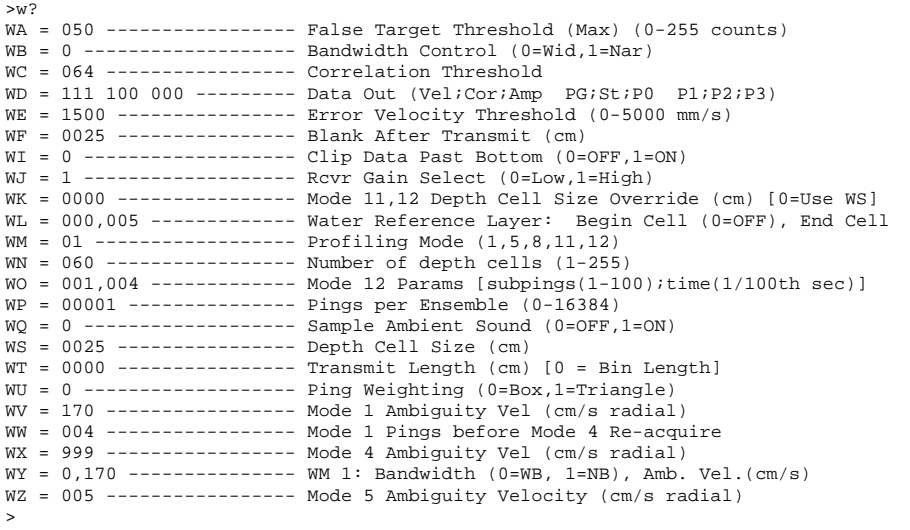

#### **WA - False Target Threshold Maximum**  $P_{\text{obs}}$   $\rho$  folge target  $(P_{\text{obs}})$   $P_{\text{obs}}$

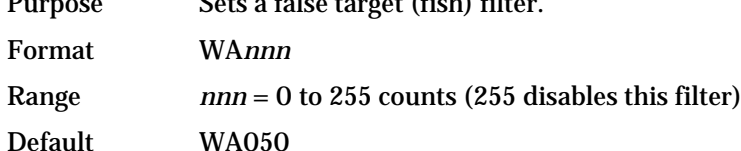

Ţ

Recommended Setting. The default setting for this command is recommended for most applications.

Description The ADCP uses the WA-command to screen water-track data for false targets (usually fish). The first parameter in the WA command sets the maximum difference between echo intensity readings among the four profiling beams. If the WA threshold value is exceeded, the ADCP rejects velocity data on a cell-by-cell basis for either the affected beam (fish detected in only one beam) or for the affected cell in all four beams (fish detected in more than one beam). This usually occurs when fish pass through one or more beams.

A WA value of 255 turns off this feature.

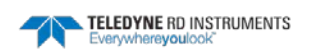

### <span id="page-163-0"></span>**WB - Mode 1 Bandwidth Control**

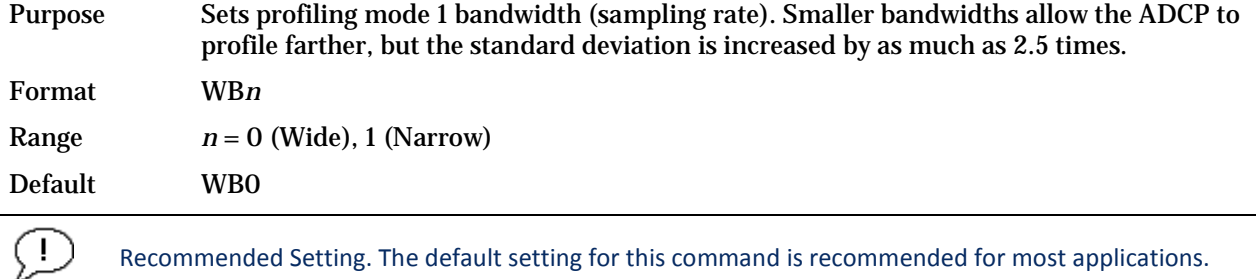

Recommended Setting. The default setting for this command is recommended for most applications.

Description See table below.

#### **Table 37. Bandwidth Control**

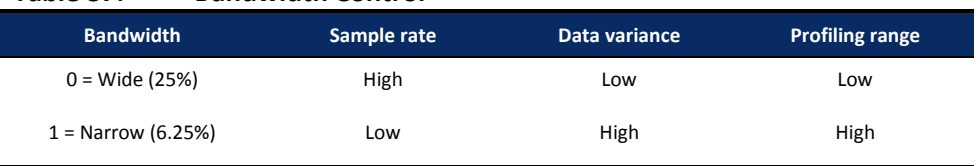

### **WC - Low Correlation Threshold**

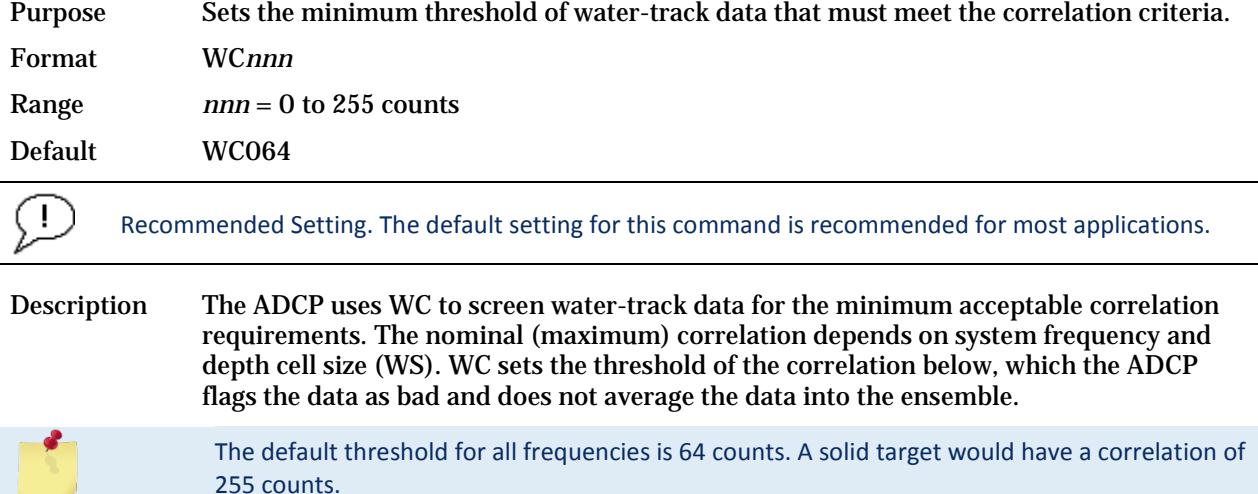

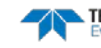

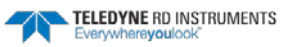

#### **WD – Data Out**

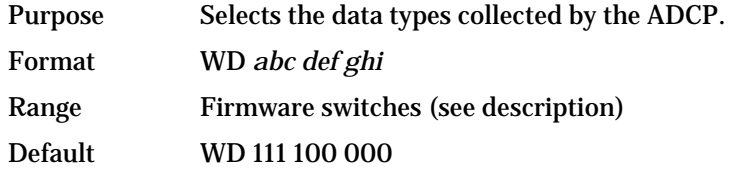

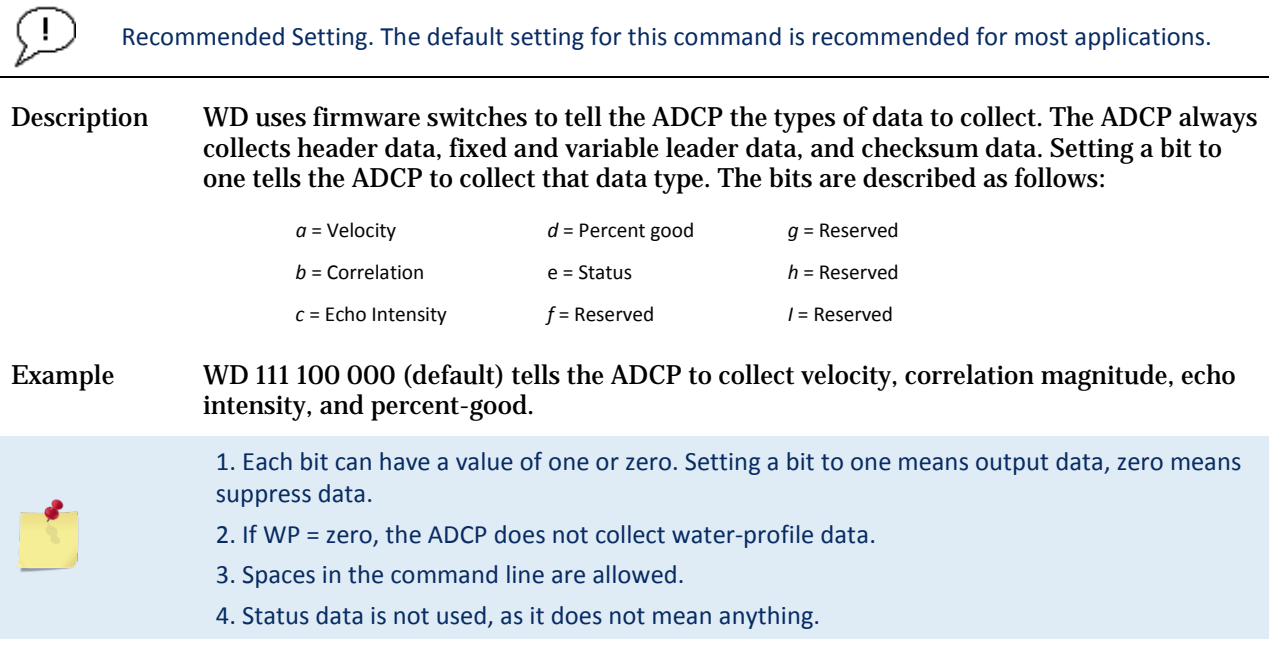

### **WE - Error Velocity Threshold**

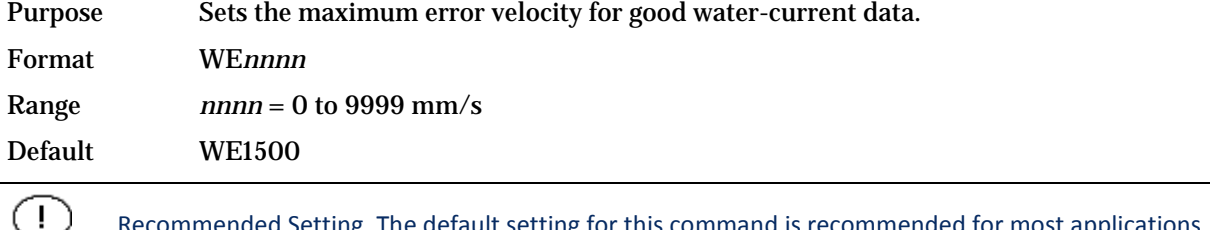

Recommended Setting. The default setting for this command is recommended for most applications.

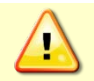

The default setting is set purposely high. TRDI recommends extreme caution and testing before changing this setting. Data rejected by this command is lost and cannot be regained.

Description The WE-command sets a threshold value used to flag water-current data as good or bad. If the ADCP's error velocity value exceeds this threshold, it flags data as bad for a given depth cell. WE screens for error velocities in both beam and transformed-coordinate data. Setting the WE command to zero (WE0) disables error velocity screening.

TELEDYNE RD INSTRUMENTS

#### **WF – Blank after Transmit**

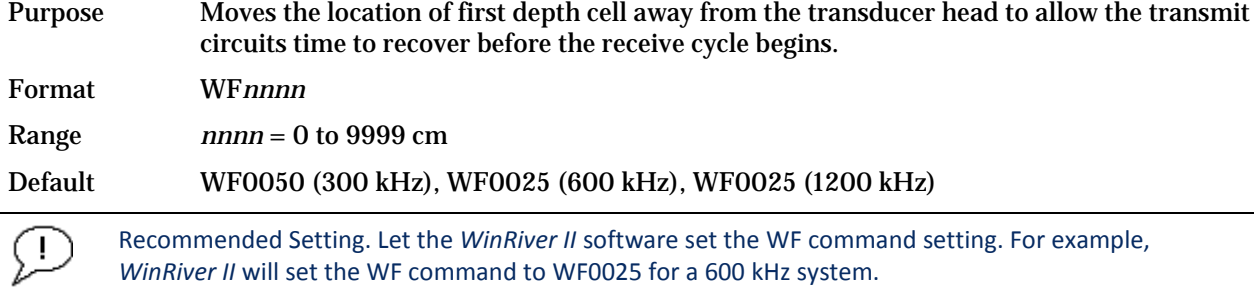

Description WF positions the start of the first depth cell at some vertical distance from the transducer head. This allows the Rio Grande ADCP transmit circuits time to recover before beginning the receive cycle. In effect, WF blanks out bad data close to the transducer head, thus creating a depth window that reduces unwanted data in the ensemble. The following table may be used as a guide to set the WF command.

#### **Table 38. WF-command Recommended Setting**

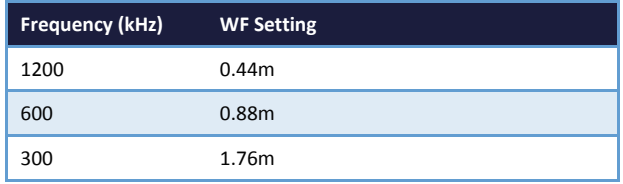

1. The distance to the middle of depth cell #1 is a function of blank after transmit (WF), depth cell size (WS), and speed of sound. The fixed leader data contains this distance. 2. Small WF values may show ringing/recovery problems in the first depth cells that cannot be screened by the Rio Grande ADCP.

#### **WI - Clip Data Past Bottom**

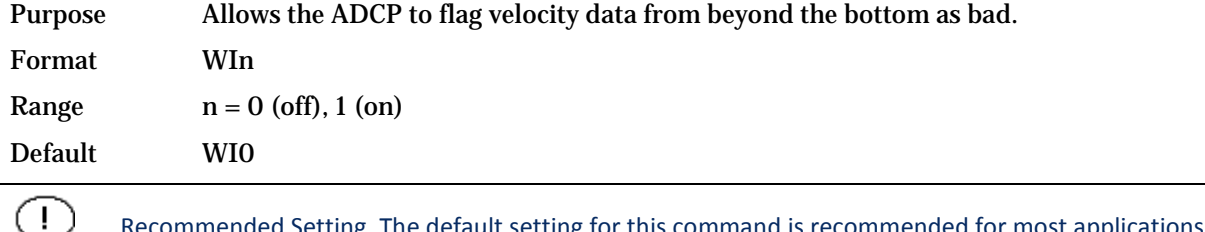

Recommended Setting. The default setting for this command is recommended for most applications.

Description When the WI-command is set to WI0 (default), the ADCP sends/records all velocity data readings even when the ADCP determines the data is beyond the bottom. WI1 tells the ADCP to flag data determined to be beyond the bottom as bad (data value set to -32768 [8000h]).

#### **WJ - Receiver Gain Select**

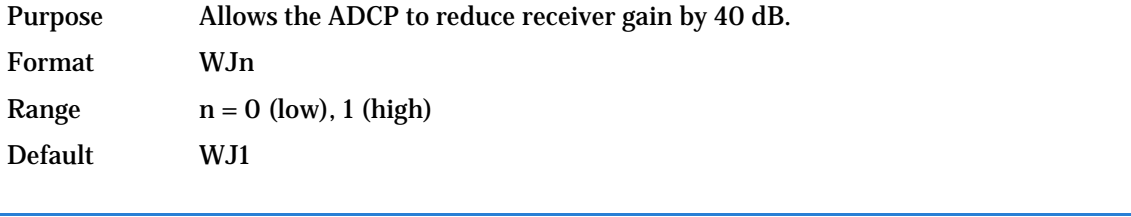

**Page 154** EAR-Controlled Technology Subject to Restrictions Contained on the Cover Page.

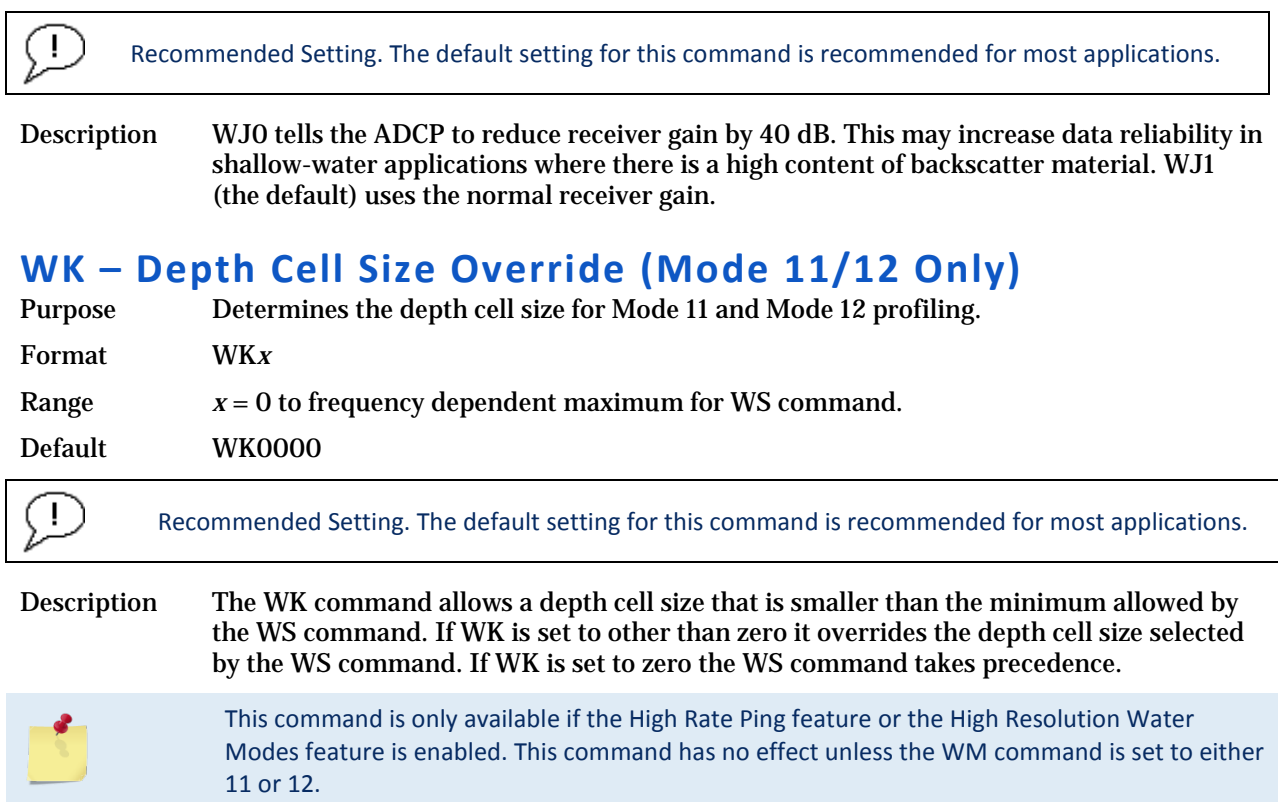

#### **WL - Water Reference Layer**

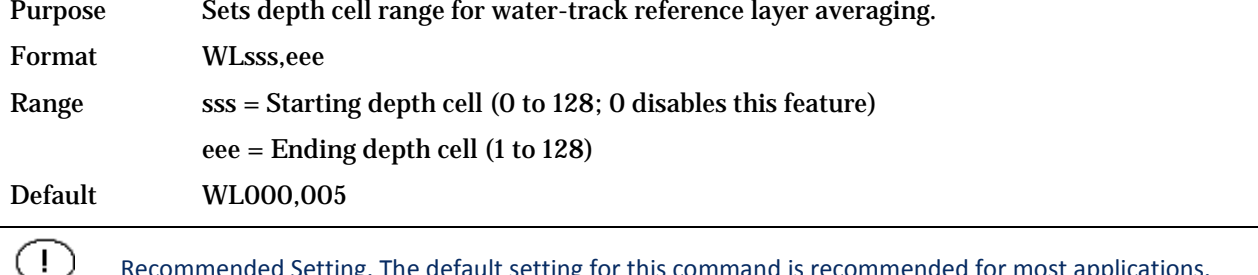

Recommended Setting. The default setting for this command is recommended for most applications.

Description You can use the WL-command to lower the effects of transducer motion on present measurements for multiple-ping ensembles (WP > 1). The ADCP does this by averaging the velocities of a column of water and subtracting that average from each of the depth cell velocities. The ADCP accumulates the resulting average velocity and depth cell velocities. At the end on an ensemble, the ADCP adds the average reference velocity back to the normalized depth cell velocities. This results in quieter data for depth cells in which there were few good samples.

#### **WM - Profiling Mode**

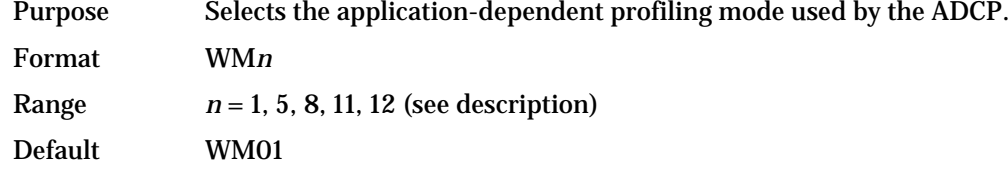

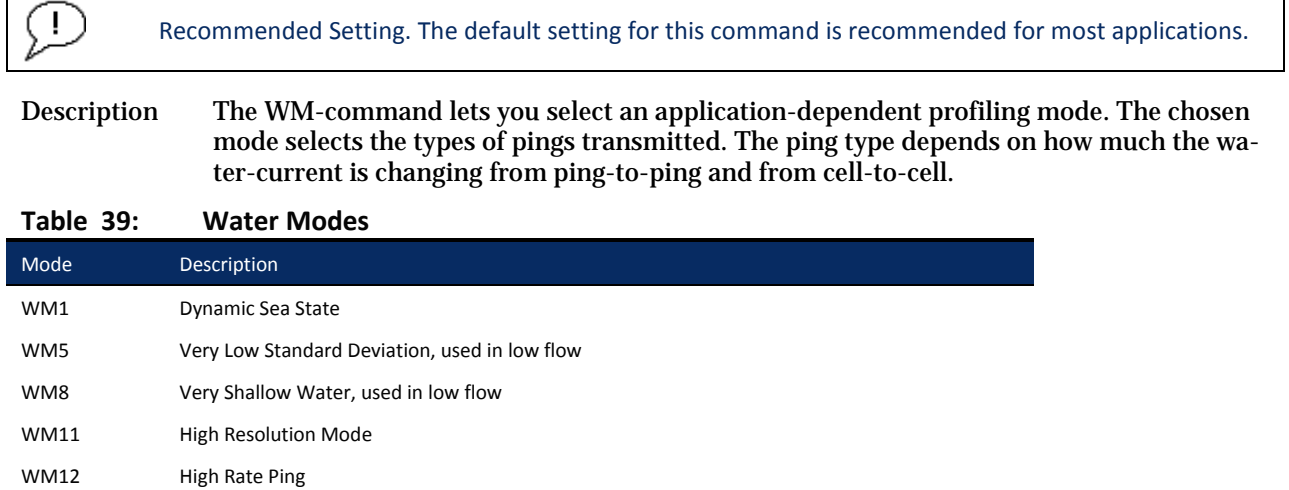

Ţ

Water Modes 5, 8, 11, and 12 were designed for 600 and 1200 kHz ADCPs only. Using these modes on other frequency ADCPs may be possible, but only at the user's risk.

Water Mode 12 is a feature upgrade for Rio Grande ADCPs.

For general information on the Water Modes, see the *Principles of Operation: A Practical Primer* and the *WinRiver* II User's Guide. For detailed information on each Water Mode, see the following Field Service Application Notes (FSAs).

FSA-004 – WM1 FSA-005 – WM5 and WM8 FSA-013 – WM11 FSA-014 – WM12

FSAs are available for download a[t www.rdinstruments.com,](http://www.rdinstruments.com/) Customer Support page.

#### **WN – Number of Depth Cells**

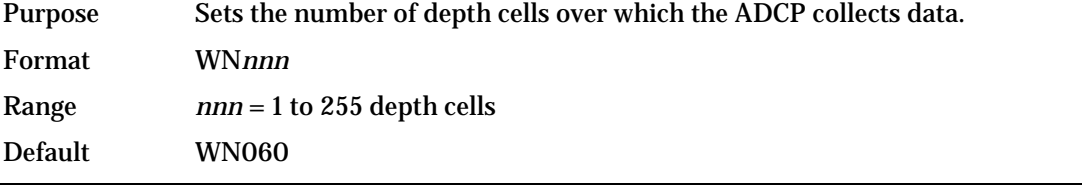

Recommended Setting. Set using *WinRiver II* and *SxS Pro*.

Description The range of the ADCP is set by the number of depth cells (WN) times the size of each depth cell (WS).

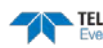

### **WO – Mode 12 Parameters**

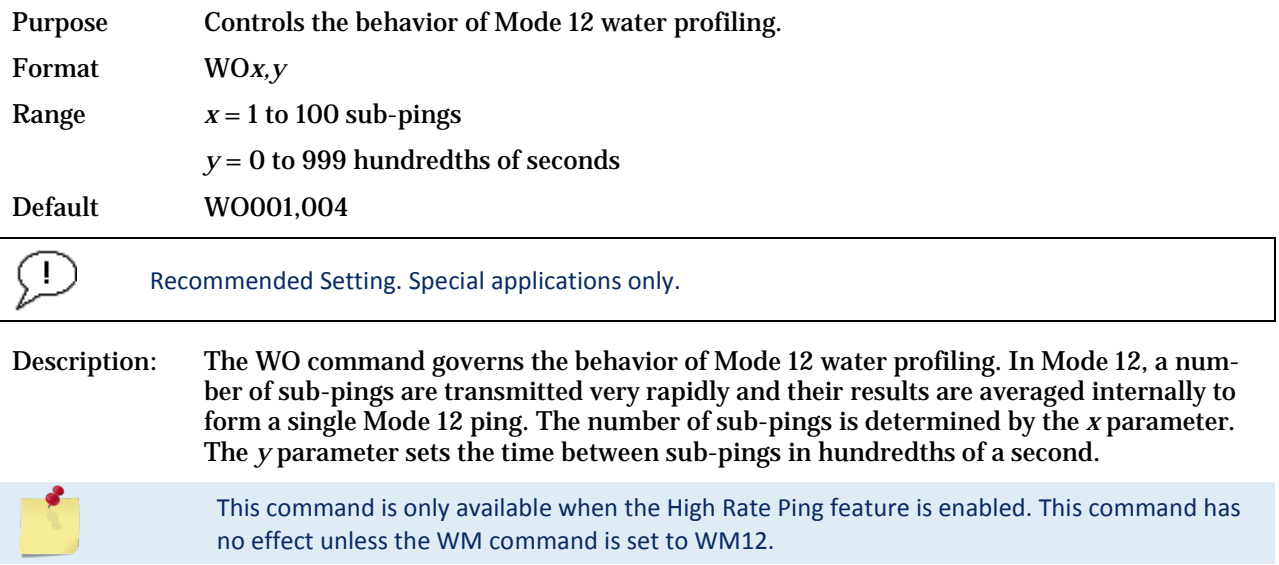

#### **WP – Pings Per Ensemble**

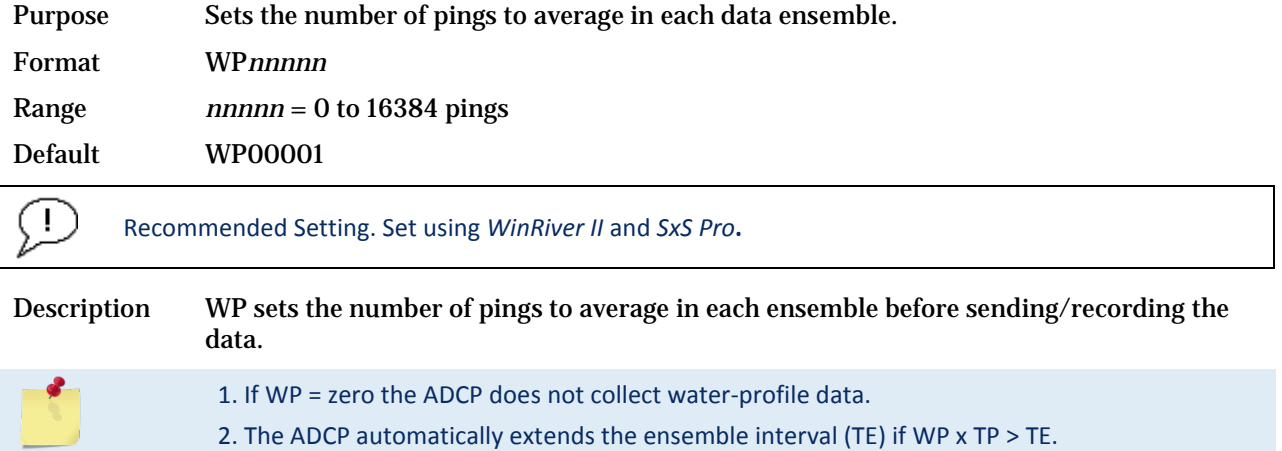

### **WQ - Sample Ambient Sound**

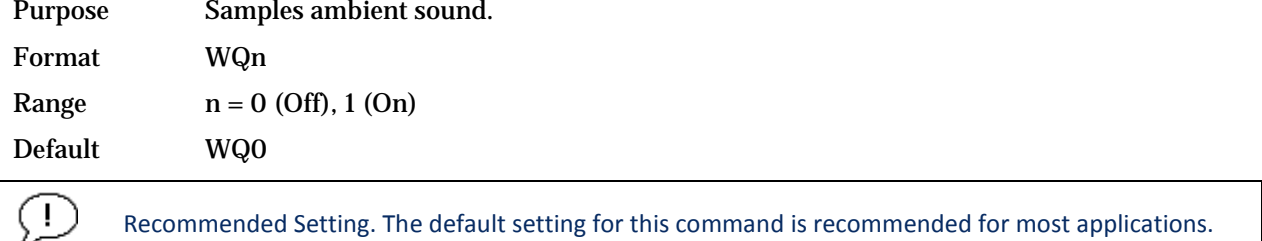

Description When WQ is set to 1, the ADCP samples RSSI before the water ping. WQ uses an 8-meter blank and 8-meter depth cell before sending water-profiling pings.

### **WS – Depth Cell Size**

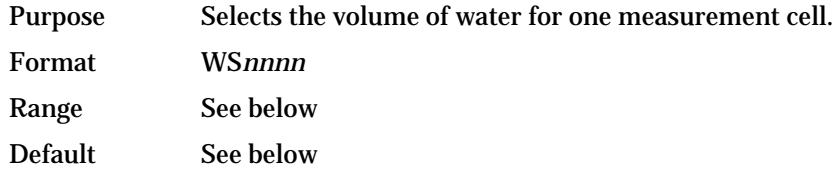

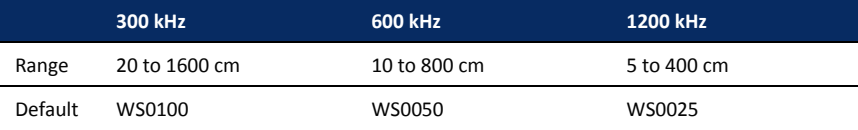

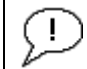

Recommended Setting. Set using *WinRiver II* and *SxS Pro*.

Description The ADCP collects data over a variable number of depth cells. WS sets the size of each cell in vertical centimeters.

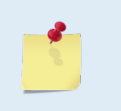

If you set WS to a value less than its minimum value or greater than its maximum value, the ADCP will accept the entry, but uses the appropriate minimum or maximum value. For example, if you enter WS1 for a 75 kHz system, the ADCP uses a value of 80 cm for WS. Similarly, if you enter WS8000, the ADCP uses a value of 3200 cm for WS.

#### **WT - Transmit Length**

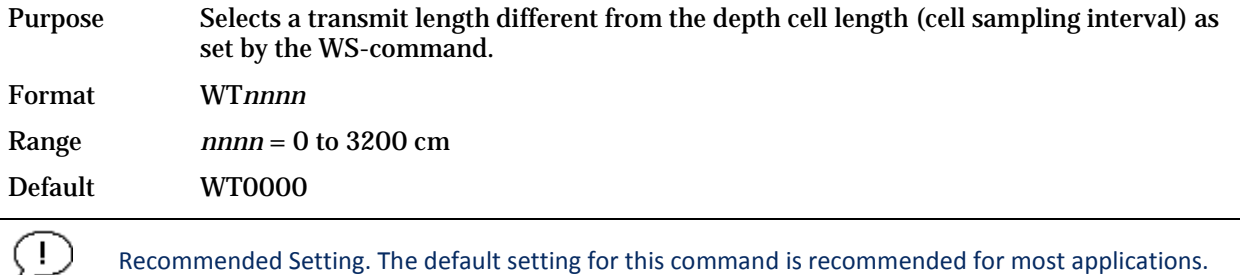

Description When WT is set to zero, the transmit signal is set to the depth cell size (WS-command). This is the default setting. Setting WT allows selection of a transmit length different than the area depth cell size (sampling length).

#### **WU - Ping Weight**

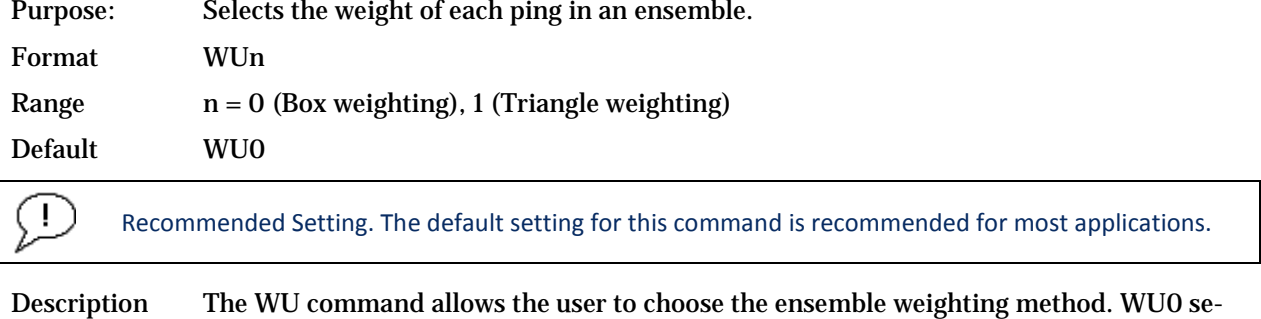

lects Box weighting which is a simple average of the velocities in each ensemble. WU1 se-

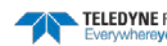

lects Triangle weighting, where the first and last velocities are weighted the least, and the middle velocity is weighted the most.

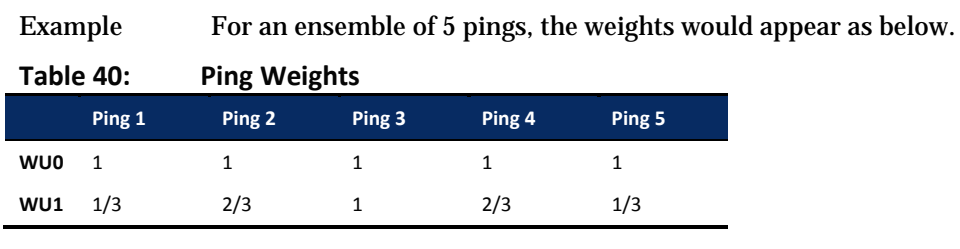

The velocity reported for each ensemble is calculated as the sum of the weighted velocities divided by the sum of the weights.

The WL command (Water reference layer) must be turned on when triangle weighting is used (WU1).

#### <span id="page-170-0"></span>**WV – Ambiguity Velocity**

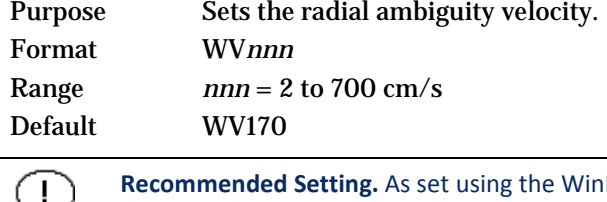

ended Setting. As set using the WinRiver II software or as required by the application, but never less than 100 cm/s.

Description The WV command (ambiguity velocity setting) sets the maximum velocity that can be measured along the beam when operating in Water Mode 1 (WM1). WV is used to improve the single-ping standard deviation. The lower the value of the WV command, the lower the single-ping standard deviation.

> Set WV as low as possible to attain better precision, but not too low or ambiguity errors will occur. The following table may be used as a guide to set the WV command.

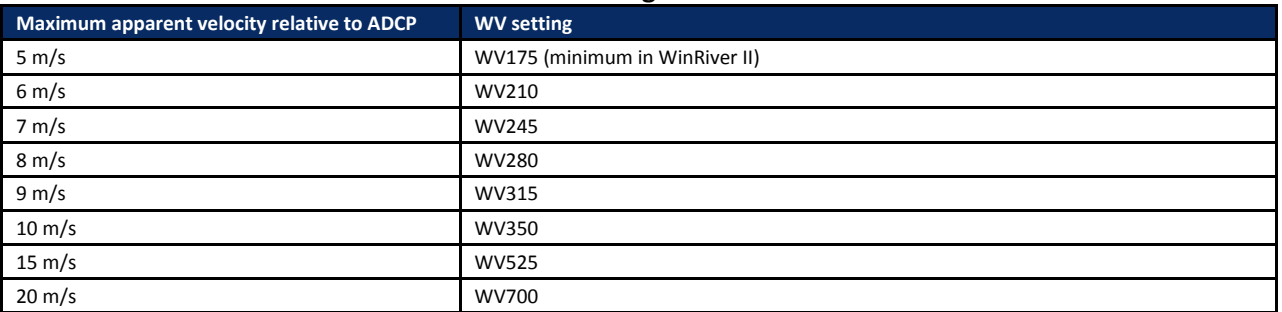

#### **Table 41. WV Command Recommended Setting**

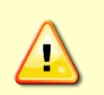

This table does not include any factor of safety against ambiguity errors due to the single-ping standard deviation, vertical velocities, or instrument pitch, roll, or heave. A safety factor ranging between 1.1 and 2.0 is recommended. Larger safety factors should be used with smaller bin sizes, lower WV settings, lower water temperatures, and higher vertical velocity components. Rotation of the instrument such that no beam points in the direction of the maximum relative velocity vector may provide some inherent factor of safety but such rotation cannot normally be assured and should not be relied upon.

TELEDYNE RD INSTRUMENTS

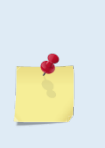

 $(1)$ 

Note that the minimum setting of the WV command is WV002 and the maximum setting due to internal processing limitations is limited based on the setting of the bandwidth command, WB. WV is limited to 330 cm/s in Narrow bandwidth mode (WB1), which increases the profiling range by 10% compared to Broad bandwidth mode (WB0).

When the WB command is set to WB0, the max value is WV700.

In either case, while you can set a value as low as 2 cm/s, this will likely cause ambiguity errors. TRDI recommends setting WV to  $\geq$  100cm/s for most applications.

### **WW – Mode 1 Pings before Mode 4 Re-Acquire**

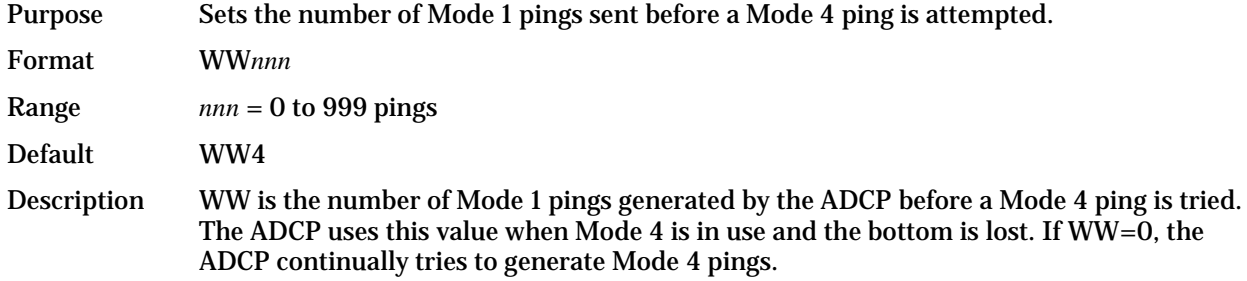

#### **WX - WT Mode 4 Ambiguity Velocity**

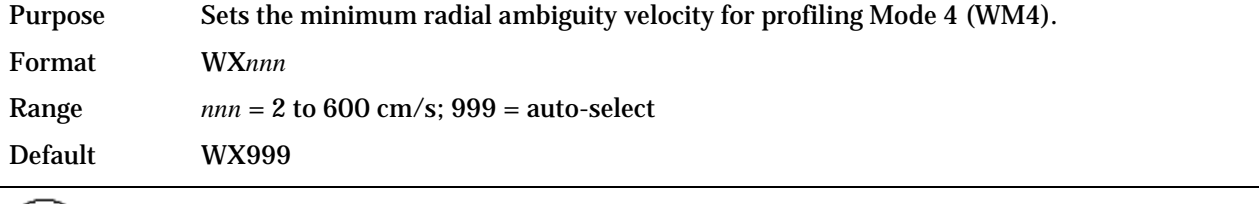

Recommended Setting. The default setting for this command is recommended for most applications.

Description Set WX as low as possible to attain maximum performance, but not too low or ambiguity errors will occur. WX999 tells the ADCP to select the best ambiguity velocity for the selected depth cell size (WS).

#### **WY – Mode 1 Bandwidth**

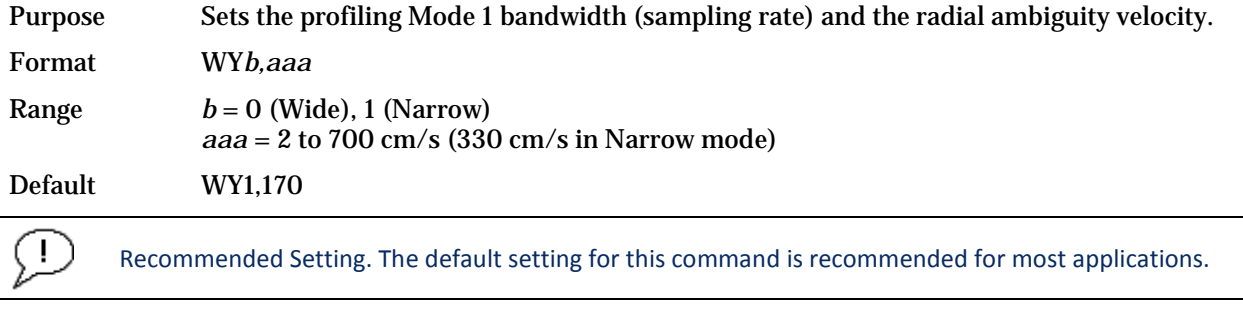

Description The WY command sets the WB and WV commands using one command. For more infor-mation, see WB - [Mode 1 Bandwidth Control](#page-163-0) and WV - [Ambiguity Velocity.](#page-170-0)

Example Setting the WY command to WY0,175 will set the WB command to WB0 and the WV command to WV175.

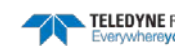

### **WZ - Mode 5 Ambiguity Velocity**

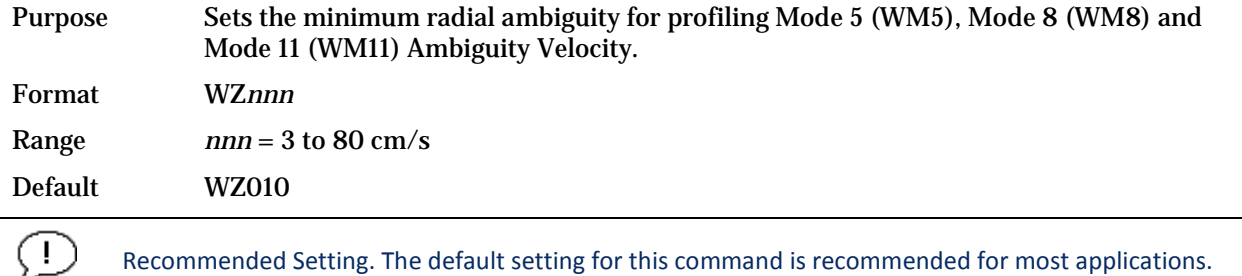

Description Allows for very high resolution (small bins) with very low standard deviation.

The maximum value at which WM5 will work is related to bottom track depth. The larger the WZ value, the shallower the water has to be.

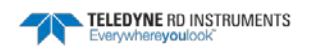

## Advanced Commands

The following sections describe the advanced commands available for the Rio Grande ADCP series ADCPs.

## Sound Velocity Smart Sensor Commands

The ADCP uses these commands for Sound Velocity Smart Sensor (SVSS) applications.

## Available Sound Velocity Smart Sensor Command

>d? Available Commands:

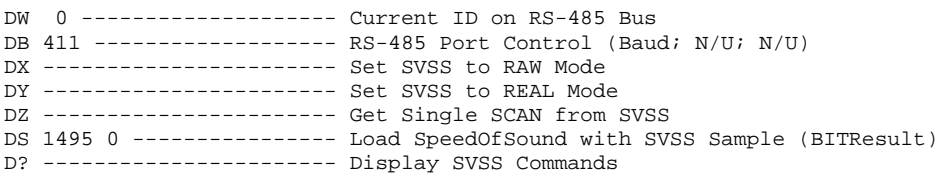

>

## Sound Velocity Smart Sensor Command Descriptions

#### **DB - RS-485 Port Control**

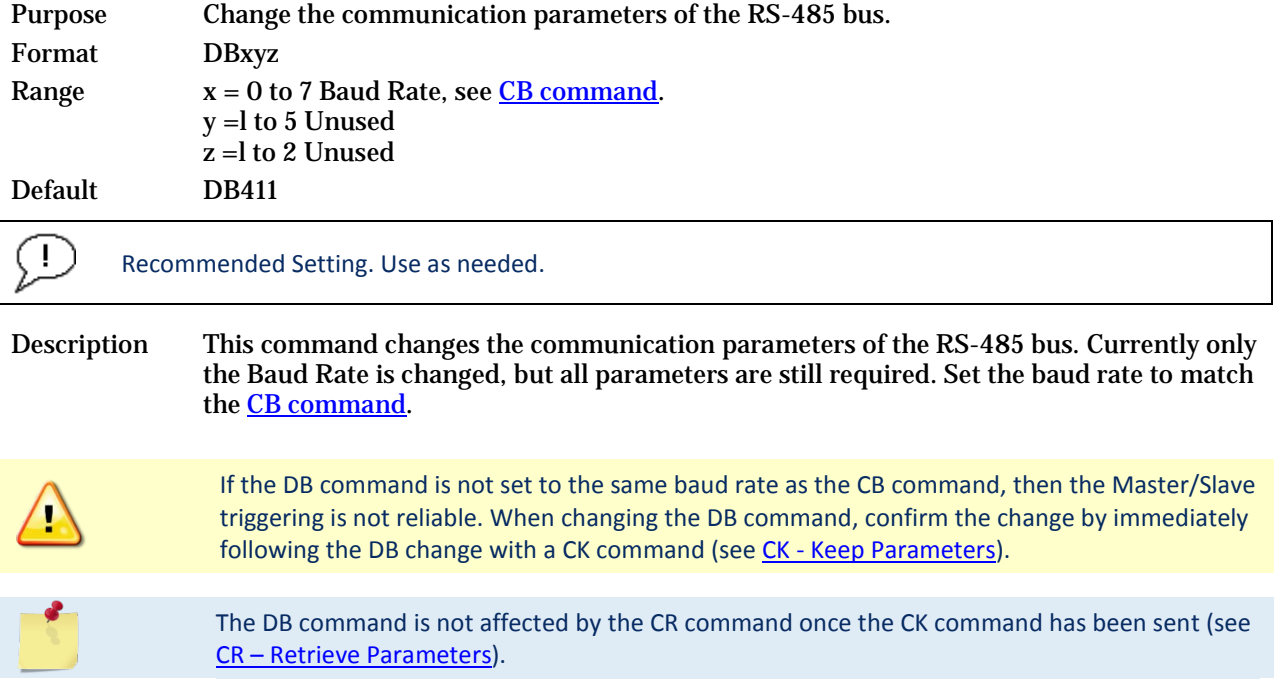

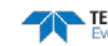

# **DS - Load SpeedOfSound with SVSS Sample (BIT Result)**

Load the SpeedOfSound variable with a single real scan from the SVSS.

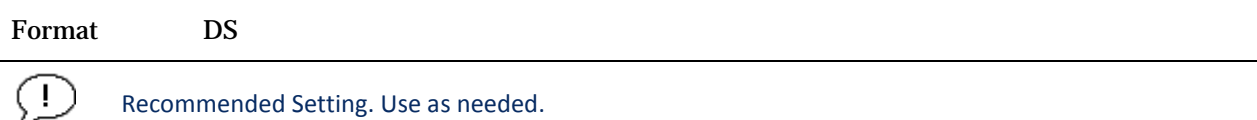

Description This command loads the SpeedOfSound variable with a measured value from the SVSS, in a manner similar to the manner the variable is loaded during deployment. The EZ command must be issued prior to this command or the function will be bypassed. Set the EZ command to EZ3xxxxxx. The three enables communication with the SVSS. Upon successful completion of the function call, the SpeedOfSound variable will contain the new value. Any errors in the function will result in the BIT Result = xxxxxlxx xxxxxxxx which is displayed after the value.

#### **DW - Current ID on RS-485 Bus**

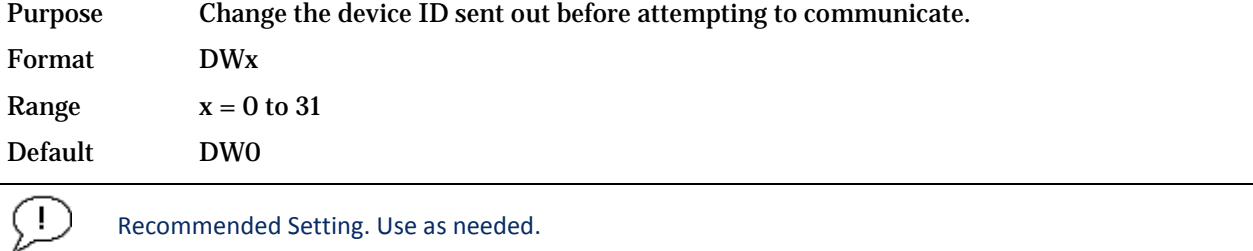

Description This command sets the RS-485 Bus ID and sends the ID out onto the bus with the parity forced high. This wakes up the slave device for communications.

#### **DX - Set SVSS to RAW Mode**  $P_{\text{sub}}$   $\sim$  PMC $_{\text{sub}}$  to  $R_{\text{sub}}$  mode.

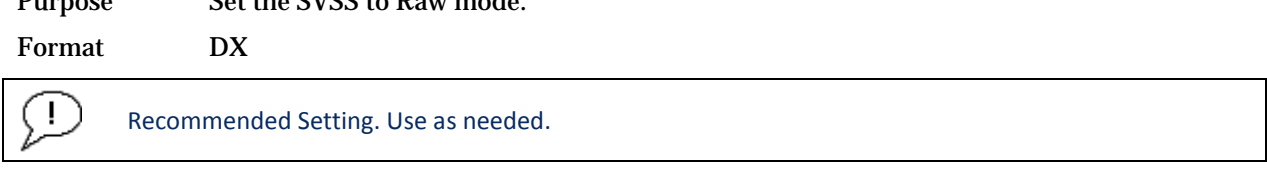

Description This command sends "RA" out on the RS-485 bus. If the SVSS is listening, it will change its data output mode to RAW. RAW data is columnar un-calibrated counts.

#### **DY - Set SVSS to REAL Mode**

Purpose Set the SVSS to Real mode. Format DY Ţ Recommended Setting. Use as needed.

Description This command sends "RE" out on the RS-485 bus. If the SVSS is listening, it will change its data output mode to REAL. REAL data is in units of m/s and the form XXXX.XX

# **DZ - Get Single SCAN from SVSS**

This command gets a single scan of data from the SVSS.

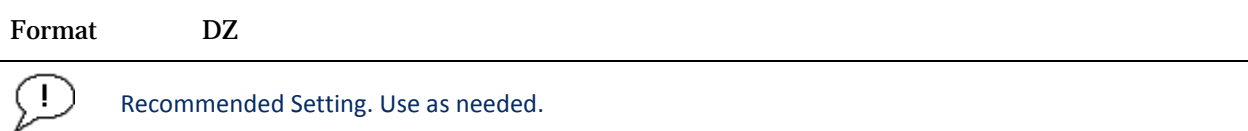

Description This command sends "s" out on the RS-485 bus. If the SVSS is listening, it will respond (- 23ms later) with one scan of data. The data format will be determined by the last format command ("DX" or "DY") sent to the SVSS. The data will be echoed back by the ADCP.

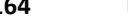

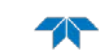

## Ping Synchronization Commands

The Teledyne RD Instruments Sleepy Sensor Synchronization (TRDS3) protocol allows a Rio Grande ADCP to synchronize measurements with another ADCP or any other instrument that adheres to the RDS3 specification.

## Available Ping Synchronization Commands

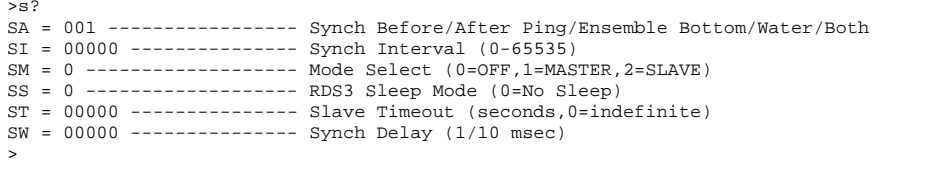

To see the S commands as listed above, the Experton command must be used (see Expert [Mode\)](#page-114-0).

## Ping Synchronization Command Descriptions

### **SA - Synchronize Before/After Ping/Ensemble**

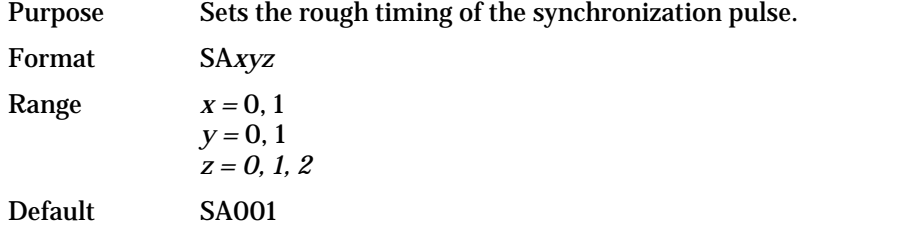

#### Recommended Setting. Special applications only.

Description Use the SA command to set the rough timing of the synchronization pulse. The first parameter determines whether the Master (or Slave) will send (or wait for) a synchronization pulse before or after the conditions set in parameters y and z. If the second parameter is set to Ping, the third parameter determines what kind of ping to synchronize on. If parameter y is set to Ensemble, the third parameter is ignored (but must still be entered).

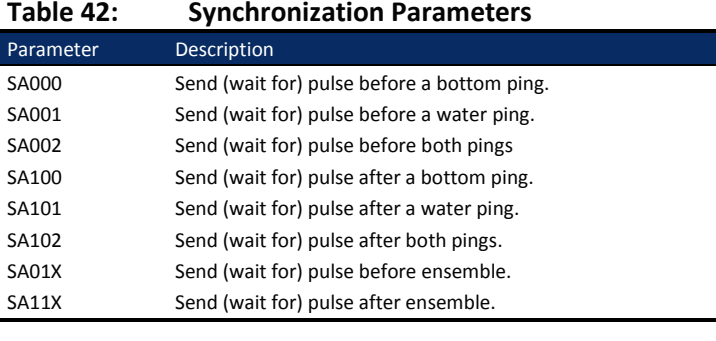

Ţ

This command has no effect unless SM = 1 or 2.

TELEDYNE RD INSTRUMENTS

### **SI - Synchronization Interval**

Purpose Sets how many pings/ensembles to wait before sending the next synchronization pulse.

Format SI*nnnnn*

Range *nnnnn* = 0 to 65535

Default SI0

Recommended Setting. Special applications only.

Description Use the SI command to set how many pings/ensembles (depending on the SA command) to wait before sending the next synchronization pulse.

J.

This command has no effect unless SM = 1

### **SM - RDS3 Mode Select**

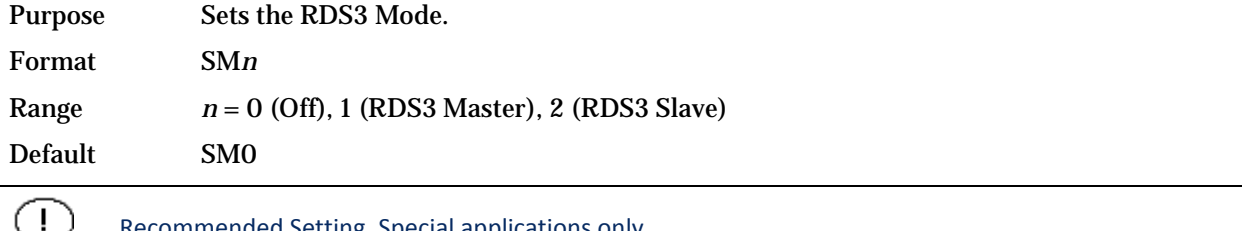

Recommended Setting. Special applications only.

Description SM sets the RDS3 Mode. SM0 turns off the RDS3 mode and disables all other commands on this menu. SM1 sets the RDS3 Master mode and enables the SA, SI, SS, and SW commands. SM2 sets the RDS3 Slave mode and enables the SA, SS, and ST commands.

When the SM command is used, the communication switch on the ADCP's PIO board must be in the RS-232 position.

#### **SS - RDS3 Sleep Mode**

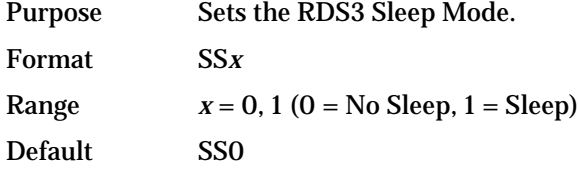

Recommended Setting. The default setting for this command is recommended for most applications.

Description This command sets the RDS3 Sleep Mode. When x is set to No Sleep, the instrument remains awake while waiting for the next ping time (or synchronization pulse) in a loop. When x is set to Sleep, the instrument sleeps between pings (or synchronization pulses.) There are limitations to using the Sleep Mode. A TRDI Rio Grande ADCP, setup as a slave, can only synchronize to within 2.5 ms of the Master. When the Slave is in No Sleep Mode, the slave can ping to within 500 microseconds of the master. The benefits of power saving cost are synchronization accuracy.

Ţ

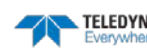

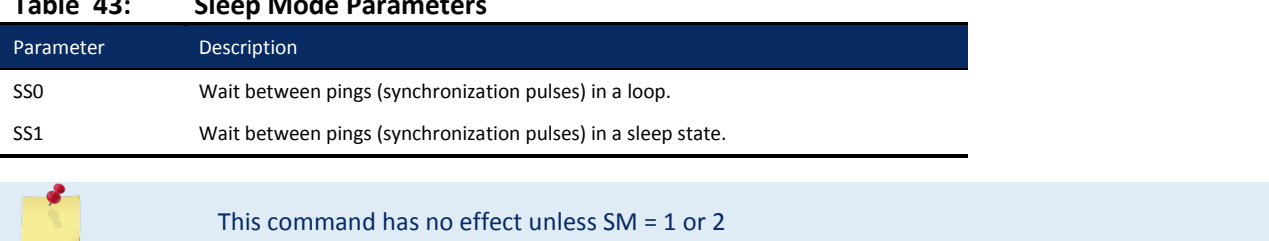

#### **Table 43: Sleep Mode Parameters**

#### **ST - Slave Timeout**

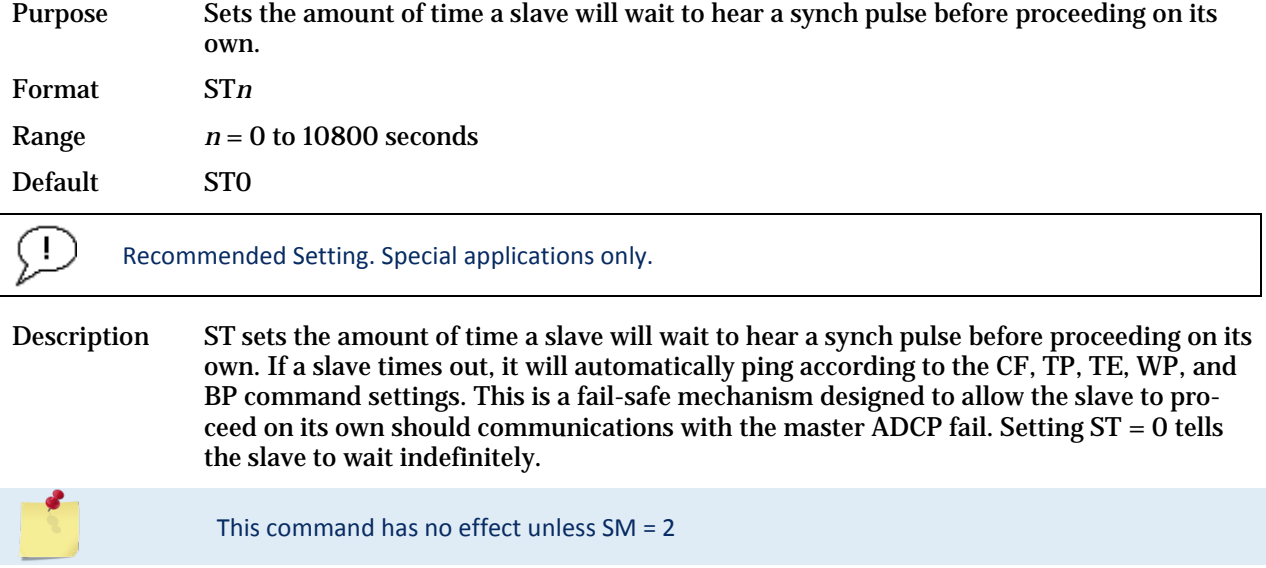

#### **SW - Synchronization Delay**

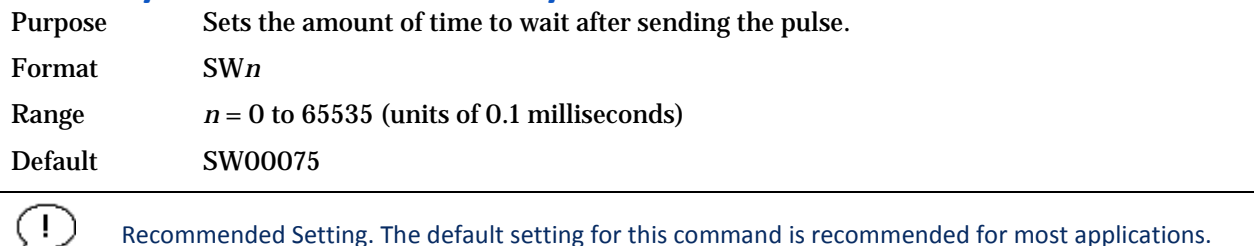

Description Use the SW command to set the amount of time to wait after sending the pulse before proceeding. For example, setting the SW command to SW20000 will add a delay of 2 seconds. This allows precise timing of measurements.

> When a Master attempts to ping a slave ADCP, it sends out a pulse to the slave ADCP. The slave ADCP has a different code path than the Master ADCP and thus, they will take different amounts of time to start the ping. By adding in the default Master Delay of 7.5 ms, the code paths are evened up to allow the units to start the pings at about the same time (typically within 100 microseconds of each other).

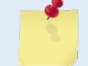

This command has no effect unless SM = 1 or 3

TELEDYNE RD INSTRUMENTS

## Example Master/Slave Setup

To set the Master/Slave:

- 1. Connect the master and slave ADCPs to two PC comports via a master/slave cable.
- 2. Apply power to the ADCPs.
- 3. Establish RS-232 communications between *BBTalk* and the master and slave ADCPs.
- 4. Set both the master and slave ADCP to the same baud rate (see Note 1).
- 5. Send a BREAK to the master ADCP.
- 6. Verify that the master ADCP outputs the RS-232 banner (see Note 2).
- 7. Send a CR1 and CK command to the master ADCP.
- 8. Send a BREAK to the slave ADCP.
- 9. Verify that the slave ADCP outputs the RS-232 banner.
- 10. Send a CR1 and CK to the slave ADCP.
- 11. Send the configuration commands to the master ADCP, omitting the CS command to start sampling.
- 12. Send the configuration commands to the slave ADCP including the CS command to start sampling.
- 13. Now send the CS command to the master ADCP.

The master samples, and triggers the slave, which samples. This continues until the power is not available, or the user or some other force intervenes.

To terminate data collection:

- 1. Send a BREAK to the master ADCP (see note 2).
- 2. Verify that the master ADCP outputs the RS-232 banner (see note 2).
- 3. Send a CZ command to the master ADCP.
- 4. Send a BREAK to the slave ADCP.
- 5. Verify that the slave ADCP outputs the RS-232 banner (see note 2).
- 6. Send the CZ command to the slave ADCP.

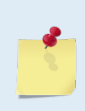

1. The master and slave ADCP must use the same baud rate. Baud rate options depend on whether the master and slave ADCP are allowed to go to low power mode between samples. When the master and slave cannot go to low power mode between samples, the user can select all baud rates less than 115200 (i.e. one can use 1200, 2400, 4800, 9600, 19200, 38400, or 57600 baud).

When the master and slave ADCP can go to low power mode between samples, the user can select 1200, 2400, 4800, or 9600 baud.

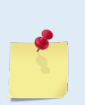

2. The master slave cable connects the units via an RS-485 bus so the master ADCP can trigger the slave ADCP to sample. The RS-485 bus can alternately be used for RS-422 communications. However, during initialization, when the master ADCP receives a BREAK and outputs the wakeup banner, it also may cause the slave ADCP to output an incomplete banner. When this occurs, send additional BREAKs to the master ADCP until the slave ADCP outputs a full RS-422 banner.

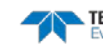
### **Example Wakeup Banners**

#### *RS-232 Banner*

[BREAK Wakeup A] WorkHorse Rio Grande Broadband ADCP Version 10.16 Teledyne RD Instruments (c) 1996-2007 All Rights Reserved. >

#### *RS-422 Banner*

[BREAK Wakeup B] WorkHorse Rio Grande Broadband ADCP Version 10.16 Teledyne RD Instruments (c) 1996-2007 All Rights Reserved. >

#### *Incomplete Banner*

[BR

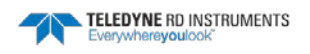

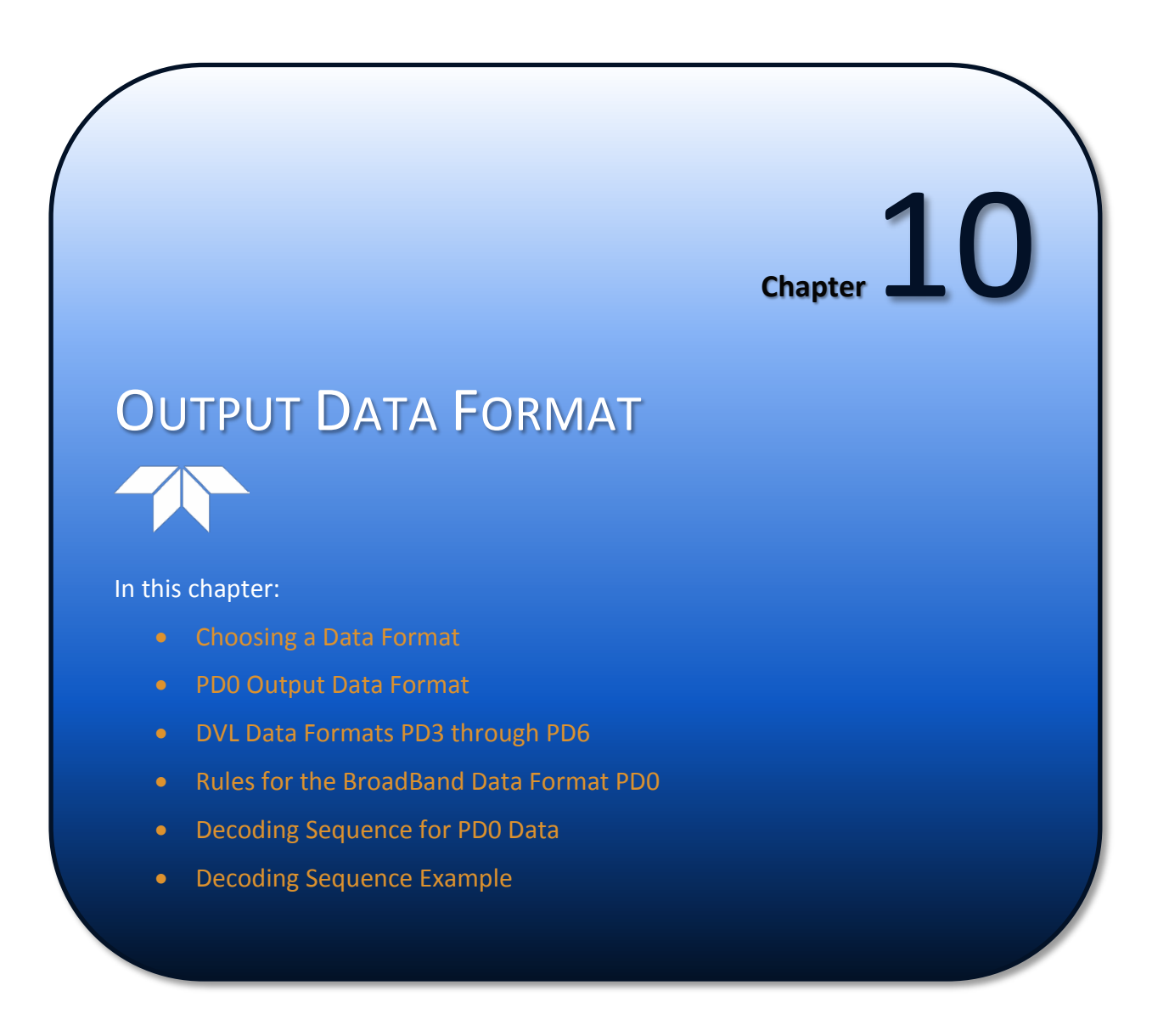

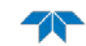

# Choosing a Data Format

The Rio Grande ADCP can output data in several user selectable formats using the PD command (see PD - Data Stream Select). Depending on the output format selected, data will be either binary or ASCII text. Binary output formats include PD0, 3, 4, and 5. Text output formats include PD6.

Deciding on which format to use depends on the needs of the deployment. The following describes the basics of the formats available.

- **PD0** PD0 is Teledyne RD Instrument's standard format. PD0 is a binary output format. It provides the most information possible including a header, fixed and variable leader, bottom track, and water profile information. The fixed and variable leader is a recording of time, ADCP setup, orientation, heading, pitch, roll, temperature, pressure, and self-test diagnostic results. Data fields to be output are user selectable.
- **PD3** PD3 is a binary output format of bottom track speed over the bottom, speed through the water, and range to bottom information. If PD3 is selected, there is no data written to the recorder.
- **PD4** PD4 is a binary output format of bottom track speed over the bottom, speed through the water, and range to bottom information.
- **PD5** PD5 is a superset of PD4 and includes information on salinity, depth, pitch, roll, heading, and distance made good.
- **PD6** PD6 is a text output format. Data is grouped into separate sentences containing system attitude data, timing and scaling, and speed through the water relative to the instrument, vehicle, and earth. Each sentence contains a unique starting delimiter and comma delimited fields. If PD6 is selected, there is no data written to the recorder.

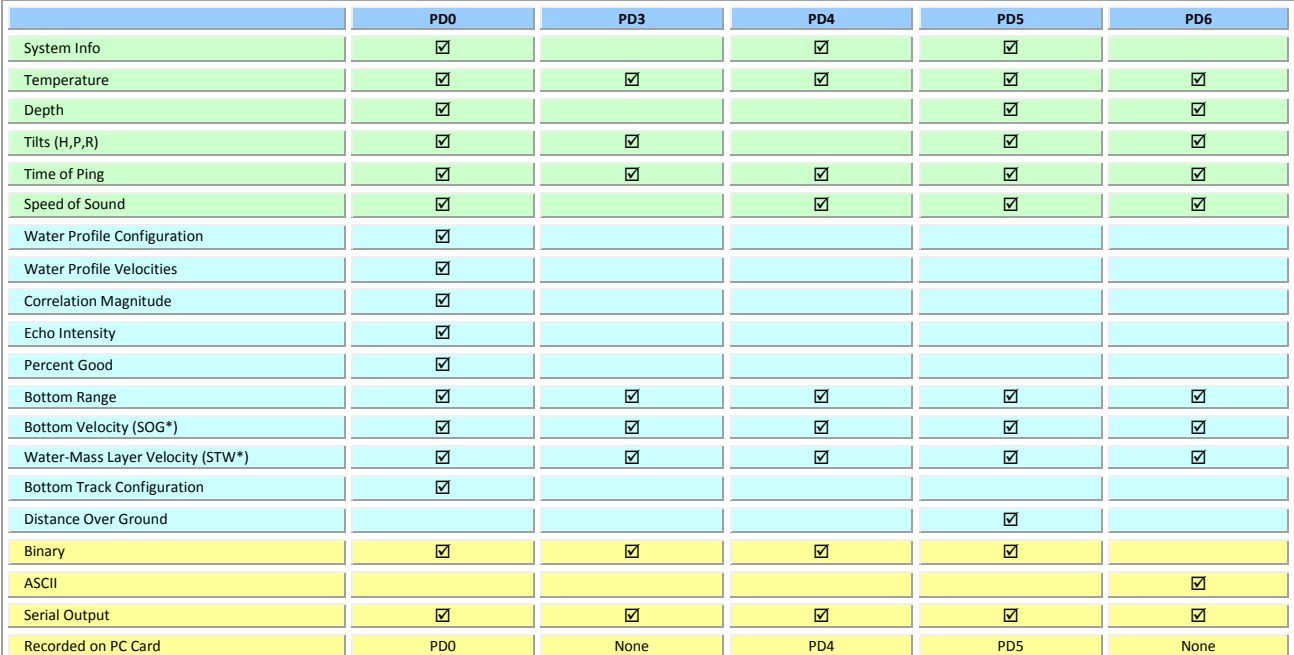

#### **Table 44: Summary of Output Data Formats**

\*SOG = Speed Over Ground

\*STW = Speed Through Water

# PD0 Output Data Format

The following description is for the standard PD0 Rio Grande ADCP output data format. [Figure 38](#page-185-0) through [Figure 45](#page-208-0) shows the ASCII and binary data formats for the Rio Grande ADCP PD0 mode[. Table](#page-186-0)  [46](#page-186-0) throug[h Table 56](#page-208-1) defines each field in the output data structure.

The binary output data formats are composed of at least one data type, i.e. a group of bytes all related by their dynamic or field. For instance in the PD0 data format, variables that do not change during the deployment are stored in the Fixed Leader data type of leader ID 0000h, whereas the dynamic variables, except velocities, which dynamically change during the deployment are stored under the Variable Leader data type of leader ID 8000h. This distinction is based on the dynamic; other distinctions are present such as velocity types such as data type of leader ID 0001h which groups all the [Water Profile Velocity](#page-198-0) data and leader ID 0006h stores all **Bottom Track Velocity** data. The Rio Grande ADCP sends all the data for a given type for all depth cells and all beams before the next data type begins.

The advantage of using the leader ID is that one can simply scan for them as the binary data is received in real time on the serial lines and then use the output data format description table to jump directly to the desired data. The PD0 Header ID is 7F7Fh, which makes it easy to detect. In the PD0 Header are the number of bytes in the ensemble, the number of data types and the offset respective to each data type location in the binary ensemble. This gives the choice between jumping down to the data type using the offsets or detecting the data type ID after detecting the header ID.

PD0 is the only binary output data format which provides a **Header** that describes the data included in the ensemble since some data types presence in the PD0 output are dependent on commands parameters. For example, if the number of Bottom Track pings is 0 (BP0), then there will be no Bottom track data type in the ensemble. The table below shows which data types are always output against command dependable data types:

| <b>ALWAYS OUTPUT</b>            | <b>HEADER</b>                       |  |  |  |  |
|---------------------------------|-------------------------------------|--|--|--|--|
|                                 | (6 BYTES + [2 x No. OF DATA TYPES]) |  |  |  |  |
|                                 | <b>FIXED LEADER DATA</b>            |  |  |  |  |
|                                 | (59 BYTES)                          |  |  |  |  |
|                                 | <b>VARIABLE LEADER DATA</b>         |  |  |  |  |
|                                 | (65 BYTES)                          |  |  |  |  |
| <b>WD</b> command<br>WP command | <b>VELOCITY</b>                     |  |  |  |  |
|                                 | (2 BYTES + 8 BYTES PER DEPTH CELL)  |  |  |  |  |
|                                 | <b>CORRELATION MAGNITUDE</b>        |  |  |  |  |
|                                 | (2 BYTES + 4 BYTES PER DEPTH CELL)  |  |  |  |  |
|                                 | <b>ECHO INTENSITY</b>               |  |  |  |  |
|                                 | (2 BYTES + 4 BYTES PER DEPTH CELL)  |  |  |  |  |
|                                 | <b>PERCENT GOOD</b>                 |  |  |  |  |
|                                 | (2 BYTES + 4 BYTES PER DEPTH CELL)  |  |  |  |  |
|                                 | <b>STATUS</b>                       |  |  |  |  |
|                                 | (2 BYTES + 4 BYTES PER DEPTH CELL)  |  |  |  |  |
| BP command                      | <b>BOTTOM TRACK DATA</b>            |  |  |  |  |
|                                 | (85 BYTES)                          |  |  |  |  |
| <b>ALWAYS OUTPUT</b>            | <b>RESERVED</b>                     |  |  |  |  |
|                                 | (2 BYTES)                           |  |  |  |  |
|                                 | <b>CHECKSUM</b>                     |  |  |  |  |
|                                 | (2 BYTES)                           |  |  |  |  |

**Figure 32. PD0 Standard Output Data Buffer Format**

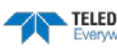

Some data outputs are in bytes per depth cell. For example, if the WN-command (number of depth cells)  $= 30$  (default), WD command  $=$  WD 111 100 000 (default), WP command  $> 0$ , BP command  $> 0$ , the required data buffer storage space is 841 bytes per ensemble.

There are seven data types output for this example: Fixed Leader, Variable Leader, Velocity, Correlation Magnitude, Echo Intensity, Percent Good, and Bottom Track.

```
20 BYTES OF HEADER DATA (6 + [2 x 7 Data Types])
 59 BYTES OF FIXED LEADER DATA (FIXED)
 65 BYTES OF VARIABLE LEADER DATA (FIXED)
242 BYTES OF VELOCITY DATA (2 + 8 \times 30)122 BYTES OF CORRELATION MAGNITUDE DATA (2 + 4 x 30)
122 BYTES OF ECHO INTENSITY (2 + 4 x 30)
122 BYTES OF PERCENT-GOOD DATA (2 + 4 x 30)
85 BYTES OF BOTTOM TRACK DATA (FIXED)
 2 BYTES OF RESERVED FOR TRDI USE (FIXED)<br>2 BYTES OF CHECKSUM DATA (FIXED)
     2 BYTES OF CHECKSUM DATA (FIXED)
841 BYTES OF DATA PER ENSEMBLE
```
#### *WinRiver II* may add additional bytes.

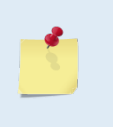

For example, *WinRiver II* does not add any bytes to the Bottom Track data, but does insert data in place of other bytes. The Navigation NMEA strings (up to 275 bytes) are stored in the \*r.000 raw data between the Bottom Track data and the Reserved/Checksum data. *WinRiver II* output data format is described in the *WinRiver II* User's Guide.

# Header Data Format

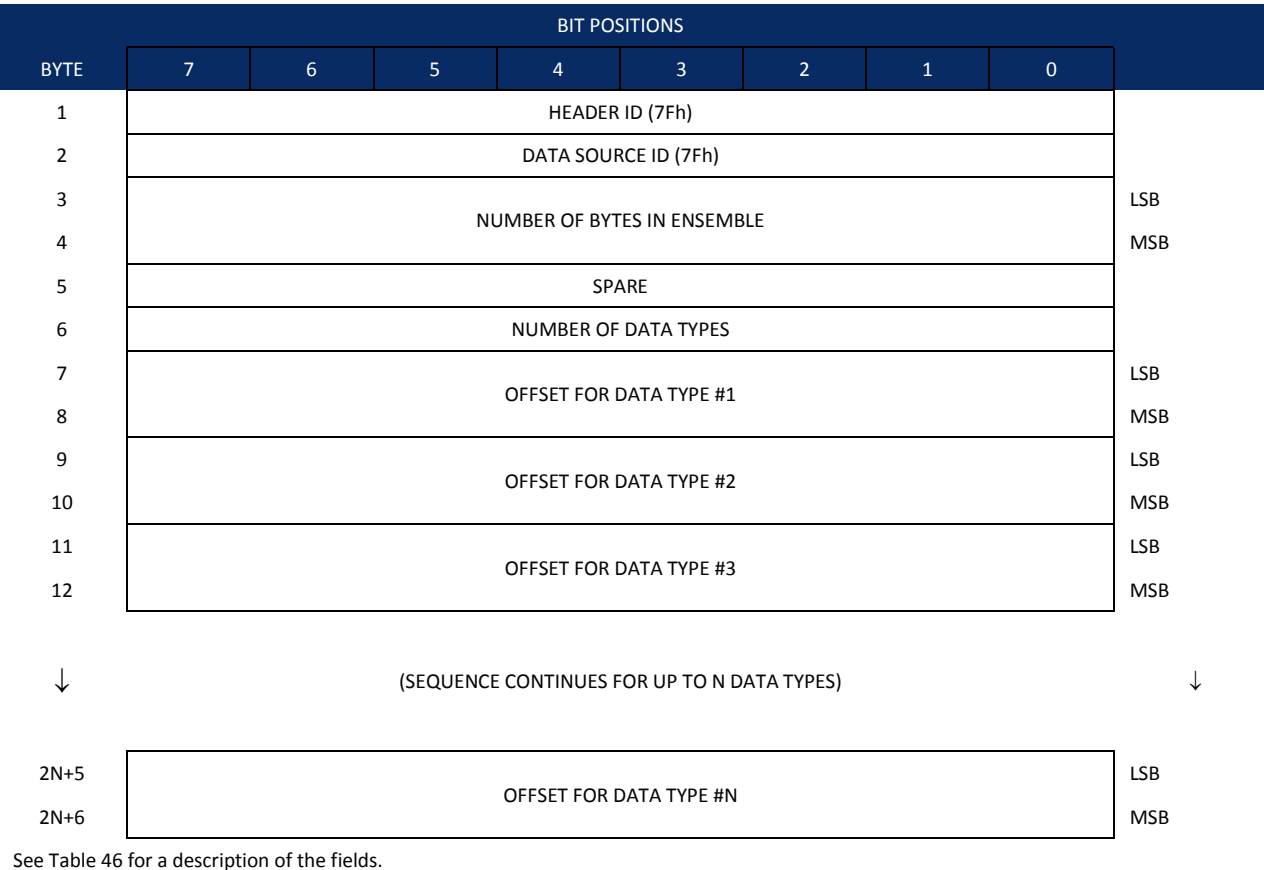

<span id="page-185-0"></span>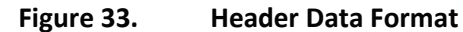

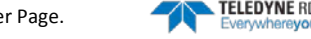

Header information is the first item sent by the ADCP to the output buffer. The Rio Grande ADCP always sends the Least Significant Byte (LSB) first.

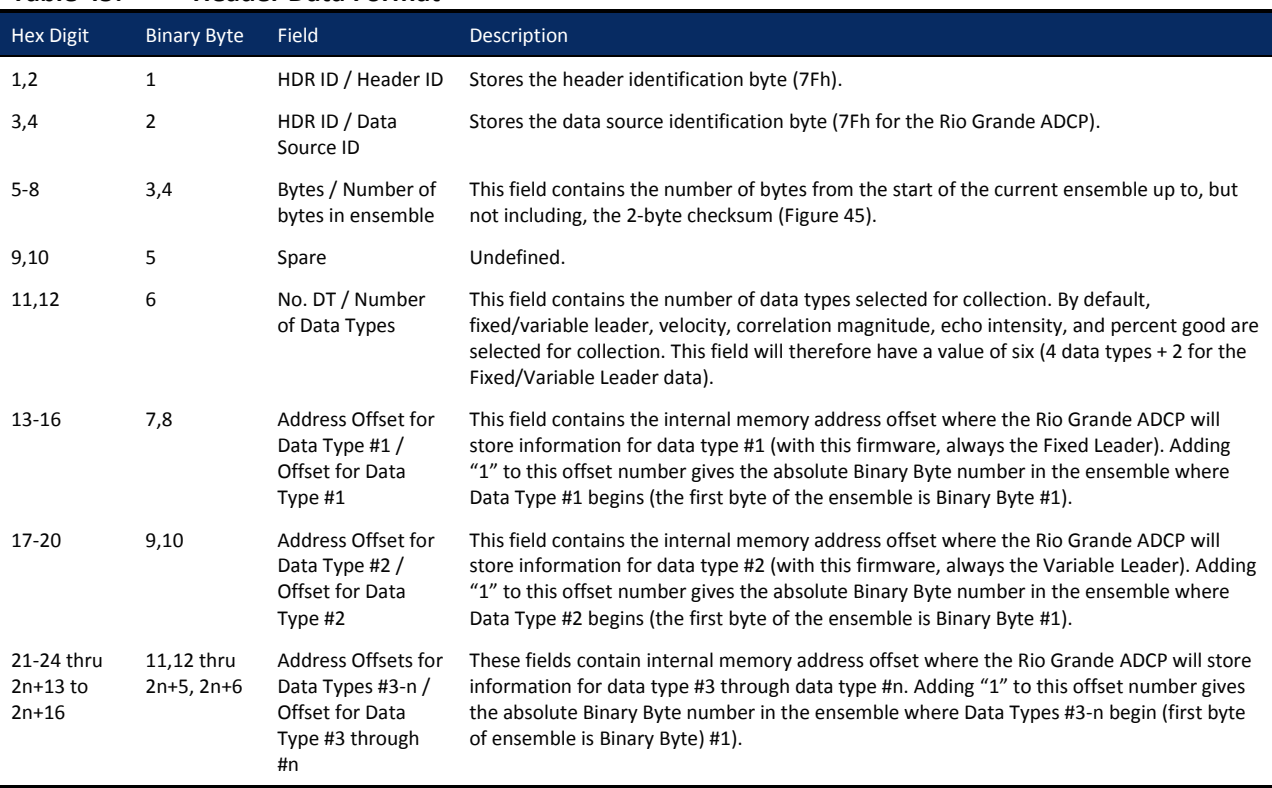

# <span id="page-186-0"></span>**Table 45: Header Data Format**

# Fixed Leader Data Format

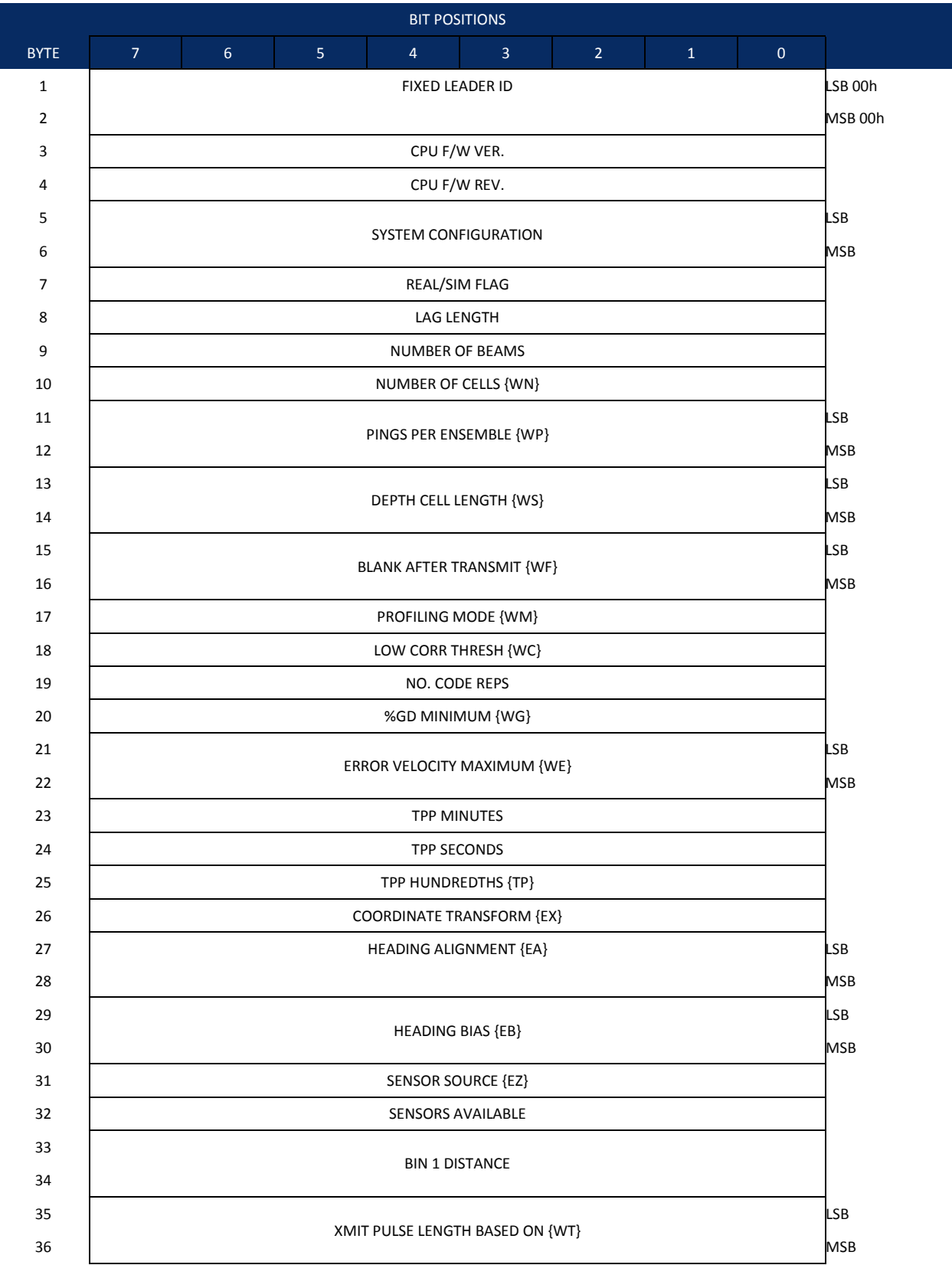

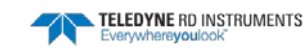

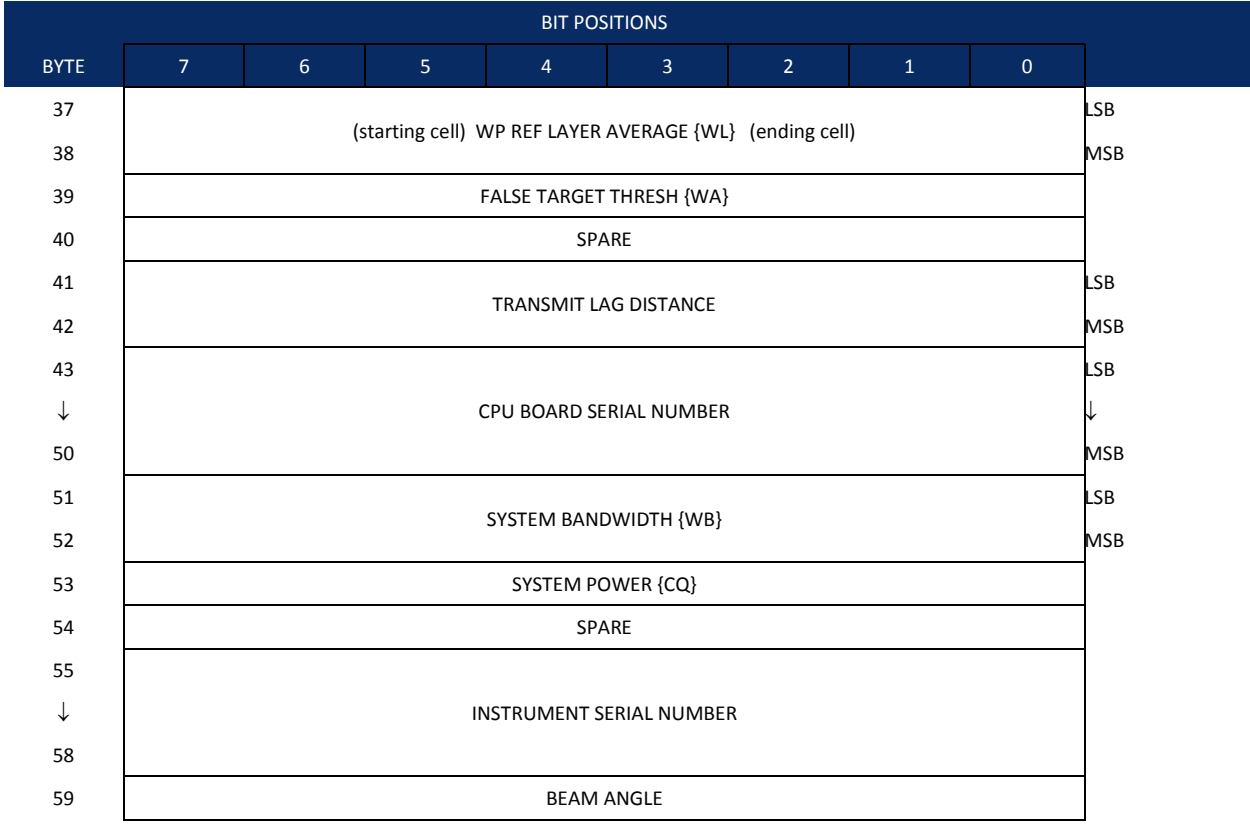

Se[e Table 47](#page-189-0) for a description of the fields

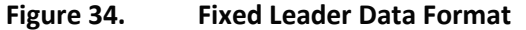

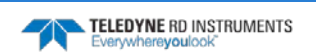

TELEDYNE RD INSTRUMENTS

Fixed Leader data refers to the non-dynamic Rio Grande ADCP data that only changes when you change certain commands. Fixed Leader data also contain hardware information. The Rio Grande ADCP always sends Fixed Leader data as output data (LSBs first).

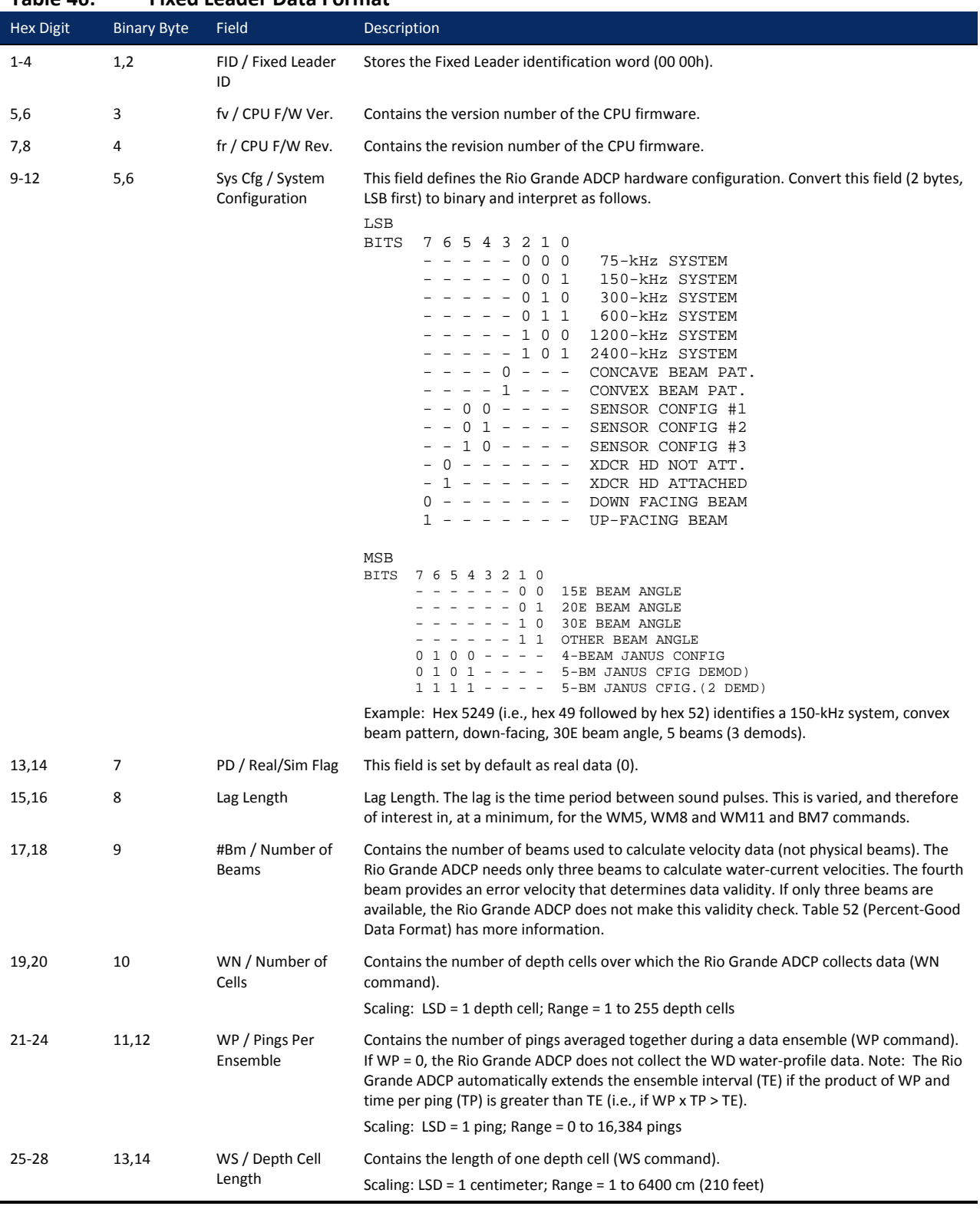

### <span id="page-189-0"></span>**Table 46: Fixed Leader Data Format**

Page 178 EAR-Controlled Technology Subject to Restrictions Contained on the Cover Page.

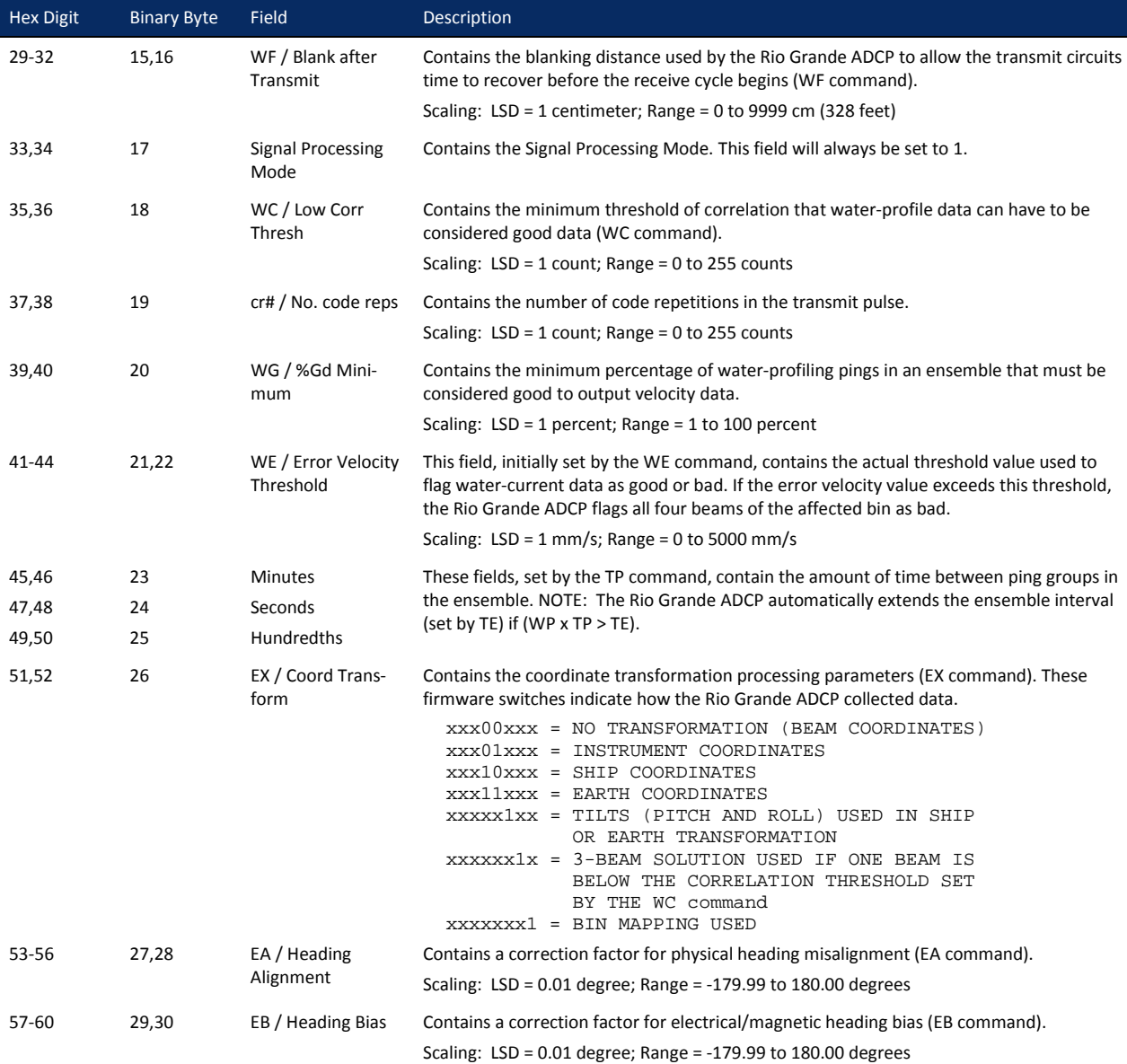

### **Table 46: Fixed Leader Data Format**

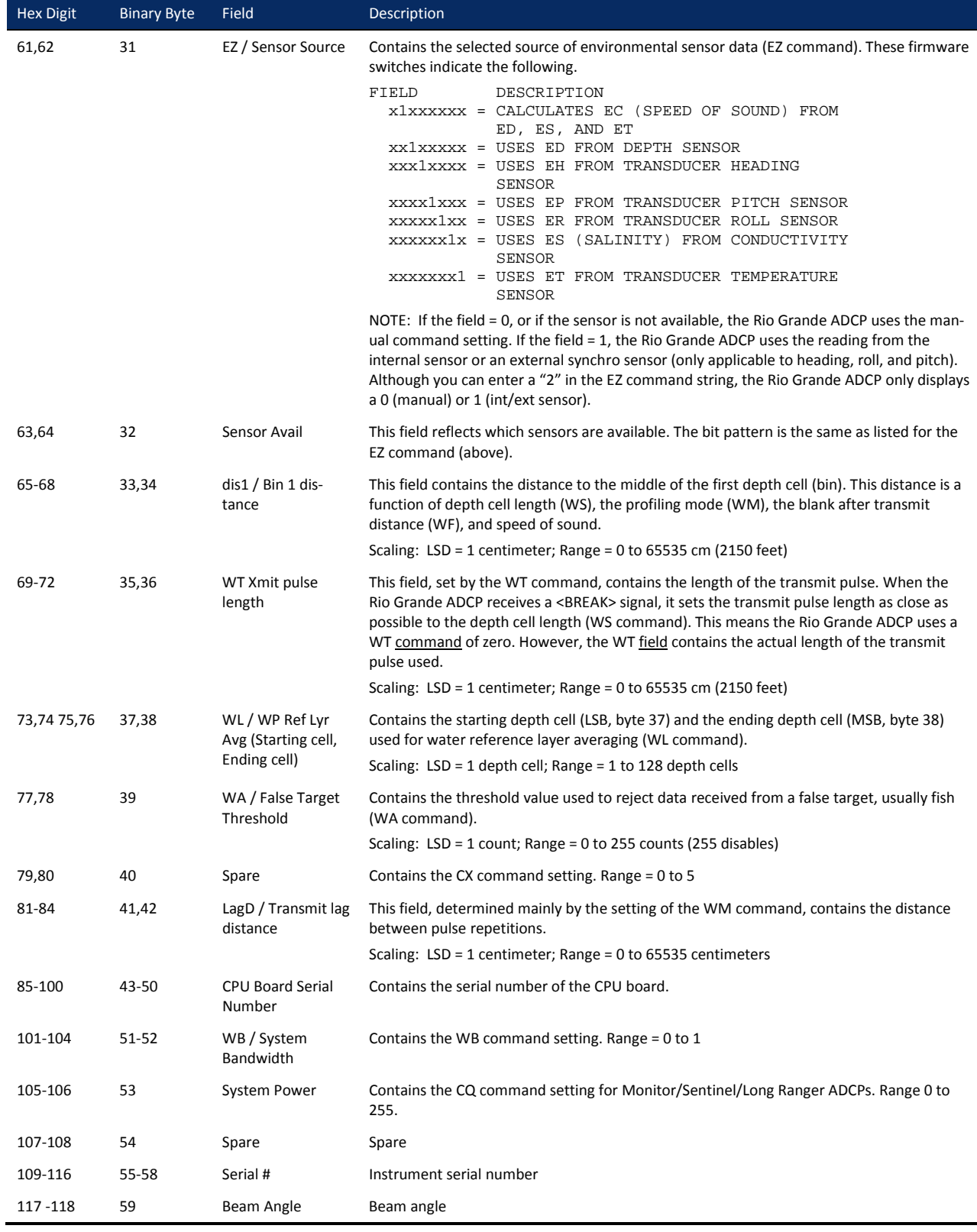

### **Table 46: Fixed Leader Data Format**

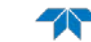

# Variable Leader Data Format

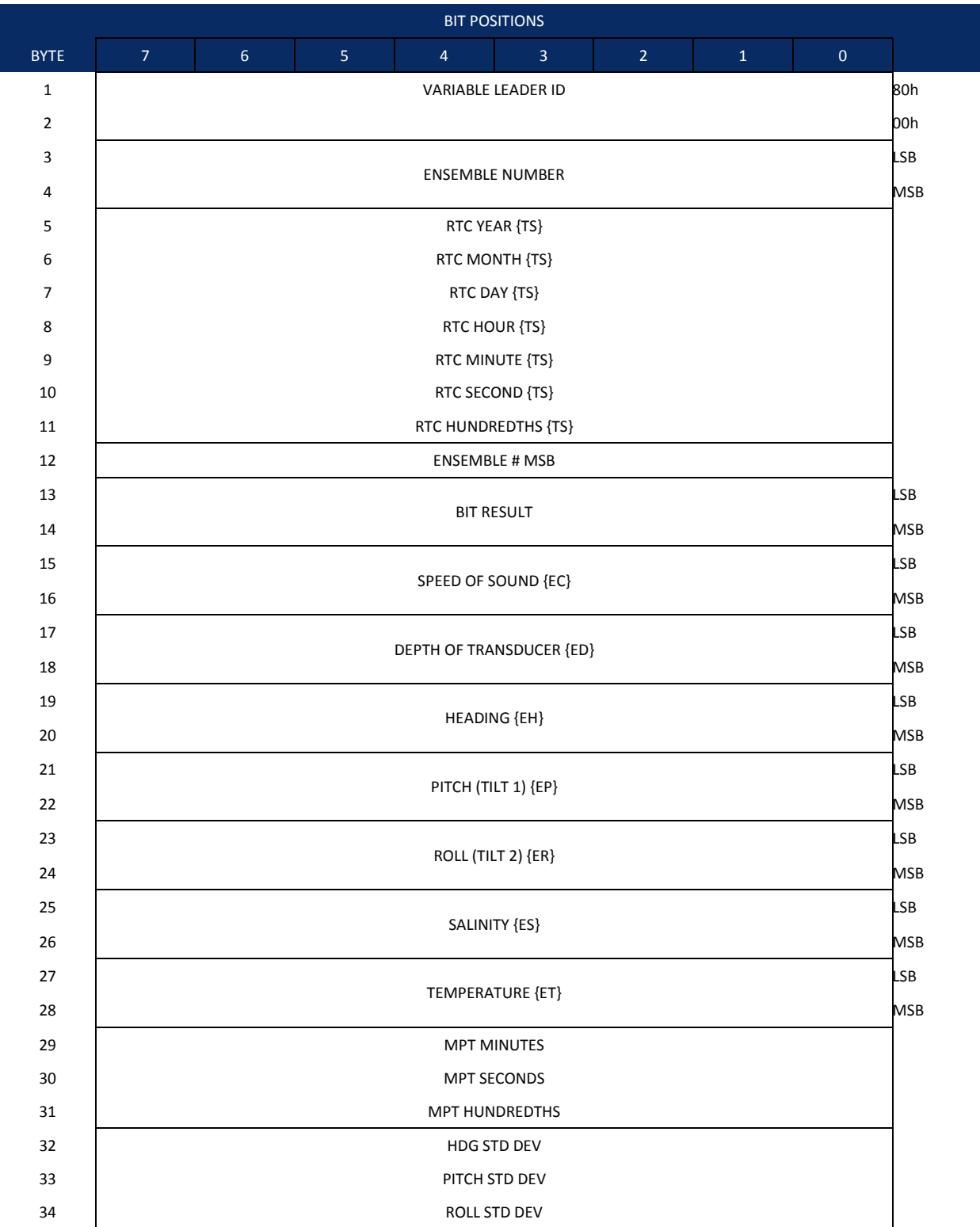

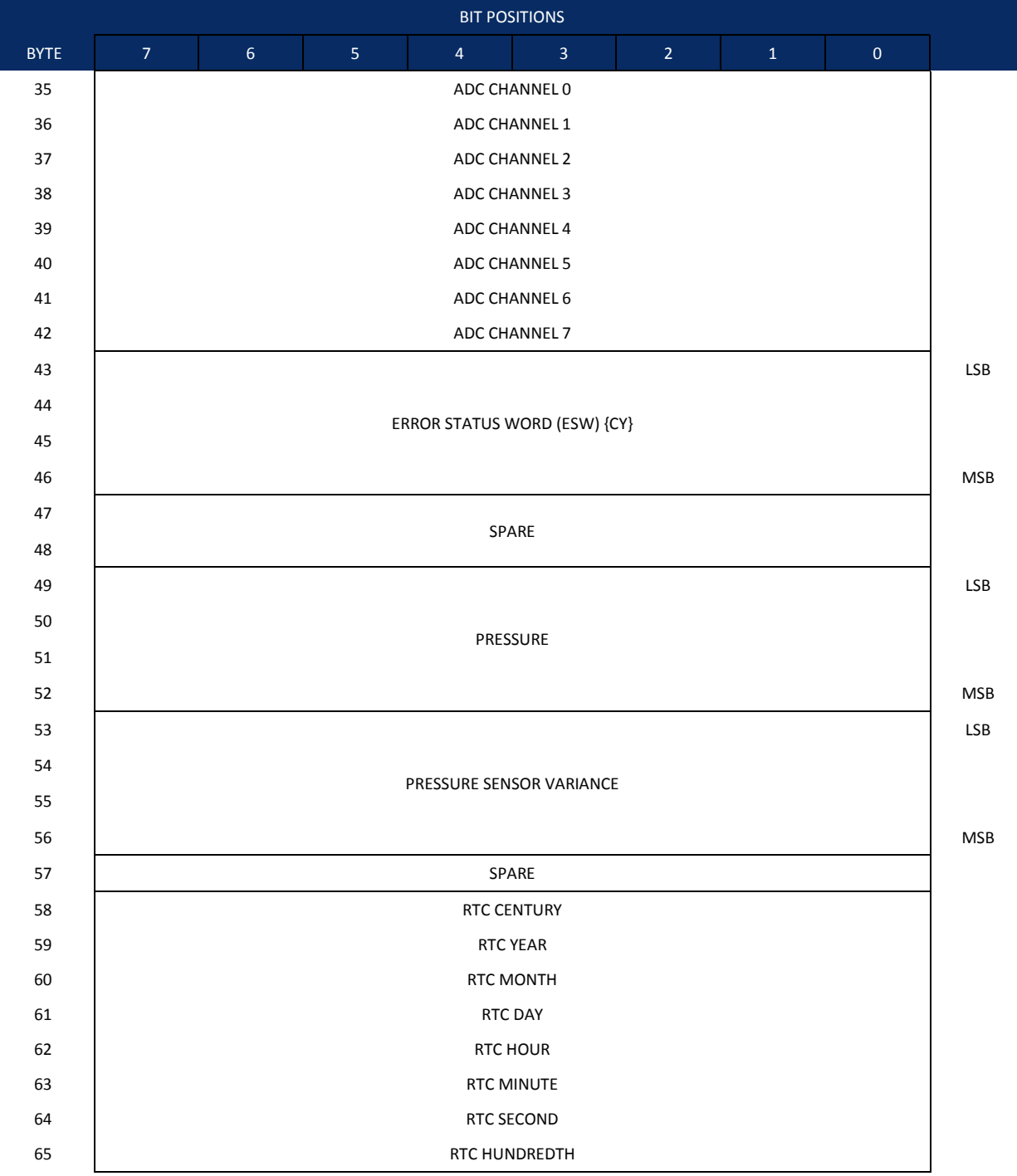

Se[e Table 48](#page-194-0) for a description of the fields.

**Figure 35. Variable Leader Data Format**

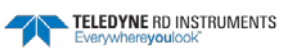

Variable Leader data refers to the dynamic Rio Grande ADCP data (from clocks/sensors) that change with each ping. The Rio Grande ADCP always sends Variable Leader data as output data (LSBs first).

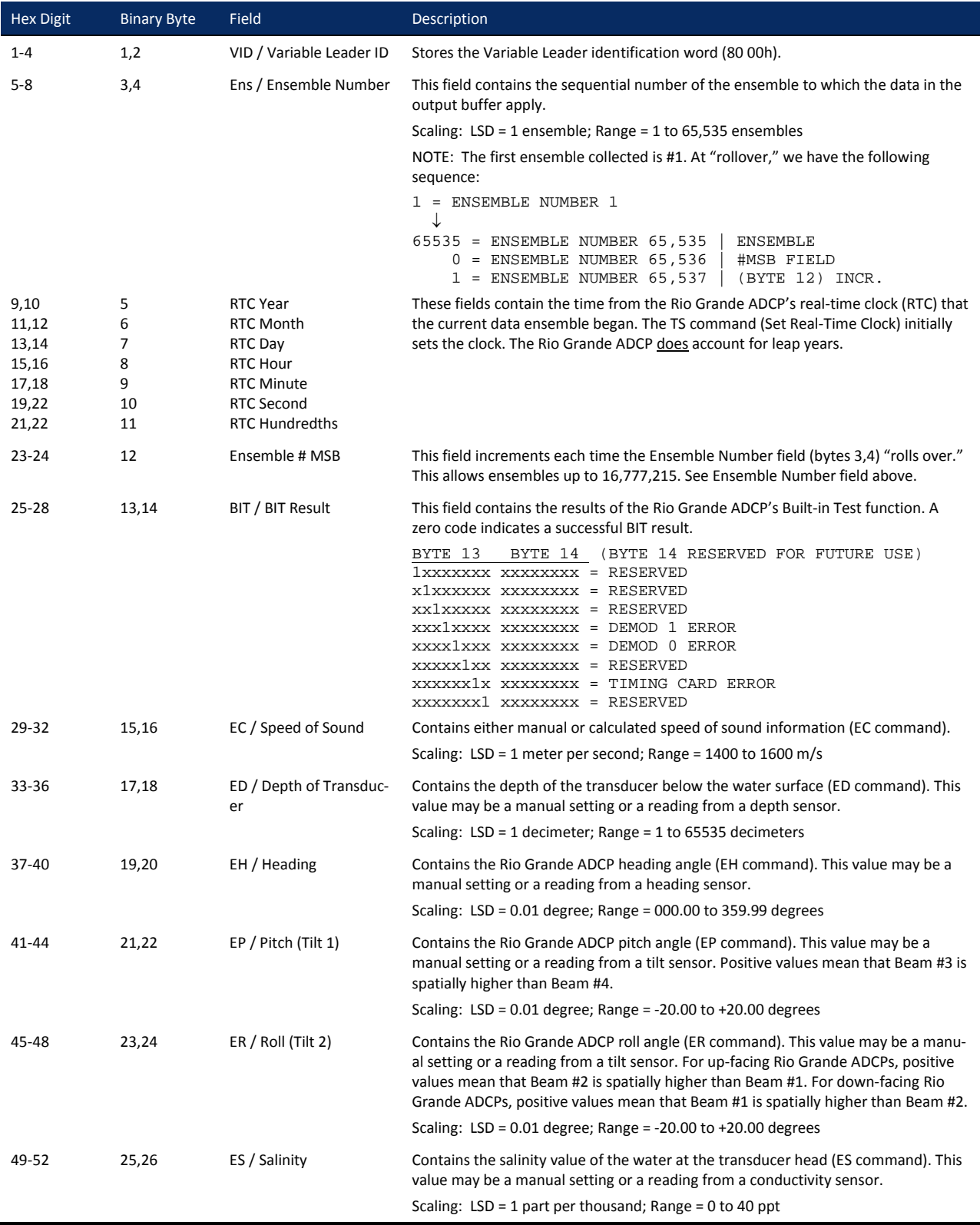

<span id="page-194-0"></span>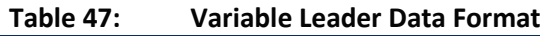

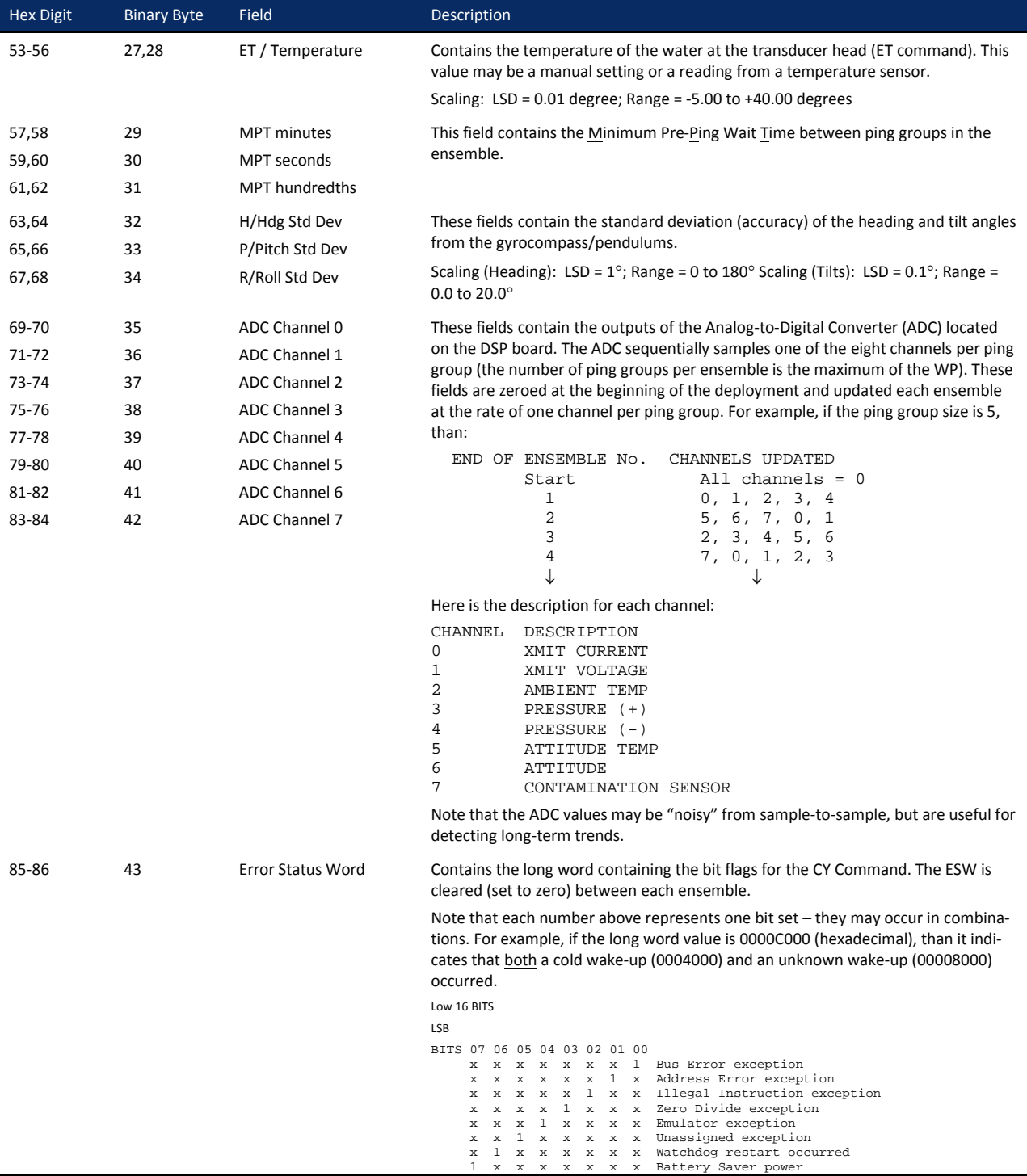

### **Table 47: Variable Leader Data Format**

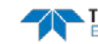

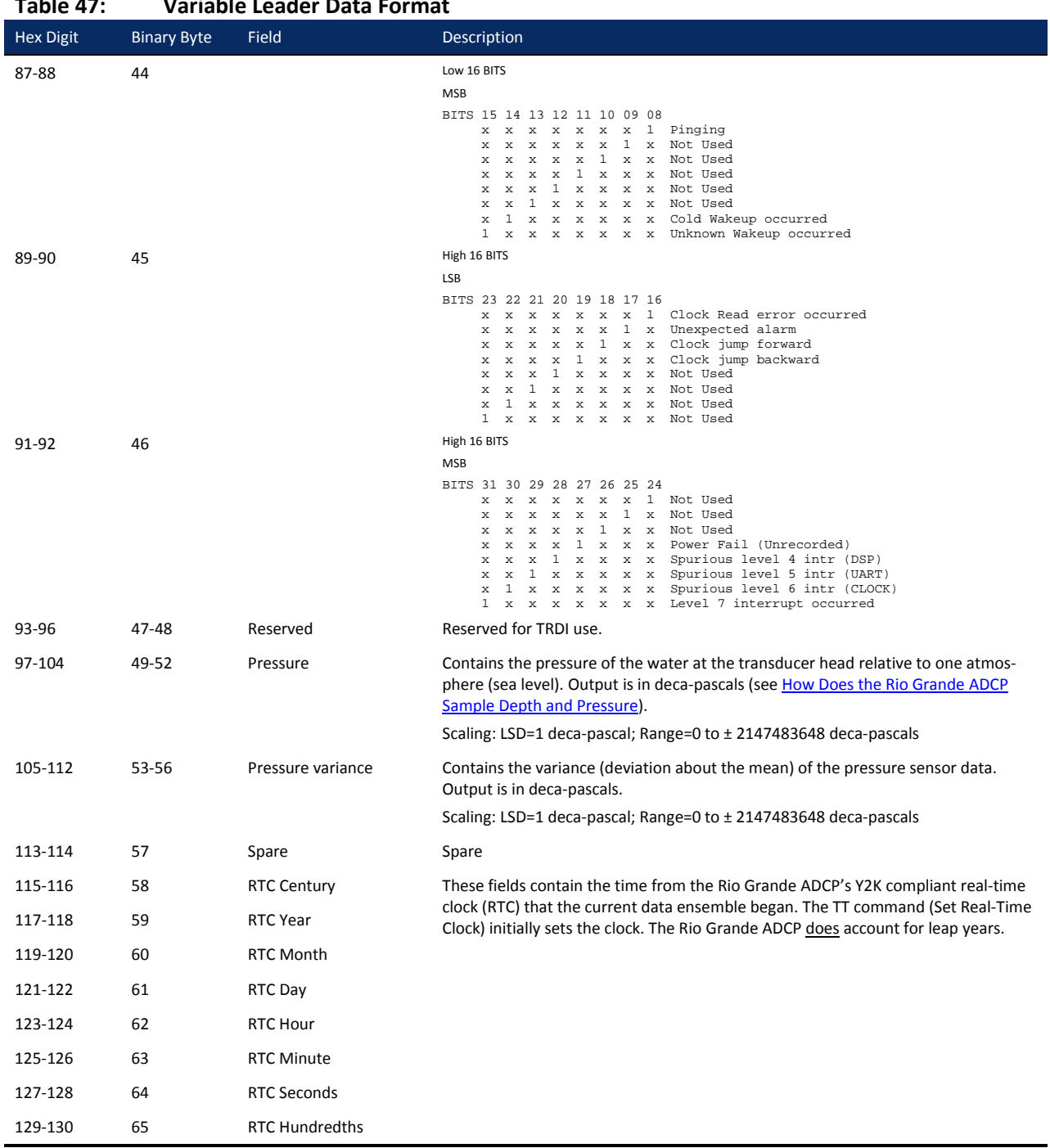

### **Table 47: Variable Leader Data Format**

### <span id="page-197-0"></span>**How Does the Rio Grande ADCP Sample Depth and Pressure?**

- 1. For each ping, the ADC samples the pressure sensor five times and averages the data. This is an attempt to reduce the Standard Deviation.
- 2. Using the Pressure coefficients, the pressure data from the ADC is converted to kPa.
- 3. That data is converted to dm and corrected for salinity with the following equation:

**Depth (dm) = Pressure(kPa) \* (1.02-0.00069\*ES)**, where ES is the Salinity setting.

This is the depth value recorded in the PD0 variable leader when the WH is fitted with a pressure sensor and that the EZ command is set to EZx1xxxxx.

4. The pressure data is converted from kPa to deca-Pascals by multiplying it by 100. This value in deca-Pascals is recorded in the PD0 variable leader data.

### **Converting kpa to Depth**

The formula for converting kpa to depth (using *WinADCP*) is as follows:

**(kpa(1.02-0.00069\*Salinity)\*(1000/Fresh Water Density))/10**

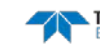

## <span id="page-198-0"></span>Velocity Data Format

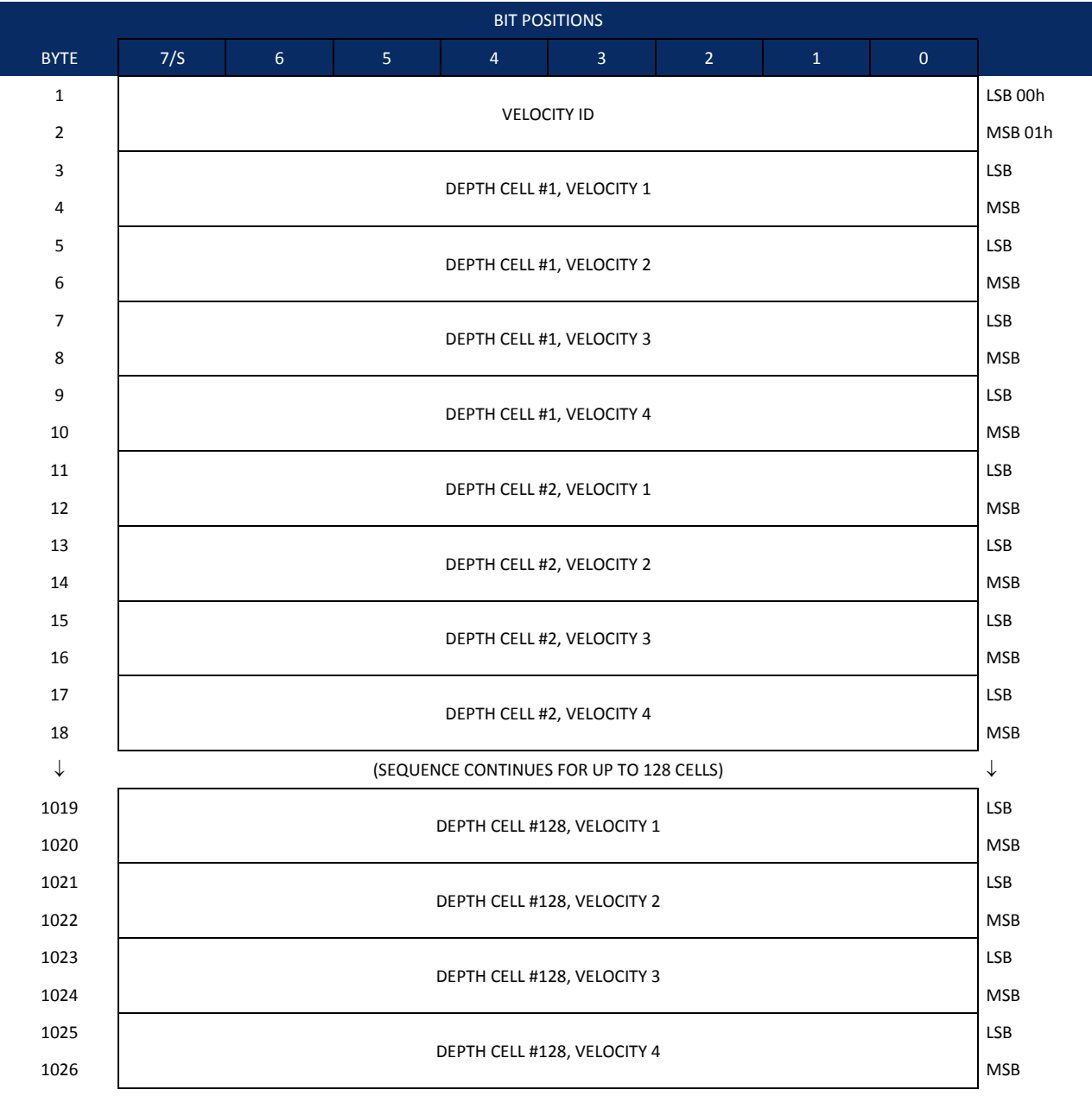

Se[e Table 49](#page-199-0) for description of fields

**Figure 36. Velocity Data Format**

The number of depth cells is set by the WN command.

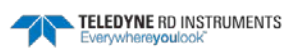

The Rio Grande ADCP packs velocity data for each depth cell of each beam into a two-byte, two'scomplement integer [-32768, 32767] with the LSB sent first. The Rio Grande ADCP scales velocity data in millimeters per second (mm/s). A value of –32768 (8000h) indicates bad velocity values.

All velocities are relative based on a stationary instrument. To obtain absolute velocities, algebraically remove the velocity of the instrument. For example,

RELATIVE WATER CURRENT VELOCITY: EAST 650 mm/s<br>INSTRUMENT VELOCITY : (-) EAST 600 mm/s  $\frac{(-)}{\text{EAST 600 mm/s}}$ <br>:  $\frac{\text{EAST 50 mm/s}}{\text{EAST}}$ ABSOLUTE WATER VELOCITY

The setting of the EX command (Coordinate Transformation) determines how the Rio Grande ADCP references the velocity data as shown below.

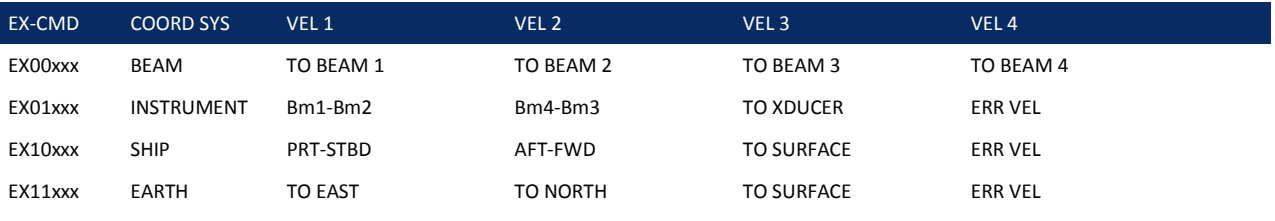

Positive values indicate water movement toward the ADCP.

#### <span id="page-199-0"></span>**Table 48: Velocity Data Format**

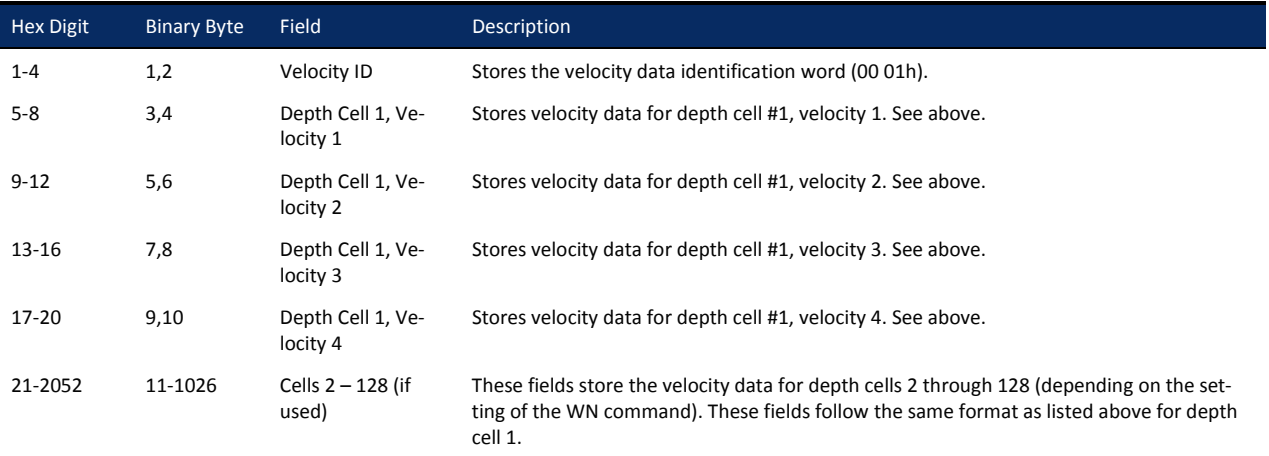

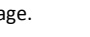

Page 188 EAR-Controlled Technology Subject to Restrictions Contained on the Cover Page.

# Correlation Magnitude, Echo Intensity, Percent-Good, and Status Data Format

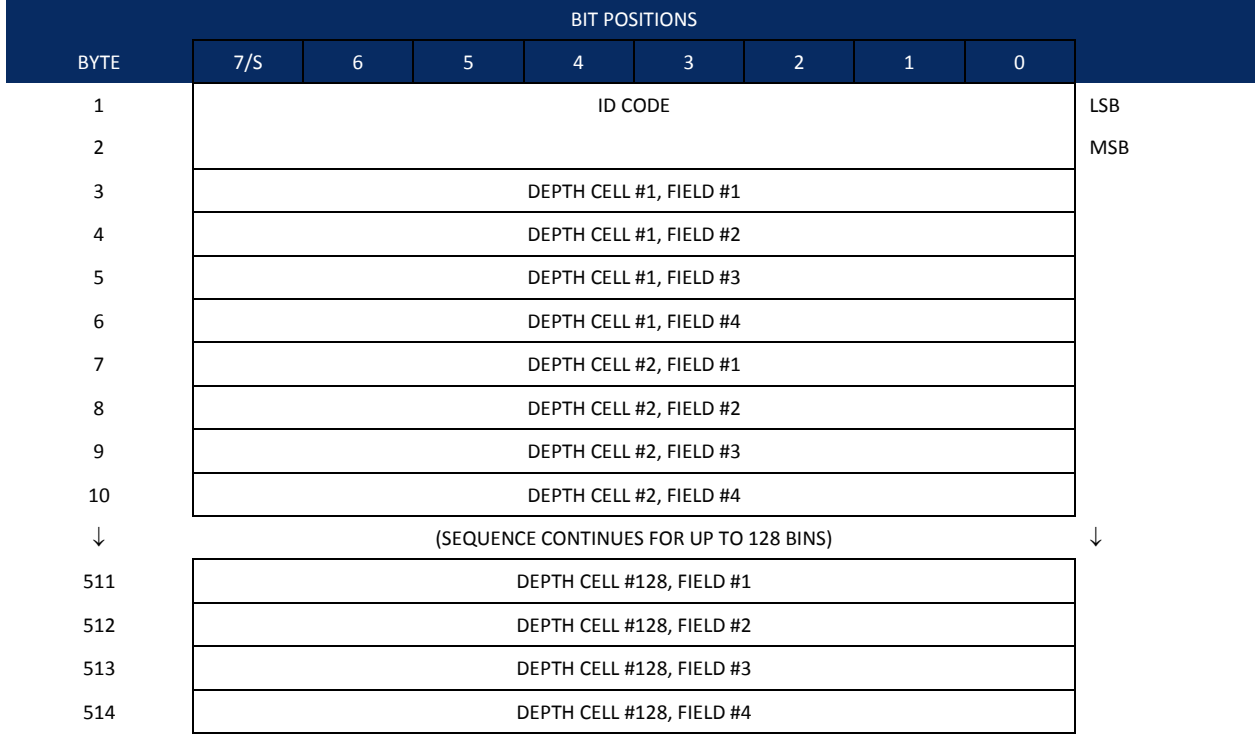

Se[e Table 50](#page-200-0) throug[h Table 52](#page-202-0) for a description of the fields.

### **Figure 37. Correlation Magnitude, Echo Intensity, Percent-Good, and Status Data Format**

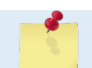

The number of depth cells is set by the WN command.

Correlation magnitude data give the magnitude of the normalized echo autocorrelation at the lag used for estimating the Doppler phase change. The Rio Grande ADCP represents this magnitude by a linear scale between 0 and 255, where 255 is perfect correlation (i.e., a solid target). A value of zero indicates bad correlation values.

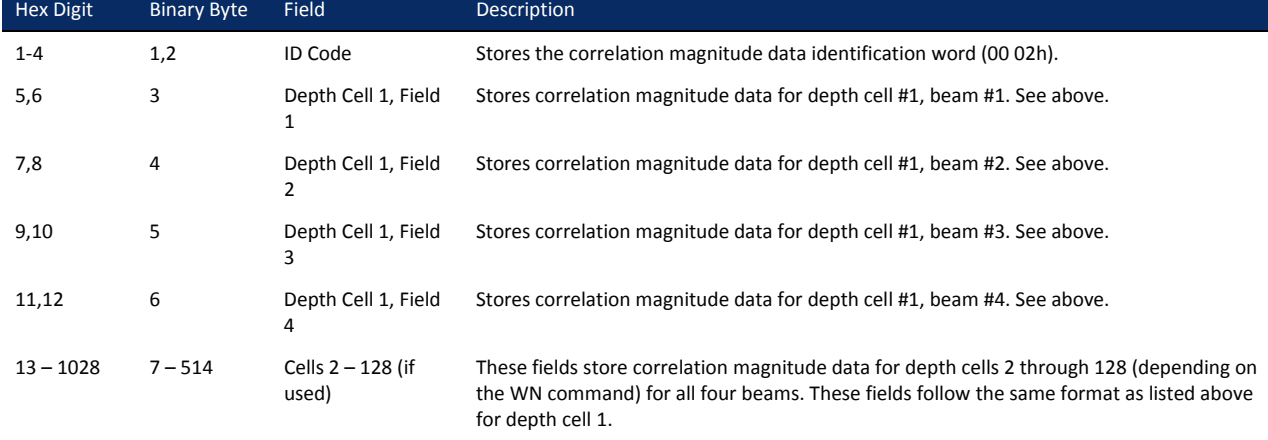

<span id="page-200-0"></span>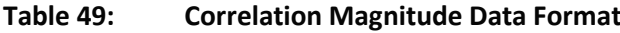

The echo intensity scale factor is about 0.45 dB per Rio Grande ADCP count. The Rio Grande ADCP does not directly check for the validity of echo intensity data.

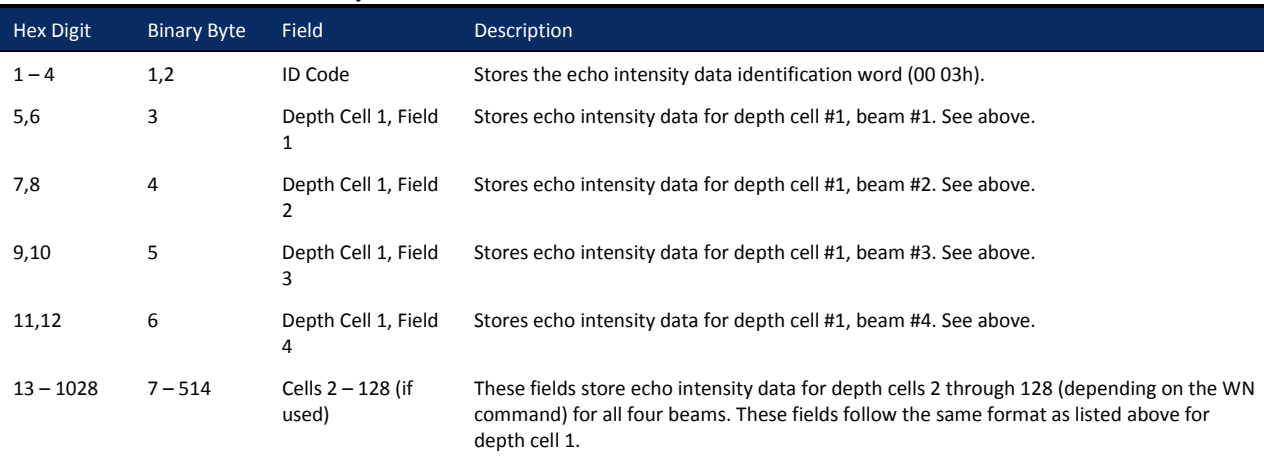

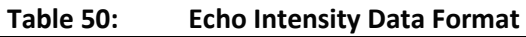

The percent-good data field is a data-quality indicator that reports the percentage (0 to 100) of good data collected for each depth cell of the velocity profile. The setting of the  $EX$  [command](#page-139-0) (Coordinate Transformation) determines how the Rio Grande ADCP references percent-good data as shown below.

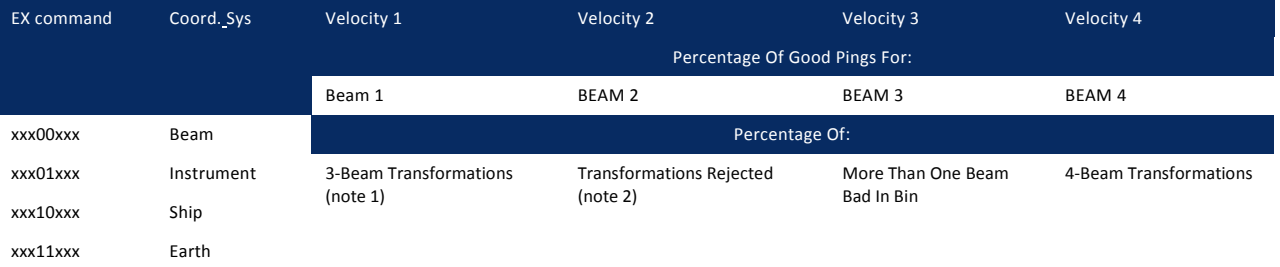

Note 1. Because profile data did not exceed correlation threshold (WC command).

Note 2. Because the error velocity threshold was exceeded (WE command).

At the start of the velocity profile, the backscatter echo strength is typically high on all four beams. Under this condition, the ADCP uses all four beams to calculate the orthogonal and error velocities. As the echo returns from far away depth cells, echo intensity decreases. At some point, the echo will be weak enough on any given beam to cause the ADCP to reject some of its depth cell data. This causes the ADCP to calculate velocities with three beams instead of four beams. When the ADCP does 3-beam solutions, it stops calculating the error velocity because it needs four beams to do this. At some further depth cell, the ADCP rejects all cell data because of the weak echo. As an example, let us assume depth cell 60 has returned the following percent-good data.

FIELD #1 = 50, FIELD #2 = 5, FIELD #3 = 0, FIELD #4 = 45

If the EX [command](#page-139-0) was set to collect velocities in BEAM coordinates, the example values show the percentage of pings having good solutions in cell 60 for each beam based on the Low Correlation Threshold (WC command). Here, beam  $1=50\%$ , beam  $2=5\%$ , beam  $3=0\%$ , and beam  $4=45\%$ . These are neither typical nor desired percentages. Typically, you would want all four beams to be about equal and greater than 25%.

On the other hand, if velocities were collected in Instrument, Ship, or Earth coordinates, the example values show:

Field 1 – Percentage of good 3-beam solutions – Shows percentage of successful velocity calculations (50%) using 3-beam solutions because the correlation threshold (WC command) was not exceeded.

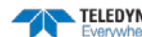

Field 2 – Percentage of transformations rejected – Shows percent of error velocity (5%) that was less than the WE command setting. WE has a default of 5000 mm/s. This large WE setting effectively prevents the ADCP from rejecting data based on error velocity.

Field  $3$  – Percentage of more than one beam bad in bin – 0% of the velocity data were rejected because not enough beams had good data.

Field  $4$  – Percentage of good 4-beam solutions – 45% of the velocity data collected during the ensemble for depth cell 60 were calculated using four beams.

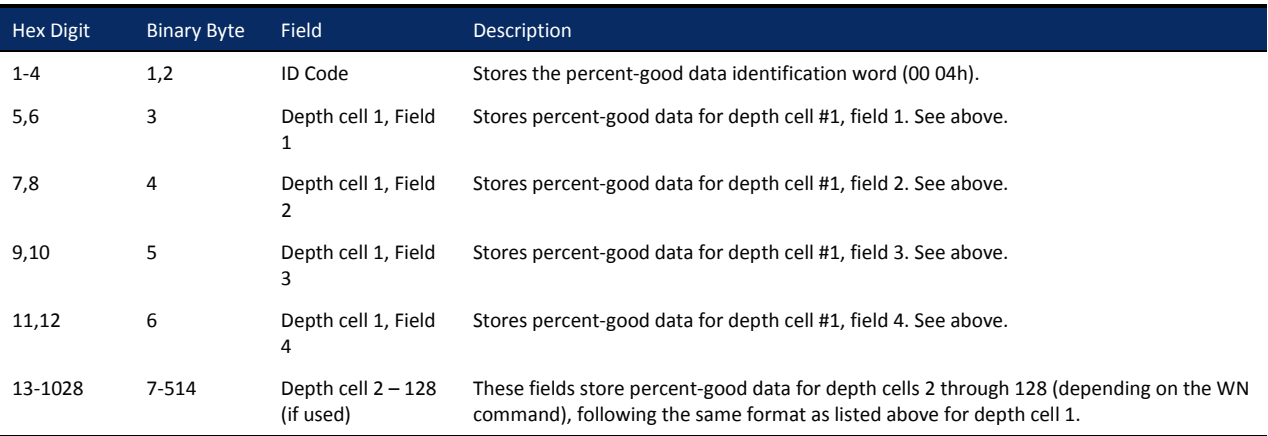

### <span id="page-202-0"></span>**Table 51: Percent-Good Data Format**

These fields contain information about the status and quality of ADCP data. A value of 0 means the measurement was good. A value of 1 means the measurement was bad.

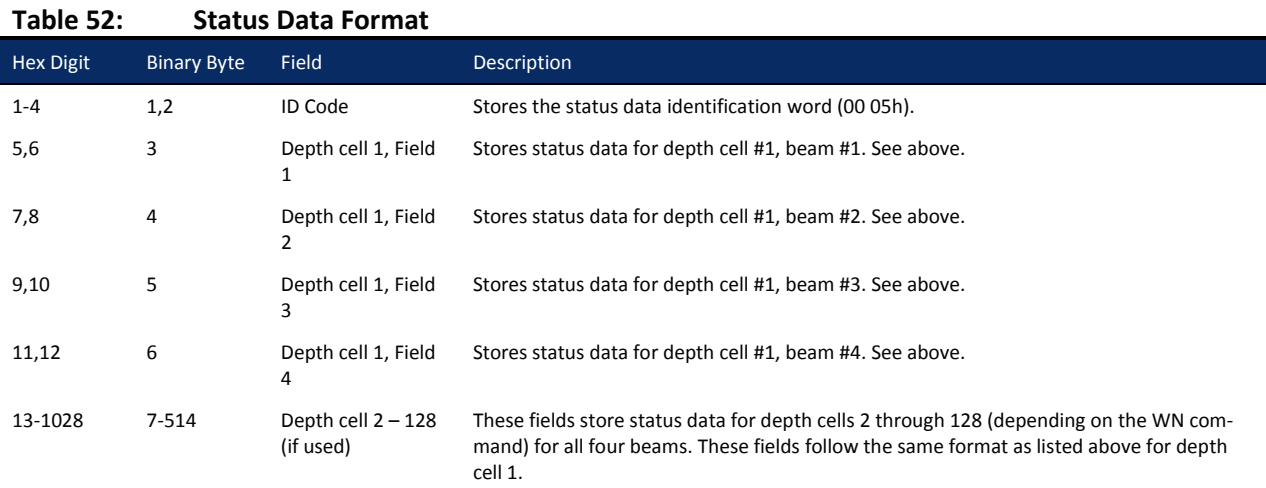

# Bottom-Track Data Format

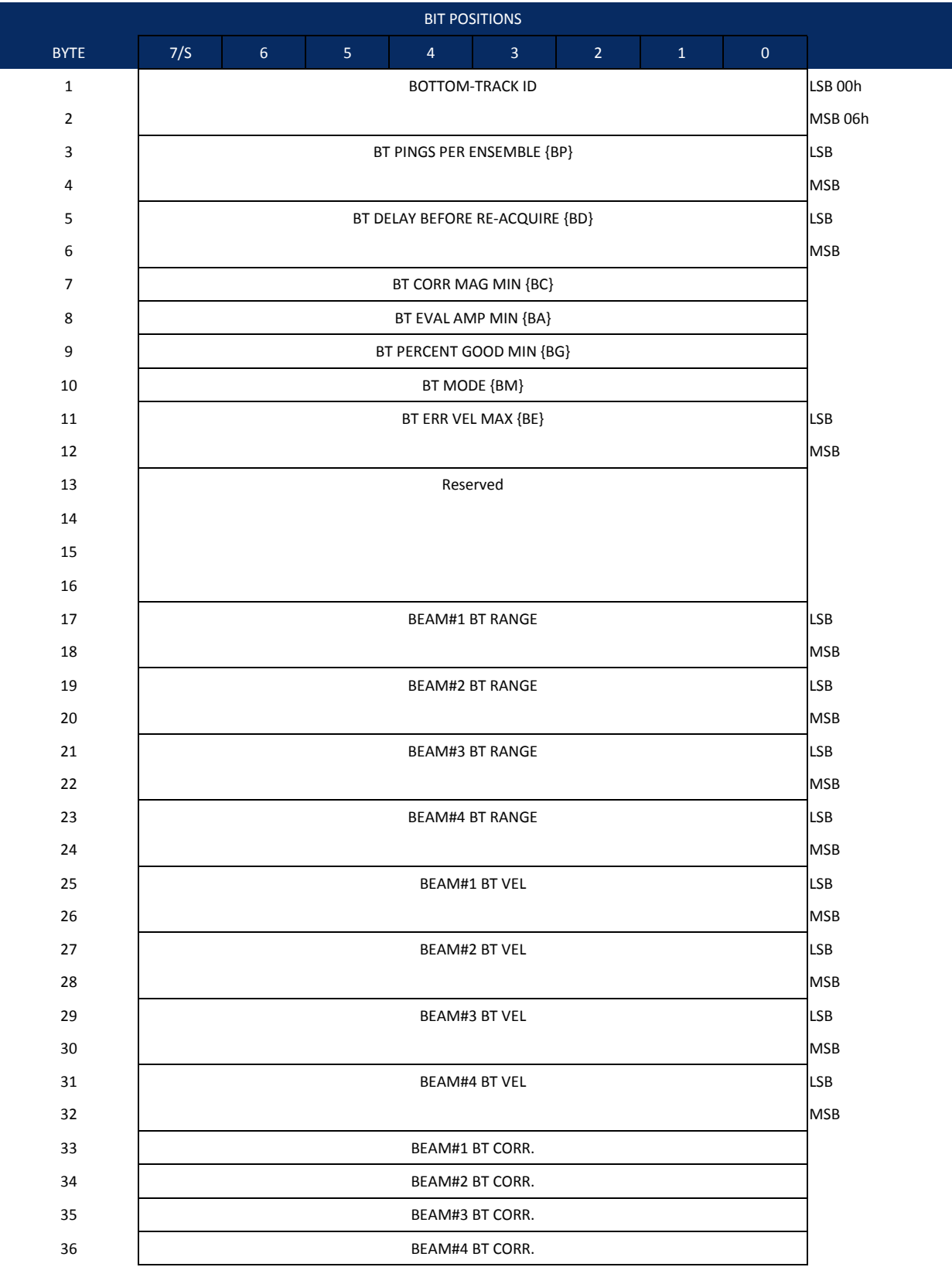

Page 192 EAR-Controlled Technology Subject to Restrictions Contained on the Cover Page.

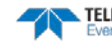

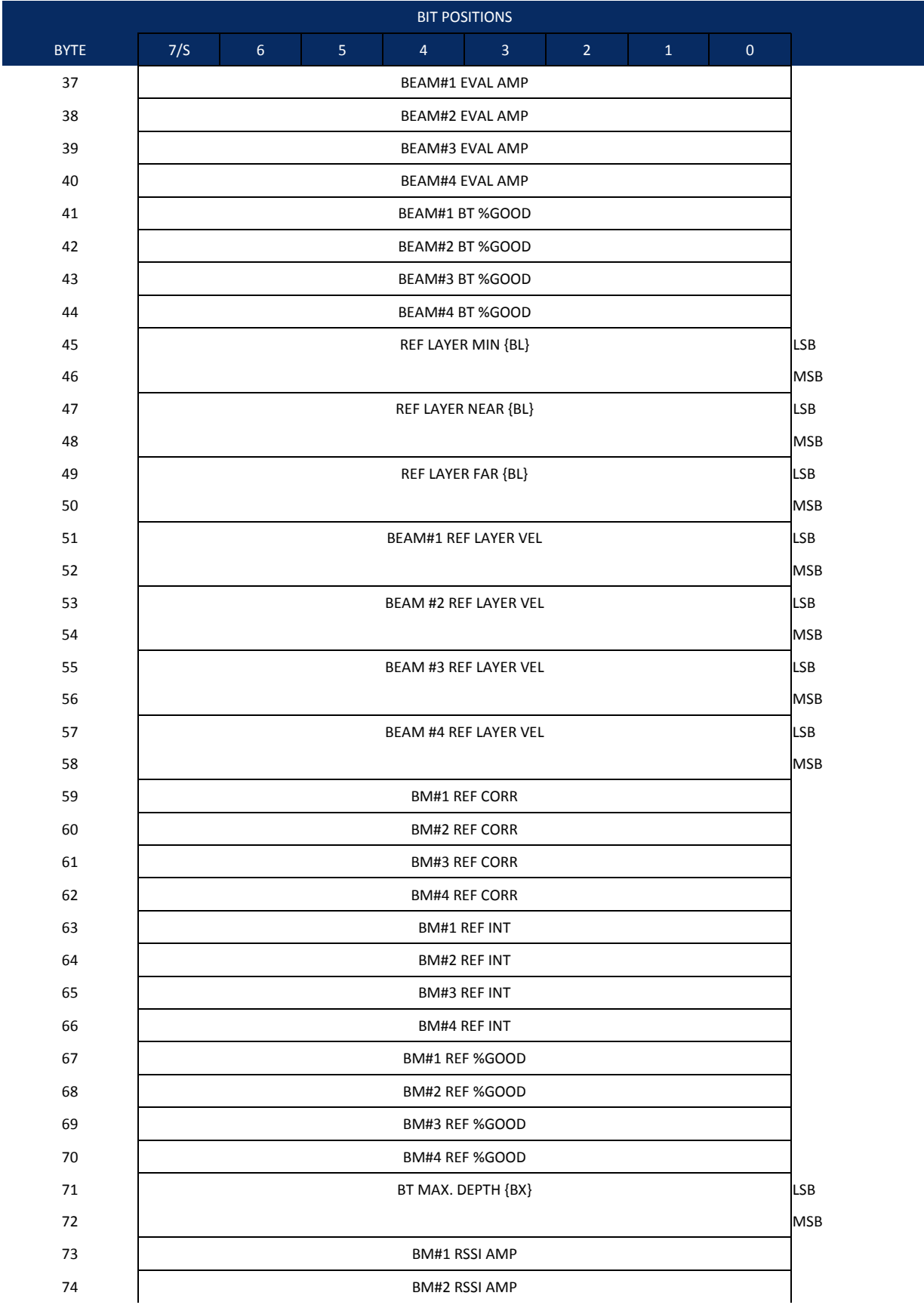

| <b>BIT POSITIONS</b> |     |                |                |                |                |                |              |              |  |  |  |
|----------------------|-----|----------------|----------------|----------------|----------------|----------------|--------------|--------------|--|--|--|
| <b>BYTE</b>          | 7/5 | 6 <sup>1</sup> | 5 <sub>o</sub> | $\overline{4}$ | $\overline{3}$ | $\overline{2}$ | $\mathbf{1}$ | $\mathbf{0}$ |  |  |  |
| 75                   |     |                |                |                |                |                |              |              |  |  |  |
| 76                   |     |                |                |                |                |                |              |              |  |  |  |
| 77                   |     |                |                |                |                |                |              |              |  |  |  |
| 78                   |     | <b>MSB</b>     |                |                |                |                |              |              |  |  |  |
| 79                   |     | <b>MSB</b>     |                |                |                |                |              |              |  |  |  |
| 80                   |     | <b>MSB</b>     |                |                |                |                |              |              |  |  |  |
| 81                   |     | <b>MSB</b>     |                |                |                |                |              |              |  |  |  |
| 82                   |     |                |                |                |                |                |              |              |  |  |  |
| 83                   |     |                |                |                |                |                |              |              |  |  |  |
| 84                   |     |                |                |                |                |                |              |              |  |  |  |
| 85                   |     |                |                |                |                |                |              |              |  |  |  |

**Figure 38. Bottom-Track Data Format**

This data is output only if the BP command is > 0 and PD0 is selected. Se[e Table 54](#page-206-0) for a description of the fields.

The PD0 output data format assumes that the instrument is stationary and the bottom is moving. DVL (Speed Log) output data formats (se[e Special Output Data Formats\)](#page-208-2) assume that the bottom is stationary and that the ADCP or vessel is moving.

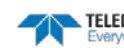

This data is output only if the BP command is greater than zero and PD0 is selected. The LSB is always sent first.

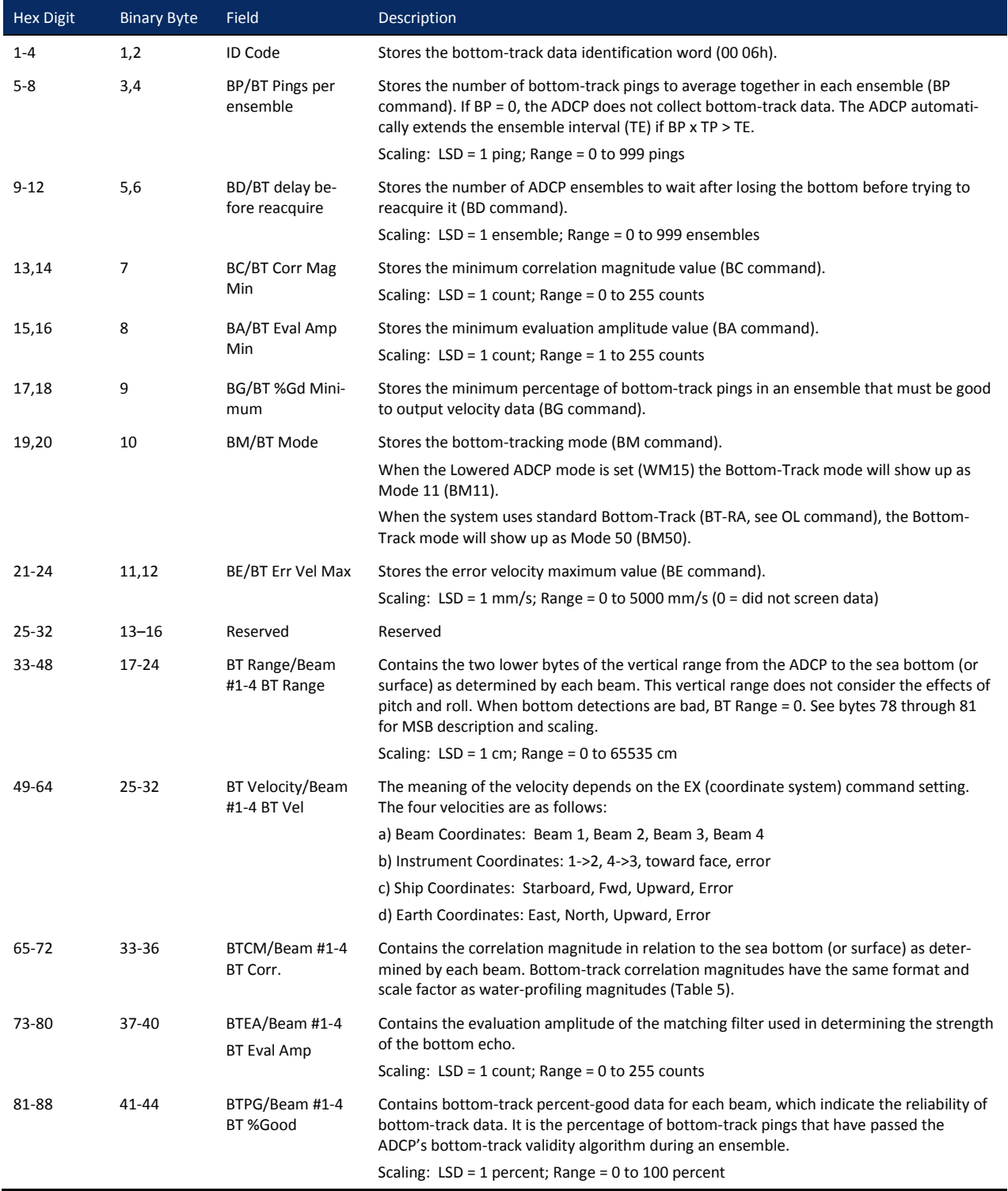

### <span id="page-206-0"></span>**Table 53: Bottom-Track Data Format**

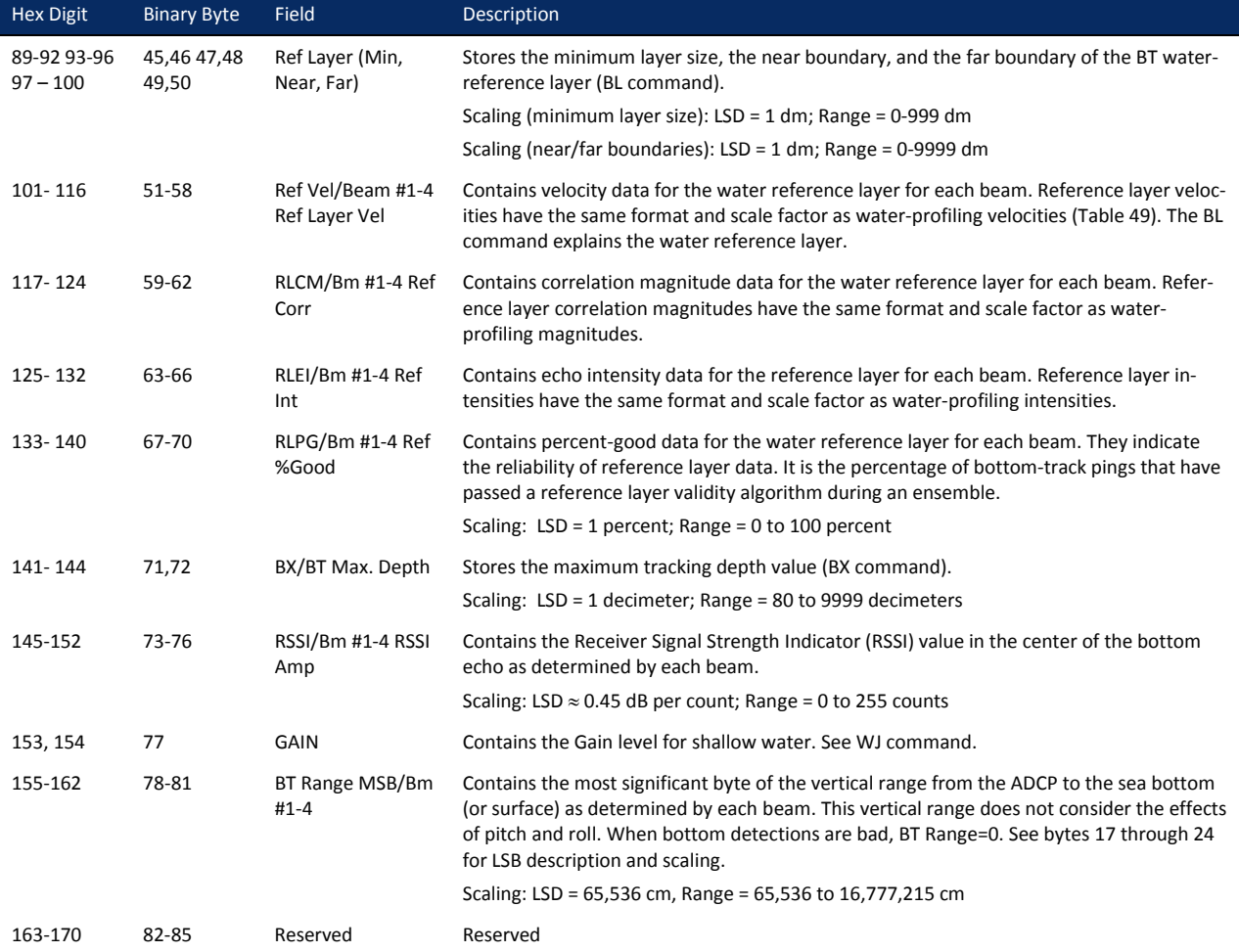

### **Table 53: Bottom-Track Data Format**

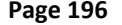

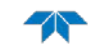

# Reserved BIT Data Format

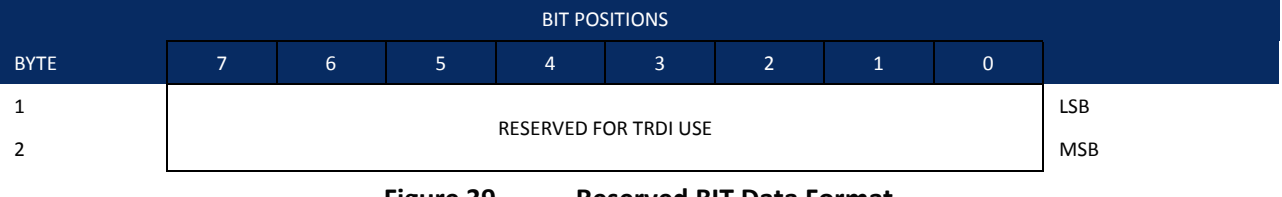

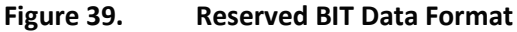

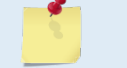

The data is always output. See [Table 55](#page-208-3) for a description of the fields.

### <span id="page-208-3"></span>**Table 54: Reserved for TRDI Format**

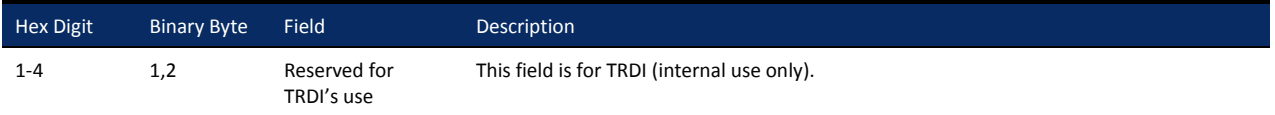

## Checksum Data Format

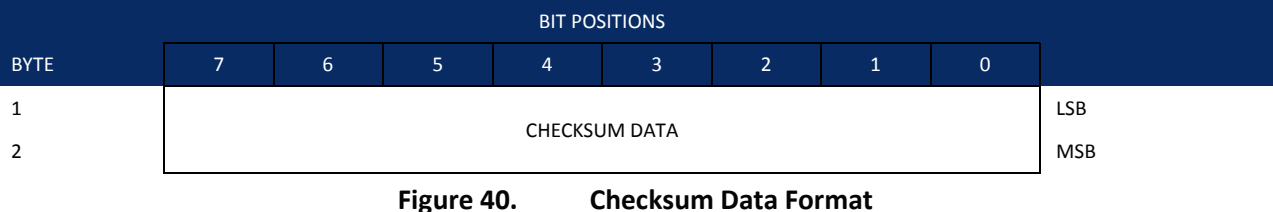

<span id="page-208-0"></span>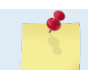

The data is always output. See [Table 56](#page-208-1) for a description of the fields.

### <span id="page-208-1"></span>**Table 55: Checksum Data Format**

<span id="page-208-2"></span>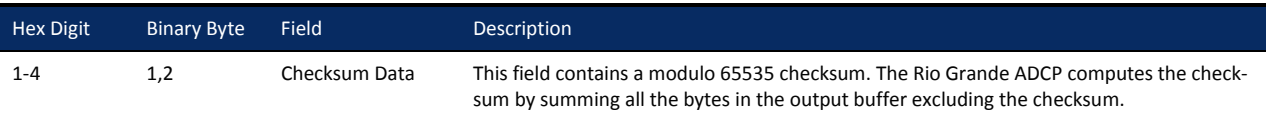

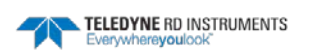

# Special Output Data Formats

The PD3, PD4, PD5, and PD6 commands select the desired DVL (speed log) output data format.

The DVL binary output data buffers can contain header, configuration, bottom-velocity, water-mass reference-layer, range to bottom, status, built-in test, sensor, and distance made good data (plus a checksum). The ADCP collects all data in the output buffer during an ensemble.

[Figure 46](#page-211-0) throug[h Figure 48](#page-218-0) shows the format of these buffers and the sequence in which the ADCP sends the data. [Table 57](#page-211-1) through [Table 60](#page-219-0) list the format, bytes, fields, scaling factors, and a detailed description of every item in the DVL binary output buffers.

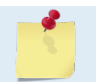

The DVL output data formats are available with or without bottom-track. However, if bottomtrack is not available, they will contain no data.

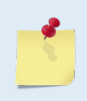

The DVL output data formats assume that the bottom is stationary and that the ADCP or vessel is moving. The PD0 Bottom Track output data format (see Bottom-Track Data Format) assumes that the instrument is stationary and the bottom is moving.

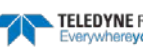

# DVL Data Format (PD3)

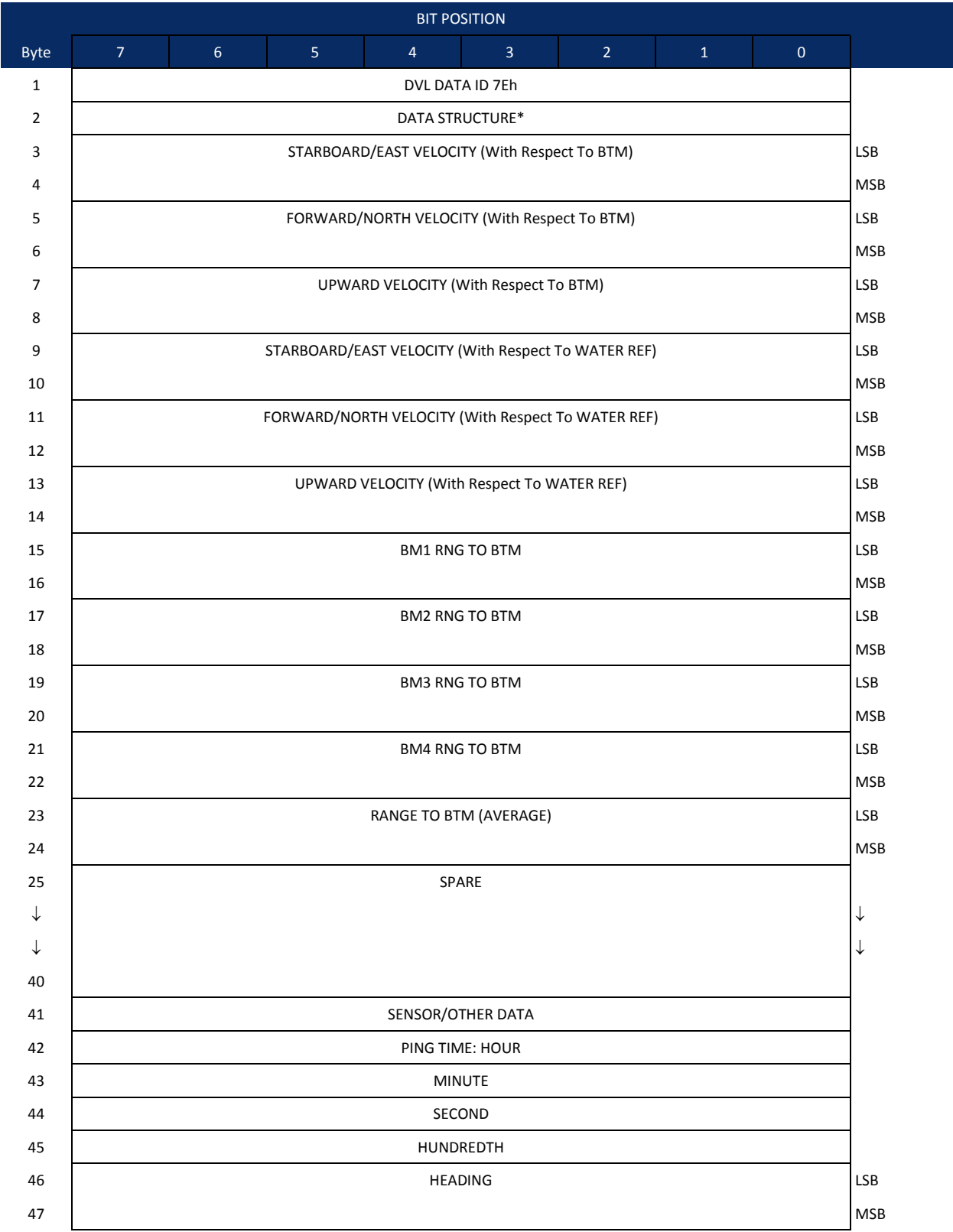

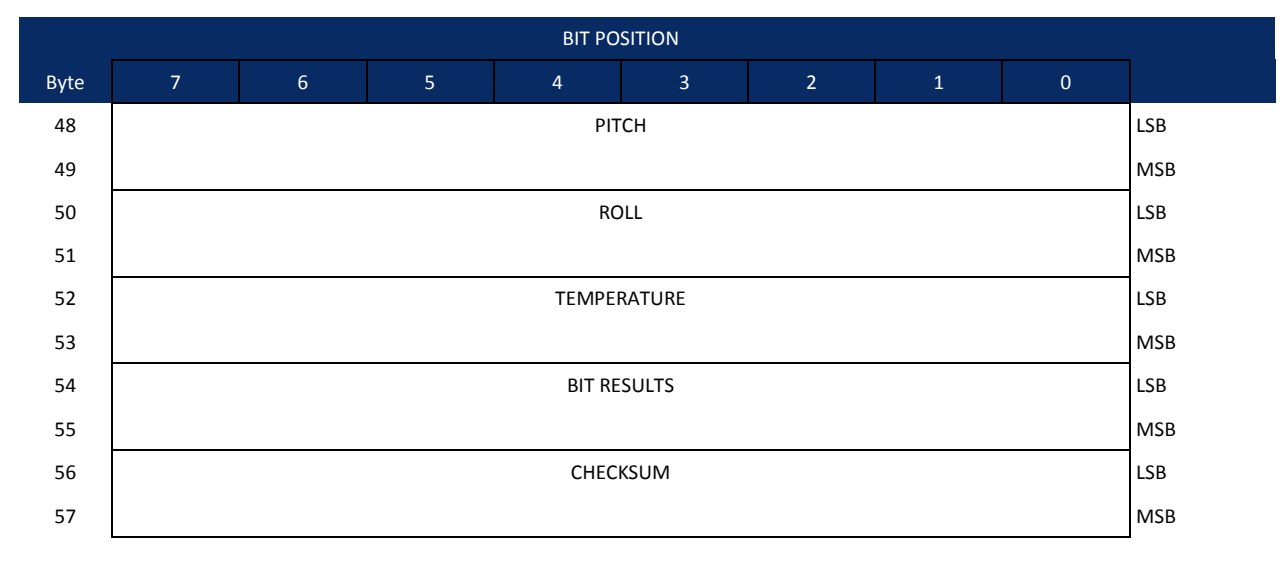

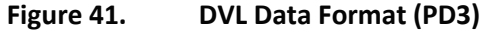

## <span id="page-211-0"></span>DVL Output Data Format (PD3) Details

The ADCP sends this data format only when the PD3 command is used. In multiple byte parameters, the least significant byte always comes before the more significant bytes.

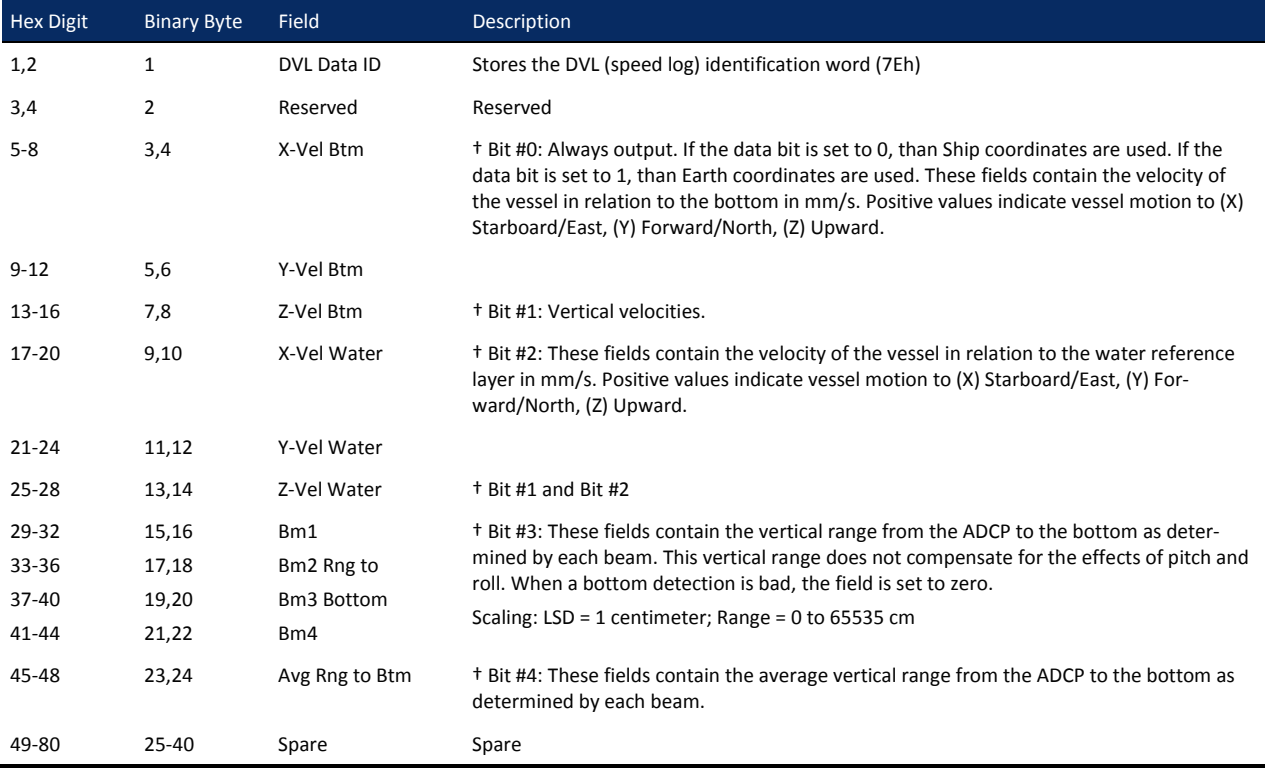

### <span id="page-211-1"></span>**Table 56: DVL Output Data Format (PD3) Details**

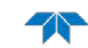

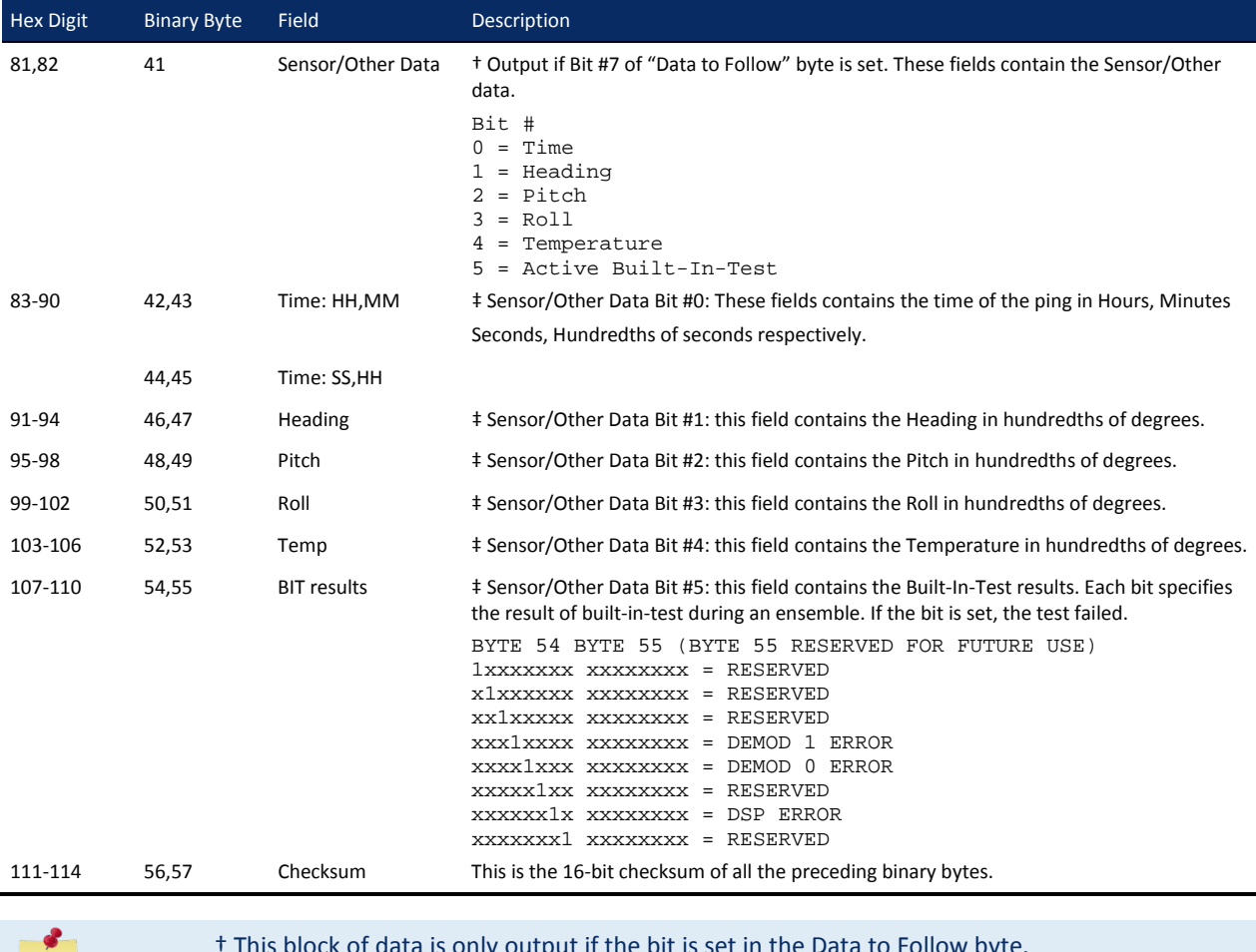

### **Table 56: DVL Output Data Format (PD3) Details**

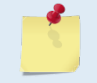

† This block of data is only output if the bit is set in the Data to Follow byte. ‡ This block of data is only output if the bit is set in the Sensor/Other Data byte.

# DVL Data Format (PD4/PD5)

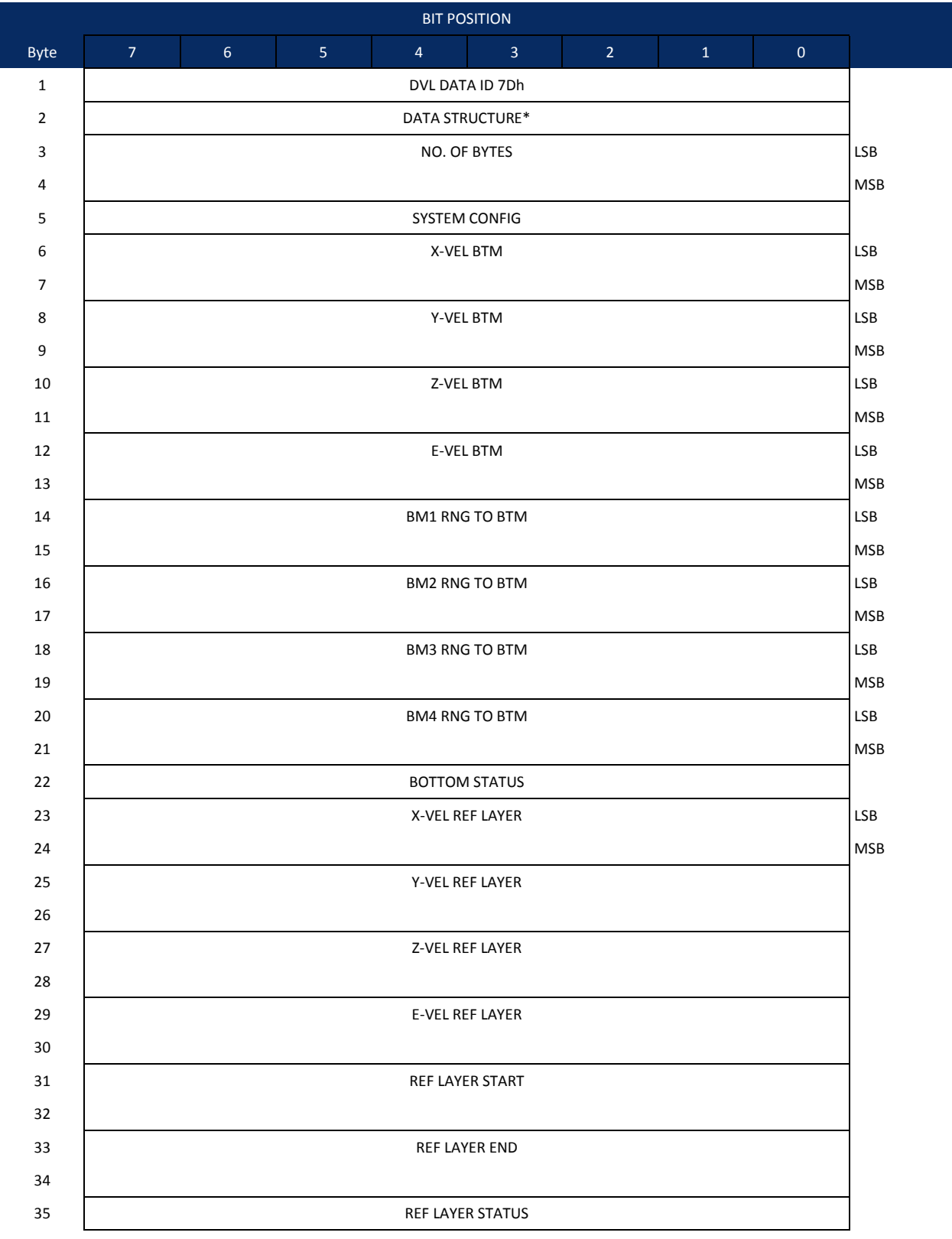

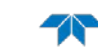

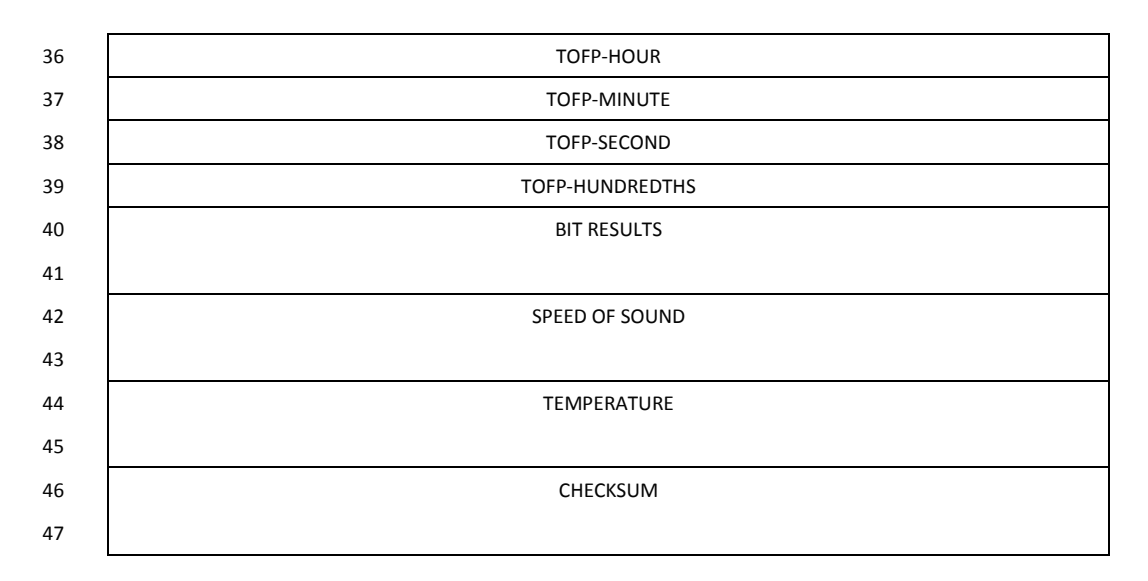

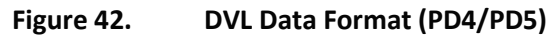

<span id="page-214-0"></span>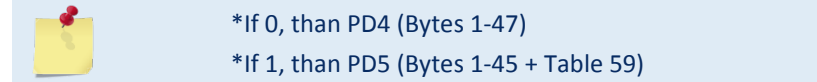

# DVL Output Data Format (PD4/PD5) Details

The ADCP sends this data format only when the PD4 or PD5 command is used.

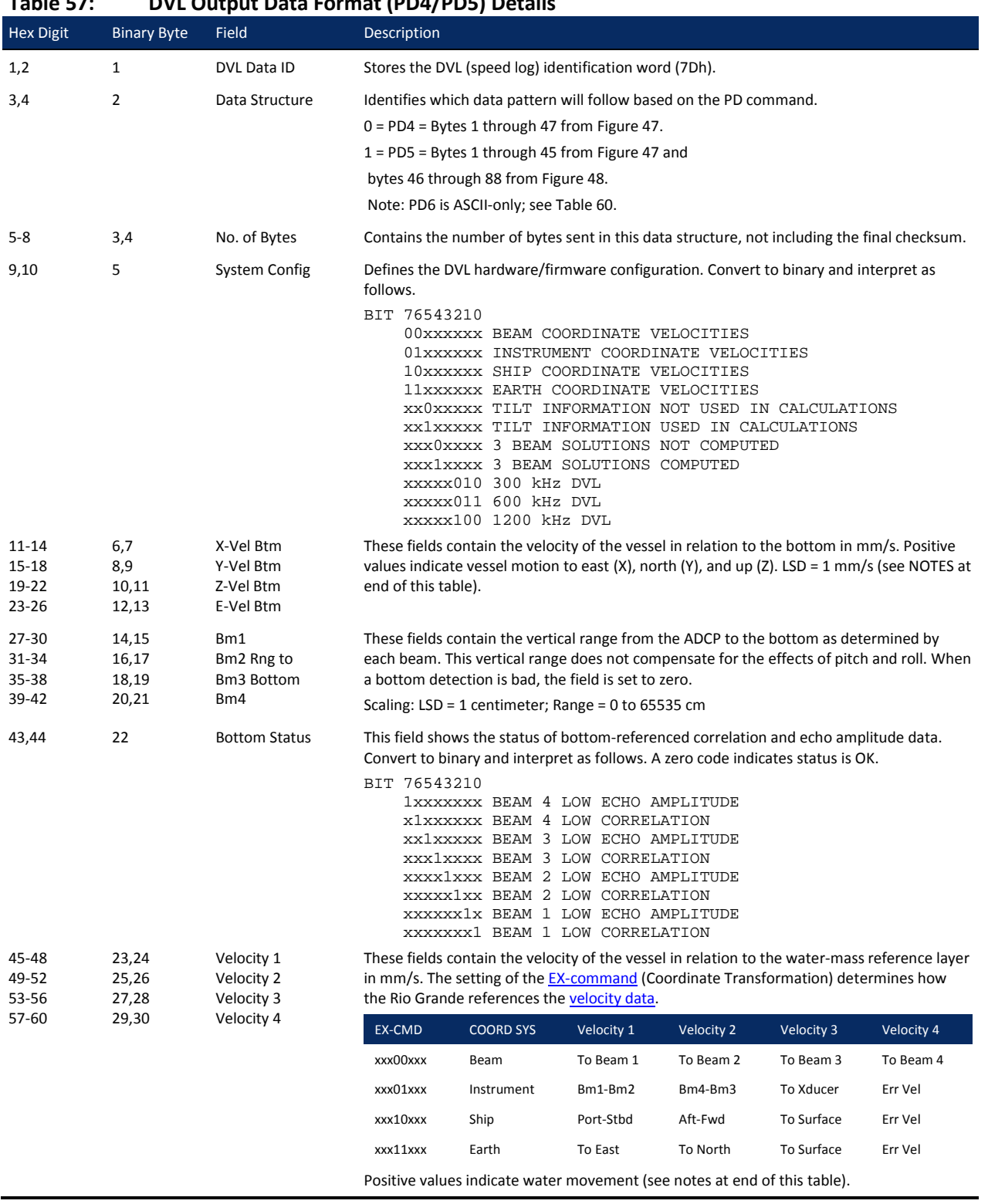

**Table 57: DVL Output Data Format (PD4/PD5) Details**

Page 204 EAR-Controlled Technology Subject to Restrictions Contained on the Cover Page.

TELEDYNE RD INSTRUMENTS
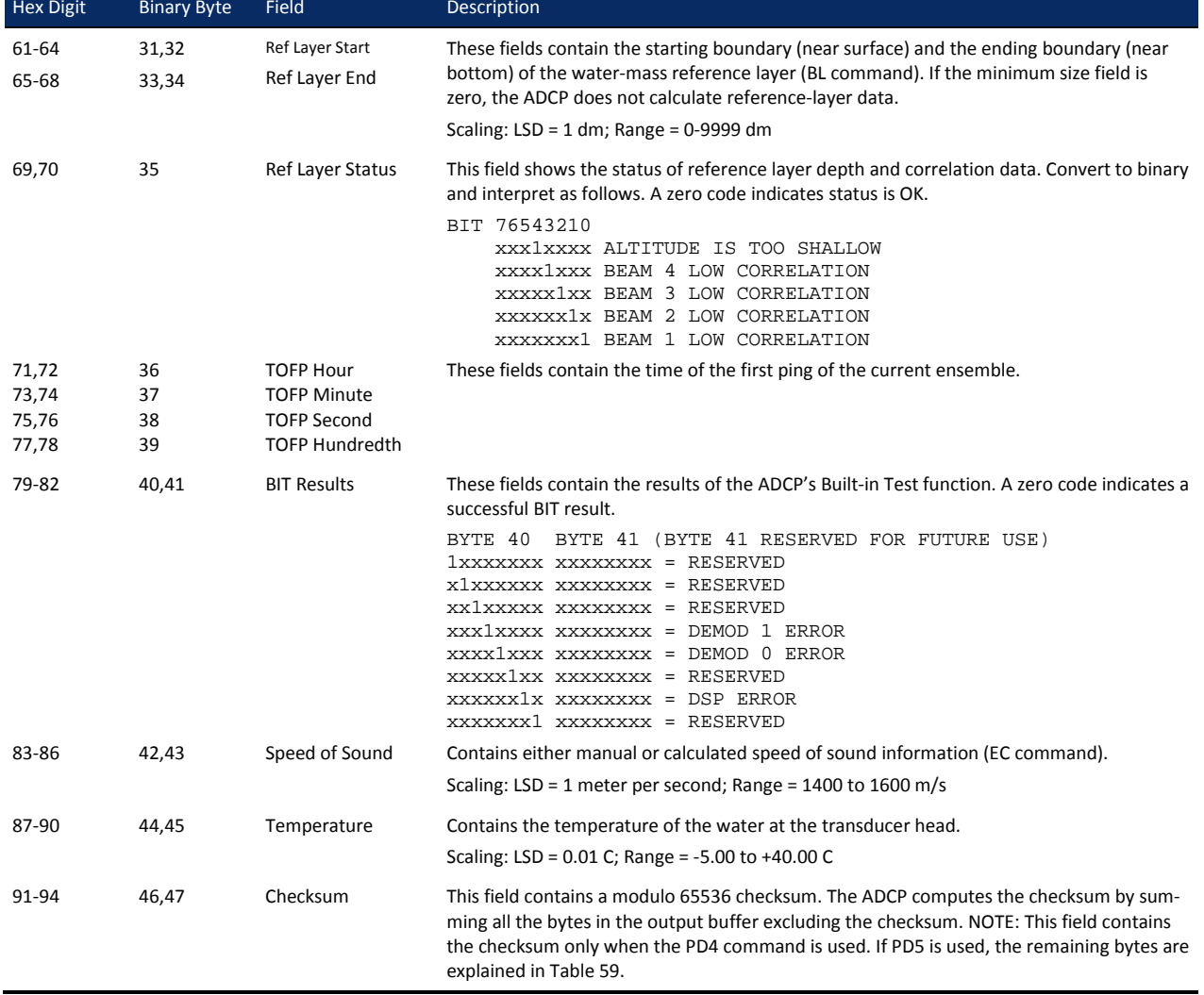

#### **Table 57: DVL Output Data Format (PD4/PD5) Details**

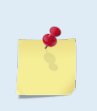

The ADCP packs velocity data into a two-byte, two's-complement integer [-32768, 32767] with the LSB sent first. The ADCP scales velocity data in millimeters per second (mm/s). A value of – 32768 (8000h) indicates a bad velocity.

Bottom or reference-layer velocities will be all valid or all invalid. That is, if the X-velocity is valid than the Y and Z-velocities are valid; if X is not valid, Y and Z are not valid.

The ADCP allows 3-beam transformations when the fourth beam is invalid. Indication of a 3 beam transformation for bottom-track is valid bottom velocities and one and only one beam's range to bottom is marked bad (zero).

There is no indication that a 3-beam transformation was performed for water reference layer velocity data.

### <span id="page-217-0"></span>DVL Data Format (PD5)

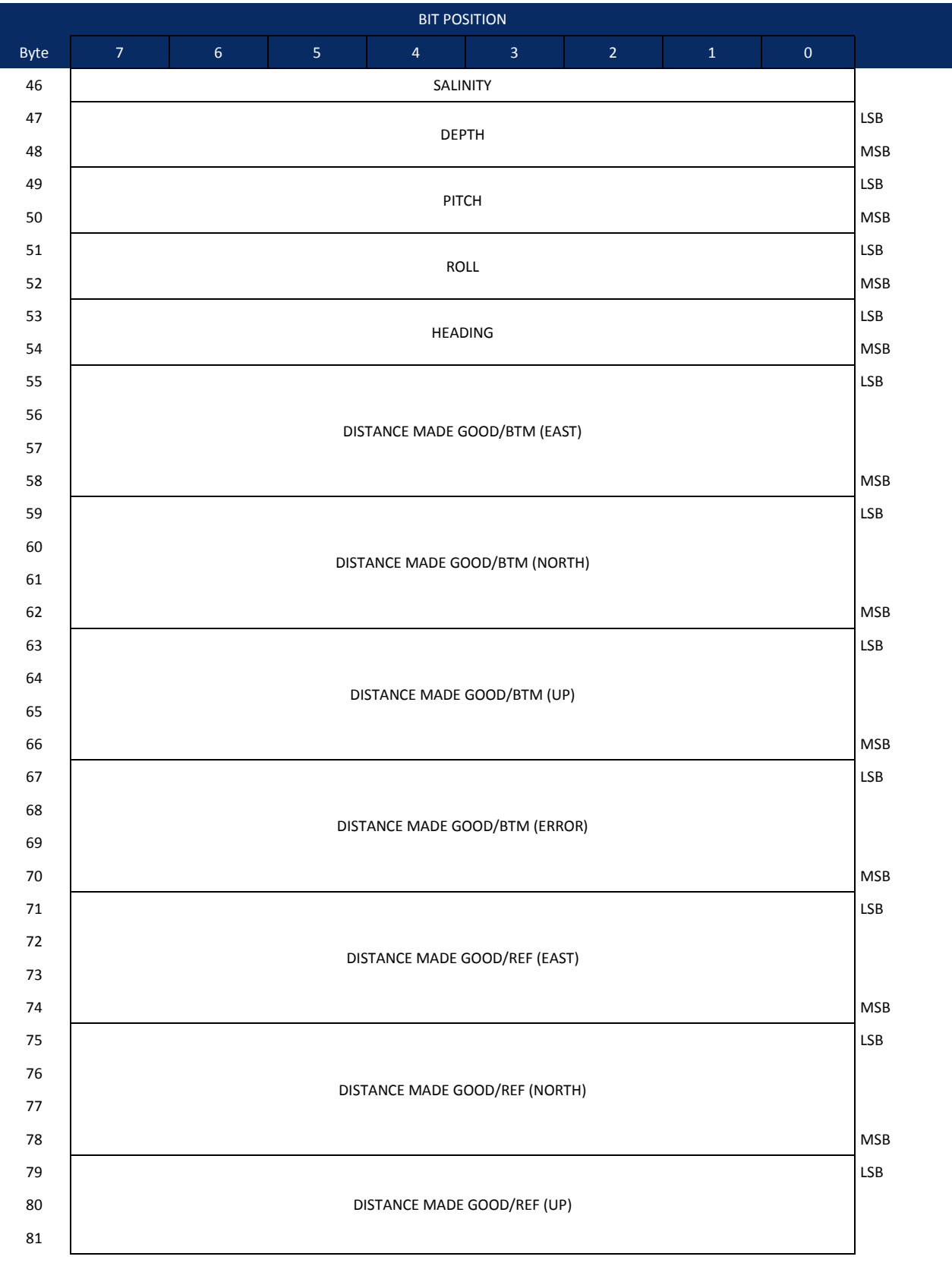

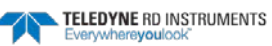

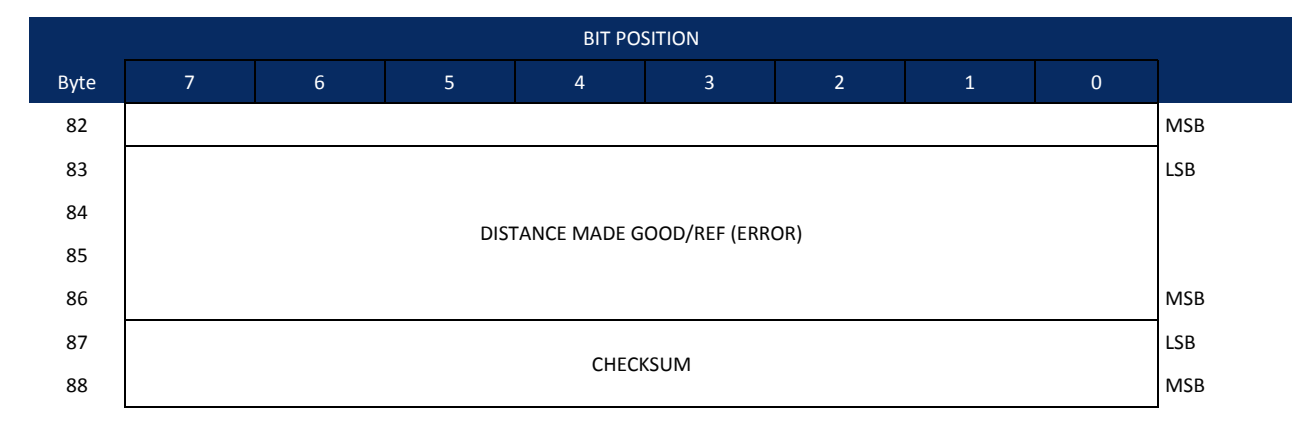

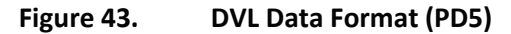

## <span id="page-218-1"></span>DVL Output Data Format (PD5) Details

The ADCP sends this data format [\(Figure 47](#page-214-0) and [Figure 48\)](#page-218-1) only when the PD5 command is used[. Table](#page-215-0)  [58](#page-215-0) explains the first part of this data structure.

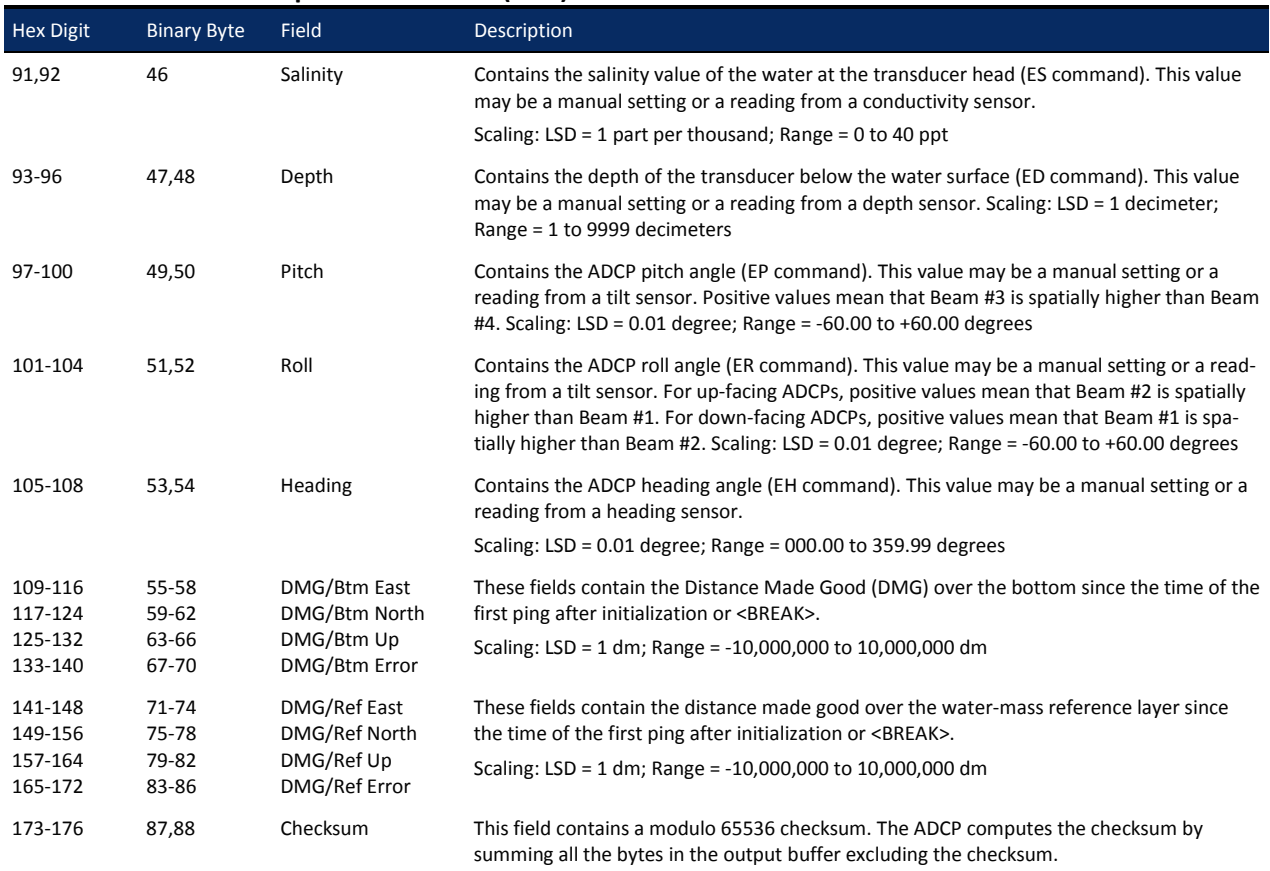

<span id="page-218-0"></span>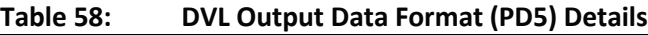

### DVL Output Data Format (PD6)

The ADCP sends this data format only when the PD6 command is used. The ADCP outputs data in the following line order. The ADCP may not sent all data lines. Examples: (1) If BK = zero, the ADCP does not send water-mass data (line items beginning with W); (2) If BK = three, the ADCP does not send bottomtrack data (line items beginning with B).

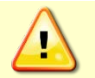

PD6 output data format cannot be recorded – it must be output through the serial port only. Do not use this output data format for a self-contained deployment.

#### **Table 59: DVL Output Data Format (PD6)**

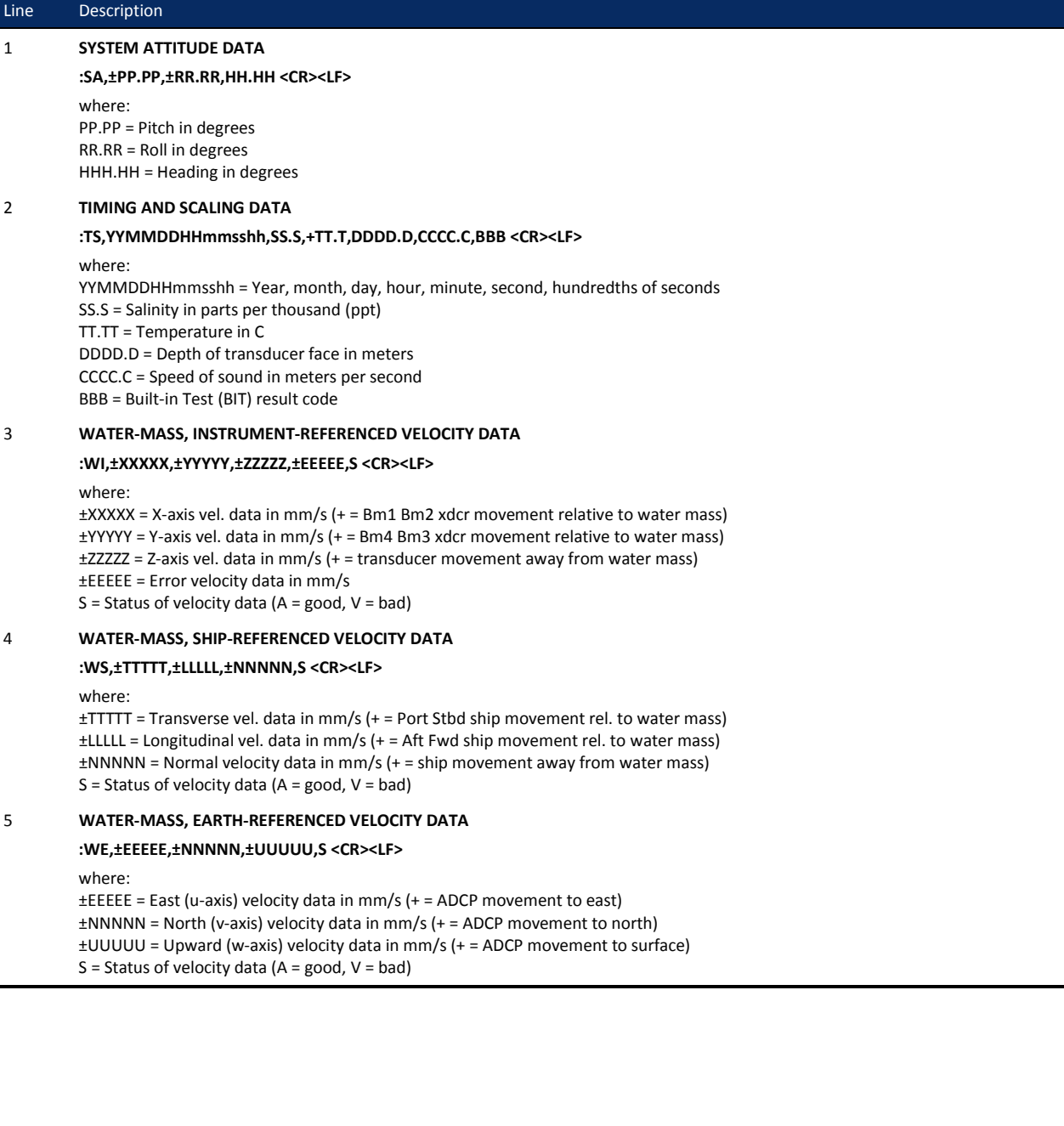

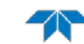

#### **Table 59: DVL Output Data Format (PD6)**

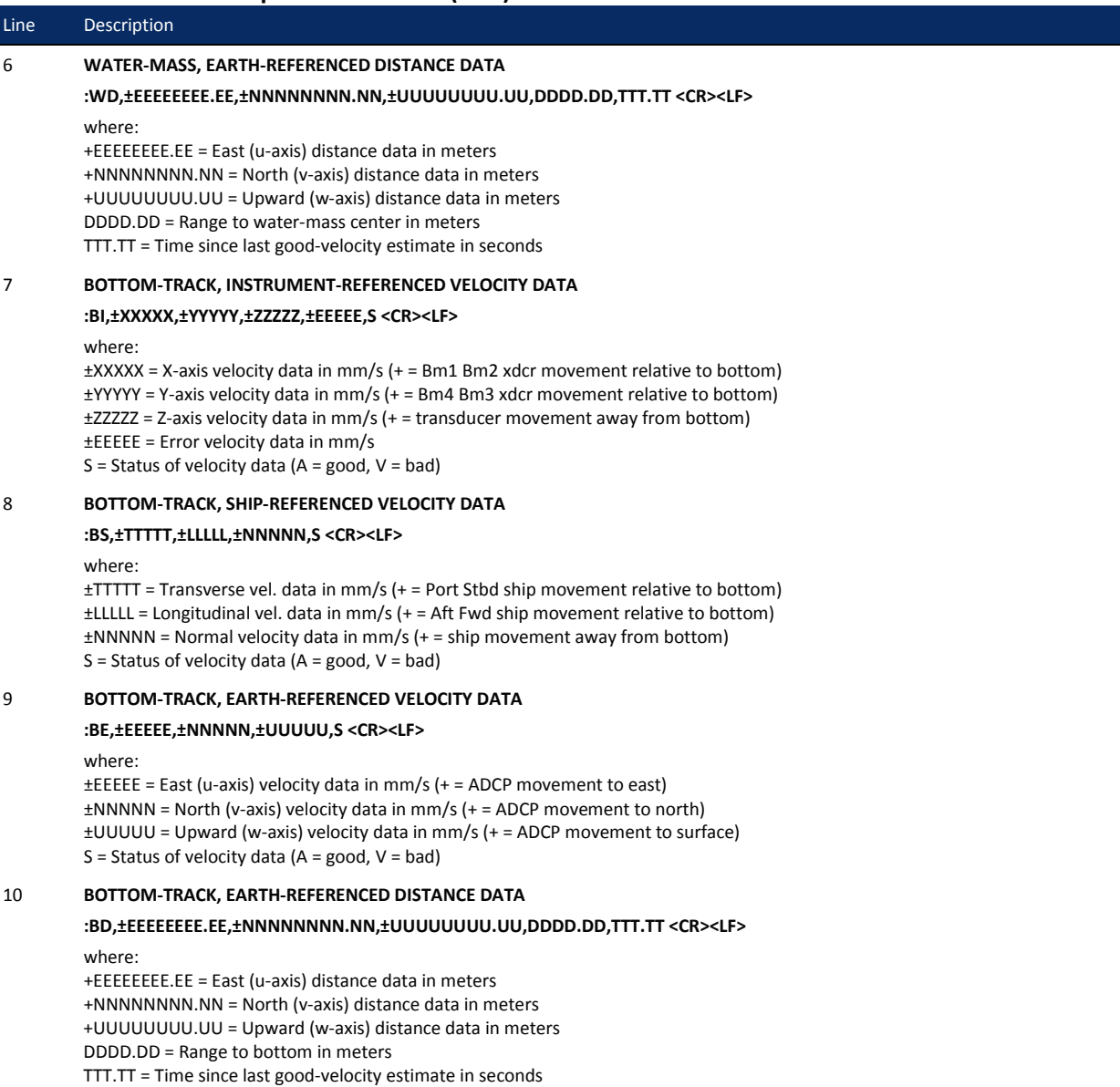

The PD6 output does not pad spaces with zeroes. The spaces are left intact. The example below shows a realistic output from a Rio Grande ADCP locked onto the bottom.

```
:SA, -2.31, +1.92, 75.20
:TS,04081111563644,35.0,+21.0, 0.0,1524.0, 0
:WI,-32768,-32768,-32768,-32768,V
    +24, -6, -20,:WS,-32768,-32768,-32768,V
:BS, -13, +21, -20, A:WE,-32768,-32768,-32768,V
:BE, +17, +18, -20,A
:WD, +0.00, +0.00, +0.00, 20.00, 0.00
:BD, -0.02, -0.03, +0.02, 7.13, 0.21
```
# Rules for the BroadBand Data Format PD0

Use the following information to help write your own software:

1. All data types (i.e. fixed leader, variable leader, velocity, echo intensity, correlation, percent good, etc.) will be given a specific and unique ID number. The table below shows some of the most common IDs.

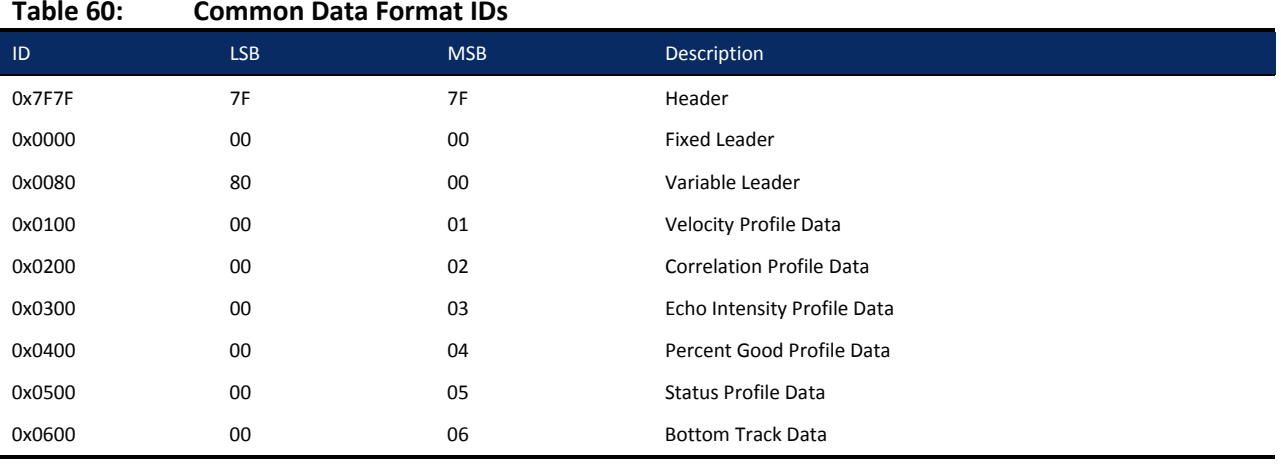

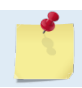

The ADCP always sends the Least Significant Byte (LSB) first.

- 2. Once a data type has been given an ID number and the format of that data has been published we consider the format for each field has being fixed. Fixed refers to units used for a given field, the number of bytes in a given field, and the order in which the fields appear within the data type. Fixed does not refer to the total number of bytes in the data type - see Rule 3.
- 3. Data may be added to an existing data type only by adding the bytes to the end of the data format. As an example, the variable leader data contains information on ensemble number, time, heading, pitch, roll, temperature, pressure, etc. The format for the bytes 1-53 are now specified by changes added in support to the WorkHorse ADCP. If additional sensor data is to be added to the variable leader data, than it must be added to the end of the data string (bytes 54-x as an example).

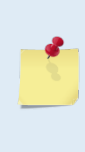

Note that new firmware versions may cause a change in the number of bytes and this implies that if byte-counting, requires altering your code at every change. This is not the case when using the data type IDs and offsets to navigate through the data. New variables are added at the end of a data type before the checksum. The offsets will dynamically change to reflect the change, allowing you to get to the same desired data every time.

- 4. The order of data types in an ensemble is not fixed. That is there is no guarantee that velocity data will always be output before correlation data.
- 5. The header data will include the number of data types in the files and the offset to each ID number for each data type.
- 6. The total number of the bytes in an ensemble minus the 2-byte checksum will be included in the header.

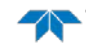

### Decoding Sequence for PD0 Data

To decode PD0 data:

- 1. Locate the header data by locating the header ID number (in the case of PD0 profile data that will be 7F7F).
- 2. Confirm that you have the correct header ID by:
	- a. Locating the total number of bytes (located in the header data) in the ensemble. This will be your offset to the next ensemble.
	- b. Calculate the checksum of total number of bytes in the ensemble excluding the checksum. The checksum is calculated by adding the value of each byte. The 2-byte least significant digits that you calculate will be the checksum.
	- c. Read the 2-byte checksum word at the end of the ensemble, located by using the checksum offset in the header (determined in step 2-a) and compare this checksum word to the value calculated in step 2-b.
	- d. If the checksums match then you have a valid ensemble. If the checksums do not match then you do not have a valid ensemble and you need to go back to step 1 and search for the next header ID number occurrence.
- 3. Locate the number of data types (located in the header data).
- 4. Locate the offset to each data type (located in the header data).
- 5. Locate the data ID type you wish to decode by using the offset to each data type and confirm the data ID number at that offset matches the ID type you are looking for.
- 6. Once the proper ID type has been located, use this manual to understand what each byte represents in that particular data type.

### Decoding Sequence Example

All the available binary output data formats respect the same "header/leader  $ID +$  offset to data type" structure that eliminates the need for byte-counting. As an example, let's assume you selected PD5 output format and you need to decode the Roll data from each ensemble.

Based on the documentation, [PD5](#page-217-0) data type is  $PD4 + PD5$  data with the Leader ID of [PD4](#page-213-0) = 7Dh.

Thus, let's assume you created code that read the serial data coming from the instrument and scan for this ID. Once 7Dh is detected in the raw data, based on the PD5 output data format tables, you simply need to jump down 50 bytes to directly get to the roll data coded on bytes 51 and 52 as a 2s-complement signed variable. This "jump" can be done by adding the offset to a pointer address pointing to the leader ID.

As mentioned above, the Roll data is a 2s-complement signed variable. Let's assume the roll data that you want to decode is ea ff in the binary raw data. Since the PD5 format is LSB (Byte 51) MSB (Byte 52), it should read Roll (hexa) = ff ea.

Let's transform both hexadecimal bytes into 2 binary bytes:

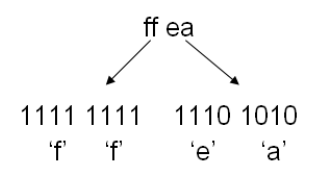

The Most Significant Bit is the first bit on the left of the binary word and will decide the sign of the variable. Below is a formula that you can apply to obtain the decimal value of the Roll using the above binary word:

Decimal Roll = [(-1)x X x 2^15) + (decimal(YYY YYYY YYYY YYYY)) ] x Scale factor

Where the binary word is:

XYYY YYYY YYYY YYYY

Using this formula in this example, we obtain:

 $X = 1$ Y…..Y = 111 1111 1110 1010

Scale Factor (see [Table 59\)](#page-218-0) = 0.01 degree

Thus,

Decimal Roll =  $[(-1) \times 1 \times 2^{\text{A15}} + (decimal (111 1111 1110 1010))] \times 0.01deg$ Decimal Roll = [-32768 + 32746] x 0.01deg Decimal Roll = -0.22 degrees

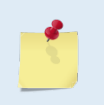

The same method can be used for all PDx binary formats.

If you simply need to decode parts or all the data from each ensemble of your deployment PD0 data file into an ASCII file for post-processing, use [RDI Tools.](http://www.rdinstruments.com/support/softwarefirmware/cc_software.aspx) See item 5 on the TRDI website.

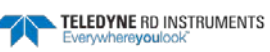

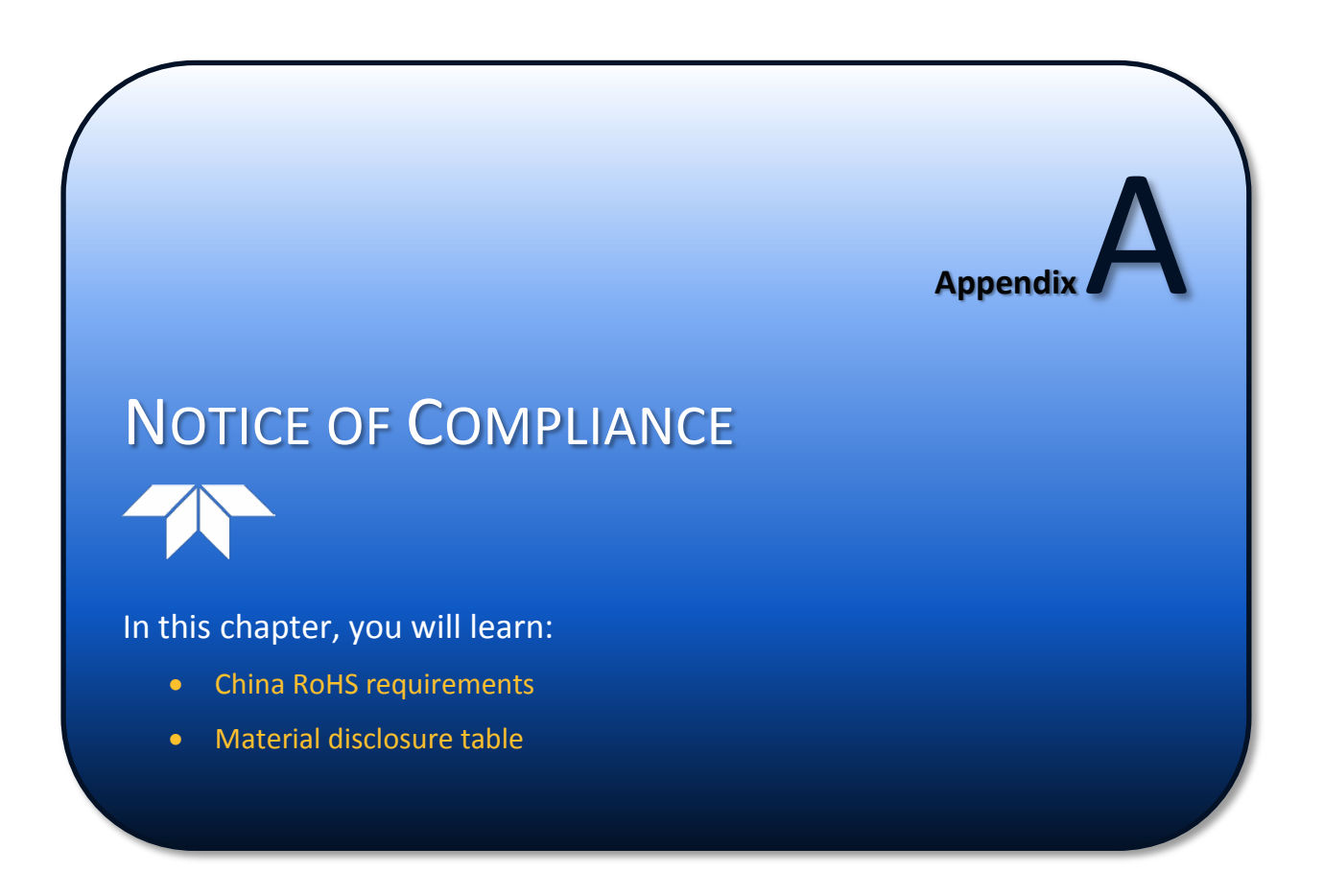

# Date of Manufacture

China RoHS requires that all Electrical and Electronic Products are marked with a Date of Manufacture. This is the starting point for the Environmental Friendly Use Period, described below.

# Environmental Friendly Use Period (EFUP)

Per SJ/T 11364-2006 – Product Marking, the EFUP is defined as the time in years in which hazardous/toxic substances within Electrical and Electronic Products (EIP) will not, under normal operating conditions, leak out of the Product, or the Product will not change in such a way as to cause severe environmental pollution, injury to health, or great damage to property. TRDI has determined the Environmental Friendly Use Period shall be Ten (10) years.

The purpose of the marking is to assist in determining the restricted substance content, recyclability, and environmental protection use period of our covered products, as required in Chinese law, and does not reflect in any way the safety, quality, or warranty associated with these TRDI products.

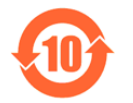

Some homogenous substance within the EIP contains toxic or hazardous substances or elements above the requirements listed in SJ/T 11363-2006. These substances are identified in [Table 62.](#page-226-0)

# **WFFF**

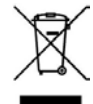

The mark shown to the left is in compliance with the Waste Electrical and Electronic Equipment Directive 2002/96/EC (WEEE).

This symbol indicates the requirement NOT to dispose the equipment as unsorted municipal waste, but use the return and collection systems according to local law or return the unit to one of the TRDI facilities below.

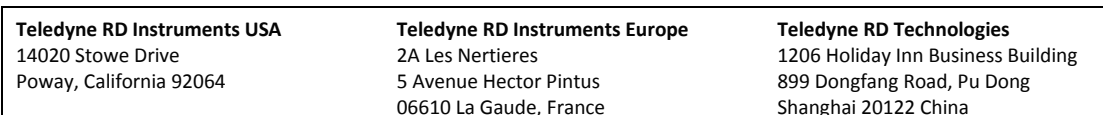

CE This product complies with the Electromagnetic Compatibility Directive 89/336/EEC, 92/31/EEC. The following Standards were used to verify compliance with the directives: EN 61326(1997), A1(1998), A2(2001) – Class "A" Radiated Emissions.

**Page 214** EAR-Controlled Technology Subject to Restrictions Contained on the Cover Page.

# Material Disclosure Table

In accordance with SJ/T 11364-2006, the following table disclosing toxic or hazardous substances contained in the product is provided.

#### <span id="page-226-0"></span>**Table 61. Toxic or Hazardous Substances and Elements Contained in Product**

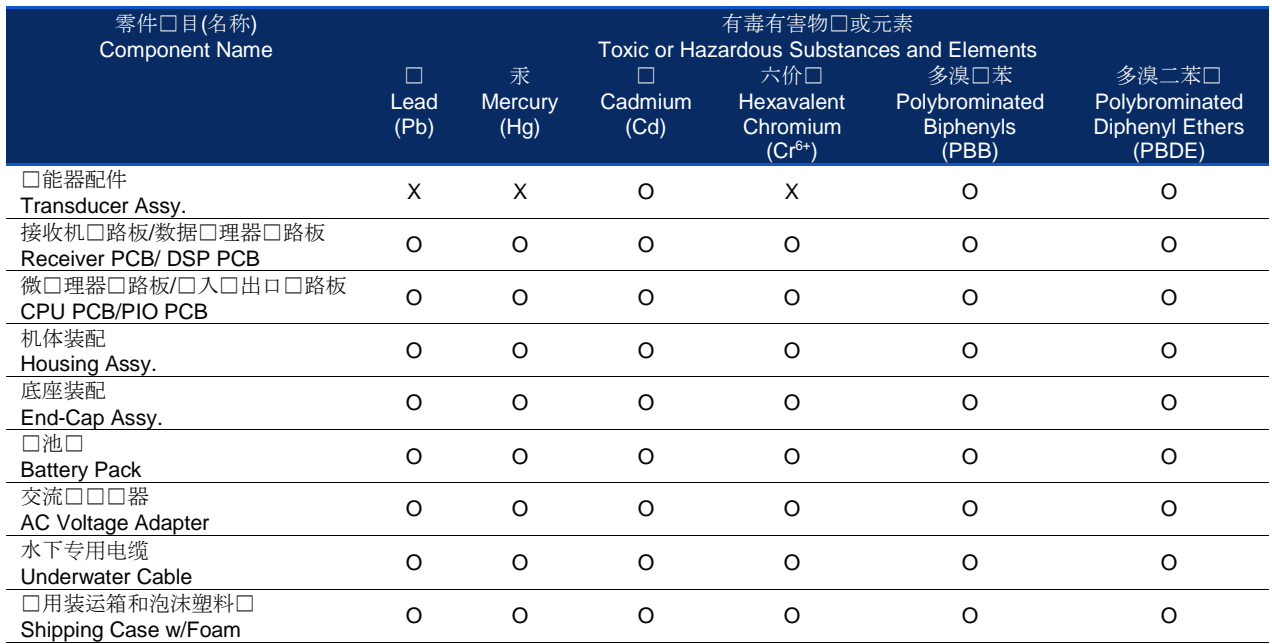

O: 表示□有毒或有害物□在□部件所有均□材料中的含量均在 SJ/T 11363-2006 □准□定的限量要求以下。

**O**: Indicates that the toxic or hazardous substance contained in all of the homogeneous materials for this part is below the limit required in SJ/T 11363-2006.

X: 表示口有毒或有害物口至少在口部件的某一均口材料中的含量超出 SJ/T 11363-2006 口准口定的限量要求。

**X**: Indicates that the toxic or hazardous substance contained in at least one of the homogeneous materials used for this part is above the limit requirement in SJ/T 11363-2006.

**NOTES** 

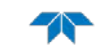

**NOTES**